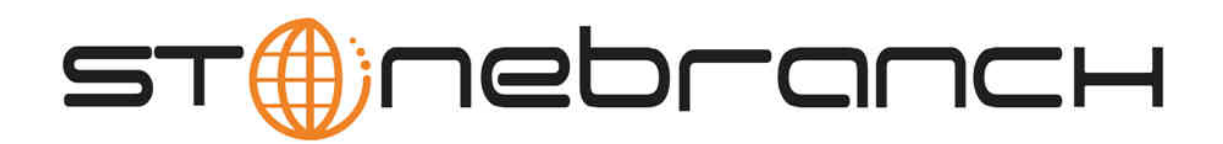

# **Universal Connector 5.1.0 Reference Guide**

© 2013 by Stonebranch, Inc. All Rights Reserved.

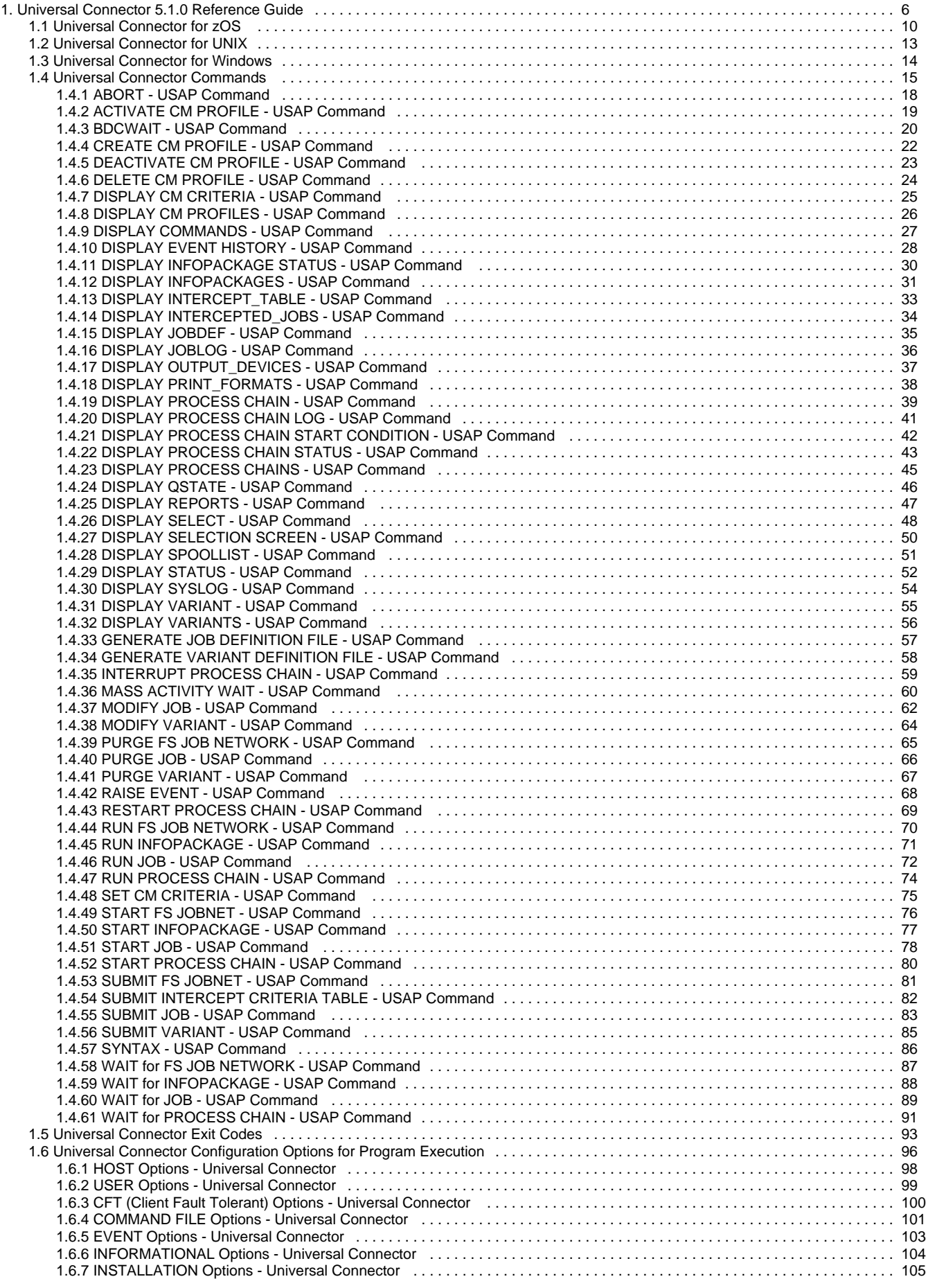

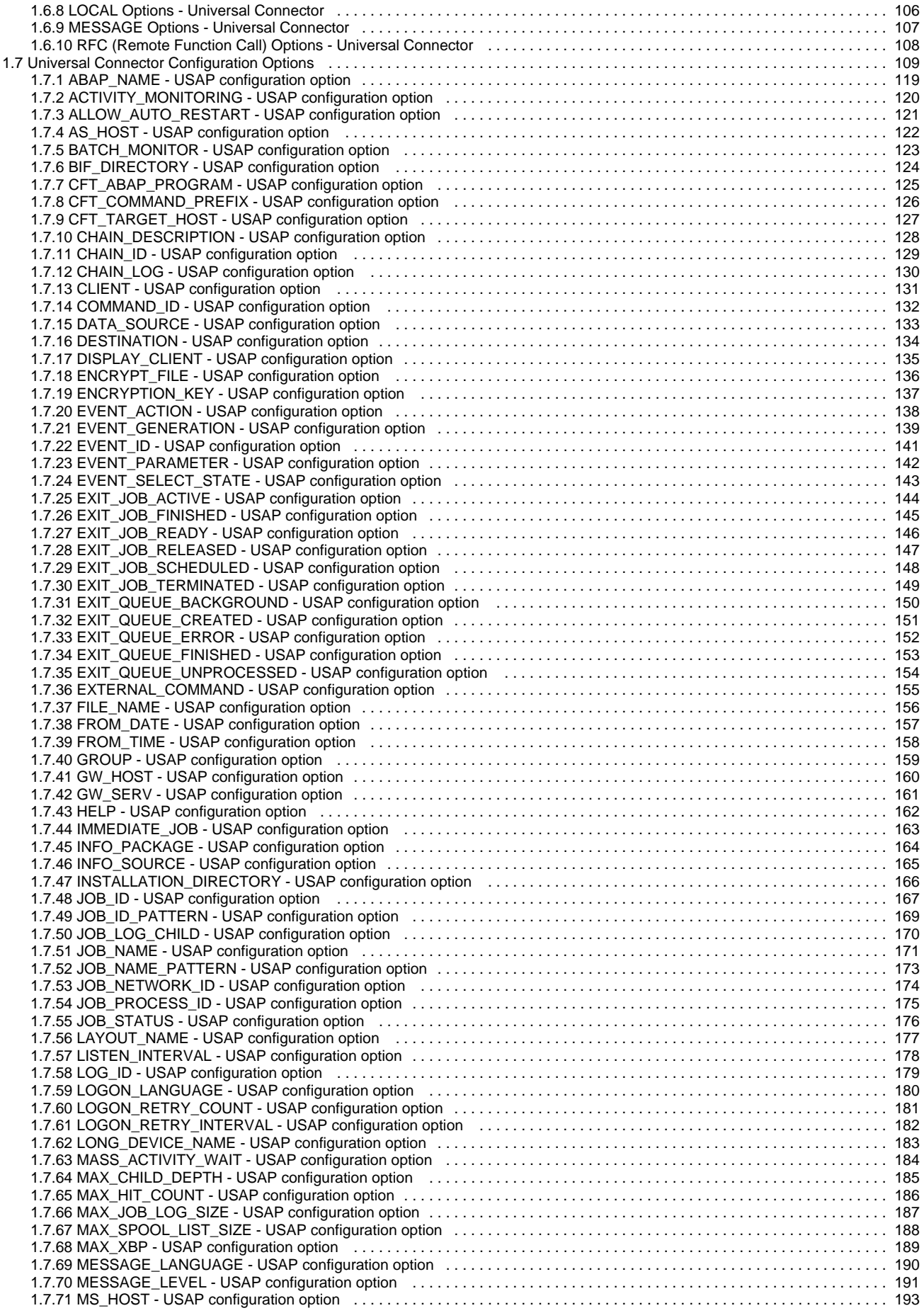

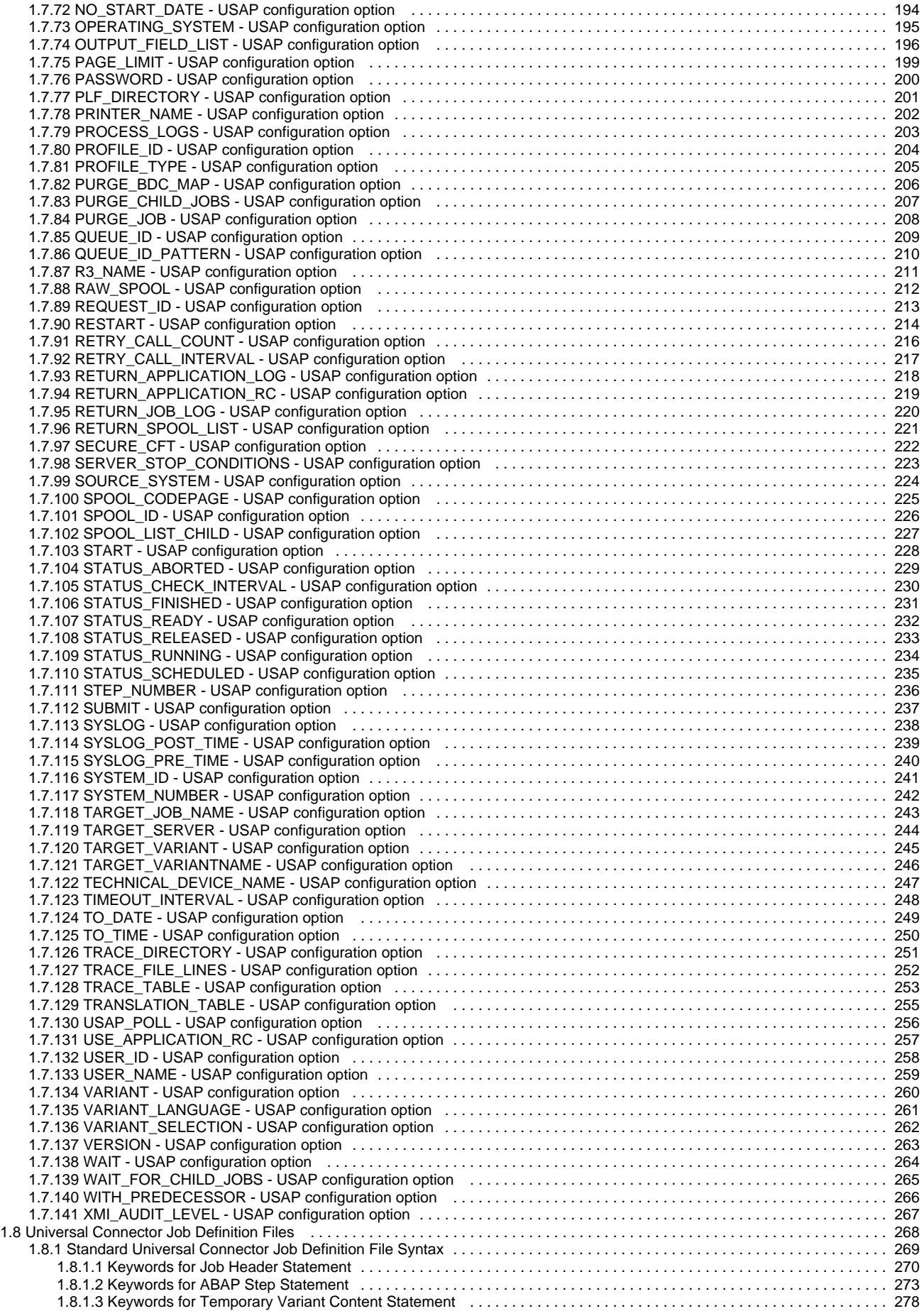

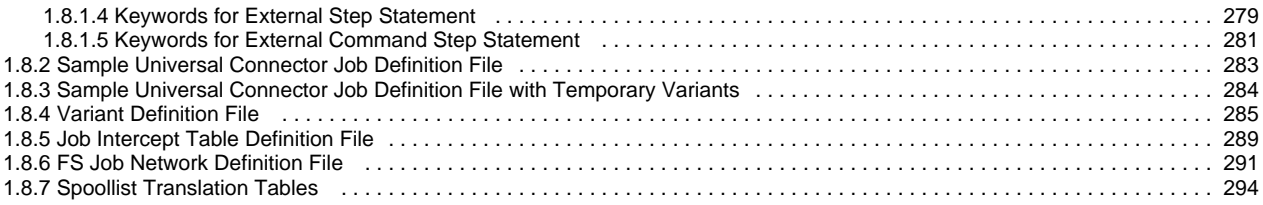

# <span id="page-5-0"></span>**Universal Connector 5.1.0 Reference Guide**

- [Universal Connector](#page-5-1)
	- [Universal Connector Functionality](#page-5-2)
	- [Universal Connector Communications](#page-5-3)
- [Supported SAP Versions](#page-6-0)
	- [XBP 2.0 Support](#page-6-1)
	- [XBP 3.0 Support](#page-6-2)
- [SAP User Authentication Requirements](#page-6-3)
	- [SAP 3.1 4.0](#page-7-0)
- [SAP 4.5 \(and Higher\)](#page-7-1) • [RFC Connection Types](#page-7-2)
- [Business Warehouse Support in Universal Connector](#page-7-3)
	- [Process Chains](#page-7-4)
		- [InfoPackages](#page-8-0)

# <span id="page-5-1"></span>**Universal Connector**

Universal Connector for Use with SAP® ERP is a command line application that controls background processing within an SAP system. This allows any computer on the network to manage SAP background processing tasks via the local command line.

You indicate to Universal Connector which SAP system to connect to and what background processing tasks to perform. Universal Connector connects to the SAP system and processes your request.

On z/OS and UNIX, Universal Connector is part of Workload Automation, which provides command line interfaces to all of the major operating systems in your data center. That is, the remote operating system's command line interface is extended to the local operating system's command line interface. The remote and local systems can be running two different operating systems.

All of the Workload Automation components can interact with Universal Connector.

# <span id="page-5-2"></span>**Universal Connector Functionality**

Universal Connector provides the functionality to integrate SAP systems into both local administrative tools and enterprise system management infrastructures.

Specifically, Universal Connector allows you to:

- Define SAP jobs using a job definition file or by copying existing jobs.
- Modify SAP jobs using a job definition file.
- Start SAP jobs.
- Check the status of SAP jobs.
- Retrieve the joblog of SAP jobs.
- Retrieve the spoollists of SAP jobs.
- Delete SAP jobs and their associated output.
- Query jobs in the SAP system.
- Define SAP variants using a variant definition file.
- Modify SAP variants using a variant definition file.
- Query variants in the SAP system.
- Process/monitor Batch Input sessions.
- Retrieve the SAP syslog.
- Define SAP FS job networks to the SAP system using a definition file.
- Start SAP FS job networks.
- Check the status of SAP FS job networks.
- Delete SAP FS job networks from the SAP system.
- Interface with the MHP Communication Management product.

# <span id="page-5-3"></span>**Universal Connector Communications**

Universal Connector communicates with an SAP system using an SAP RFC connection. Through this RFC connection, Universal Connector utilizes SAP's external interfaces to perform background-processing tasks.

# <span id="page-6-0"></span>**Supported SAP Versions**

Universal Connector supports SAP 3.1G and above.

The following commands are not available when running Universal Connector against SAP 3.1 and 4.0 systems:

- Purge
- Display select
- Target Server parameter for START and RUN commands

### <span id="page-6-1"></span>**XBP 2.0 Support**

Universal Connector supports the SAP XBP 2.0 interface. The XBP 2.0 interface introduces important new feature sets and many enhancements to basic functionality.

The following features are the most notable additions to the XBP 2.0 interface:

#### **Parent / Child Functionality**

This feature allows Universal Connector to identify the parent/child relationship between jobs and work with them accordingly. For example, monitoring a submitted job can now take into account the activity of all child jobs.

#### **Job Intercept Functionality**

This feature allows Universal Connector to define and modify criteria used by the SAP system to intercept jobs (prevent jobs from starting).

#### **Raise Events Externally**

This feature allows Universal Connector to trigger SAP events.

#### **Important**

Some features of the XBP 2.0 interface - Parent / Child and Job Intercept - may not be used by all SAP customers. Therefore, to prevent unnecessary use of resources, SAP provides a means to globally turn on and off these features. (They are turned off by default.) The SAP ABAP program **INITXBP2** performs this function.

#### <span id="page-6-2"></span>**XBP 3.0 Support**

Universal Connector supports the SAP XBP 3.0 interface. All functionality will go through the XBP 3.0 interface if it is available.

Currently, Universal Connector supports only the following new feature set of XBP 3.0:

#### **Application Information**

This feature set includes the ability to retrieve application logs and application return codes for jobs on the SAP system.

```
А
      Note
      Not all jobs will create this information. The availability is dependent upon the functionality of the programs that are executed
      within the job on the SAP system.
```
# <span id="page-6-3"></span>**SAP User Authentication Requirements**

Universal Connector requires a user ID defined in the SAP system for RFC logon/user authentication. The user ID used with Universal Connector requires certain SAP authorizations to perform tasks within the SAP system.

If the instance profile parameter **auth/rfc\_authority\_check** is set to 1, the system checks authorization for the function group of the RFC function module against the authorization object **S\_RFC**. In this case, the following authorizations are required:

# <span id="page-7-0"></span>**SAP 3.1 - 4.0**

User IDs that will run Universal Connector should be assigned an authorization for the authorization object **S\_RFC** with the following fields:

- Type of RFC object to be protected (RFC\_TYPE)=FUGR.
- Name of the RFC object (RFC\_NAME)=SXMI, SXJI, SQUE, STUS.
- Activity (RFC\_ACTVT)=16 (execute).

# <span id="page-7-1"></span>**SAP 4.5 (and Higher)**

User IDs that will run Universal Connector should be assigned an authorization for the authorization object **S\_RFC** with the following fields:

- Type of RFC object to be protected (RFC\_TYPE)=FUGR.
- Name of the RFC object (RFC\_NAME)=SXMI, SXBP, SQUE, STUS.
- Activity (RFC\_ACTVT)=16 (execute).

# <span id="page-7-2"></span>**RFC Connection Types**

Universal Connector communicates with SAP systems using the SAP RFC communication protocol. The connection parameters required to establish an RFC connection can be referenced from stored values in SAP RFC configuration files or supplied directly on the command line (bypassing the need for an RFC configuration file).

For command line-based connections, Universal Connector supports Type A (specific application server) and Type B (load balancing) RFC connections.

# <span id="page-7-3"></span>**Business Warehouse Support in Universal Connector**

Universal Connector provides functionality that enables the external automation of work in the SAP Business Warehouse system. Functionality is available for working with both [Process Chains](#page-7-4) and [InfoPackages](#page-8-0).

# <span id="page-7-4"></span>**Process Chains**

Process Chain functionality consists of the following set of commands:

- Display list of process chains on the SAP system matching specified criteria.
- Display Process Chain (schedule view and instance view).
- Display Process Chain start condition.
- Display Process Chain log.
- Display Process Chain status.
- Run Process Chains.
- Start Process Chains.
- Monitor Process Chains to completion.
- Return status log and output from Process Chain execution.
- Restart failed Process Chains.
- Interrupt Process Chains.

#### **Process Chain Monitoring**

When Universal Connector is instructed to monitor a process chain, it will detect all processes associated with the chain. Any sub-chains that are started as a result of the monitored chain execution will be evaluated and monitored to completion.

Optionally, Universal Connector will detect the XBP-based jobs that are executed to process the work of the Process Chain processes. If XBP jobs are monitored, the monitoring can be extended to any child jobs that may be started by the parent XBP jobs. Also, if XBP jobs are monitored, the exit statuses for those jobs are incorporated into the exit code processing for the entire Process Chain.

As Process Chain processes and XBP jobs complete, the associated logs and output can optionally be printed. Each asset (Process Chain process logs, XBP job logs, XBP spooled output) can be turned on/off individually.

Finally, when the Process Chain monitoring is complete, the Process Chain log is optionally printed and the exit code of the Universal Connector instance is set to an appropriate value associated with the state of the Process Chain.

# <span id="page-8-0"></span>**InfoPackages**

InfoPackage functionality consists of the following set of commands:

- Display list of InfoPackages on the SAP system matching specified criteria.
- Display InfoPackage status.
- Run InfoPackages.
- Start InfoPackages.
- Monitor InfoPackage executions to completion.

#### **InfoPackage Monitoring**

Infopackage monitoring relies exclusively on the functionality exposed by the SAP BW-SCH interface. Universal Connector does not monitor backing XBP jobs for InfoPackage executions.

It should be noted that the InfoPackage functionality described in this section is specific to the InfoPackage scheduler (transaction RSA1). InfoPackages executed as processes in a Process Chain (transaction RSPC) will be monitored in the fashion described in [Process Chains](#page-7-4). Specifically, when executed as processes in Process Chains, the backing XBP jobs associated with InfoPackage processing can optionally be monitored.

# <span id="page-9-0"></span>**Universal Connector for zOS**

- [Introduction](#page-9-1)
- [Usage](#page-9-2)
- [JCL Procedure](#page-9-3)
- [DD Statements used in JCL Procedure](#page-9-4)
- [JCL](#page-10-0)
- [Command Line Syntax](#page-10-1)
	- [Example](#page-11-0)

#### <span id="page-9-1"></span>**Introduction**

This information is specific to Universal Connector for Use with SAP® ERP (USAP) for the z/OS operating system.

# <span id="page-9-2"></span>**Usage**

Universal Connector for z/OS executes as a batch job.

Each batch job contains:

- 1. JCL interface to the command line.
- 2. Configuration options associated with the specified command.
- 3. Configuration options (required and optional) not associated with any specific command.

Universal Connector performs an operation specified by the command. The configuration options describe the actions to take for that operation.

This section describes the JCL and command line syntax of Universal Connector for z/OS.

#### <span id="page-9-3"></span>**JCL Procedure**

The following figure illustrates the Universal Connector for z/OS JCL procedure (**USPPRC**, located in the **SUSPSAMP** library) that is provided to simplify the execution JCL and future maintenance.

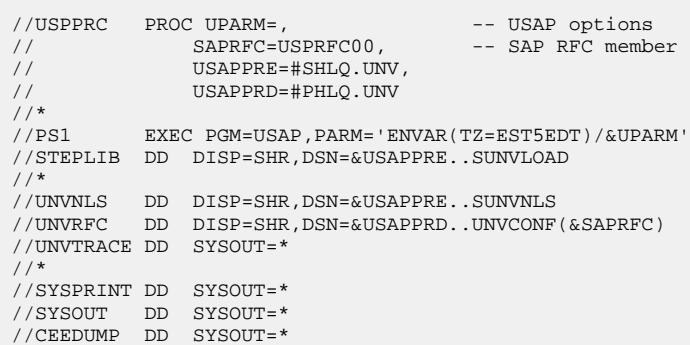

The parameter **UPARM** specifies EXEC PARM keyword values. The parameter **CONFIG** specifies the configuration member. The parameter **SAPRFC** specifies the SAP RFC configuration member. The parameter **USAPPRE** specifies the data set name prefix of USAP installation data sets.

#### <span id="page-9-4"></span>**DD Statements used in JCL Procedure**

The following table describes the DD statements used in the Universal Connector for z/OS [JCL procedure,](#page-9-3) above.

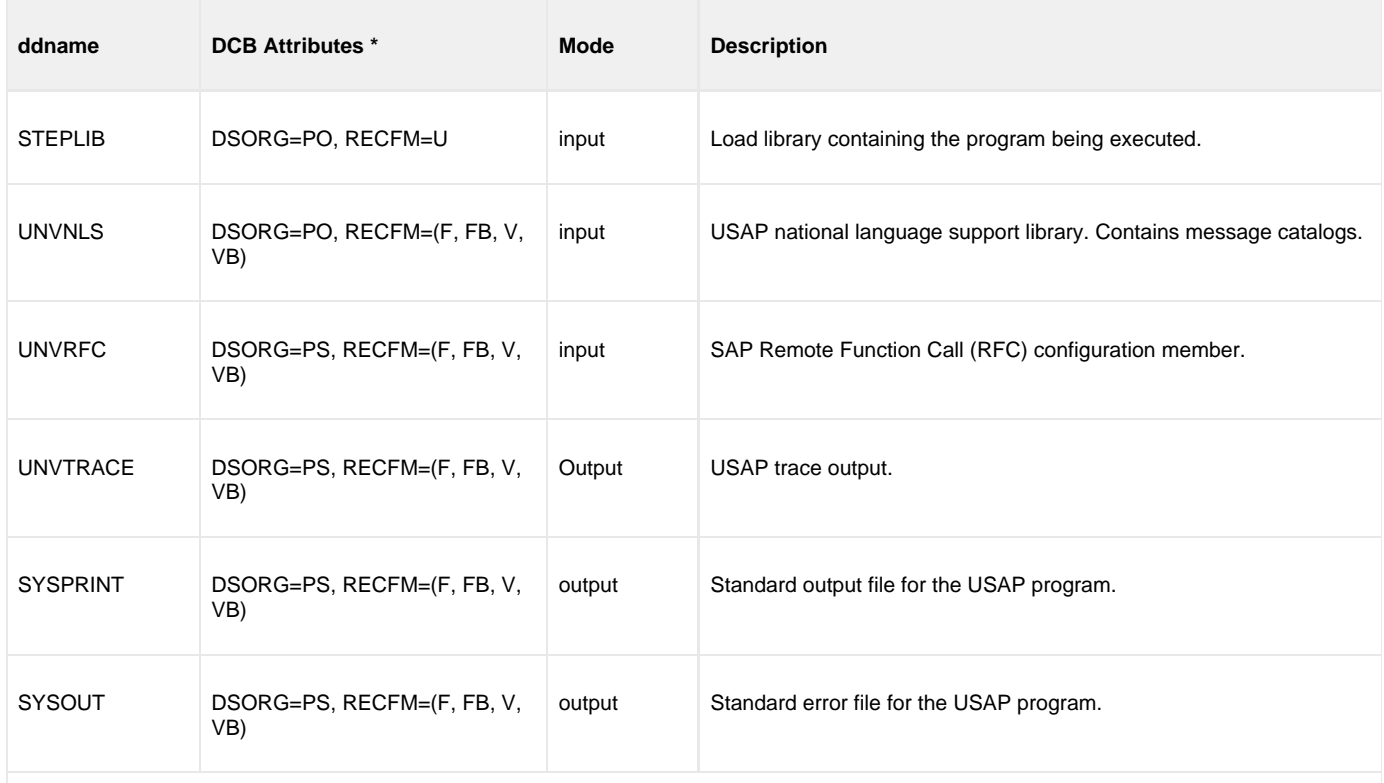

\* The C runtime library determines the default DCB attributes. Refer to the IBM manual OS/390 C/C++ Programming Guide for details on default DCB attributes for stream I/O.

# <span id="page-10-0"></span>**JCL**

The following figure illustrates the Universal Connector for z/OS JCL using the **USPPRC** [JCL procedure](#page-9-3), above.

```
//jobname JOB CLASS=A,MSGCLASS=X
//STEP1 EXEC USPPRC
//SYSIN DD *
   -dest BIN_45 -client 850 -userid user -pwd password 
   -run
   -jobname SAMPLE1 
   -jobid 13203001 
    . . .
/*
```
Job step STEP1 executes the procedure **USAPPRC**.

The command options are specified on the SYSIN DD.

# <span id="page-10-1"></span>**Command Line Syntax**

The following figure illustrates the command line syntax of Universal Connector for z/OS.

```
usap {RUN | SUBMIT | MODIFY | START | WAIT | ABORT | DISPLAY | GENERATE | PURGE | CRITERIA
MANAGEMENT | PROCESS CHAIN | INFO PACKAGES | SYNTAX | RAISE EVENT}
   HOST USER [CFT] [EVENT] [INFORMATIONAL] [LOCAL] [MESSAGE] [RFC] [COMMAND FILE]
```
Names enclosed in {BRACES} identify command groups. For each execution, a single command is specified from one of these groups. One or more configuration options associated with each command also can be used to specify additional information / actions for the execution. See [Universal Connector Commands](#page-14-0) for detailed information on the commands, and their associated configuration options, in each command group.

Names enclosed in [BRACKETS] identify categories of configuration options that are not associated with specific commands and from which options are not required.

Names not enclosed in {BRACES} or [BRACKETS] identify categories of configuration options that are not associated with specific commands but from which one or more options are required.

See [Universal Connector Configuration Options](#page-108-0) for detailed information on configuration options not associated with one or more commands.

#### <span id="page-11-0"></span>**Example**

The following is an example of a command line syntax executing Universal Connector:

usap [-sub](#page-15-0) file.usp [-immediate](#page-162-0) [-client](#page-130-0) 987 [-dest](#page-133-0) BIN\_HS0092 [-userid](#page-257-0) 123 [-pwd](#page-199-0) ABC [-lang](#page-189-0) english [-level](#page-190-0) info

# <span id="page-12-0"></span>**Universal Connector for UNIX**

- [Introduction](#page-12-1)
- [Usage](#page-12-2)
- [Command Line Syntax](#page-12-3)
	- [Example](#page-12-4)

#### <span id="page-12-1"></span>**Introduction**

This information is specific to Universal Connector for Use with SAP® ERP (USAP) for UNIX-based operating systems.

### <span id="page-12-2"></span>**Usage**

Universal Connector for UNIX executes as a command line application.

Each command line execution contains:

- 1. Universal Connector command (and argument).
- 2. Configuration options associated with that command.
- 3. Configuration options (required and optional) not associated with any specific command.

Each execution of Universal Connector performs an operation specified by the command. The configuration options describe information / actions for that operation.

## <span id="page-12-3"></span>**Command Line Syntax**

The following figure illustrates the command line syntax of Universal Connector for UNIX.

```
usap {RUN | SUBMIT | MODIFY | START | WAIT | ABORT | DISPLAY | GENERATE | PURGE | CRITERIA
MANAGEMENT | PROCESS CHAIN | INFO PACKAGES | SYNTAX | RAISE EVENT}
   HOST USER [CFT] [EVENT] [INFORMATIONAL] [INSTALLATION] [LOCAL] [MESSAGE] [RFC] [COMMAND FILE]
```
Names enclosed in {BRACES} identify command groups. For each execution, a single command is specified from one of these groups. One or more configuration options associated with each command also can be used to specify additional information / actions for the execution. See [Universal Connector Commands](#page-14-0) for detailed information on the commands, and their associated configuration options, in each command group.

Names enclosed in [BRACKETS] identify categories of configuration options that are not associated with specific commands and from which options are not required.

Names not enclosed in {BRACES} or [BRACKETS] identify categories of configuration options that are not associated with specific commands but from which one or more options are required.

See [Universal Connector Configuration Options](#page-108-0) for detailed information on configuration options not associated with one or more commands.

#### <span id="page-12-4"></span>**Example**

The following is an example of a command line syntax executing Universal Connector:

```
usap -sub file.usp -immediate -client 987 -dest BIN_HS0092 -userid 123 -pwd ABC -lang english 
-level info
```
# <span id="page-13-0"></span>**Universal Connector for Windows**

- [Introduction](#page-13-1)
- [Usage](#page-13-2)
- [Command Line Syntax](#page-13-3)
- [Example](#page-13-4)

### <span id="page-13-1"></span>**Introduction**

This information is specific to Universal Connector for Use with SAP® ERP (USAP) for Windows-based operating systems.

### <span id="page-13-2"></span>**Usage**

Universal Connector for Windows executes as a command line application.

Each command line execution contains:

- 1. Universal Connector command (and argument).
- 2. Configuration options associated with that command.
- 3. Configuration options (required and optional) not associated with any specific command.

Each execution of Universal Connector performs an operation specified by the command. The configuration options describe information / actions for that operation.

# <span id="page-13-3"></span>**Command Line Syntax**

The following figure illustrates the command line syntax of Universal Connector for Windows.

```
usap {RUN | SUBMIT | MODIFY | START | WAIT | ABORT | DISPLAY | GENERATE | PURGE | CRITERIA
MANAGEMENT | PROCESS CHAIN | INFO PACKAGES | SYNTAX | RAISE EVENT}
   HOST USER [CFT] [EVENT] [INFORMATIONAL] [INSTALLATION] [LOCAL] [MESSAGE] [RFC] [COMMAND FILE]
```
Names enclosed in {BRACES} identify command groups. For each execution, a single command is specified from one of these groups. One or more configuration options associated with each command also can be used to specify additional information / actions for the execution. See [Universal Connector Commands](#page-14-0) for detailed information on the commands, and their associated configuration options, in each command group.

Names enclosed in [BRACKETS] identify categories of configuration options that are not associated with specific commands and from which options are not required.

Names not enclosed in {BRACES} or [BRACKETS] identify categories of configuration options that are not associated with specific commands but from which one or more options are required.

See [Universal Connector Configuration Options](#page-108-0) for detailed information on configuration options not associated with one or more commands.

#### <span id="page-13-4"></span>**Example**

The following is an example of a command line syntax executing Universal Connector:

```
usap -sub file.usp -immediate -client 987 -dest BIN_HS0092 -userid 123 -pwd ABC -lang english 
-level info
```
# <span id="page-14-0"></span>**Universal Connector Commands**

- [Universal Connector Commands](#page-14-2)
- [Command Groups](#page-14-3)
	- [Command Description](#page-14-4)
	- [Command Line Syntax](#page-14-5)
	- [Command Argument](#page-14-6)
	- [Command Options](#page-14-7)

# <span id="page-14-2"></span>**Universal Connector Commands**

This page identifies and provides links to detailed information on all commands of Universal Connector for Use with SAP® ERP.

Each command has configuration options associated with it that can be used to specify additional information / actions for an execution of that command.

(For information on configuration options not associated with one or more specific commands, see [Universal Connector Configuration Options for](#page-95-0) [Program Execution.](#page-95-0))

# <span id="page-14-3"></span>**Command Groups**

Universal Connector groups commands into areas of common functionality, as shown in the following table. Each row identifies a command group, the commands in that group, and the type of operation performed by those commands.

Each command name is a link to the following information about that command:

#### <span id="page-14-4"></span>**Command Description**

Description of the operation(s) performed by the command.

#### <span id="page-14-5"></span>**Command Line Syntax**

Syntax of the command and its options on the command line.

#### <span id="page-14-6"></span>**Command Argument**

Command line expression (short and/or long form) and description of the command argument.

#### <span id="page-14-7"></span>**Command Options**

Description of the configuration options associated with the option and a link to detailed information about those options.

<span id="page-14-1"></span>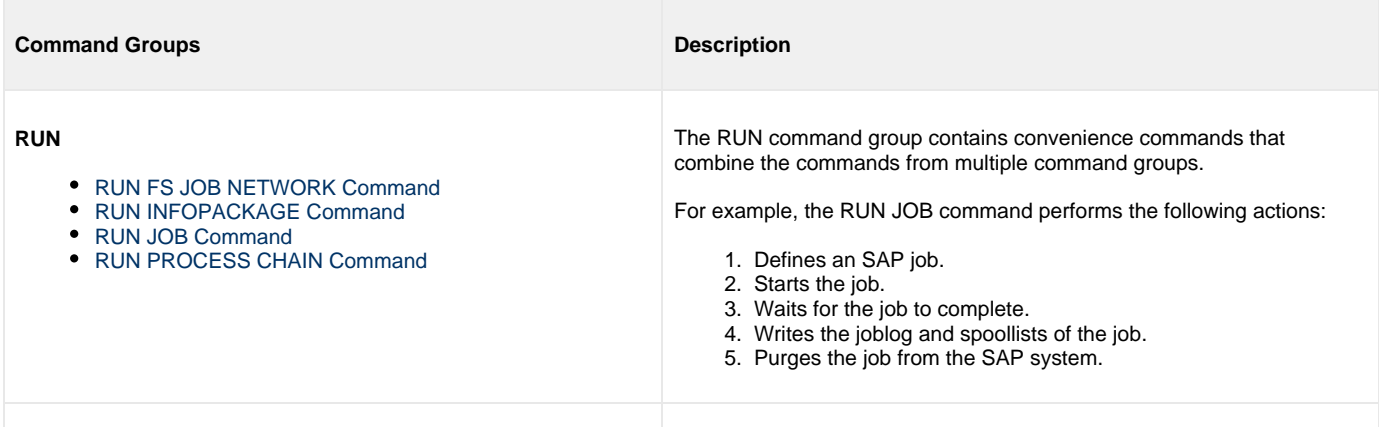

<span id="page-15-6"></span><span id="page-15-5"></span><span id="page-15-4"></span><span id="page-15-3"></span><span id="page-15-2"></span><span id="page-15-1"></span><span id="page-15-0"></span>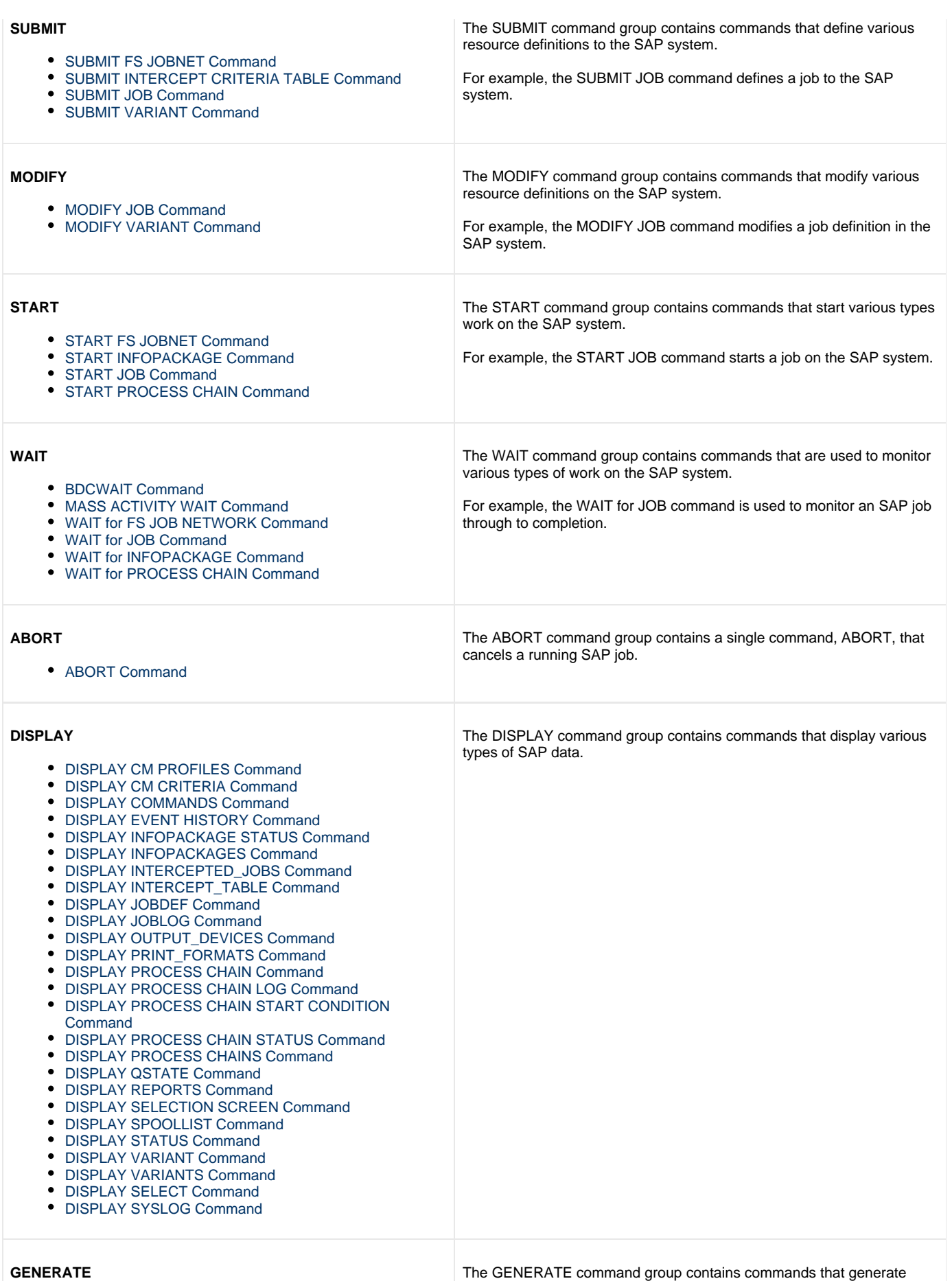

<span id="page-16-5"></span><span id="page-16-4"></span><span id="page-16-3"></span><span id="page-16-2"></span><span id="page-16-1"></span><span id="page-16-0"></span>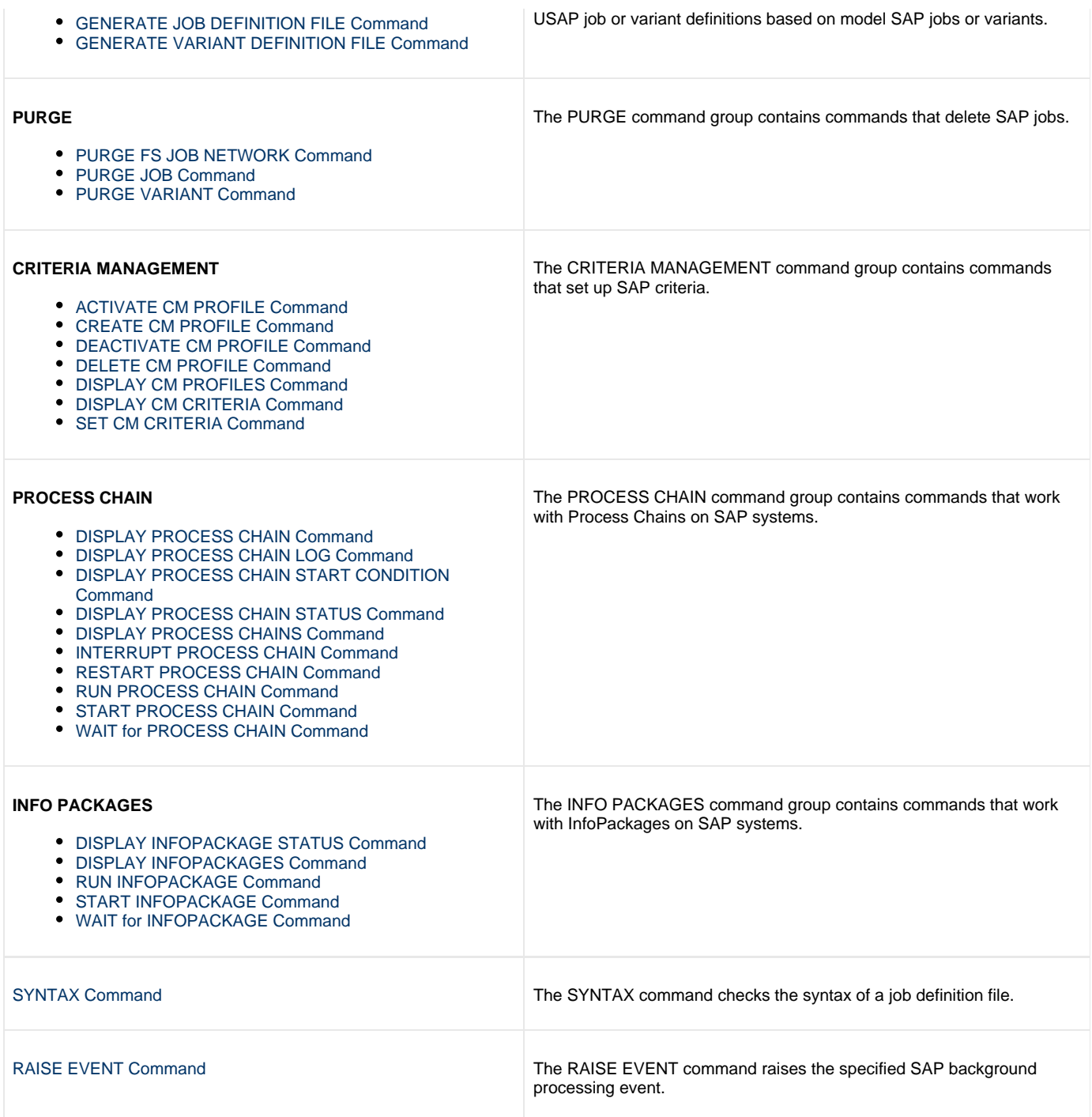

# <span id="page-17-0"></span>**ABORT - USAP Command**

- [Description](#page-17-1)
- [Command Line Syntax](#page-17-2)
- [Configuration Options](#page-17-3)

#### <span id="page-17-1"></span>**Description**

The ABORT command cancels a running SAP job.

#### <span id="page-17-2"></span>**Command Line Syntax**

The following figure illustrates the command line syntax of the ABORT command, using the command line, long form of its [configuration options.](#page-17-3)

-abort [-jobname](#page-170-0) jobname [-jobid](#page-166-0) jobid

### <span id="page-17-3"></span>**Configuration Options**

The following table describes all ABORT configuration options and provides the command line, long form of each option illustrated in the ABORT [command line syntax](#page-17-2), above.

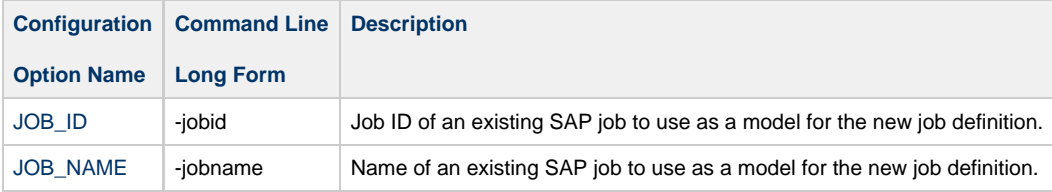

# <span id="page-18-0"></span>**ACTIVATE CM PROFILE - USAP Command**

- [Description](#page-18-1)
- [Command Line Syntax](#page-18-2)
- [Configuration Options](#page-18-3)

#### <span id="page-18-1"></span>**Description**

The ACTIVATE CM PROFILE command activates a criteria profile of the specified type.

#### <span id="page-18-2"></span>**Command Line Syntax**

The following figure illustrates the command line syntax of the ACTIVATE CM PROFILE command, using the command line long form of its [configuration options.](#page-18-3)

-activate\_cm\_profile [-profile\\_id](#page-203-0) id [-profile\\_type](#page-204-0) type

### <span id="page-18-3"></span>**Configuration Options**

The following table describes all ACTIVATE CM PROFILE configuration options and provides the command line, long form of each option illustrated in the ACTIVATE CM PROFILE [command line syntax,](#page-18-2) above.

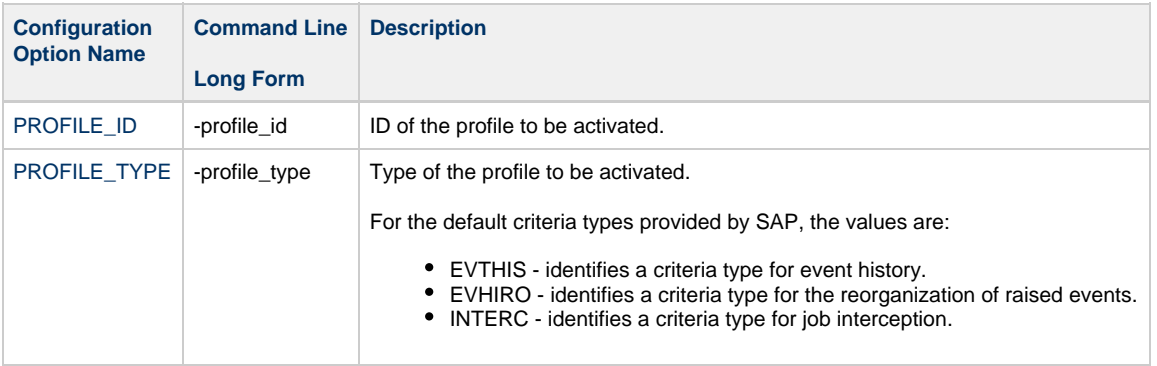

### <span id="page-19-0"></span>**BDCWAIT - USAP Command**

- [Description](#page-19-1)
- [Command Line Syntax](#page-19-2)
- [Configuration Options](#page-19-3)

#### <span id="page-19-1"></span>**Description**

The BDCWAIT command allows USAP to reconnect to a started batch input processing job and monitor it, and all its generated session processing jobs, through completion.

#### <span id="page-19-2"></span>**Command Line Syntax**

The following figure illustrates the command line syntax of the BDCWAIT command, using the command line, long form of its [configuration](#page-19-3) [options.](#page-19-3)

```
-bdcwait -jobname jobname -jobid jobid
     [-poll seconds] 
     [-job_stat_check_interval seconds]
     [-joblog {yes|no}] 
     [-applog {yes|no}]
     [-printapprc {yes|no}]
     [-useapprc {yes|no}]
     [-transtab translation_table]
     [-purge] 
     [-purge_bdc_map {yes|no}]
     [-syslog {yes|no} 
         [-syslogpre seconds] 
         [-syslogpost seconds] 
\blacksquare [-terminatedec exitcode]
     [-finishedec exitcode] 
     [-qtobecreatedec exitcode]
     [-qunprocessedec exitcode]
     [-qinbackgroundec exitcode]
     [-qfinishedec exitcode]
     [-qerrorec exitcode]
     [-bdcjobnameptrn pattern]
     [-bdcjobidptrn pattern]
     [-bdcqidptrn pattern]
```
#### <span id="page-19-3"></span>**Configuration Options**

The following table describes all BDCWAIT configuration options and provides the command line, long form of each option illustrated in the BDCWAIT [command line syntax](#page-19-2), above.

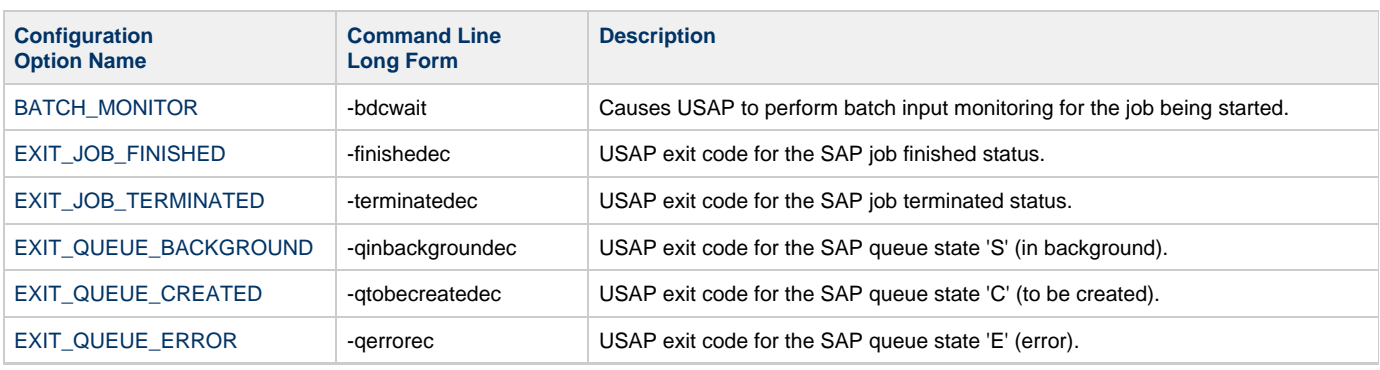

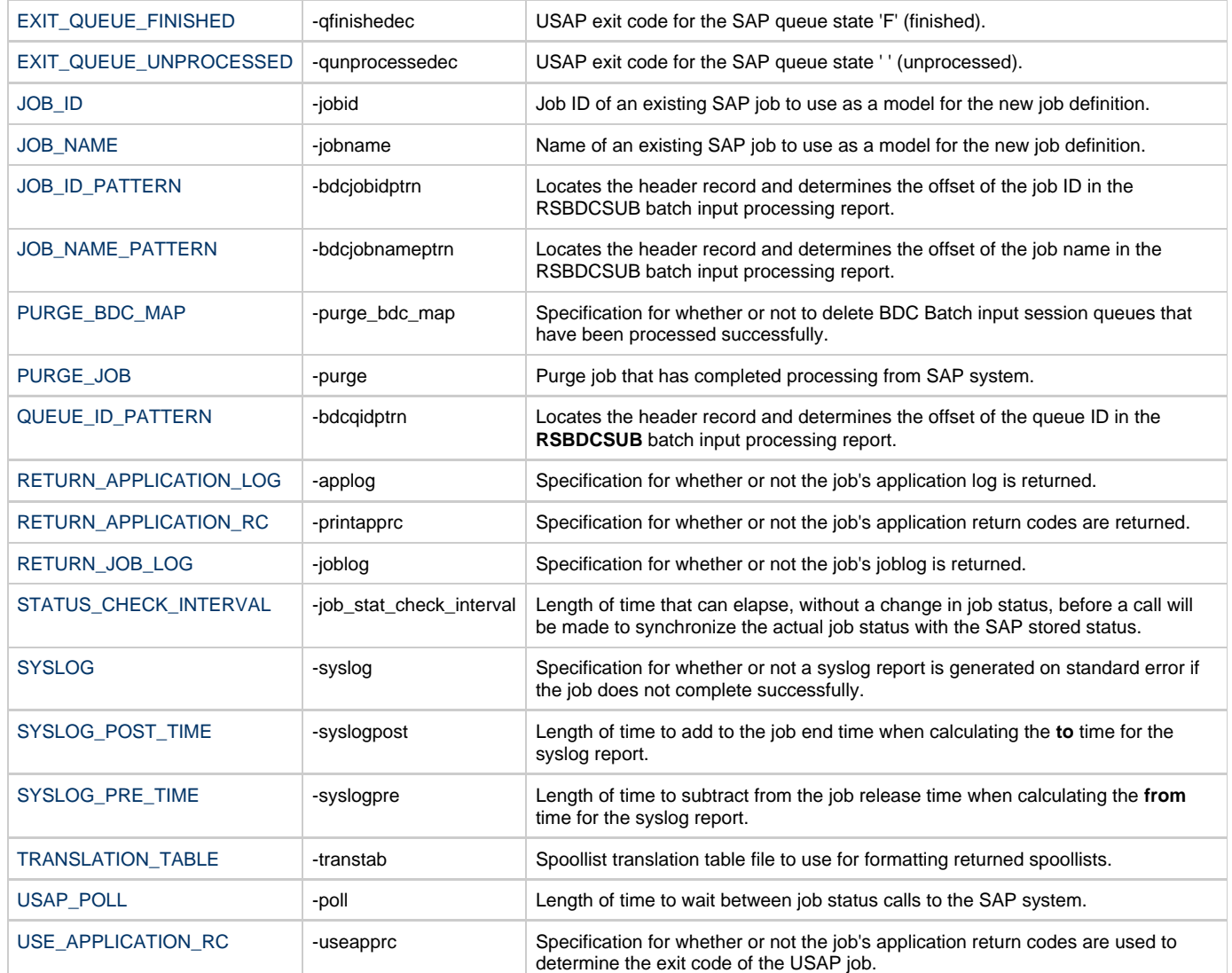

# <span id="page-21-0"></span>**CREATE CM PROFILE - USAP Command**

- [Description](#page-21-1)
- [Command Line Syntax](#page-21-2)
- [Command Argument](#page-21-3)

### <span id="page-21-1"></span>**Description**

The CREATE CM PROFILE command creates a new Criteria Manager profile.

#### <span id="page-21-2"></span>**Command Line Syntax**

The following figure illustrates the command line syntax of the CREATE CM PROFILE command.

```
-create_cm_profile filename / ddname
```
#### <span id="page-21-3"></span>**Command Argument**

The CREATE CM PROFILE command argument, filename / ddname, specifies the name of a file that contains an XML document that describes the profile to be created.

The XML documents can be direct exports from the Criteria Manager in the SAP front End GUI.

# <span id="page-22-0"></span>**DEACTIVATE CM PROFILE - USAP Command**

- [Description](#page-22-1)
- [Command Line Syntax](#page-22-2)
- [Configuration Options](#page-22-3)

#### <span id="page-22-1"></span>**Description**

The DEACTIVATE CM PROFILE command deactivates a criteria profile of the specified type.

#### <span id="page-22-2"></span>**Command Line Syntax**

The following figure illustrates the command line syntax of the DEACTIVATE CM PROFILE command, using the command line long form of its [configuration options.](#page-22-3)

-deactivate\_cm\_profile [-profile\\_type](#page-204-0) type

## <span id="page-22-3"></span>**Configuration Options**

The following table describes all DEACTIVATE CM PROFILE configuration options and provides the command line, long form of each option illustrated in the DEACTIVATE CM PROFILE [command line syntax,](#page-22-2) above.

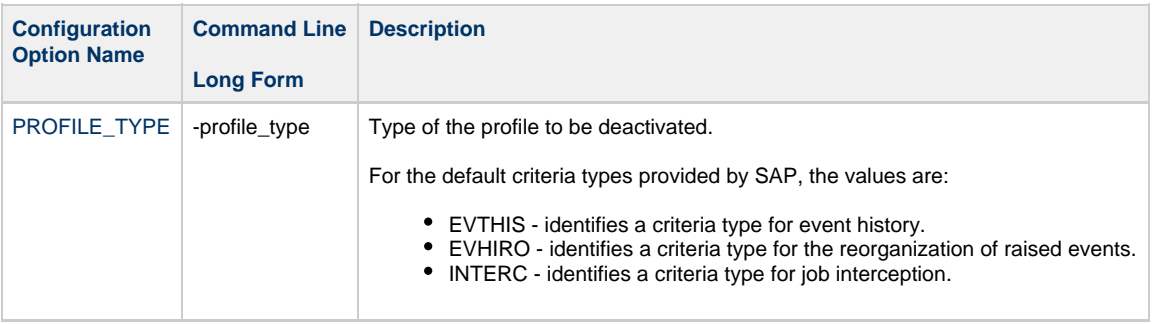

# <span id="page-23-0"></span>**DELETE CM PROFILE - USAP Command**

- [Description](#page-23-1)
- [Command Line Syntax](#page-23-2)
- [Configuration Options](#page-23-3)

#### <span id="page-23-1"></span>**Description**

The DELETE CM PROFILE command deletes a criteria profile from an SAP system.

#### <span id="page-23-2"></span>**Command Line Syntax**

The following figure illustrates the command line syntax of the DELETE CM PROFILE command, using the command line, long form of its [configuration options.](#page-23-3)

-delete\_cm\_profile [-profile\\_id](#page-203-0) id [-profile\\_type](#page-204-0) type

### <span id="page-23-3"></span>**Configuration Options**

The following table describes all DELETE CM PROFILE configuration options and provides the command line, long form of each option illustrated in the DELETE CM PROFILE [command line syntax](#page-23-2), above.

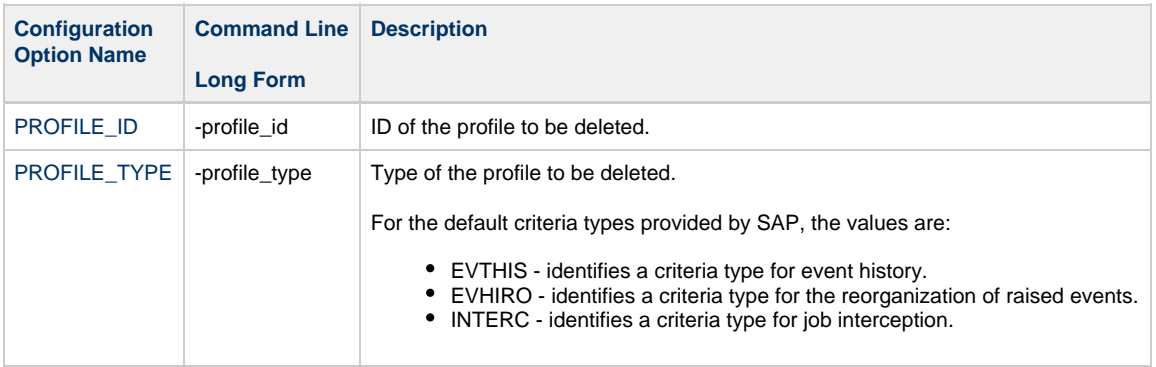

# <span id="page-24-0"></span>**DISPLAY CM CRITERIA - USAP Command**

- [Description](#page-24-1)
- [Command Line Syntax](#page-24-2)
- [Command Argument](#page-24-3)
- [Configuration Options](#page-24-4)

#### <span id="page-24-1"></span>**Description**

The DISPLAY CM CRITERIA command displays the criteria hierarchy of a particular profile in XML format.

#### <span id="page-24-2"></span>**Command Line Syntax**

The following figure illustrates the command line syntax of the DISPLAY CM CRITERIA command, using the command line, long form of the [configuration options.](#page-24-4)

-display **cm\_criteria** [-profile\\_id](#page-203-0) id [-profile\\_type](#page-204-0) type

#### <span id="page-24-3"></span>**Command Argument**

The DISPLAY CM CRITERIA command can be expressed as either:

- -D: Short form
- -display: Long form

The DISPLAY CM CRITERIA command argument, **cm\_criteria**, requests the display of a list of profiles that match the specified type. The '\*' wild card is permitted.

## <span id="page-24-4"></span>**Configuration Options**

The following table describes all DISPLAY CM PROFILE configuration options and provides the command line, long form of each option illustrated in the DISPLAY CM PROFILE [command line syntax](#page-24-2), above.

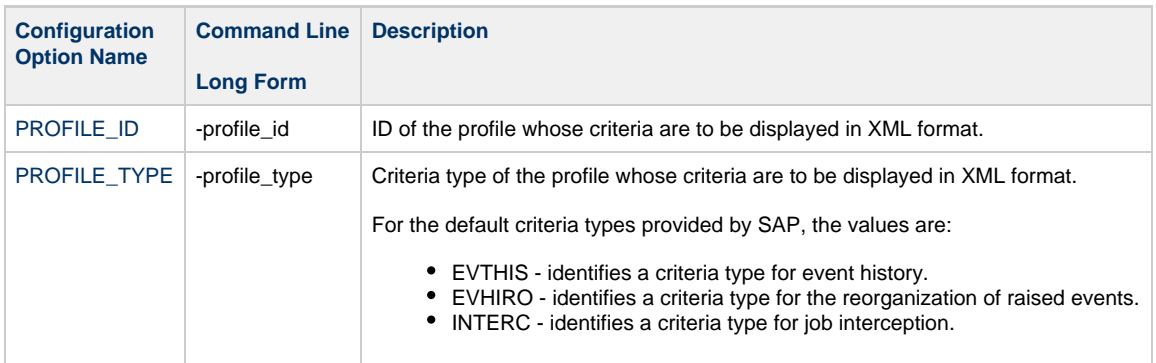

# <span id="page-25-0"></span>**DISPLAY CM PROFILES - USAP Command**

- [Description](#page-25-1)
- [Command Line Syntax](#page-25-2)
- [Command Argument](#page-25-3)
- [Configuration Options](#page-25-4)

#### <span id="page-25-1"></span>**Description**

The DISPLAY CM PROFILES command displays a list of Criteria Manager profiles.

#### <span id="page-25-2"></span>**Command Line Syntax**

The following figure illustrates the command line syntax of the DISPLAY CM PROFILES command, using the command line, long form of its [configuration options.](#page-25-4)

-display **cm\_profiles** [-profile\\_type](#page-204-0) type

#### <span id="page-25-3"></span>**Command Argument**

The DISPLAY CM PROFILES command can be expressed as either:

- -D: Short form
- -display: Long form

The DISPLAY CM PROFILES command argument, **cm\_profiles**, requests the display of a list of profiles that match the specified type. The '\*' wild card is permitted.

## <span id="page-25-4"></span>**Configuration Options**

The following table describes all DISPLAY CM PROFILES configuration options and provides the command line, long form of each option illustrated in the DISPLAY CM PROFILES [command line syntax,](#page-25-2) above.

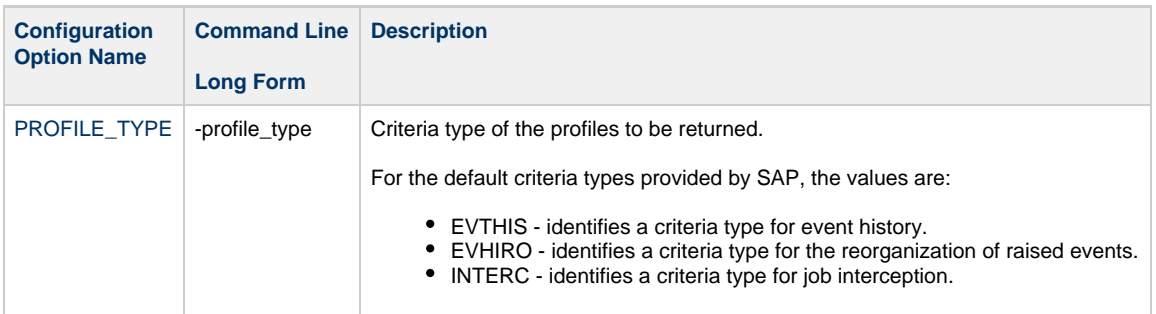

# <span id="page-26-0"></span>**DISPLAY COMMANDS - USAP Command**

- [Description](#page-26-1)
- [Command Line Syntax](#page-26-2)
- [Command Argument](#page-26-3)
- [Configuration Options](#page-26-4)

#### <span id="page-26-1"></span>**Description**

The DISPLAY COMMANDS command displays a list of SAP external commands that match the specified criteria.

#### <span id="page-26-2"></span>**Command Line Syntax**

The following figure illustrates the command line syntax of the DISPLAY COMMANDS command, using the command line, long form of its [configuration options.](#page-26-4)

-display **commands** [-cmd](#page-154-0) external\_command\_mask [-opsys](#page-194-0) operating\_system

### <span id="page-26-3"></span>**Command Argument**

The DISPLAY COMMANDS command can be expressed as either:

- -D (Short form)
- -display (Long form)

The DISPLAY COMMANDS command argument, **commands**, requests the display of a list of SAP external commands that match the specified criteria.

#### <span id="page-26-4"></span>**Configuration Options**

The following table describes all DISPLAY COMMANDS configuration options and provides the command line, long form of each option illustrated in the DISPLAY COMMANDS [command line syntax,](#page-26-2) above.

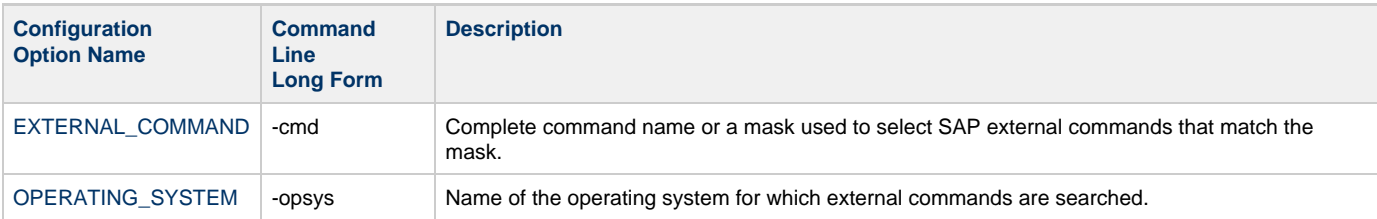

# <span id="page-27-0"></span>**DISPLAY EVENT HISTORY - USAP Command**

- [Description](#page-27-1)
- [Command Line Syntax](#page-27-2)
- [Command Argument](#page-27-3)
- [Configuration Options](#page-27-4)

#### <span id="page-27-1"></span>**Description**

The DISPLAY EVENT HISTORY command displays a list of events that were logged in an SAP system's event history. The retrieved events optionally can be set to CONFIRMED.

#### <span id="page-27-2"></span>**Command Line Syntax**

The following figure illustrates the command line syntax of the DISPLAY EVENT HISTORY command, using the command line, long form of its [configuration options.](#page-27-4)

```
-display event_history -event_id id -event_parm parm -event_select_state state -event_action
action
```
#### <span id="page-27-3"></span>**Command Argument**

The DISPLAY CM PROFILES command can be expressed as either:

- -D: Short form
- -display: Long form

The DISPLAY EVENT HISTORY command argument, **event\_history**, requests the display of a list of SAP events that match the specified id and parm values. The '\*' wild card is permitted for both event\_id and event\_parm criteria.

#### <span id="page-27-4"></span>**Configuration Options**

The following table describes all DISPLAY EVENT HISTORY configuration options and provides the command line, long form of each option illustrated in the DISPLAY EVENT HISTORY [command line syntax,](#page-27-2) above.

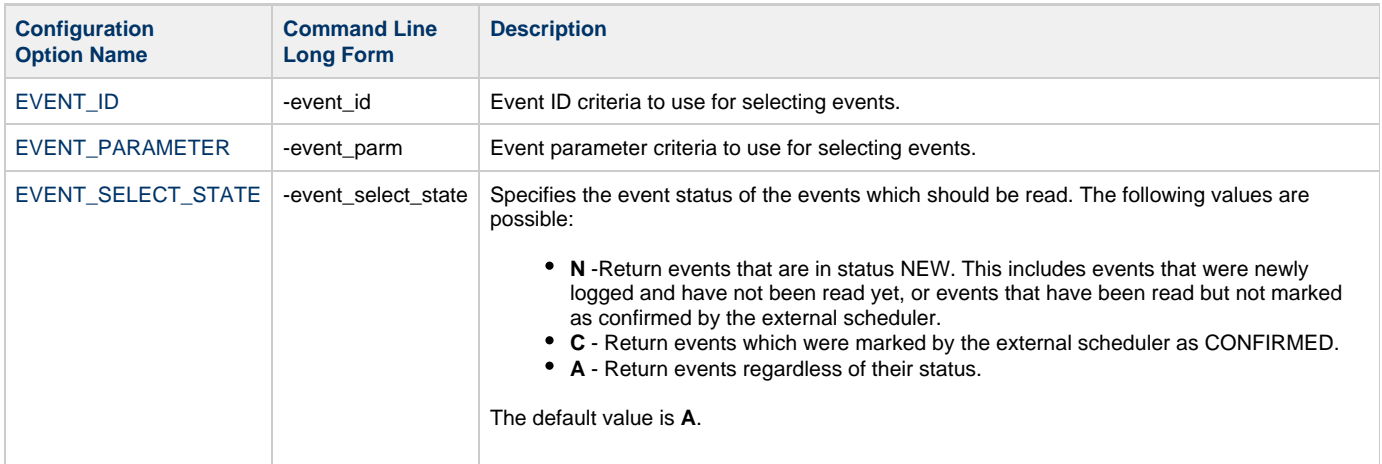

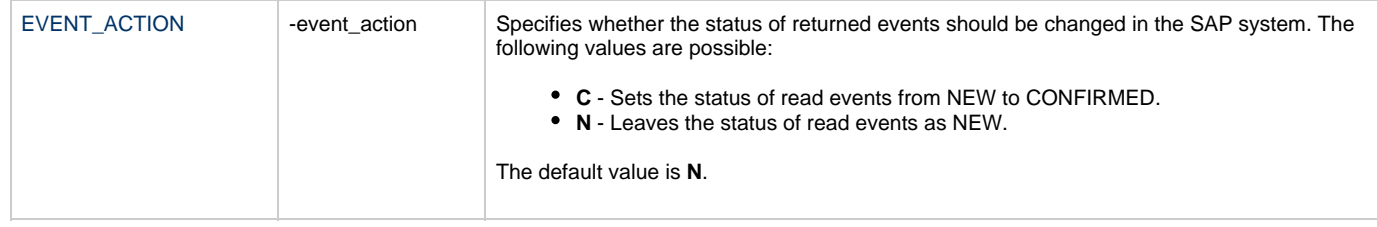

# <span id="page-29-0"></span>**DISPLAY INFOPACKAGE STATUS - USAP Command**

- [Description](#page-29-1)
- [Command Line Syntax](#page-29-2)
- [Command Argument](#page-29-3)
- [Configuration Options](#page-29-4)
- [Output](#page-29-5)
- [Exit Codes](#page-29-6)

#### <span id="page-29-1"></span>**Description**

The DISPLAY INFOPACKAGE STATUS command displays the current status for the InfoPackage instance identified by the request ID.

#### <span id="page-29-2"></span>**Command Line Syntax**

The following figure illustrates the command line syntax of the DISPLAY INFOPACKAGE STATUS command, using the command line, long form of its [configuration options.](#page-29-4)

```
-display status -requestid ID
```
#### <span id="page-29-3"></span>**Command Argument**

The DISPLAY INFOPACKAGE STATUS command can be expressed as either:

- -D (Short form)
- -display (Long form)

The DISPLAY INFOPACKAGE STATUS command argument, **status**, requests the display of the current status for the InfoPackage instance identified by the request ID.

#### <span id="page-29-4"></span>**Configuration Options**

The following table describes all DISPLAY INFOPACKAGE STATUS configuration options and provides the command line, long form of each option illustrated in the DISPLAY INFOPACKAGE STATUS [command line syntax,](#page-29-2) above.

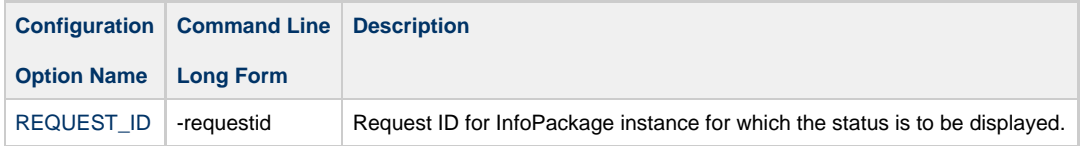

#### <span id="page-29-5"></span>**Output**

- stdout: Statements indicating status of the InfoPackage request.
- stderr: UNV messages.

#### <span id="page-29-6"></span>**Exit Codes**

Use exit code mappings:

- 'G' Green: ipgreenec
- 'Y' Yellow: ipyellowec 'R' - Red: ipredec
- 30 / wa510-usap-ref

# <span id="page-30-0"></span>**DISPLAY INFOPACKAGES - USAP Command**

- [Description](#page-30-1)
- [Command Line Syntax](#page-30-2)
- [Command Argument](#page-30-3)
- [Configuration Options](#page-30-4)
- [Output](#page-30-5)
- [Exit Codes](#page-30-6)

#### <span id="page-30-1"></span>**Description**

The DISPLAY INFOPACKAGES command displays a list of InfoPackages on the SAP system that meet the specified criteria.

#### <span id="page-30-2"></span>**Command Line Syntax**

The following figure illustrates the command line syntax of the DISPLAY PROCESS CHAIN STATUS command, using the command line, long form of its [configuration options](#page-30-4).

```
-display infopackages [-jobstatus status] [-infopackage mask] [-infosource mask] [-source_system
mask] [-datasource mask]
```
### <span id="page-30-3"></span>**Command Argument**

The DISPLAY INFOPACKAGES command can be expressed as either:

- -D (Short form)
- - display (Long form)

The DISPLAY INFOPACKAGES command argument, **infopackages**, requests the display of a list of InfoPackages on the SAP system that meet the specified criteria.

## <span id="page-30-4"></span>**Configuration Options**

The following table describes all DISPLAY INFOPACKAGES configuration options and provides the command line, long form of each option illustrated in the DISPLAY INFOPACKAGES [command line syntax,](#page-30-2) above.

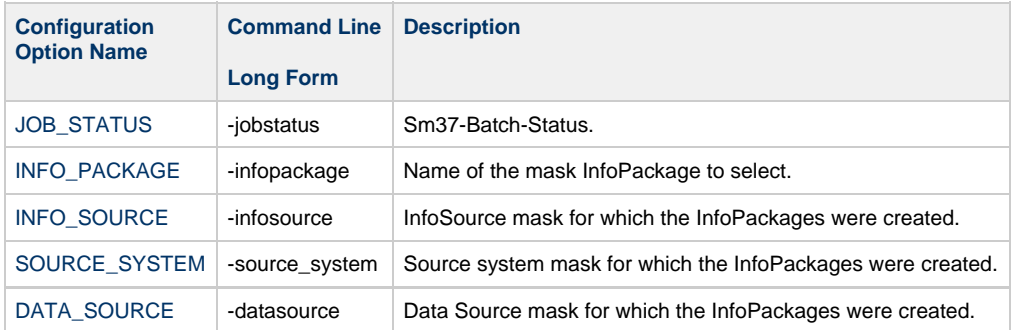

#### <span id="page-30-5"></span>**Output**

- stdout: List of InfoPackages that meet the selection criteria.
- stderr: UNV messages.

#### <span id="page-30-6"></span>**Exit Codes**

- 0 on success.
- Non-zero on error.

# <span id="page-32-0"></span>**DISPLAY INTERCEPT\_TABLE - USAP Command**

- [Description](#page-32-1)
- [Command Line Syntax](#page-32-2)
- [Command Argument](#page-32-3)

#### <span id="page-32-1"></span>**Description**

The DISPLAY INTERCEPT\_TABLE command displays the contents of the job intercept criteria table for the connected SAP system.

### <span id="page-32-2"></span>**Command Line Syntax**

The following figure illustrates the command line syntax of the DISPLAY INTERCEPT\_TABLE command.

-display **intercept\_table**

## <span id="page-32-3"></span>**Command Argument**

The DISPLAY INTERCEPT\_TABLE command can be expressed as either:

- -D (Short form)
- -display (Long form)

The DISPLAY INTERCEPT\_TABLE command argument, **intercept\_table**, requests the display of an SAP system's job intercept criteria table.

# <span id="page-33-0"></span>**DISPLAY INTERCEPTED\_JOBS - USAP Command**

- [Description](#page-33-1)
- [Command Line Syntax](#page-33-2)
- [Command Argument](#page-33-3)
- [Configuration Options](#page-33-4)

#### <span id="page-33-1"></span>**Description**

The DISPLAY INTERCEPTED\_JOBS command displays intercepted jobs for the connected SAP system.

#### <span id="page-33-2"></span>**Command Line Syntax**

The following figure illustrates the command line syntax of the DISPLAY INTERCEPTED\_JOBS command, using the command line, long form of its [configuration options.](#page-33-4)

-display **intercepted\_jobs** [-dspclient](#page-134-0) client

#### <span id="page-33-3"></span>**Command Argument**

The DISPLAY INTERCEPTED\_JOBS command can be expressed as either:

- -D (Short form)
- -display (Long form)

The DISPLAY INTERCEPTED\_JOBS command argument, **intercepted\_jobs**, requests the display of an SAP system's intercepted jobs. Unless a specific client is identified, intercepted jobs for all clients are displayed.

#### <span id="page-33-4"></span>**Configuration Options**

The following table describes all DISPLAY INTERCEPTED\_JOBS configuration options and provides the command line, long form of each option illustrated in the DISPLAY INTERCEPTED\_JOBS [command line syntax](#page-33-2), above.

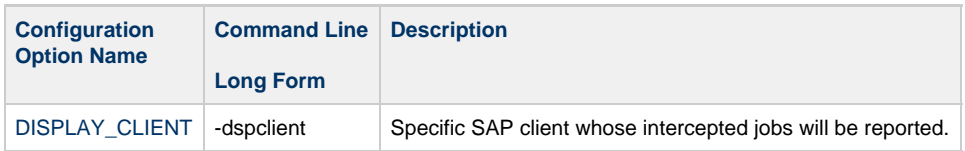

# <span id="page-34-0"></span>**DISPLAY JOBDEF - USAP Command**

- [Description](#page-34-1)
- [Command Line Syntax](#page-34-2)
- [Command Argument](#page-34-3)
- [Configuration Options](#page-34-4)

#### <span id="page-34-1"></span>**Description**

The DISPLAY JOBDEF command displays the definition of the specified SAP job.

#### <span id="page-34-2"></span>**Command Line Syntax**

The following figure illustrates the command line syntax of the DISPLAY JOBDEF command, using the command line, long form of its [configuration options.](#page-34-4)

-display **jobdef** [-jobname](#page-170-0) jobname [-jobid](#page-166-0) jobid

#### <span id="page-34-3"></span>**Command Argument**

The DISPLAY JOBDEF command can be expressed as either:

- -D (Short form)
- -display (Long form)

The DISPLAY JOBDEF command argument, **jobdef**, requests the display of a job's definition.

#### <span id="page-34-4"></span>**Configuration Options**

The following table describes all DISPLAY JOBDEF configuration options and provides the command line, long form of each option illustrated in the DISPLAY JOBDEF [command line syntax](#page-34-2), above.

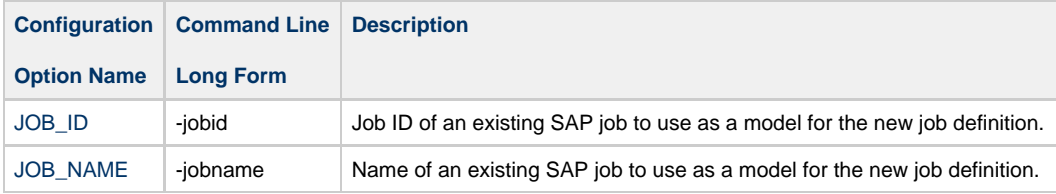

## <span id="page-35-0"></span>**DISPLAY JOBLOG - USAP Command**

- [Description](#page-35-1)
- [Command Line Syntax](#page-35-2)
- [Command Argument](#page-35-3)
- [Configuration Options](#page-35-4)

#### <span id="page-35-1"></span>**Description**

The DISPLAY JOBLOG command displays the job log for a specified SAP job.

#### <span id="page-35-2"></span>**Command Line Syntax**

The following figure illustrates the command line syntax of the DISPLAY JOBLOG command, using the command line, long form of its [configuration options.](#page-35-4)

-display **joblog** [-jobname](#page-170-0) jobname [-jobid](#page-166-0) jobid [-max\\_log\\_size](#page-186-0) size

#### <span id="page-35-3"></span>**Command Argument**

The DISPLAY JOBLOG command can be expressed as either:

- -D (Short form)
- -display (Long form)

The DISPLAY JOBLOG command argument, **joblog**, requests the display of a job's joblog.

#### <span id="page-35-4"></span>**Configuration Options**

The following table describes all DISPLAY JOBLOG configuration options and provides the command line, long form of each option illustrated in the DISPLAY JOBLOG [command line syntax](#page-35-2), above.

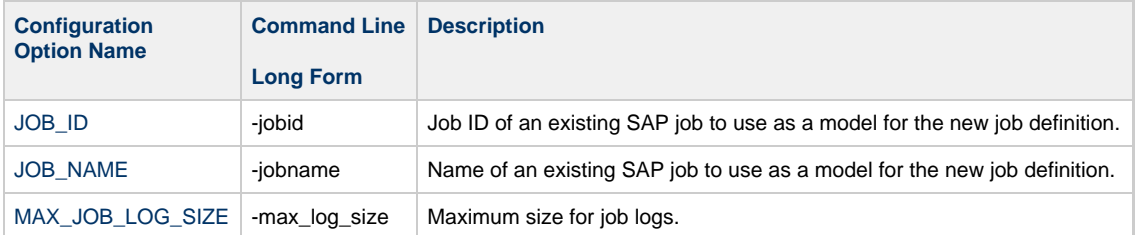
# **DISPLAY OUTPUT\_DEVICES - USAP Command**

- [Description](#page-36-0)
- [Command Line Syntax](#page-36-1)
- [Command Argument](#page-36-2)
- [Configuration Options](#page-36-3)

### <span id="page-36-0"></span>**Description**

The DISPLAY OUTPUT\_DEVICES command displays a list of SAP output devices that match the specified criteria.

## <span id="page-36-1"></span>**Command Line Syntax**

The following figure illustrates the command line syntax of the DISPLAY OUTPUT\_DEVICES command, using the command line, long form of its [configuration options.](#page-36-3)

-display **output\_devices** [-short\\_name](#page-246-0) technical\_device\_name\_mask [-long\\_name](#page-182-0) long\_device\_name\_mask

## <span id="page-36-2"></span>**Command Argument**

The DISPLAY OUTPUT\_DEVICES command can be expressed as either:

- -D (Short form)
- -display (Long form)

The DISPLAY OUTPUT\_DEVICES command argument, **output\_devices**, requests the display of a list of SAP output devices that match the specified criteria.

## <span id="page-36-3"></span>**Configuration Options**

The following table describes all DISPLAY OUTPUT\_DEVICES configuration options and provides the command line, long form of each option illustrated in the DISPLAY OUTPUT\_DEVICES [command line syntax,](#page-36-1) above.

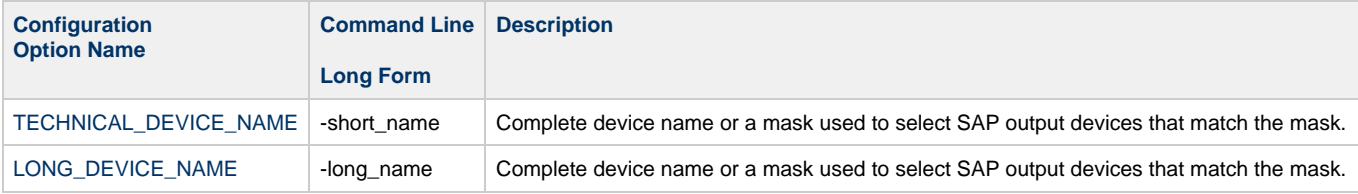

# **DISPLAY PRINT\_FORMATS - USAP Command**

- [Description](#page-37-0)
- [Command Line Syntax](#page-37-1)
- [Command Argument](#page-37-2)
- [Configuration Options](#page-37-3)

### <span id="page-37-0"></span>**Description**

The DISPLAY PRINT\_FORMATS command displays a list of print formats that are available for the specified printer.

## <span id="page-37-1"></span>**Command Line Syntax**

The following figure illustrates the command line syntax of the DISPLAY PRINT\_FORMATS command, using the command line, long form of its [configuration options.](#page-37-3)

-display **print\_formats** [-printer](#page-201-0) printer\_name [-layout](#page-176-0) layout

## <span id="page-37-2"></span>**Command Argument**

The DISPLAY PRINT\_FORMAT command can be expressed as either:

- -D (Short form)
- -display (Long form)

The DISPLAY PRINT\_FORMAT command argument, **print\_formats**, requests the display of a list of print formats available for the specified printer.

## <span id="page-37-3"></span>**Configuration Options**

The following table describes all DISPLAY PRINT\_FORMATS configuration options and provides the command line, long form of each option illustrated in the DISPLAY PRINT\_FORMATS [command line syntax,](#page-37-1) above.

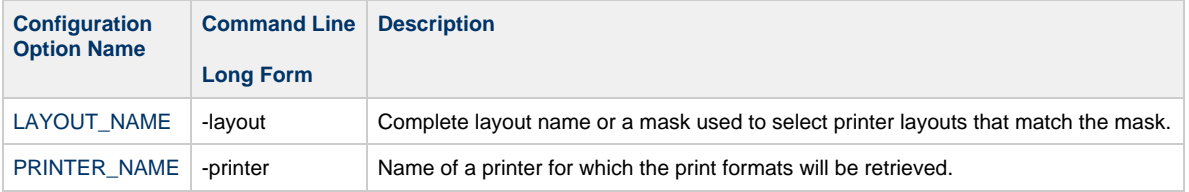

## **DISPLAY PROCESS CHAIN - USAP Command**

- [Description](#page-38-0)
- [Command Line Syntax](#page-38-1)
- [Command Argument](#page-38-2)
- [Configuration Options](#page-38-3)
- [Output](#page-38-4)
- [Exit Codes](#page-39-0)

#### <span id="page-38-0"></span>**Description**

The DISPLAY PROCESS CHAIN command displays the list of processes contained within the specified process chain.

#### <span id="page-38-1"></span>**Command Line Syntax**

The following figure illustrates the command line syntax of the DISPLAY PROCESS CHAIN command, using the command line, long form of its [configuration options.](#page-38-3)

-display **process\_chain** [-chainid](#page-128-0) chainid [\[-logid](#page-178-0) logid]

**Note** А

- If -logid is specified, instance information will be displayed for the process chain instance associated with the logid; that is, process instance data is returned for processes that have been started.
- If -logid is not specified, the scheduled view of the process chain is returned (that is, no instance data).

### <span id="page-38-2"></span>**Command Argument**

The DISPLAY PROCESS CHAIN command can be expressed as either:

- -D (Short form)
- -display (Long form)

The DISPLAY PROCESS CHAIN command argument, **process\_chain**, requests the display of the list of processes contained within the specified process chain.

## <span id="page-38-3"></span>**Configuration Options**

The following table describes all DISPLAY PROCESS CHAIN configuration options and provides the command line, long form of each option illustrated in the DISPLAY PROCESS CHAIN [command line syntax,](#page-38-1) above.

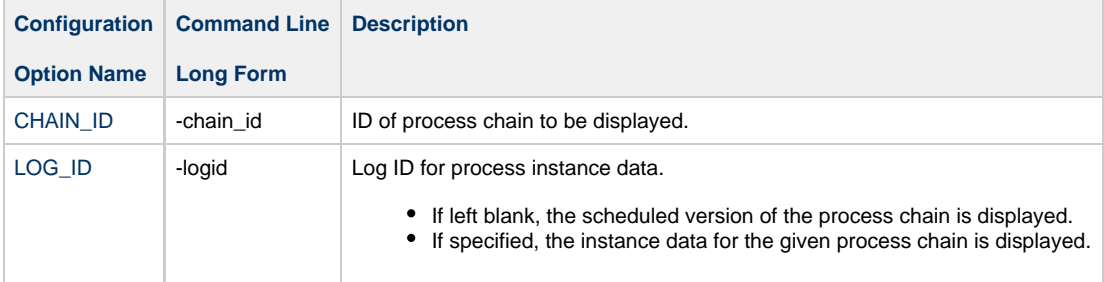

#### <span id="page-38-4"></span>**Output**

- stdout: List of process chain processes.
- stderr: UNV messages.

## <span id="page-39-0"></span>**Exit Codes**

If logid is specified:

- If no logid:0 on success.
- Non-zero on error.

If logid is not specified, use exit code mappings:

- 'R' Red: pcredec.
- 'G' Green: pcgreenec.
- 'X' Aborted: pcabortedec.
- 'A' Active: pcactiveec.

# **DISPLAY PROCESS CHAIN LOG - USAP Command**

- [Description](#page-40-0)
- [Command Line Syntax](#page-40-1)
- [Command Argument](#page-40-2)
- [Configuration Options](#page-40-3)
- [Output](#page-40-4)
- [Exit Codes](#page-40-5)

### <span id="page-40-0"></span>**Description**

The DISPLAY PROCESS CHAIN LOG command displays the SAP log associated with the process chain.

### <span id="page-40-1"></span>**Command Line Syntax**

The following figure illustrates the command line syntax of the DISPLAY PROCESS CHAIN command, using the command line, long form of its [configuration options.](#page-40-3)

-display **process\_chain\_log** [-chainid](#page-128-0) chainid [[-logid](#page-178-0) logid]

## <span id="page-40-2"></span>**Command Argument**

The DISPLAY PROCESS CHAIN LOG command can be expressed as either:

- -D (Short form)
- -display (Long form)

The DISPLAY PROCESS CHAIN LOG command argument, **process\_chain\_log**, requests the display of the the SAP log associated with the process chain.

## <span id="page-40-3"></span>**Configuration Options**

The following table describes all DISPLAY PROCESS CHAIN LOG configuration options and provides the command line, long form of each option illustrated in the DISPLAY PROCESS CHAIN LOG [command line syntax,](#page-40-1) above.

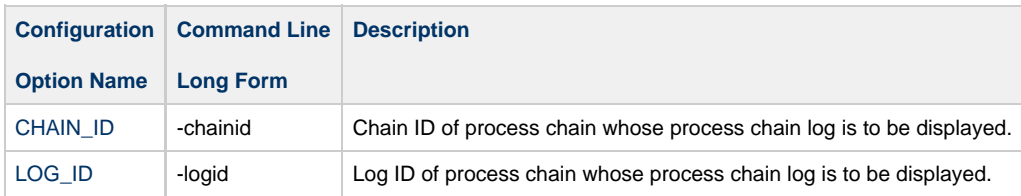

### <span id="page-40-4"></span>**Output**

- stdout: Process Chain log.
- stderr: UNV messages.

## <span id="page-40-5"></span>**Exit Codes**

- 0 on success.
- Non-zero on error.

# **DISPLAY PROCESS CHAIN START CONDITION - USAP Command**

- [Description](#page-41-0)
- [Command Line Syntax](#page-41-1)
- [Command Argument](#page-41-2)
- [Configuration Options](#page-41-3)
- [Output](#page-41-4)
- [Exit Codes](#page-41-5)

#### <span id="page-41-0"></span>**Description**

The DISPLAY PROCESS CHAIN START CONDITION command displays the SAP start condition for the specified process chain.

### <span id="page-41-1"></span>**Command Line Syntax**

The following figure illustrates the command line syntax of the DISPLAY PROCESS CHAINS command, using the command line, long form of its [configuration options.](#page-41-3)

-display **process\_chain\_start\_condition** [-chainid](#page-128-0) chainid

### <span id="page-41-2"></span>**Command Argument**

The DISPLAY PROCESS CHAIN START CONDITION command can be expressed as either:

- -D (Short form)
- -display (Long form)

The DISPLAY PROCESS CHAIN START CONDITION command argument, **process\_chain\_start\_condition**, requests the display of the SAP start condition for the specified process chain.

## <span id="page-41-3"></span>**Configuration Options**

The following table describes all DISPLAY PROCESS CHAIN START CONDITION configuration options and provides the command line, long form of each option illustrated in the DISPLAY PROCESS CHAIN START CONDITION [command line syntax,](#page-41-1) above.

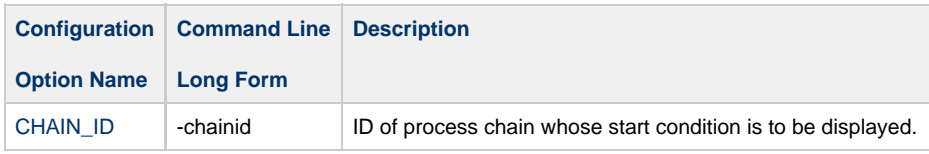

### <span id="page-41-4"></span>**Output**

- stdout: Start condition.
- stderr: UNV messages.

### <span id="page-41-5"></span>**Exit Codes**

- 0 on success.
- Non-zero on error.

## **DISPLAY PROCESS CHAIN STATUS - USAP Command**

- [Description](#page-42-0)
- [Command Line Syntax](#page-42-1)
- [Command Argument](#page-42-2)
- [Configuration Options](#page-42-3)
- [Output](#page-42-4)
- [Exit Codes](#page-42-5)

#### <span id="page-42-0"></span>**Description**

The DISPLAY PROCESS CHAIN STATUS command displays the current status of the process chain. The exit code will reflect the status.

```
♨
     Note
     This command requires the SAP system to calculate the status of each process within the process chain. For complex chains,
     the command can put load on the system if called with high frequency.
```
### <span id="page-42-1"></span>**Command Line Syntax**

The following figure illustrates the command line syntax of the DISPLAY PROCESS CHAIN STATUS command, using the command line, long form of its [configuration options](#page-42-3).

```
-display status -chainid chainid [-logid logid]
```
#### <span id="page-42-2"></span>**Command Argument**

The DISPLAY PROCESS CHAIN STATUS command can be expressed as either:

- -D (Short form)
- -display (Long form)

The DISPLAY PROCESS CHAIN STATUS command argument, **status**, requests the display of the current status of the process chain.

## <span id="page-42-3"></span>**Configuration Options**

The following table describes all DISPLAY PROCESS CHAIN STATUS configuration options and provides the command line, long form of each option illustrated in the DISPLAY PROCESS CHAIN STATUS [command line syntax](#page-42-1), above.

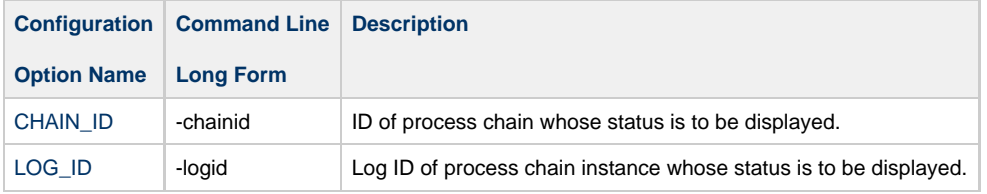

#### <span id="page-42-4"></span>**Output**

- stdout: Statement indicating the status of the process chain.
- stderr: UNV messages.

#### <span id="page-42-5"></span>**Exit Codes**

Use exit code mappings:

- 'R' Red: pcredec.
- 'G' Green: pcgreenec.
- 'X' Aborted: pcabortedec.
- 'A' Active: pcactiveec.

# **DISPLAY PROCESS CHAINS - USAP Command**

- [Description](#page-44-0)
- [Command Line Syntax](#page-44-1)
- [Command Argument](#page-44-2)
- [Configuration Options](#page-44-3)
- [Output](#page-44-4)
- [Exit Codes](#page-44-5)

### <span id="page-44-0"></span>**Description**

The DISPLAY PROCESS CHAINS command displays a list of process chains from the SAP system that meet the specified criteria.

### <span id="page-44-1"></span>**Command Line Syntax**

The following figure illustrates the command line syntax of the DISPLAY PROCESS CHAINS command, using the command line, long form of its [configuration options.](#page-44-3)

-display **process\_chains** [-chainid](#page-128-0) chainid [\[-chaindesc](#page-127-0) description]

## <span id="page-44-2"></span>**Command Argument**

The DISPLAY PROCESS CHAINS command can be expressed as either:

- - D (Short form)
- -display (Long form)

The DISPLAY PROCESS CHAINS command argument, **process\_chains**, requests the display of a list of process chains from the SAP system.

## <span id="page-44-3"></span>**Configuration Options**

The following table describes all DISPLAY PROCESS CHAINS configuration options and provides the command line, long form of each option illustrated in the DISPLAY PROCESS CHAINS [command line syntax,](#page-44-1) above.

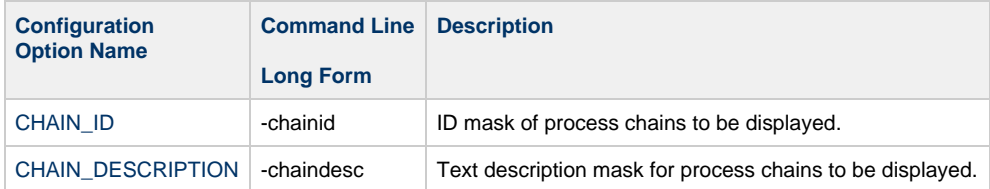

### <span id="page-44-4"></span>**Output**

- stdout: List of process chains.
- stderr: UNV messages.

## <span id="page-44-5"></span>**Exit Codes**

- 0 on success.
- Non-zero on error.

## **DISPLAY QSTATE - USAP Command**

- [Description](#page-45-0)
- [Command Line Syntax](#page-45-1)
- [Command Argument](#page-45-2)
- [Configuration Options](#page-45-3)

### <span id="page-45-0"></span>**Description**

The DISPLAY QSTATE command displays the state of a specific Batch Input / BDC session queue in an SAP system.

## <span id="page-45-1"></span>**Command Line Syntax**

The following figure illustrates the command line syntax of the DISPLAY QSTATE command, using the command line, long form of its [configuration options.](#page-45-3)

-display **qstate** [-qid](#page-208-0) queueid

## <span id="page-45-2"></span>**Command Argument**

The DISPLAY QSTATE command can be expressed as either:

- -D (Short form)
- -display (Long form)

The DISPLAY QSTATE command argument, **qstate**, requests the state of a queue used to process a batch input session. See [DISPLAY](#page-93-0) [QSTATE Exit Codes](#page-93-0) for a complete list of queue state exit codes.

### <span id="page-45-3"></span>**Configuration Options**

The following table describes all DISPLAY QSTATE configuration options and provides the command line, long form of each option illustrated in the DISPLAY QSTATE [command line syntax,](#page-45-1) above.

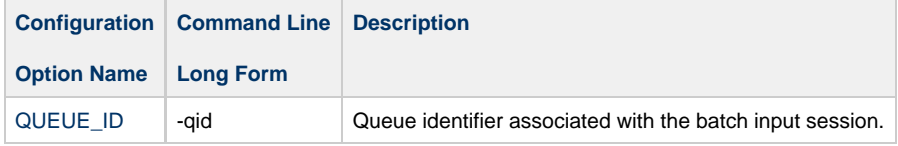

# **DISPLAY REPORTS - USAP Command**

- [Description](#page-46-0)
- [Command Line Syntax](#page-46-1)
- [Command Argument](#page-46-2)
- [Configuration Options](#page-46-3)

### <span id="page-46-0"></span>**Description**

The DISPLAY REPORTS command displays a list of ABAP reports that match the specified criteria.

## <span id="page-46-1"></span>**Command Line Syntax**

The following figure illustrates the command line syntax of the DISPLAY REPORTS command, using the command line, long form of its [configuration options.](#page-46-3)

-display **reports** [-abapname](#page-118-0) abapmask [-count](#page-185-0) max\_hit\_count

## <span id="page-46-2"></span>**Command Argument**

The DISPLAY REPORTS command can be expressed as either:

- -D (Short form)
- -display (Long form)

The DISPLAY REPORTS command argument, **reports**, requests the display of a list of ABAP reports that match the specified criteria.

## <span id="page-46-3"></span>**Configuration Options**

The following table describes all DISPLAY REPORTS configuration options and provides the command line, long form of each option illustrated in the DISPLAY REPORTS [command line syntax](#page-46-1), above.

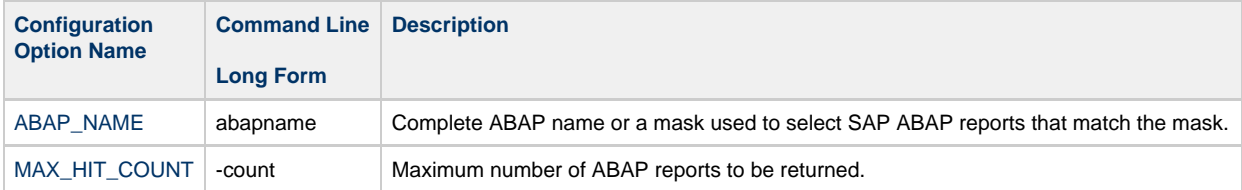

## **DISPLAY SELECT - USAP Command**

- [Description](#page-47-0)
- [Command Line Syntax](#page-47-1)
- [Command Argument](#page-47-2)
- [Configuration Options](#page-47-3)

#### <span id="page-47-0"></span>**Description**

The DISPLAY SELECT command displays a variety of attributes for a list of SAP jobs that match the specified criteria.

### <span id="page-47-1"></span>**Command Line Syntax**

The following figure illustrates the command line syntax of the DISPLAY SELECT command, using the command line, long form of its [configuration options.](#page-47-3)

```
-display select -jobname jobmask
    [–jobid idmask]
    [-selusername userid]
    [-fromdate date]
    [-todate date]
    [-fromtime time]
    [-totime time]
    [-nodate {yes|no}]
 [-withpred {yes|no}]
 [-released {yes|no}]
 [-scheduled {yes|no}]
 [-ready {yes|no}]
    [-running {yes|no}}]
    [-finished {yes|no}]
    [-aborted {yes|no}]
    [-output output-field-list]
```
### <span id="page-47-2"></span>**Command Argument**

The DISPLAY SELECT command can be expressed as either:

- -D (Short form)
- -display (Long form)

The DISPLAY SELECT command argument, **select**, requests the display of all jobs matching the **jobmask** and any additional selection criteria specified. The default output for this command is the job name and job ID for each job found. However, additional fields can be printed using the **-output** option.

⚠ **Note**

This command is not available on SAP 3.1 and SAP 4.0 systems.

### <span id="page-47-3"></span>**Configuration Options**

The following table describes all DISPLAY SELECT configuration options and provides the command line, long form of each option illustrated in the DISPLAY SELECT [command line syntax,](#page-47-1) above.

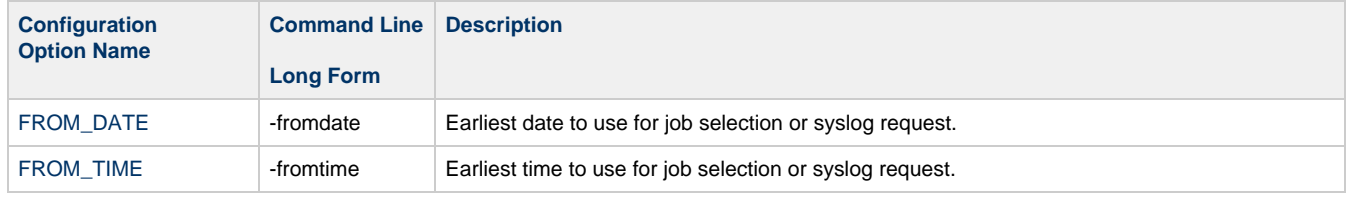

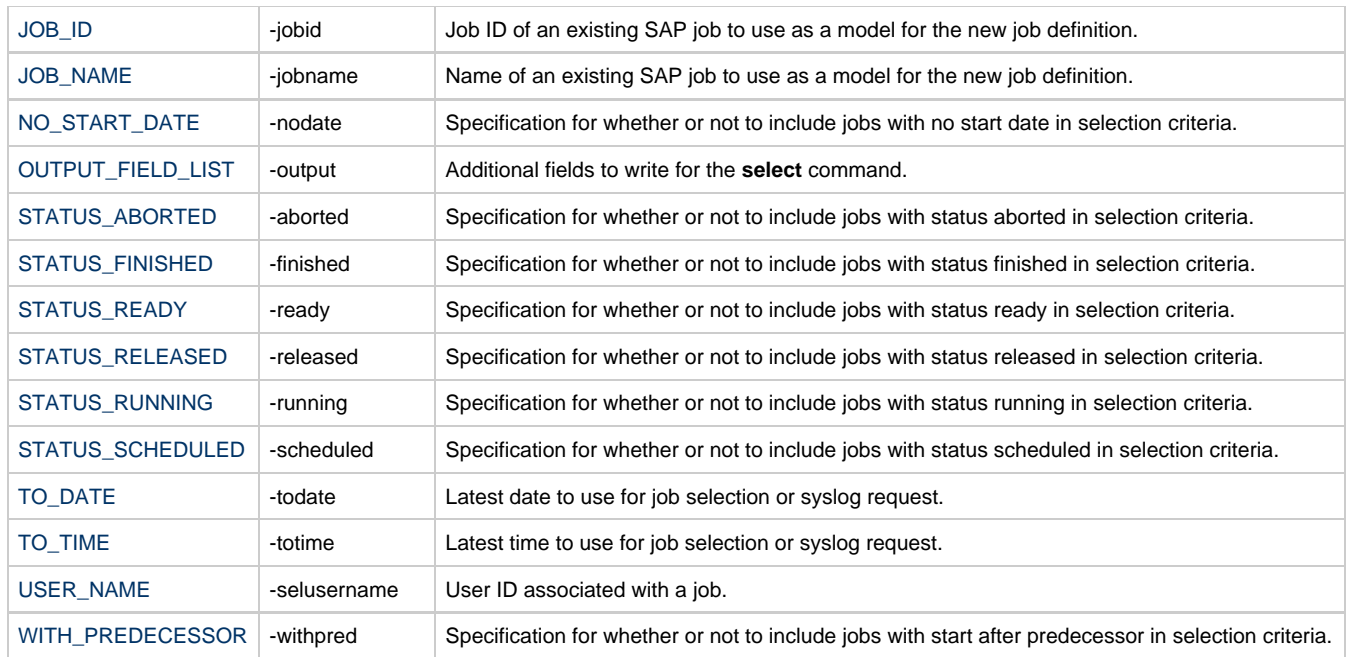

# **DISPLAY SELECTION SCREEN - USAP Command**

- [Description](#page-49-0)
- [Command Line Syntax](#page-49-1)
- [Command Argument](#page-49-2)
- [Configuration Options](#page-49-3)

### <span id="page-49-0"></span>**Description**

The DISPLAY SELECTION SCREEN command displays information about the selection fields of an ABAP program.

## <span id="page-49-1"></span>**Command Line Syntax**

The following figure illustrates the command line syntax of the DISPLAY SELECTION SCREEN command, using the command line long form of its [configuration options.](#page-49-3)

-display **selscreen** [-abapname](#page-118-0) abap\_program\_name

## <span id="page-49-2"></span>**Command Argument**

The DISPLAY CM PROFILES command can be expressed as either:

- -D: Short form
- -display: Long form

The DISPLAY SELECTION SCREEN command argument, **selscreen**, requests the display of selection field information for the specified ABAP program.

### <span id="page-49-3"></span>**Configuration Options**

The following table describes all DISPLAY SELECTION SCREEN configuration options and provides the command line, long form of each option illustrated in the DISPLAY SELECTION SCREEN [command line syntax](#page-49-1), above.

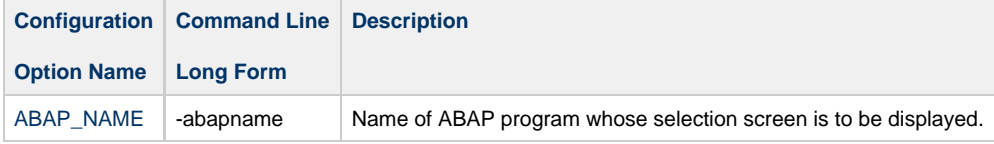

# **DISPLAY SPOOLLIST - USAP Command**

- [Description](#page-50-0)
- [Command Line Syntax](#page-50-1)
- [Command Argument](#page-50-2)
- [Configuration Options](#page-50-3)

### <span id="page-50-0"></span>**Description**

The DISPLAY SPOOLLIST command displays a spool list from an SAP system. The spool list can be identified by jobname/jobid/stepnumber or, by specifying the spool list ID.

## <span id="page-50-1"></span>**Command Line Syntax**

The following figure illustrates the command line syntax of the DISPLAY SPOOLLIST command, using the command line long form of its [configuration options.](#page-50-3)

```
-display spoollist {-jobname jobname -jobid jobid -stepnum stepnumber | -spool_id id} 
-max_spool_size size
[-spool_codepage codepage]
-transtab translation_table]
```
## <span id="page-50-2"></span>**Command Argument**

The DISPLAY SPOOLLIST command can be expressed as either:

- -D: Short form
- -display: Long form

The DISPLAY SPOOLLIST command argument, **spoollist**, requests the display of a job step's spoollist.

## <span id="page-50-3"></span>**Configuration Options**

The following table describes all DISPLAY SPOOLLIST configuration options and provides the command line, long form of each option illustrated in the DISPLAY SPOOLLIST [command line syntax,](#page-50-1) above.

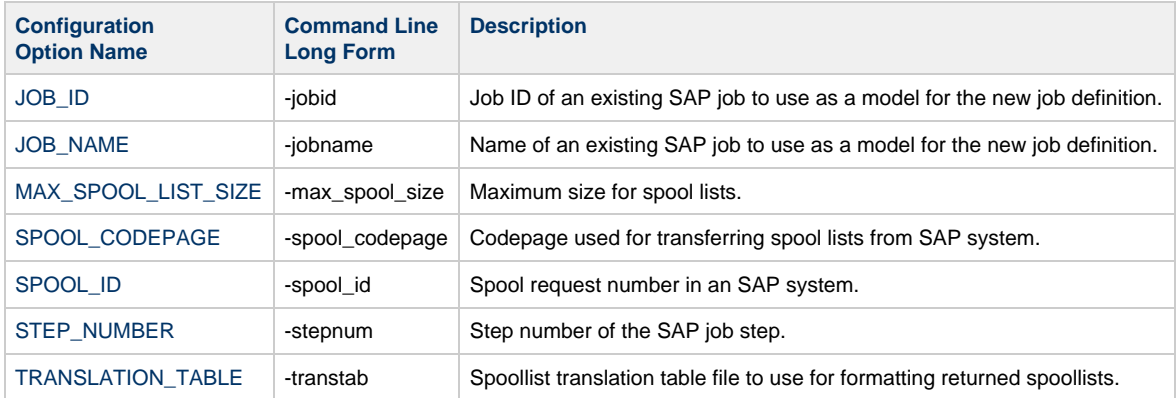

## **DISPLAY STATUS - USAP Command**

- [Description](#page-51-0)
- [Command Line Syntax](#page-51-1)
- [Command Argument](#page-51-2)
- [Configuration Options](#page-51-3)
- [Exit Codes](#page-52-0)

### <span id="page-51-0"></span>**Description**

The DISPLAY STATUS command displays the current status for an SAP job. The status is printed to standard output and the exit code of **usap** indicates the status. See [Universal Connector Exit Codes](#page-92-0) for a complete list of job status exit codes.

### <span id="page-51-1"></span>**Command Line Syntax**

The following figure illustrates the command line syntax of the DISPLAY STATUS command, using the command line, long form of its configuration options.

```
-display status -jobname jobname -jobid jobid
    [-activeec exitcode]
    [-readyec exitcode]
    [-scheduledec exitcode]
    [-releasedec exitcode]
   -terminatedec exitcode]
    [-finishedec exitcode]
```
#### <span id="page-51-2"></span>**Command Argument**

The DISPLAY STATUS command can be expressed as either:

- -D (Short form)
- -display (Long form)

The DISPLAY STATUS command argument, **status**, requests a job status.

The status is printed to standard output and the exit code of USAP indicates the status. See Section 2.5 Exit Codes for a complete list of job status exit codes.

## <span id="page-51-3"></span>**Configuration Options**

The following table describes all DISPLAY STATUS configuration options and provides the command line, long form of each option illustrated in the DISPLAY STATUS [command line syntax](#page-51-1), above.

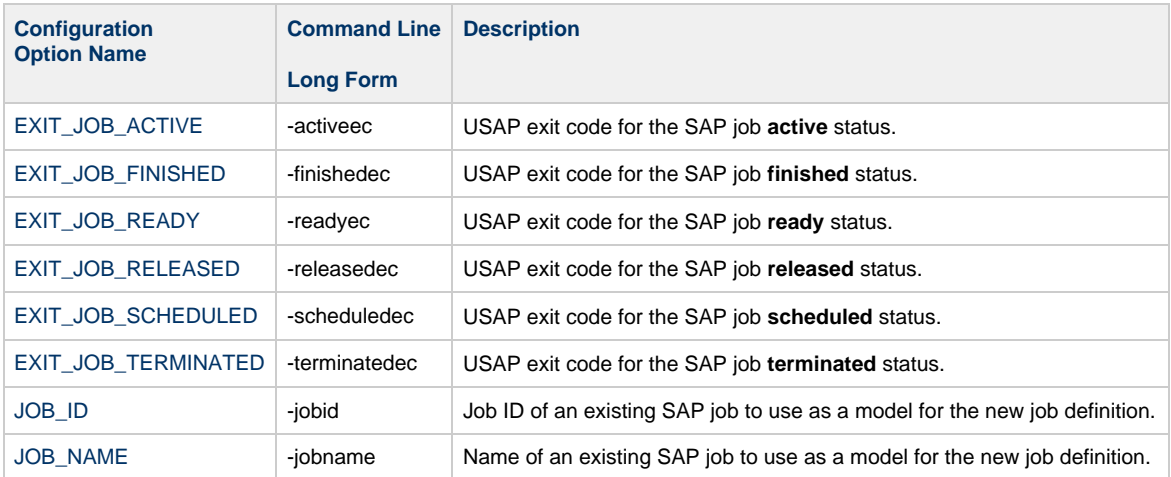

## <span id="page-52-0"></span>**Exit Codes**

If the DISPLAY STATUS command is specified, Universal Connector will map the current status of the job to the user-definable job exit code parameters.

The following table illustrates this mapping; Universal Connector default values are listed in parentheses.

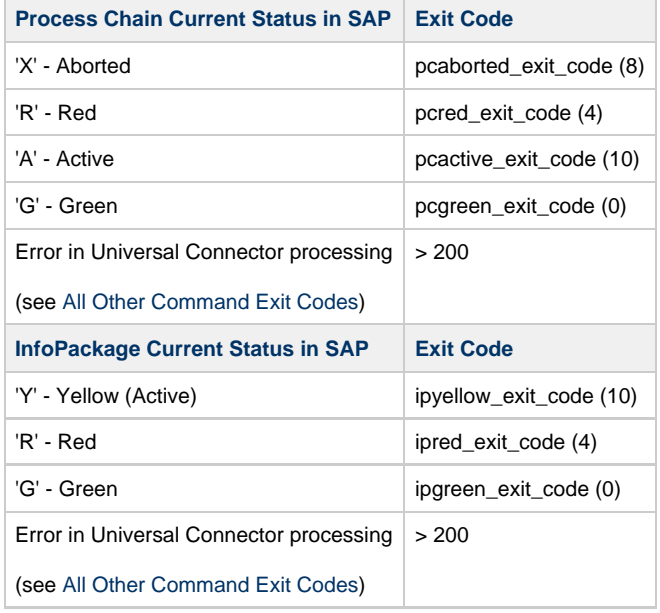

## **DISPLAY SYSLOG - USAP Command**

- [Description](#page-53-0)
- [Command Line Syntax](#page-53-1)
- [Command Argument](#page-53-2)
- [Configuration Options](#page-53-3)

### <span id="page-53-0"></span>**Description**

The DISPLAY SYSLOG command displays a portion of an SAP syslog that meets the specified date/time constraints.

## <span id="page-53-1"></span>**Command Line Syntax**

The following figure illustrates the command line syntax of the DISPLAY SYSLOG command, using the command line, long form of its [configuration options.](#page-53-3)

```
-display syslog -fromdate date -todate date
    [-fromtime time]
     [-totime time]
     [-pagelimit limit] 
     [-targetserver server]
```
## <span id="page-53-2"></span>**Command Argument**

The DISPLAY SYSLOG command can be expressed as either:

- -D (Short form)
- -display (Long form)

The DISPLAY SYSLOG command argument, **syslog**, requests entries from an SAP System syslog for a specified date and time range.

## <span id="page-53-3"></span>**Configuration Options**

The following table describes all DISPLAY SYSLOG configuration options and provides the command line, long form of each option illustrated in the DISPLAY SYSLOG [command line syntax,](#page-53-1) above.

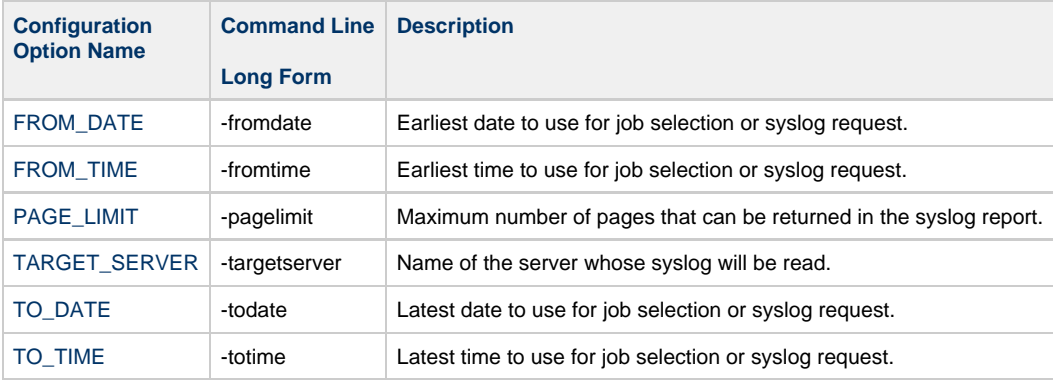

## **DISPLAY VARIANT - USAP Command**

• [Description](#page-54-0)

- [Command Line Syntax](#page-54-1)
- [Command Argument](#page-54-2)
- [Configuration Options](#page-54-3)

### <span id="page-54-0"></span>**Description**

The DISPLAY VARIANT command displays the contents of a specified variant.

◬ **Note** DISPLAY VARIANT requires XBP interface 2.0.

(See [Client Fault Tolerance - Universal Connector](https://www.stonebranch.com/confluence/display/IND510/Client+Fault+Tolerance+-+Universal+Connector) for information on XBP interface 2.0.)

### <span id="page-54-1"></span>**Command Line Syntax**

The following figure illustrates the command line syntax of the DISPLAY VARIANT command, using the command line, long form of its [configuration options.](#page-54-3)

```
-display variant -variant variantname -varlang language
-abapname abapname
```
#### <span id="page-54-2"></span>**Command Argument**

The DISPLAY VARIANT command can be expressed as either:

- -D (Short form)
- -display (Long form)

The DISPLAY VARIANT command argument, **variant**, displays the specified SAP variant.

## <span id="page-54-3"></span>**Configuration Options**

The following table describes all DISPLAY VARIANT configuration options and provides the command line, long form of each option illustrated in the DISPLAY VARIANT [command line syntax](#page-54-1), above.

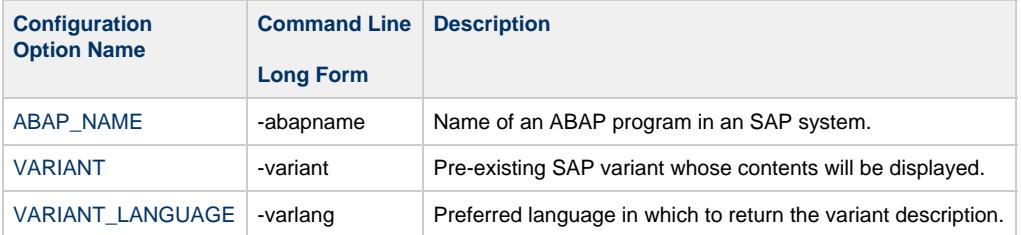

## **DISPLAY VARIANTS - USAP Command**

- [Description](#page-55-0)
- [Command Line Syntax](#page-55-1)
- [Command Argument](#page-55-2)
- [Configuration Options](#page-55-3)

#### <span id="page-55-0"></span>**Description**

The DISPLAY VARIANTS command displays the variants available for the specified ABAP program.

### <span id="page-55-1"></span>**Command Line Syntax**

The following figure illustrates the command line syntax of the DISPLAY VARIANTS command, using the command line, long form of its [configuration options.](#page-55-3)

-display **variants** [-abapname](#page-118-0) abapname [-varselopt](#page-261-0) {**A**|**B**}

### <span id="page-55-2"></span>**Command Argument**

The DISPLAY VARIANTS command can be expressed as either:

- -D (Short form)
- -display (Long form)

The DISPLAY VARIANTS command argument, **variants**, displays the variants defined for ABAP program **abapname**.

- Using **-varselopt** A will display the variants that are available for batch and dialog mode.
- Using **-varselopt** B will display the variants that are available for batch mode only.

## <span id="page-55-3"></span>**Configuration Options**

The following table describes all DISPLAY VARIANTS configuration options and provides the command line, long form of each option illustrated in the DISPLAY VARIANTS [command line syntax,](#page-55-1) above.

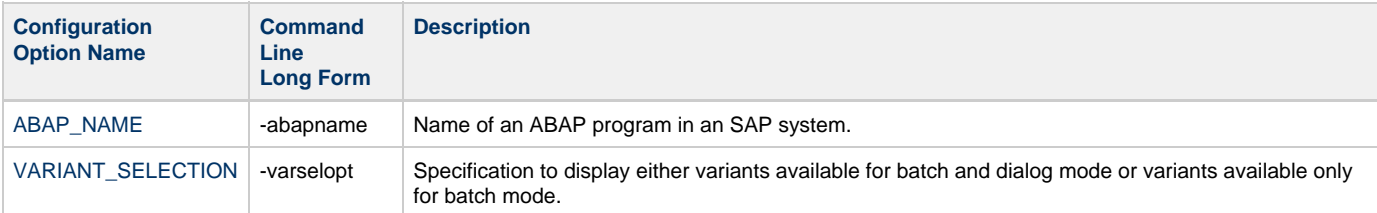

# **GENERATE JOB DEFINITION FILE - USAP Command**

- [Description](#page-56-0)
- [Command Line Syntax](#page-56-1)
- [Command Argument](#page-56-2)
- [Configuration Options](#page-56-3)

## <span id="page-56-0"></span>**Description**

The GENERATE JOB DEFINITION FILE command generates a USAP job definition file based on a model SAP job. The generated definition file is written to standard output.

# <span id="page-56-1"></span>**Command Line Syntax**

The following figure illustrates the command line syntax of the GENERATE JOB DEFINITION FILE command, using the command line, long form of its [configuration options.](#page-56-3)

```
-generate jobdef -jobname jobname -jobid jobid
```
# <span id="page-56-2"></span>**Command Argument**

The GENERATE JOB DEFINITION FILE command can be expressed as:

• -generate (Long form)

The GENERATE JOB DEFINITION FILE command argument, **jobdef**, generates a usap job definition file based on the specified SAP job definition. The generated job definition is printed to standard output.

This command option makes it easy to create complex job definitions based on pre-existing SAP jobs. It also eliminates typing errors that can be introduced by manually coding job definition files.

## <span id="page-56-3"></span>**Configuration Options**

The following table describes all GENERATE JOB DEFINITION FILE configuration options and provides the command line, long form of each option illustrated in the GENERATE JOB DEFINITION FILE [command line syntax,](#page-56-1) above.

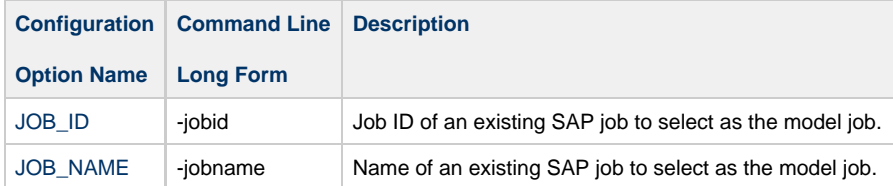

# **GENERATE VARIANT DEFINITION FILE - USAP Command**

- [Description](#page-57-0)
- [Command Line Syntax](#page-57-1)
- [Command Argument](#page-57-2)
- [Configuration Options](#page-57-3)

#### <span id="page-57-0"></span>**Description**

The GENERATE VARIANT DEFINITION FILE command generates a USAP variant definition file based on a model SAP variant. The generated definition file is written to standard output.

⚠ **Note** GENERATE VARIANT DEFINITION FILE requires XBP interface 2.0.

(See the [Client Fault Tolerance - Universal Connector](https://www.stonebranch.com/confluence/display/IND510/Client+Fault+Tolerance+-+Universal+Connector) for information on XBP interface 2.0.)

### <span id="page-57-1"></span>**Command Line Syntax**

The following figure illustrates the command line syntax of the GENERATE VARIANT DEFINITION FILE command, using the command line, long form of its [configuration options](#page-57-3).

```
-generate vardef -variant variantname -abapname abapname
```
### <span id="page-57-2"></span>**Command Argument**

The GENERATE VARIANT DEFINITION FILE command can be expressed as:

• -generate (Long form)

The GENERATE VARIANT DEFINITION FILE command argument, **vardef**, generates a usap variant definition file based on the specified SAP variant. The generated variant definition is printed to standard output.

This command option makes it easy to create complex variant definitions based on pre-existing SAP variants. It also eliminates typing errors that can be introduced by manually coding variant definition files.

## <span id="page-57-3"></span>**Configuration Options**

The following table describes all GENERATE VARIANT DEFINITION FILE configuration options and provides the command line, long form of each option illustrated in the GENERATE VARIANT DEFINITION FILE [command line syntax,](#page-57-1) above.

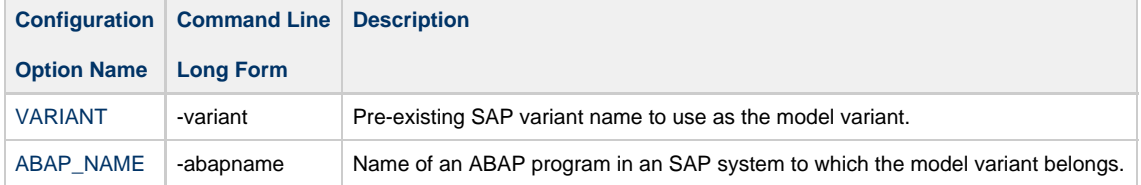

## **INTERRUPT PROCESS CHAIN - USAP Command**

- [Description](#page-58-0)
- [Command Line Syntax](#page-58-1)
- [Configuration Options](#page-58-2)
- [Output](#page-58-3)
- [Exit Codes](#page-58-4)

### <span id="page-58-0"></span>**Description**

The INTERRUPT PROCESS CHAIN command removes the specified process chain from the schedule. Running processes will not be stopped.

```
⚠
     Note
     Interrupted process chains are not restartable.
```
## <span id="page-58-1"></span>**Command Line Syntax**

The following figure illustrates the command line syntax of the INTERRUPT PROCESS CHAIN command, using the command line, long form of its [configuration options.](#page-58-2)

```
-interrupt_process_chain -chainid chainid
```
## <span id="page-58-2"></span>**Configuration Options**

The following table describes all INTERRUPT PROCESS CHAIN configuration options and provides the command line, long form of each option illustrated in the INTERRUPT PROCESS CHAIN [command line syntax,](#page-58-1) above.

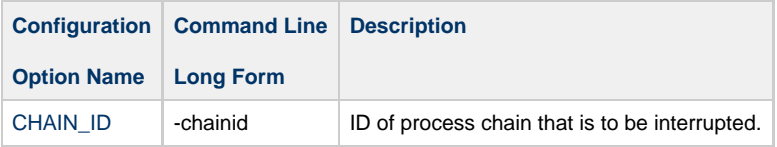

### <span id="page-58-3"></span>**Output**

- stdout: nothing.
- stderr: UNV messages.

## <span id="page-58-4"></span>**Exit Codes**

- $\bullet$  0 on success.
- non-zero on error.

## **MASS ACTIVITY WAIT - USAP Command**

- [Description](#page-59-0)
- [Command Line Syntax](#page-59-1)
- [Configuration Options](#page-59-2)

## <span id="page-59-0"></span>**Description**

The MASS ACTIVITY WAIT command allows USAP to wait for (or reconnect and wait for) a started mass activity job and monitor it, and all its interval jobs, through completion.

## <span id="page-59-1"></span>**Command Line Syntax**

The following figure illustrates the command line syntax of the MASS ACTIVITY WAIT command, using the command line, long form of its [configuration options.](#page-59-2)

```
-mawait -jobname jobname -jobid jobid
     [-poll seconds]
     [-job_stat_check_interval seconds]
     [-joblog {yes|no}] 
     [-applog {yes|no}]
     [-printapprc {yes|no}]
     [-useapprc {yes|no}]
     [-transtab translation_table]
     [-purge]
     [-syslog {yes|no} 
         [-syslogpre seconds] 
         [-syslogpost seconds] 
     ]
     [-terminatedec exitcode]
     [-finishedec exitcode]
```
## <span id="page-59-2"></span>**Configuration Options**

The following table describes all MASS ACTIVITY WAIT configuration options and provides the command line, long form of each option illustrated in the MASS ACTIVITY WAIT [command line syntax](#page-59-1), above.

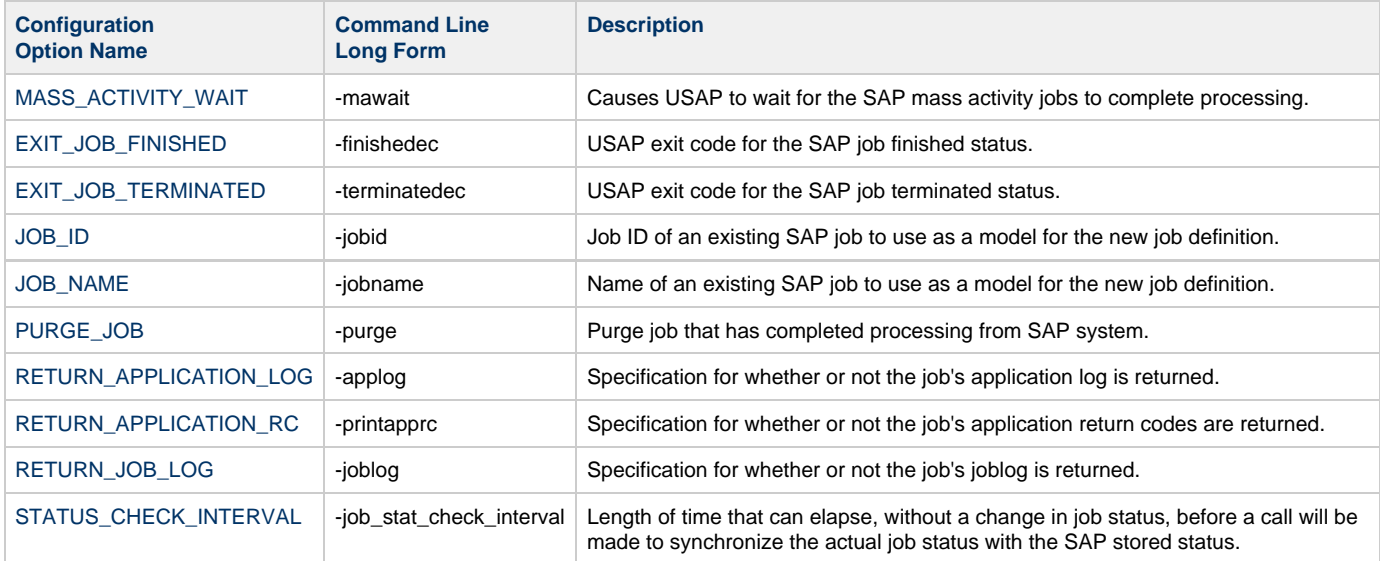

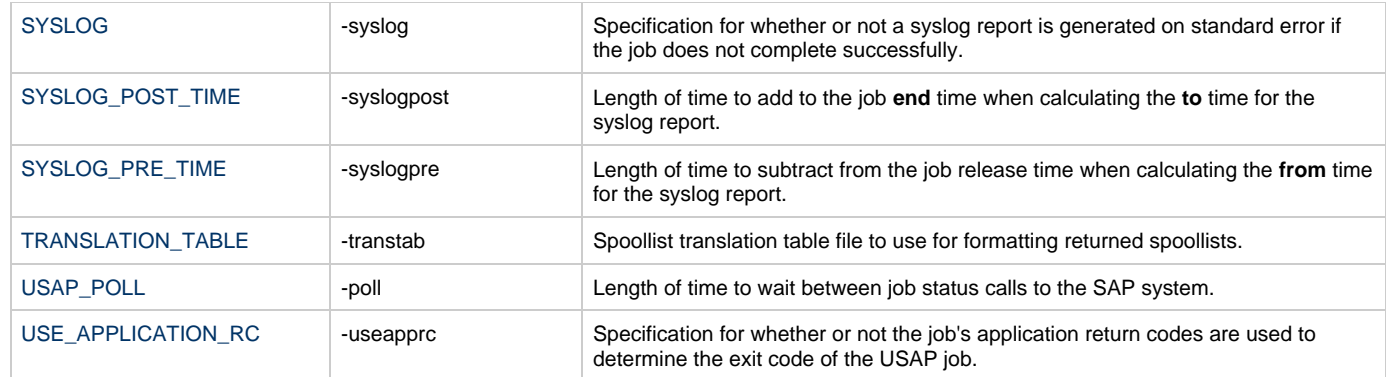

## **MODIFY JOB - USAP Command**

- [Description](#page-61-0)
- [Command Line Syntax](#page-61-1)
- [Command Argument](#page-61-2)
- [Configuration Options](#page-61-3)

#### <span id="page-61-0"></span>**Description**

The MODIFY JOB command is used to modify an SAP job that already exists in an SAP system. A USAP job definition file is used to specify the modifications.

Job definition files are used to define new SAP jobs and to modify existing SAP jobs. The same syntactical rules apply to the job definition file in both cases with the following exceptions when modifying jobs:

- 1. SAP job identifier must be specified in order to identify the existing job to modify. The job identifier is specified in the job definition file using the JOBCOUNT keyword of the Job Header statement or the **-jobid** option of the MODIFY command. If both are used, the **-jobid** option overrides the JOBCOUNT value.
- 2. ABAP Step and External Step job definition statements must specify the step number of the existing job step to modify. The step number is specified using the STEP\_NUMBER keyword of the ABAP Step and External Step job definition statements.

The parameter values specified in job definition file replace existing values in the SAP job definition. If a parameter is not specified in the job definition file, no change is made to the corresponding value in the existing SAP job definition.

See [Universal Connector Job Definition Files](#page-267-0) for additional information on the job definition file.

### <span id="page-61-1"></span>**Command Line Syntax**

The following figure illustrates the command line syntax of the MODIFY JOB command, using the command line, long form of its [configuration](#page-61-3) [options.](#page-61-3)

```
-modify filename/ddname
    [-jobid jobid]
     [-start
         [-immediate]
         [-targetserver server]
         [-wait
             [-poll seconds] 
             [-joblog {yes|no}]
             [-spoollist {yes|no}]
             [-rawspool {yes|no}]
             [-purge]
             [-waitchild {yes|no}]
             [-joblogchild {yes|no|error}]
             [-spoollistchild {yes|no}]
             [-purgechild {yes|no}]
         ]
     ]
```
#### <span id="page-61-2"></span>**Command Argument**

The MODIFY JOB command can be expressed as either:

- - M (Short form)
- - modify (Long form)

The MODIFY JOB command argument, *filename/ddname*, specifies the name of the job definition file that contains the modification information.

See [Universal Connector Job Definition Files](#page-267-0) for additional information on the variant definition file.

### <span id="page-61-3"></span>**Configuration Options**

The following table describes all MODIFY JOB configuration options and provides the command line, long form of each option illustrated in the MODIFY JOB [command line syntax](#page-61-1), above.

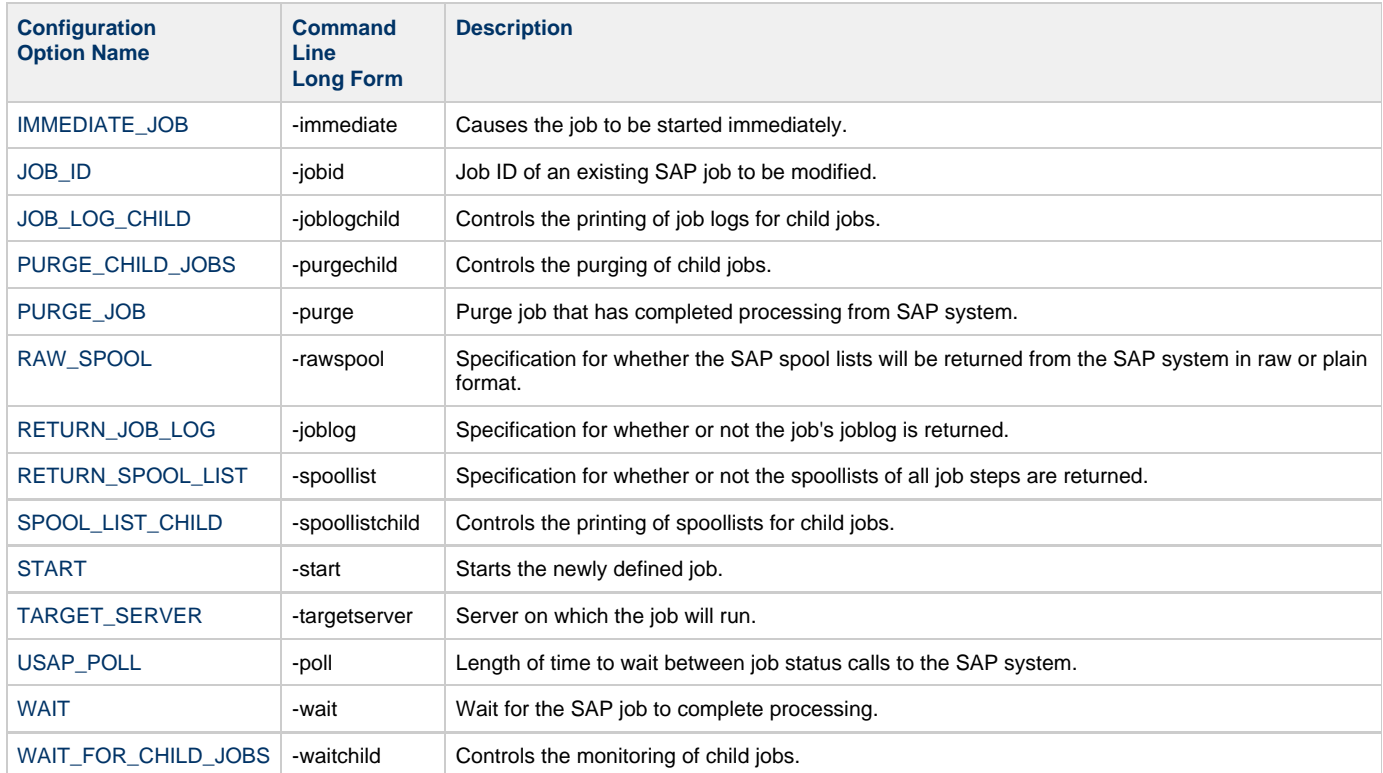

## **MODIFY VARIANT - USAP Command**

- [Description](#page-63-0)
- [Command Line Syntax](#page-63-1)
- [Command Argument](#page-63-2)

### <span id="page-63-0"></span>**Description**

The MODIFY VARIANT command is used to modify an SAP variant that already exists in an SAP system. A USAP variant definition file is used to specify the modifications.

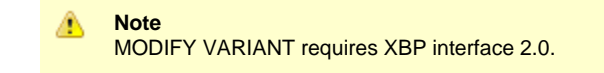

(See [Client Fault Tolerance - Universal Connector](https://www.stonebranch.com/confluence/display/IND510/Client+Fault+Tolerance+-+Universal+Connector) for information on XBP interface 2.0.)

Variant definition files are used to define new SAP variants and to modify existing SAP variants. The same syntactical rules apply to the variant definition file in both cases.

The parameter values specified in a variant definition file replace existing values in the SAP variant definition. If a parameter is not specified in the variant definition file, no change is made to the corresponding value in the existing SAP variant definition.

See [Variant Definition File](#page-284-0) for additional information on the variant definition file.

### <span id="page-63-1"></span>**Command Line Syntax**

The following figure illustrates the command line syntax - using the command line, long form of the configuration options - of the MODIFY VARIANT command.

-modify filename/ddname

### <span id="page-63-2"></span>**Command Argument**

The MODIFY VARIANT command can be expressed as either:

- - M (Short form)
- - modify (Long form)

The MODIFY VARIANT command argument, filename/ddname, specifies the name of the variant definition file that contains the modification information.

See [Variant Definition File](#page-284-0) for additional information on the variant definition file.

# **PURGE FS JOB NETWORK - USAP Command**

- [Description](#page-64-0)
- [Command Line Syntax](#page-64-1)
- [Configuration Options](#page-64-2)

## <span id="page-64-0"></span>**Description**

The PURGE FS JOB NETWORK command deletes a defined SAP FS job network.

## <span id="page-64-1"></span>**Command Line Syntax**

The following figure illustrates the command line syntax of the PURGE FS JOB NETWORK command, using the command line, long form of its [configuration options.](#page-64-2)

```
-purge -jnetid jobnetid -jnetprcid processid
```
## <span id="page-64-2"></span>**Configuration Options**

The following table describes all PURGE FS JOB NETWORK configuration options and provides the command line, long form of each option illustrated in the PURGE FS JOB NETWORK [command line syntax](#page-64-1), above.

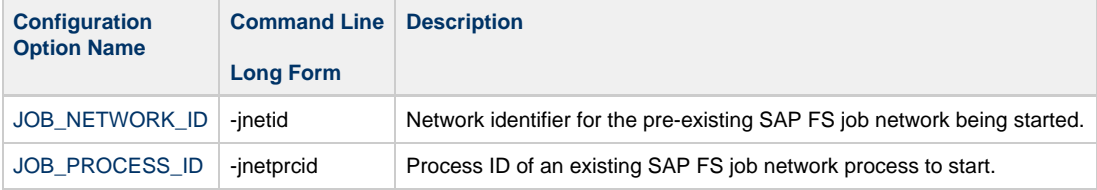

# **PURGE JOB - USAP Command**

- [Description](#page-65-0)
- [Command Line Syntax](#page-65-1)
- [Configuration Options](#page-65-2)

### <span id="page-65-0"></span>**Description**

The PURGE JOB command deletes a defined SAP job, its joblog, and all of its spoollists.

This command is not available on SAP 3.1 and SAP 4.0 systems.

## <span id="page-65-1"></span>**Command Line Syntax**

The following figure illustrates the command line syntax of the PURGE JOB command, using the command line, long form of its [configuration](#page-65-2) [options.](#page-65-2)

```
-purge -jobname jobname -jobid jobid
```
## <span id="page-65-2"></span>**Configuration Options**

The following table describes all PURGE JOB configuration options and provides the command line, long form of each option illustrated in the PURGE JOB [command line syntax,](#page-65-1) above.

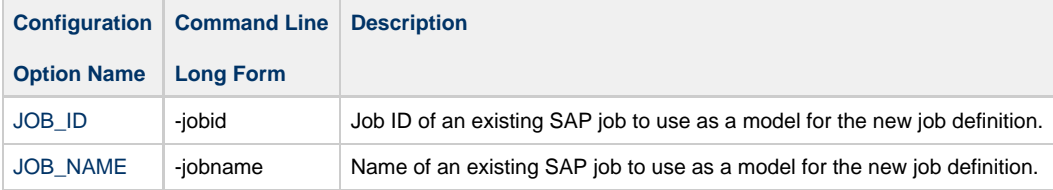

## **PURGE VARIANT - USAP Command**

- [Description](#page-66-0)
- [Command Line Syntax](#page-66-1)
- [Configuration Options](#page-66-2)

## <span id="page-66-0"></span>**Description**

The PURGE VARIANT command deletes a variant from an SAP system.

## <span id="page-66-1"></span>**Command Line Syntax**

The following figure illustrates the command line syntax of the PURGE VARIANT command,-using the command line, long form of its [configuration options.](#page-66-2)

-purge [-abapname](#page-118-0) abapname [-variant](#page-259-0) variant

## <span id="page-66-2"></span>**Configuration Options**

The following table describes all PURGE VARIANT configuration options and provides the command line, long form of each option illustrated in the PURGE VARIANT [command line syntax,](#page-66-1) above.

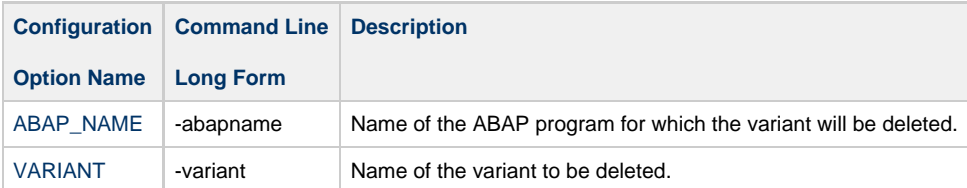

# **RAISE EVENT - USAP Command**

- [Description](#page-67-0)
- [Command Line Syntax](#page-67-1)
- [Configuration Options](#page-67-2)

### <span id="page-67-0"></span>**Description**

The RAISE EVENT command raises the specified SAP background processing event.

## <span id="page-67-1"></span>**Command Line Syntax**

The following figure illustrates the command line syntax of the RAISE EVENT command, using the command line, long form of its [configuration](#page-67-2) [options.](#page-67-2)

```
-raise_bp_event -event_id id -event_parm parm
```
## <span id="page-67-2"></span>**Configuration Options**

The following table describes all RAISE EVENT configuration options and provides the command line, long form of each option illustrated in the RAISE EVENT [command line syntax](#page-67-1), above.

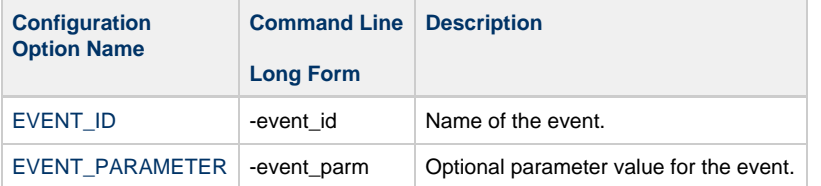

## **RESTART PROCESS CHAIN - USAP Command**

- [Description](#page-68-0)
- [Command Line Syntax](#page-68-1)
- [Configuration Options](#page-68-2)
- [Output](#page-68-3)
- [Exit Codes](#page-68-4)

### <span id="page-68-0"></span>**Description**

The RESTART PROCESS CHAIN command restarts failed and cancelled processes (R or X) in the specified process chain instance.

## <span id="page-68-1"></span>**Command Line Syntax**

The following figure illustrates the command line syntax of the RESTART PROCESS CHAIN command, using the command line, long form of its [configuration options.](#page-68-2)

-restart\_process\_chain [-chainid](#page-128-0) chainid [-logid](#page-178-0) logid

## <span id="page-68-2"></span>**Configuration Options**

The following table describes all RESTART PROCESS CHAIN configuration options and provides the command line, long form of each option illustrated in the RESTART PROCESS CHAIN [command line syntax](#page-68-1), above.

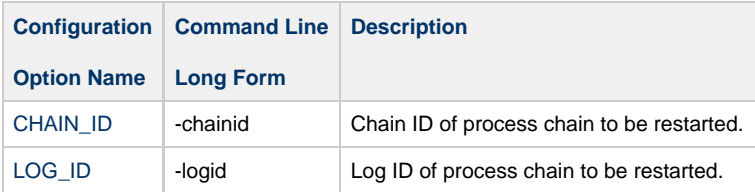

### <span id="page-68-3"></span>**Output**

- stdout: nothing.
- stderr: UNV messages.

#### <span id="page-68-4"></span>**Exit Codes**

- 0 on success.
- non-zero on error.

# **RUN FS JOB NETWORK - USAP Command**

- [Description](#page-69-0)
- [Command Line Syntax](#page-69-1)
- [Command Argument](#page-69-2)
- [Configuration Options](#page-69-3)

### <span id="page-69-0"></span>**Description**

The RUN FS JOB NETWORK command performs the following actions:

- 1. Defines a new SAP FS job network based on a USAP FS Job Network definition file.
- 2. Starts the defined FS job network.
- 3. Waits for the started FS job network to complete.
- 4. Purges the FS job network from the SAP system.

The exit code of **usap** will indicate the completion status of the FS job network.

See WAIT for FS JOB NETWORK Exit Codes in [Universal Connector Exit Codes](#page-92-0) for a complete list of job status exit codes.

## <span id="page-69-1"></span>**Command Line Syntax**

The following figure illustrates the command line syntax of the RUN FS JOB NETWORK command, using the command line, long form of its [configuration options.](#page-69-3)

```
-jnetid-jnetprcid processid}
```
## <span id="page-69-2"></span>**Command Argument**

The RUN FS JOB command can be expressed as either:

- -R (Short form)
- -run (Long form)

The RUN FS JOB command argument, filename/ddname, specifies the name of the file that contains the FS job network definition.

See [FS Job Network Definition File](#page-290-0) for additional information on the FS job network definition file.

## <span id="page-69-3"></span>**Configuration Options**

The following table describes all RUN FS JOB NETWORK configuration options and provides the command line, long form of each option illustrated in the RUN FS JOB NETWORK [command line syntax](#page-69-1), above.

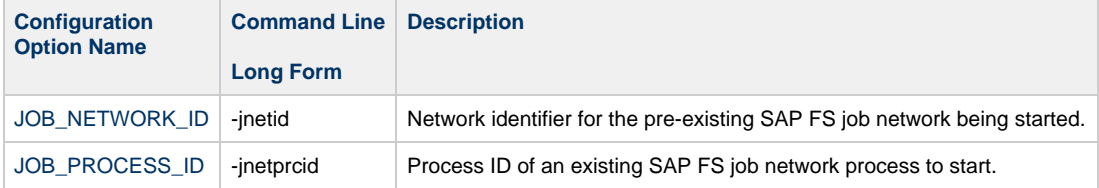

## **RUN INFOPACKAGE - USAP Command**

- [Description](#page-70-0)
- [Command Line Syntax](#page-70-1)
- [Configuration Options](#page-70-2)
- [Output](#page-70-3)
- [Exit Codes](#page-70-4)

### <span id="page-70-0"></span>**Description**

The RUN INFOPACKAGE command performs the following actions:

- 1. Starts an InfoPackage.
- 2. Waits for the InfoPackage request to complete.
- 3. Returns status messages for the completed Infopackage request.

### <span id="page-70-1"></span>**Command Line Syntax**

The following figure illustrates the command line syntax of the RUN INFOPACKAGE command, using the command line, long form of its [configuration options.](#page-70-2)

```
-run -infopackage mask -jobname jobname
```
## <span id="page-70-2"></span>**Configuration Options**

The following table describes all RUN INFOPACKAGE configuration options and provides the command line, long form of each option illustrated in the RUN INFOPACKAGE [command line syntax](#page-70-1), above.

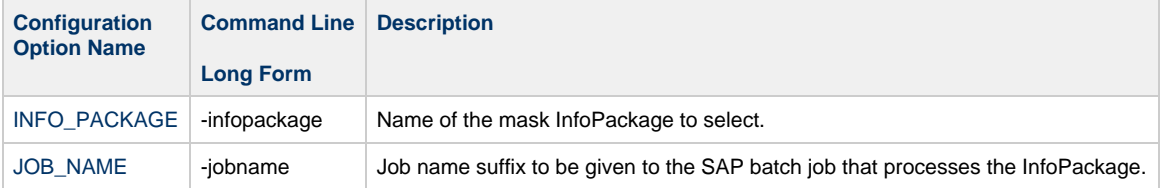

#### <span id="page-70-3"></span>**Output**

- stdout: Request ID associated with the InfoPackage start.
- stderr: InfoPackage processing messages and UNV messages.

### <span id="page-70-4"></span>**Exit Codes**

- $\bullet$  0 on success.
- Non-zero on error.

## **RUN JOB - USAP Command**

- [Description](#page-71-0)
- [Command Line Syntax](#page-71-1)
- [Command Argument](#page-71-2)
- [Configuration Options](#page-72-0)

#### <span id="page-71-0"></span>**Description**

.

The RUN JOB command performs the following actions:

- 1. Defines a new SAP, job based on either a job definition specification or an existing SAP job definition.
- 2. Starts the defined job.
- 3. Waits for the job to complete.
- 4. Prints the job's joblog to standard error and the spoollists to standard output.
- 5. Purges the job from the SAP system.

The exit code of USAP will indicate the completion status of the SAP job.

See **WAIT for JOB Exit Codes** in [Universal Connector Exit Codes](#page-92-0) for a complete list of job status exit codes.

#### <span id="page-71-1"></span>**Command Line Syntax**

The following figure illustrates the command line syntax of the RUN JOB command, using the command line, long form of its [configuration options](#page-72-0)

```
-jobname jobname -jobid jobid}
    [-target_jobname jobname]
     [-poll seconds]
    [-job_stat_check_interval seconds]
     [-targetserver server]
    [-target variant job step, variant name; job step, variant name;...]
   -immediate]
     [-activeec exitcode]
     [-readyec exitcode]
    [-scheduledec exitcode]
     [-releasedec exitcode]
     [-terminatedec exitcode]
     [-finishedec exitcode]
     [-max_log_size size]
     [-max_spool_size size]
     [-server_stop_conditions codes]
     [-spool_codepage codepage]
     [-bdcwait
          [-bdcjobnameptrn pattern]
          [-bdcjobidptrn pattern]
          [-bdcqidptrn pattern]
          [-qtobecreatedec exitcode]
          [-qunprocessedec exitcode]
          [-qinbackgroundec exitcode]
          [-qfinishedec exitcode]
```

```
 [-qerrorec exitcode]
 ]
```
### <span id="page-71-2"></span>**Command Argument**

The RUN JOB command can be expressed as either:

```
• -R (Short form)
```
• -run (Long form)

The RUN JOB command argument, <i>filename</i>>/ddname, specifies the name of the file that contains the job definition.

See [Universal Connector Job Definition Files](#page-267-0) for additional information on the job definition file.
# **Configuration Options**

The following table describes all RUN JOB configuration options and provides the command line, long form of each option illustrated in the RUN JOB [command line syntax,](#page-71-0) above.

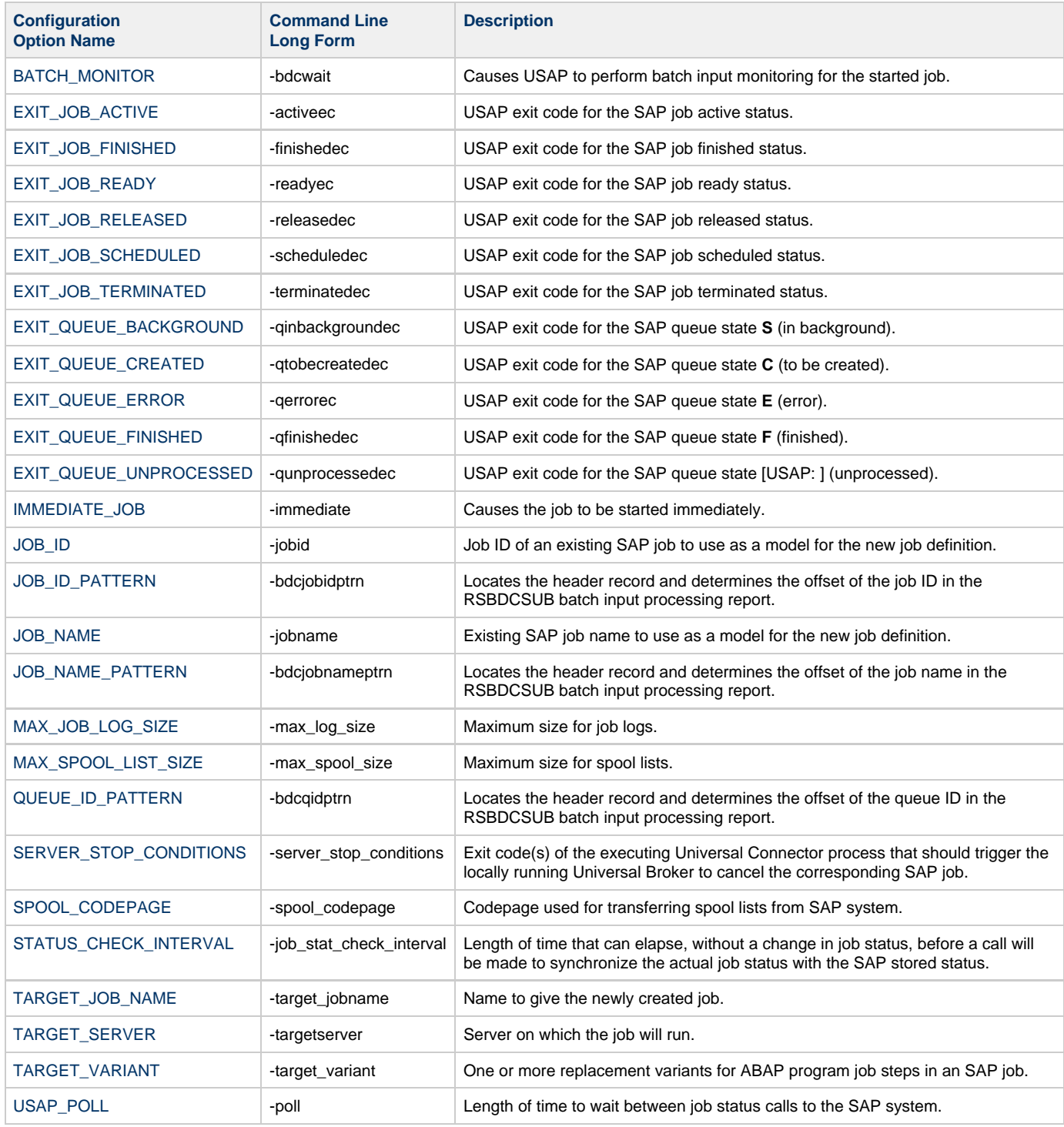

# **RUN PROCESS CHAIN - USAP Command**

- [Description](#page-73-0)
- [Command Line Syntax](#page-73-1)
- [Configuration Options](#page-73-2)
- [Output](#page-73-3)
- [Exit Codes](#page-73-4)

#### <span id="page-73-0"></span>**Description**

The RUN PROCESS CHAIN command performs the following actions:

- 1. Starts a process chain.
- 2. Waits for the process chain to complete.
- 3. Returns the process chain log.
- 4. Returns process logs.
- 5. Returns process spool lists.

#### <span id="page-73-1"></span>**Command Line Syntax**

The following figure illustrates the command line syntax of the RUN PROCESS CHAIN command, using the command line, long form of its [configuration options.](#page-73-2)

-run [-chainid](#page-128-0) chainid

# <span id="page-73-2"></span>**Configuration Options**

The following table describes all RUN PROCESS CHAIN configuration options and provides the command line, long form of each option illustrated in the RUN PROCESS CHAIN [command line syntax](#page-73-1), above.

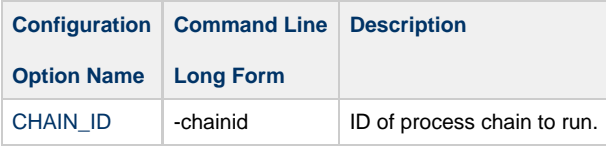

#### <span id="page-73-3"></span>**Output**

- stdout: Spool lists generated by processes in the process chain, if requested.
- stderr: UNV messages.

#### <span id="page-73-4"></span>**Exit Codes**

Use exit code mappings:

- 'R' Red: pcredec.
- 'G' Green: pcgreenec.
- 'X' Aborted: pcabortedec.

# **SET CM CRITERIA - USAP Command**

- [Description](#page-74-0)
- [Command Line Syntax](#page-74-1)
- [Command Argument](#page-74-2)
- [Configuration Options](#page-74-3)

#### <span id="page-74-0"></span>**Description**

The SET CM CRITERIA command sets the criteria for a profile.

# <span id="page-74-1"></span>**Command Line Syntax**

The following figure illustrates the command line syntax of the SET CM CRITERIA command, using the command line, long form of its [configuration options.](#page-74-3)

-set\_cm\_criteria filename/ddname [-profile\\_id](#page-203-0) id [-profile\\_type](#page-204-0) type

### <span id="page-74-2"></span>**Command Argument**

The SET CM CRITERIA command argument, filename/ddname, specifies the name of a file that contains an XML description of the criteria hierarchy.

Refer to SAP documentation for detailed information about the relevant Document Type Definition.

#### <span id="page-74-3"></span>**Configuration Options**

The following table describes all SET CM CRITERIA configuration options and provides the command line, long form of each option illustrated in the SET CM CRITERIA [command line syntax](#page-74-1), above.

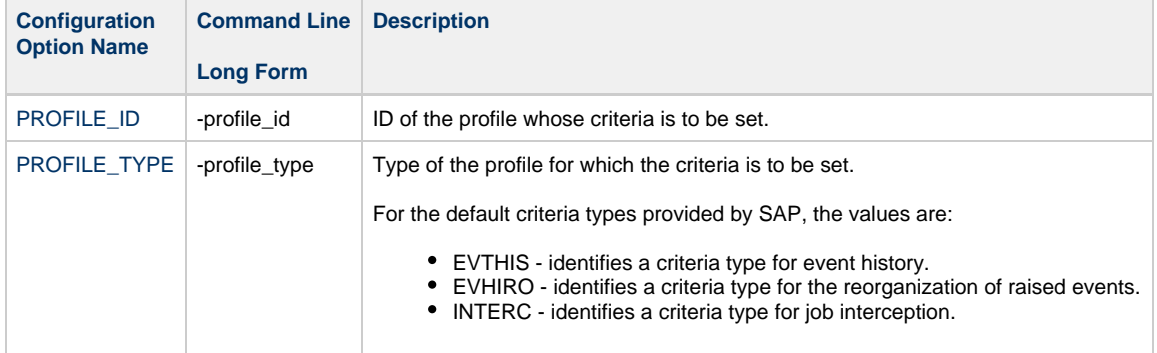

# **START FS JOBNET - USAP Command**

```
Description
```
[Command Line Syntax](#page-75-1)

```
Configuration Options
```
# <span id="page-75-0"></span>**Description**

The START FS JOBNET command starts a specified FS job network on an SAP system.

# <span id="page-75-1"></span>**Command Line Syntax**

The following figure illustrates the command line syntax of the START FS JOBNET command, using the command line, long form of its [configuration options.](#page-75-2)

```
-start -jnetid jobnet_id -jnetprcid jobnet_process_id
   [-wait
        [-poll seconds] 
        [-purge]
 ]
```
# <span id="page-75-2"></span>**Configuration Options**

The following table describes all START FS JOBNET configuration options and provides the command line, long form of each option illustrated in the START FS JOBNET [command line syntax](#page-75-1), above.

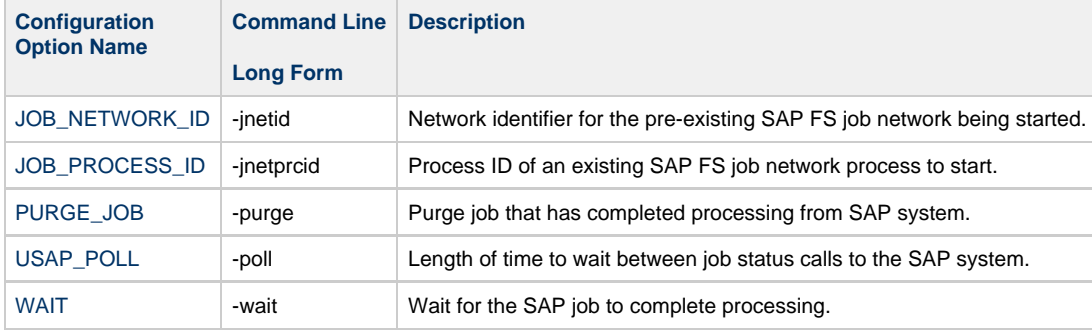

# **START INFOPACKAGE - USAP Command**

- [Description](#page-76-0)
- [Command Line Syntax](#page-76-1)
- [Configuration Options](#page-76-2)
- [Output](#page-76-3)
- [Exit Codes](#page-76-4)

### <span id="page-76-0"></span>**Description**

The START INFOPACKAGE command performs the following actions:

- 1. Starts an InfoPackage request on the SAP system.
- 2. Optionally, waits for the InfoPackage request to complete.

# <span id="page-76-1"></span>**Command Line Syntax**

The following figure illustrates the command line syntax of the START INFOPACKAGE command, using the command line, long form of its [configuration options.](#page-76-2)

```
-start -infopackage mask -jobname jobname
```
# <span id="page-76-2"></span>**Configuration Options**

The following table describes all START INFOPACKAGE configuration options and provides the command line, long form of each option illustrated in the START INFOPACKAGE [command line syntax,](#page-76-1) above.

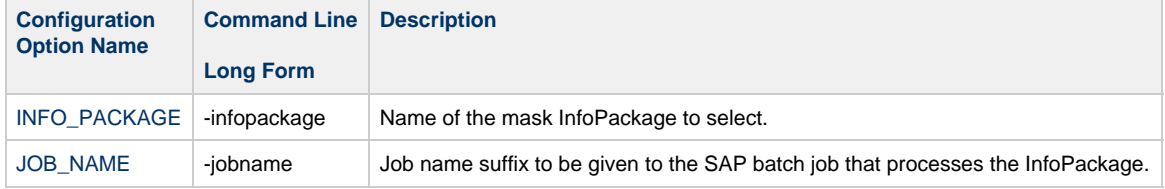

#### <span id="page-76-3"></span>**Output**

- stdout: Request ID associated with the InfoPackage start.
- stderr: InfoPackage processing messages and UNV messages.

# <span id="page-76-4"></span>**Exit Codes**

- $\bullet$  0 on success.
- Non-zero on error.

# **START JOB - USAP Command**

- [Description](#page-77-0)
- [Command Line Syntax](#page-77-1)
- [Configuration Options](#page-77-2)

### <span id="page-77-0"></span>**Description**

The START JOB command starts a currently defined SAP job.

# <span id="page-77-1"></span>**Command Line Syntax**

The following figure illustrates the command line syntax of the START JOB command, using the command line, long form of its [configuration](#page-77-2) [options.](#page-77-2)

```
-start -jobname jobname -jobid jobid
    [-immediate]
     [-targetserver server]
     [-wait
         [-poll seconds] 
         [-joblog {yes|no}]
         [-spoollist {yes|no}]
         [-rawspool {yes|no}]
         [-purge]
         [-waitchild {yes|no}]
         [-joblogchild {yes|no}]
         [-spoollistchild {yes|no}]
         [-purgechild {yes|no}]
        -terminatedec exitcode]
         [-finishedec exitcode]
     ]
     [-bdcwait
         [-bdcjobnameptrn pattern]
         [-bdcjobidptrn pattern]
         [-bdcqidptrn pattern]
         [-qtobecreatedec exitcode]
         [-qunprocessedec exitcode]
         [-qinbackgroundec exitcode]
         [-qfinishedec exitcode]
         [-qerrorec exitcode]
     ]
```
# <span id="page-77-2"></span>**Configuration Options**

The following table describes all START JOB configuration options and provides the command line, long form of each option illustrated in the START JOB [command line syntax](#page-77-1), above.

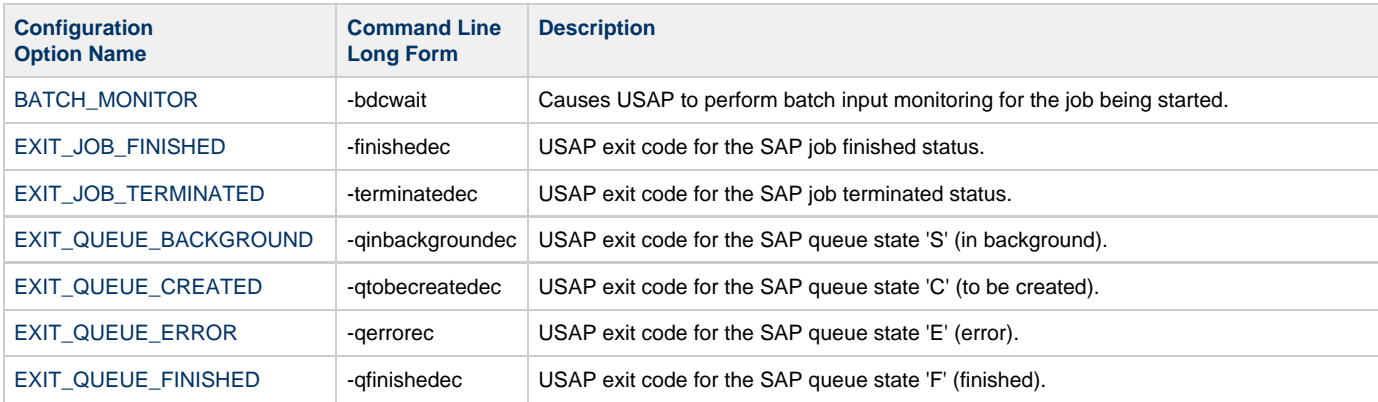

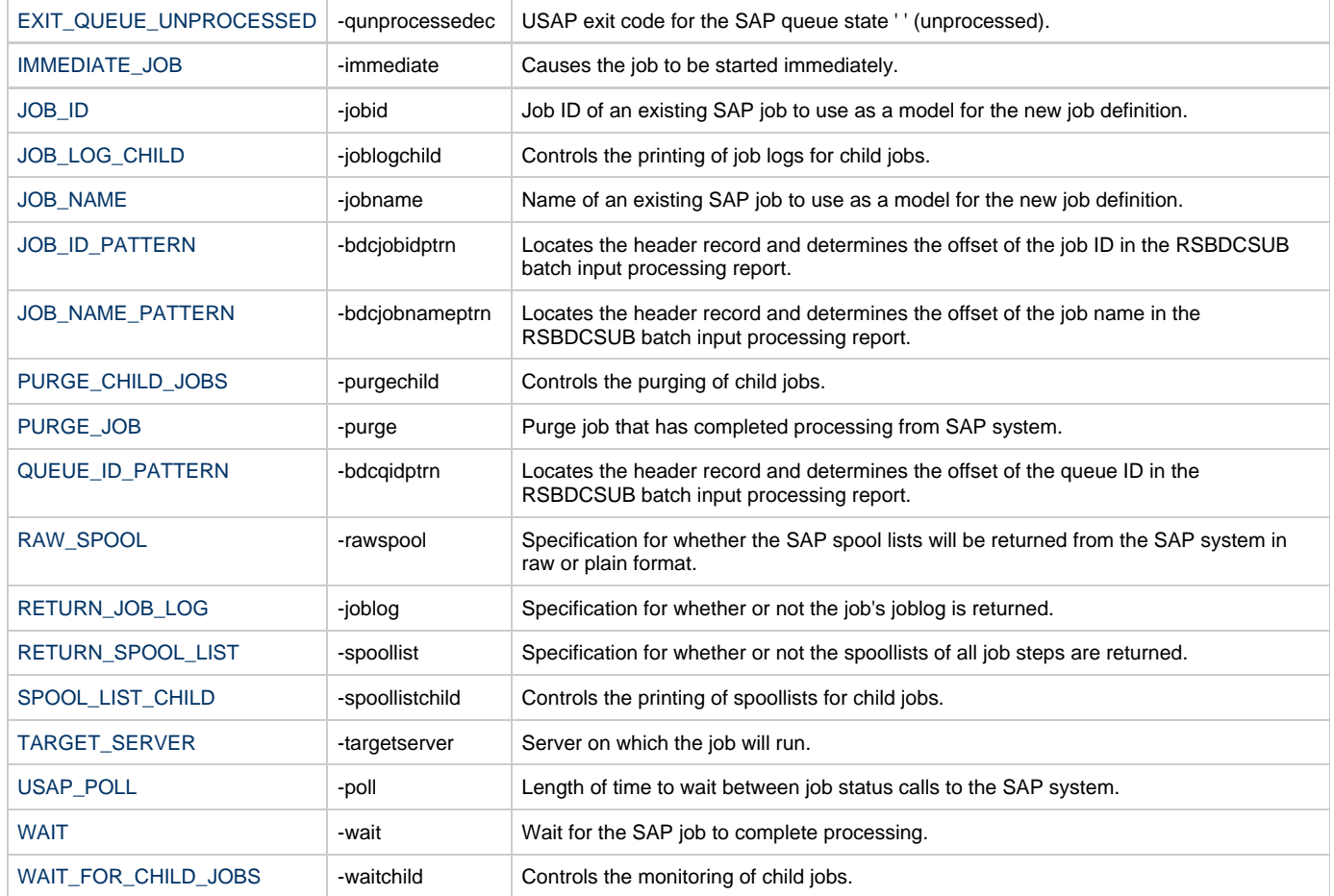

# **START PROCESS CHAIN - USAP Command**

- [Description](#page-79-0)
- [Command Line Syntax](#page-79-1)
- [Configuration Options](#page-79-2)
- [Output](#page-79-3)
- [Exit Codes](#page-79-4)

### <span id="page-79-0"></span>**Description**

The START PROCESS CHAIN command starts the specified process chain on the SAP system.

# <span id="page-79-1"></span>**Command Line Syntax**

The following figure illustrates the command line syntax of the START PROCESS CHAIN command, using the command line, long form of its [configuration options.](#page-79-2)

```
-start -chainid chainid [-wait] [-chainlog {yes|no}] [-processlogs {yes|no}] [-joblog {yes|no}]
[-spoollist {yes|no}] [-rawspool {yes|no}]
```
# <span id="page-79-2"></span>**Configuration Options**

The following table describes all START PROCESS CHAIN configuration options and provides the command line, long form of each option illustrated in the START PROCESS CHAIN [command line syntax](#page-79-1), above.

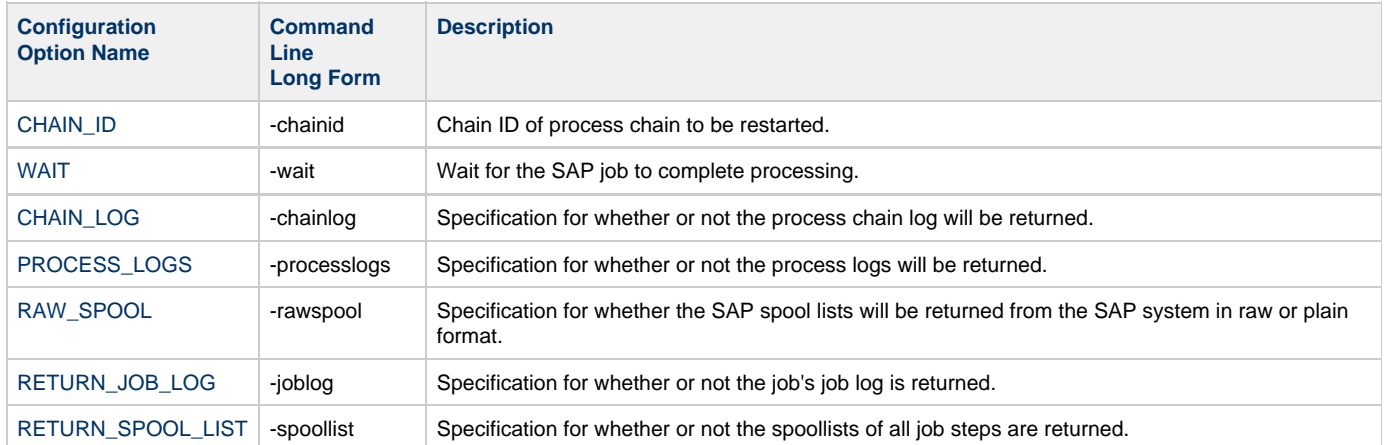

### <span id="page-79-3"></span>**Output**

- stdout: nothing.
- stderr: UNV messages.

# <span id="page-79-4"></span>**Exit Codes**

- 0 on success.
- non-zero on error.

# **SUBMIT FS JOBNET - USAP Command**

```
Description
```
- [Command Line Syntax](#page-80-1)
- [Command Argument](#page-80-2)
- [Configuration Options](#page-80-3)

#### <span id="page-80-0"></span>**Description**

The SUBMIT FS JOBNET command defines a new FS jobnet to an SAP system.

# <span id="page-80-1"></span>**Command Line Syntax**

The following figure illustrates the command line syntax of the SUBMIT FS JOBNET command, using the command line, long form of its [configuration options.](#page-80-3)

```
-jobname-jobid jobid}
    [-start
      [-wait
          [-poll seconds] 
          [-purge]
       ]
    ]
```
# <span id="page-80-2"></span>**Command Argument**

The SUBMIT FS JOBNET command can be expressed as either:

- - U (Short form)
- - sub (Long form)

The SUBMIT FS JOBNET command argument, filename/ddname, specifies the name of the file that contains the FS jobnet definition.

See [FS Job Network Definition File](#page-290-0) for additional information on the variant definition file.

# <span id="page-80-3"></span>**Configuration Options**

The following table describes all SUBMIT FS JOBNET configuration options and provides the command line, long form of each option illustrated in the SUBMIT FS JOBNET [command line syntax,](#page-80-1) above.

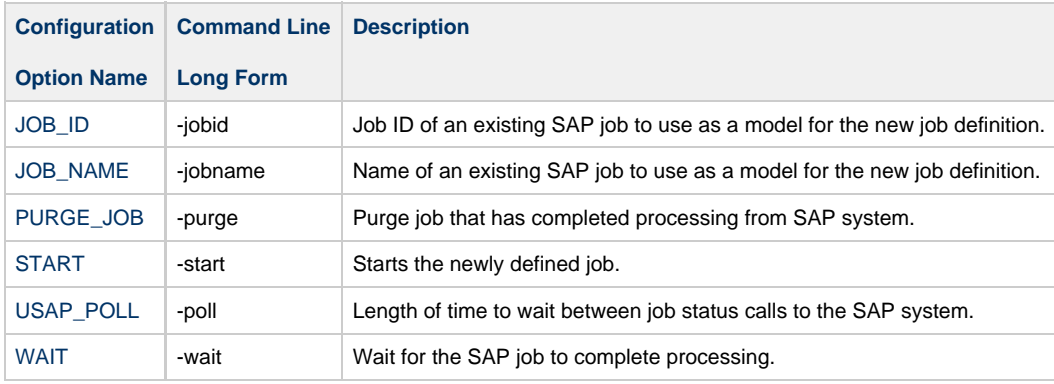

# **SUBMIT INTERCEPT CRITERIA TABLE - USAP Command**

- [Description](#page-81-0)
- [Command Line Syntax](#page-81-1)
- [Command Argument](#page-81-2)

### <span id="page-81-0"></span>**Description**

The SUBMIT INTERCEPT CRITERIA TABLE command appends or replaces the SAP intercept criteria table.

# <span id="page-81-1"></span>**Command Line Syntax**

The following figure illustrates the command line syntax of the SUBMIT INTERCEPT CRITERIA TABLE command.

-sub filename/ddname

# <span id="page-81-2"></span>**Command Argument**

The SUBMIT INTERCEPT CRITERIA TABLE command can be expressed as either:

- - U (Short form)
- -sub (Long form)

The SUBMIT INTERCEPT CRITERIA TABLE command argument, filename/ddname, specifies the name of the file that contains the intercept criteria table definition.

See [Job Intercept Table Definition File](#page-288-0) for additional information on the variant definition file.

# **SUBMIT JOB - USAP Command**

- [Description](#page-82-0)
- [Command Line Syntax](#page-82-1)
- [Command Argument](#page-82-2)
- [Configuration Options](#page-82-3)

#### <span id="page-82-0"></span>**Description**

The SUBMIT JOB command defines a new SAP job.

### <span id="page-82-1"></span>**Command Line Syntax**

The following figure illustrates the command line syntax of the SUBMIT JOB command, using the command line, long form of its [configuration](#page-82-3) [options.](#page-82-3)

```
-sub {filename/ddname | -jobname jobname –jobid jobid}
     [-target_jobname jobname]
     [-start
         [-immediate]
         [-targetserver server]
        -target_variant job step, variant name; job step, variant name;...]
         [-wait
             [-poll seconds] 
             [-joblog {yes|no}]
             [-spoollist {yes|no}]
             [-rawspool {yes|no}]
             [-purge]
             [-waitchild {yes|no}]
             [-max_child_depth depth]
             [-joblogchild {yes|no}|error}]
             [-spoollistchild {yes|no}]
             [-purgechild {yes|no}]
         ]
     ]
```
#### <span id="page-82-2"></span>**Command Argument**

The SUBMIT JOB command can be expressed as either:

- - U (Short form)
- -sub (Long form)

The SUBMIT JOB command argument, filename/ddname, specifies the name of the file that contains the job definition.

See [Universal Connector Job Definition Files](#page-267-0) for additional information on the job definition file.

# <span id="page-82-3"></span>**Configuration Options**

The following table describes all SUBMIT JOB configuration options and provides the command line, long form of each option illustrated in the SUBMIT JOB [command line syntax](#page-82-1), above.

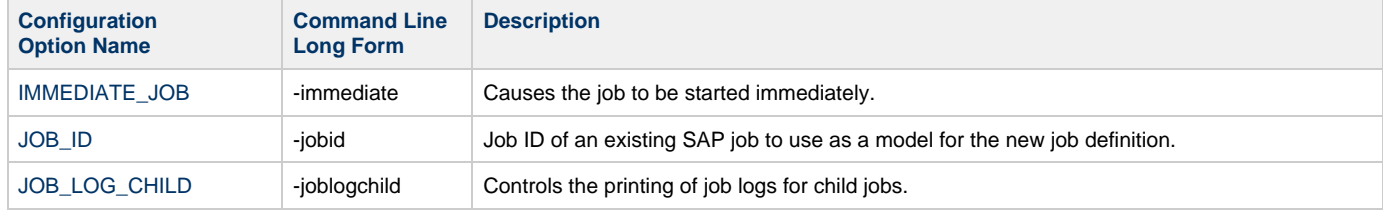

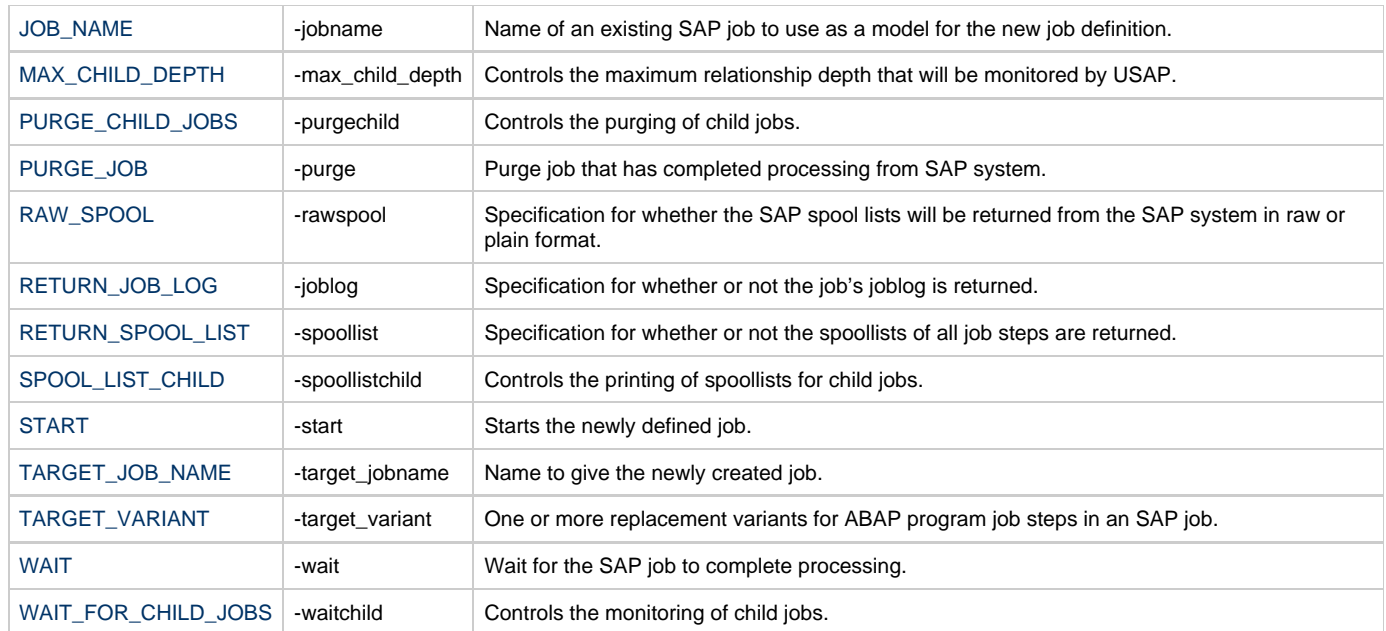

# **SUBMIT VARIANT - USAP Command**

- [Description](#page-84-0)
- [Command Line Syntax](#page-84-1)
- [Command Argument](#page-84-2)
- [Configuration Options](#page-84-3)

#### <span id="page-84-0"></span>**Description**

The SUBMIT VARIANT command defines a new variant on an SAP system.

# <span id="page-84-1"></span>**Command Line Syntax**

The following figure illustrates the command line syntax of the SUBMIT VARIANT command, using the command line, long form of its [configuration options.](#page-84-3)

-sub {filename/ddname | [-abapname](#page-118-0) abapname [-variant](#page-259-0) variant [-target\\_variantname](#page-245-0) variantname}

# <span id="page-84-2"></span>**Command Argument**

The SUBMIT VARIANT command can be expressed as either:

- - U Short form
- -sub Long form

The SUBMIT VARIANT command argument, filename/ddname, specifies the name of the file that contains the variant definition.

Optionally, a pre-existing variant definition on the SAP system can be used as a model for the new variant definition. In this case, command arguments abapname and variant are used to identify the model variant and target\_variantname is used to specify a name for the new variant definition.

See [Variant Definition File](#page-284-0) for additional information on the variant definition file.

# <span id="page-84-3"></span>**Configuration Options**

The following table describes all SUBMIT VARIANT configuration options and provides the command line, long form of each option illustrated in the SUBMIT VARIANT [command line syntax,](#page-84-1) above.

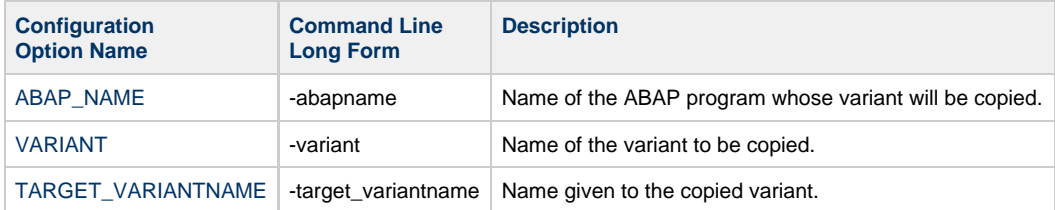

# **SYNTAX - USAP Command**

- [Description](#page-85-0)
- [Command Line Syntax](#page-85-1)
- [Command Argument](#page-85-2)

#### <span id="page-85-0"></span>**Description**

The SYNTAX command checks the syntax of a USAP definition file.

# <span id="page-85-1"></span>**Command Line Syntax**

The following figure illustrates the command line syntax of the SYNTAX command.

-syntax filename/ddname

# <span id="page-85-2"></span>**Command Argument**

The SYNTAX command can be expressed as either:

- -X (Short form)
- -syntax (Long form)

The SYNTAX command argument, filename/ddname, specifies the name of the definition file that contains the job, variant, or FS job network definition.

- See [Universal Connector Job Definition Files](#page-267-0) for additional information on the job definition file.
- See [Variant Definition File](#page-284-0) for additional information on the variant definition file.
- See [FS Job Network Definition File](#page-290-0) for additional information on the FS Job Network definition file.

# **WAIT for FS JOB NETWORK - USAP Command**

```
Description
```
[Command Line Syntax](#page-86-1)

```
Configuration Options
```
# <span id="page-86-0"></span>**Description**

The WAIT for FS JOB NETWORK command allows USAP to reconnect to a started FS job network and monitor it through completion.

# <span id="page-86-1"></span>**Command Line Syntax**

The following figure illustrates the command line syntax of the WAIT for FS JOB NETWORK command, using the command line, long form of its [configuration options.](#page-86-2)

```
-wait -jnetid jobnetid -jnetprcid processid
      [-poll seconds]
     [-purge]
     [-syslog {yes|no} 
         [-syslogpre seconds] 
         [-syslogpost seconds] 
     ]
     [-max_log_size size]
     [-max_spool_size size]
```
# <span id="page-86-2"></span>**Configuration Options**

The following table describes all WAIT for FS JOB NETWORK configuration options and provides the command line, long form of each option illustrated in the WAIT for FS JOB NETWORK [command line syntax](#page-86-1), above.

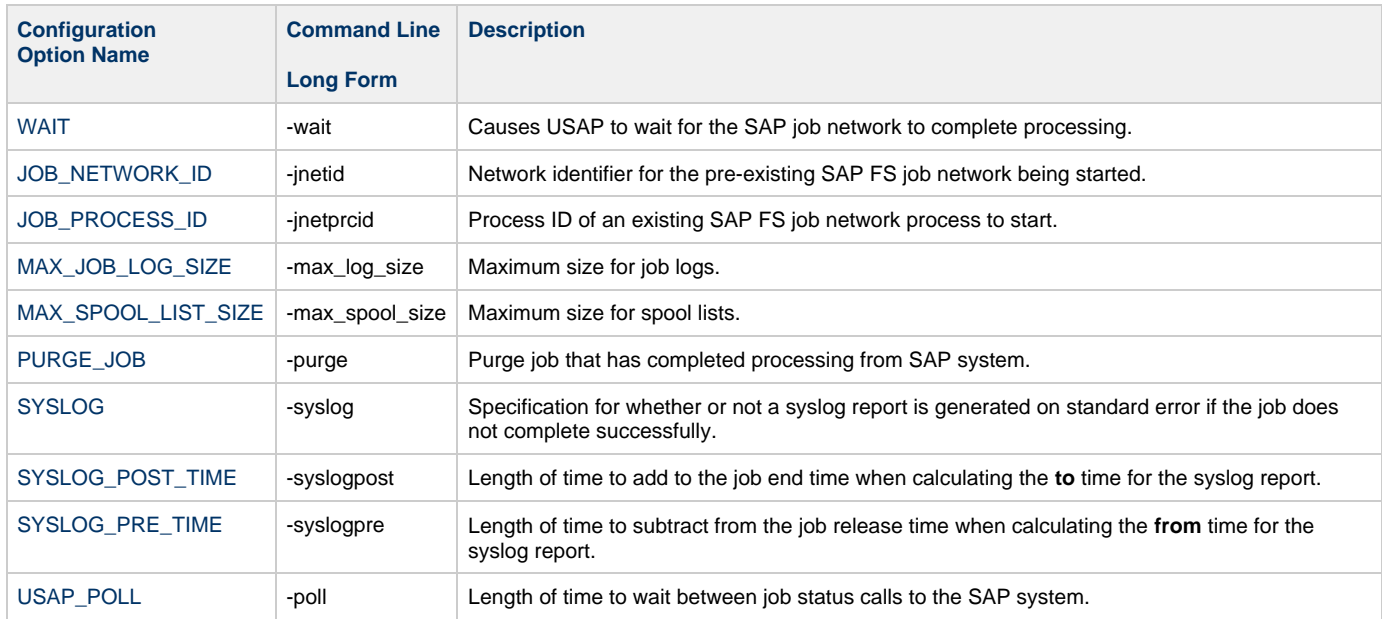

# **WAIT for INFOPACKAGE - USAP Command**

- [Description](#page-87-0)
- [Command Line Syntax](#page-87-1)
- [Configuration Options](#page-87-2)
- $\bullet$ **[Output](#page-87-3)**
- [Exit Codes](#page-87-4)

#### <span id="page-87-0"></span>**Description**

The WAIT for INFOPACKAGE command waits for an InfoPackage to complete.

# <span id="page-87-1"></span>**Command Line Syntax**

The following figure illustrates the command line syntax of the WAIT for INFOPACKAGE command, using the command line, long form of its [configuration options.](#page-87-2)

[-wait](#page-263-0) [-requestid](#page-212-0) ID

# <span id="page-87-2"></span>**Configuration Options**

The following table describes all WAIT for INFOPACKAGE configuration options and provides the command line, long form of each option illustrated in the WAIT for INFOPACKAGE [command line syntax,](#page-87-1) above.

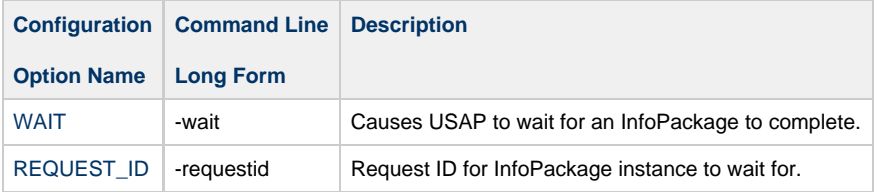

#### <span id="page-87-3"></span>**Output**

- stdout: nothing.
- stderr: InfoPackage processing messages and UNV messages.

#### <span id="page-87-4"></span>**Exit Codes**

If the WAIT for INFOPACKAGE command is specified, Universal Connector will map the status of the InfoPackage, upon its completion, to the user-definable InfoPackage exit code parameters.

The following table illustrates this mapping; Universal Connector default values are listed in parentheses.

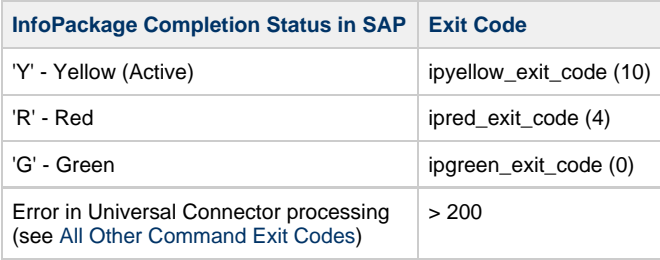

# **WAIT for JOB - USAP Command**

- [Description](#page-88-0)
- [Command Line Syntax](#page-88-1)
- [Configuration Options](#page-88-2)

### <span id="page-88-0"></span>**Description**

The WAIT for JOB command allows USAP to reconnect to a started job and monitor it through completion.

# <span id="page-88-1"></span>**Command Line Syntax**

The following figure illustrates the command line syntax of the WAIT for JOB command, using the command line, long form of its [configuration](#page-88-2) [options.](#page-88-2)

```
-wait –jobname jobname –jobid jobid
     [-job_stat_check_interval seconds]
 [-joblog {yes|no}] 
 [-applog {yes|no}]
     [-printapprc {yes|no}]
     [-useapprc {yes|no}]
     [-server_stop_conditions codes]
     [-spoollist {yes|no}]
     [-rawspool {yes|no}]
     [-spool_codepage codepage]
     [–transtab translation_table]
     [-terminatedec exitcode]
     [-finishedec exitcode] 
     [-poll seconds]
     [-purge]
     [-syslog {yes|no} 
         [-syslogpre seconds] 
         [-syslogpost seconds] 
     ]
     [-waitchild {yes|no}]
     [-max_child_depth depth]
     [-joblogchild {yes|no|error}]
     [-spoollistchild {yes|no}]
     [-purgechild {yes|no}]
     [-max_log_size size]
     [-max_spool_size size]
```
#### <span id="page-88-2"></span>**Configuration Options**

The following table describes all WAIT for JOB configuration options and provides the command line, long form of each option illustrated in the WAIT for JOB [command line syntax,](#page-88-1) above.

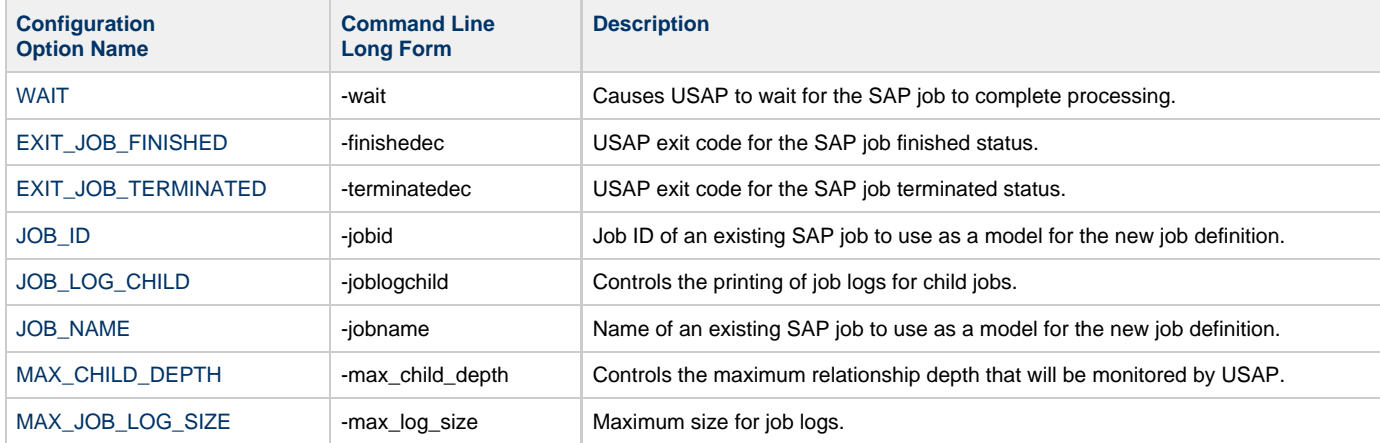

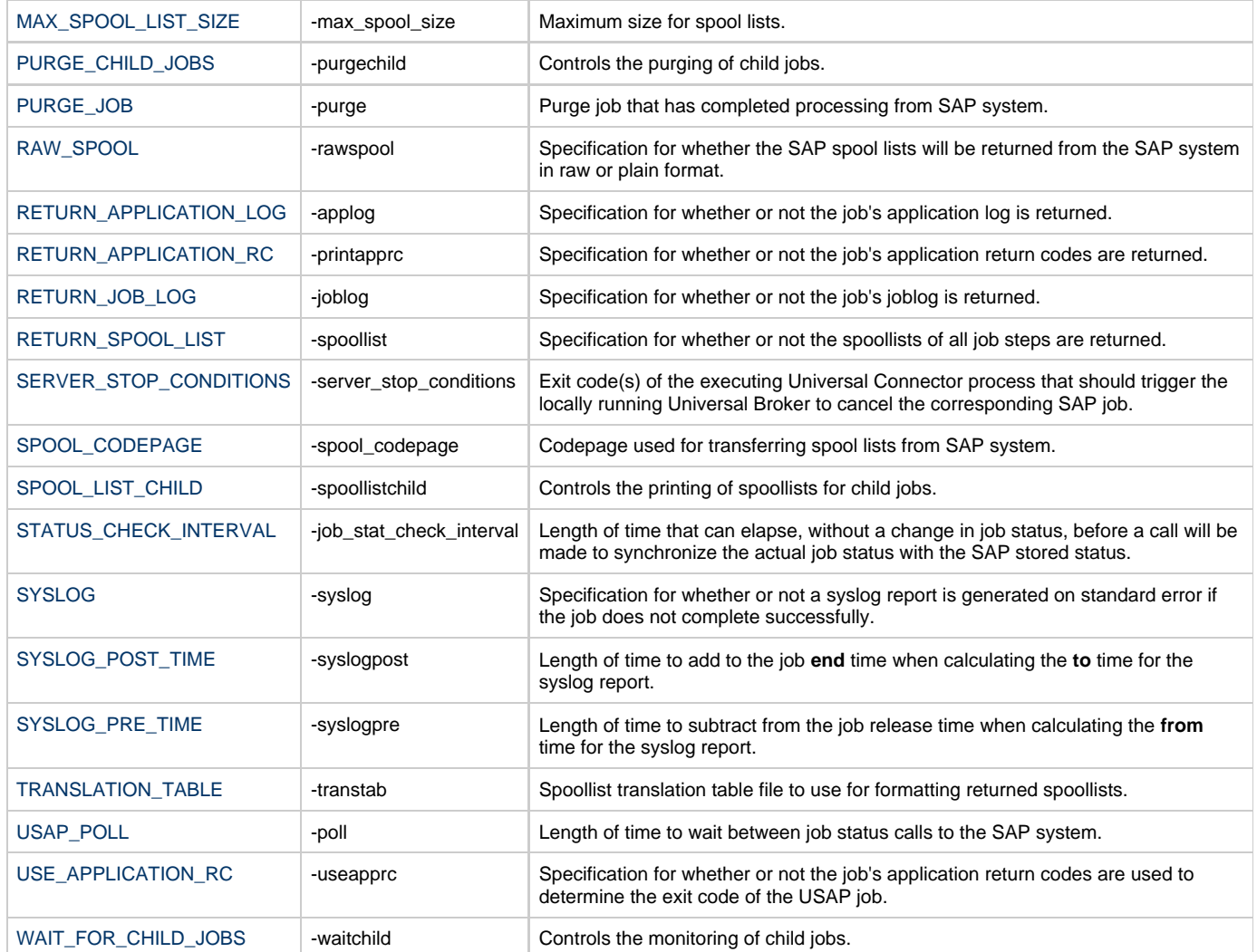

# **WAIT for PROCESS CHAIN - USAP Command**

- [Description](#page-90-0)
- [Command Line Syntax](#page-90-1)
- [Configuration Options](#page-90-2)
- [Output](#page-90-3)
- [Exit Codes](#page-90-4)

#### <span id="page-90-0"></span>**Description**

The WAIT for PROCESS CHAIN command monitors the specified process chain to completion.

#### <span id="page-90-1"></span>**Command Line Syntax**

The following figure illustrates the command line syntax of the WAIT for PROCESS CHAIN command, using the command line, long form of its [configuration options.](#page-90-2)

```
-wait -chainid ID -logid ID [-chainlog {yes|no}] [-processlogs {yes|no}] [-joblog {yes|no}] [
-spoollist {yes|no}] [-rawspool {yes|no}]
```
#### <span id="page-90-2"></span>**Configuration Options**

The following table describes all WAIT for PROCESS CHAIN configuration options and provides the command line, long form of each option illustrated in the WAIT for PROCESS CHAIN [command line syntax](#page-90-1), above.

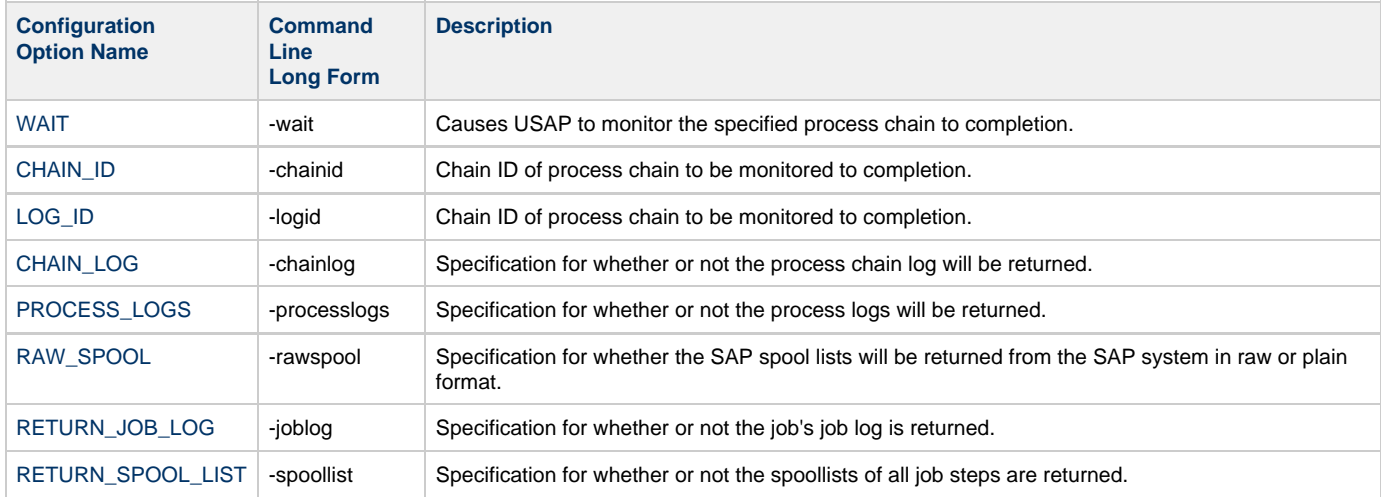

#### <span id="page-90-3"></span>**Output**

- stdout: Spool lists (if specified).
- stderr: UNV messages and logs (if specified).

#### <span id="page-90-4"></span>**Exit Codes**

If the WAIT for PROCESS CHAIN command is specified, Universal Connector will map the status of the job, upon its completion, to the user-definable Process Chain exit code parameters.

The following table illustrates this mapping; Universal Connector default values are listed in parentheses.

**Process Chain Completion Status in SAP Exit Code**

#### Universal Connector 5.1.0 Reference Guide

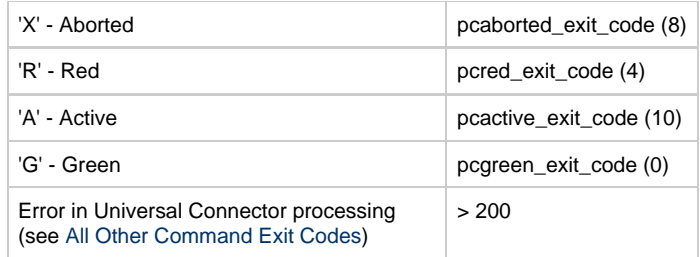

# **Universal Connector Exit Codes**

- [Overview](#page-92-0)
- [WAIT for JOB Exit Codes](#page-92-1)
- [WAIT for FS JOB NETWORK Exit Codes](#page-92-2)
- [DISPLAY STATUS Exit Codes](#page-93-0)
- [DISPLAY QSTATE Exit Codes](#page-93-1)
- [All Other Command Exit Codes](#page-94-0)

# <span id="page-92-0"></span>**Overview**

The exit code of Universal Connector for Use with SAP® ERP depends on the command being issued.

This page identifies the exit codes for the various Universal Connector commands.

◬ **Note** The default values listed for the exit codes are the installed (configuration file) values. These values may be different than the internal default values (see the EXIT options in [Universal Connector Configuration Options](#page-108-0)).

# <span id="page-92-1"></span>**WAIT for JOB Exit Codes**

If the WAIT for JOB command is specified, USAP will map the job's status upon completion to the user definable job exit code parameters.

The following table illustrates this mapping; USAP default values are listed in parentheses.

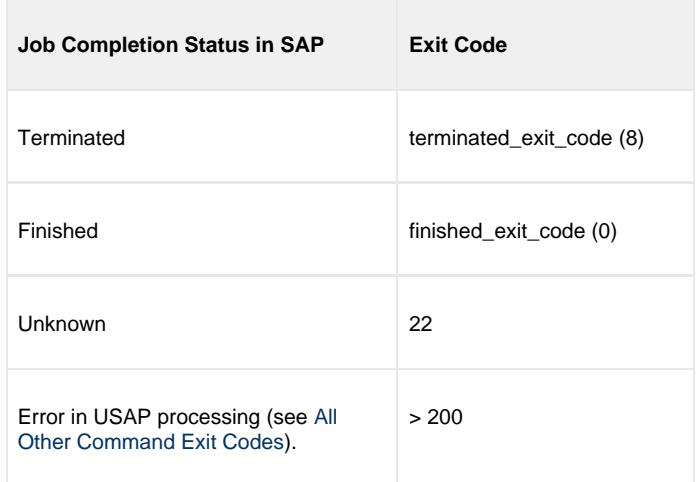

# <span id="page-92-2"></span>**WAIT for FS JOB NETWORK Exit Codes**

If the WAIT for FS JOB NETWORK command is specified, USAP will map the job network's return code pair to the user definable job network return code parameters. In this case, the exit codes are hard coded and the return code pairs used in the matching process are user definable.

The following table illustrates this mapping; USAP default values are listed in parentheses.

**Job network return code pairs used for matching Exit Code**

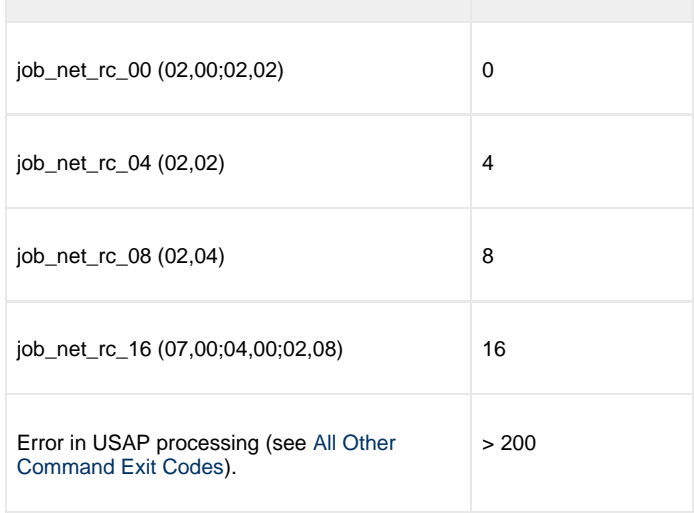

# <span id="page-93-0"></span>**DISPLAY STATUS Exit Codes**

If the DISPLAY STATUS command is specified, USAP will map the job's current status to the user definable job exit code parameters.

The following table illustrates this mapping; USAP default values are listed in parentheses.

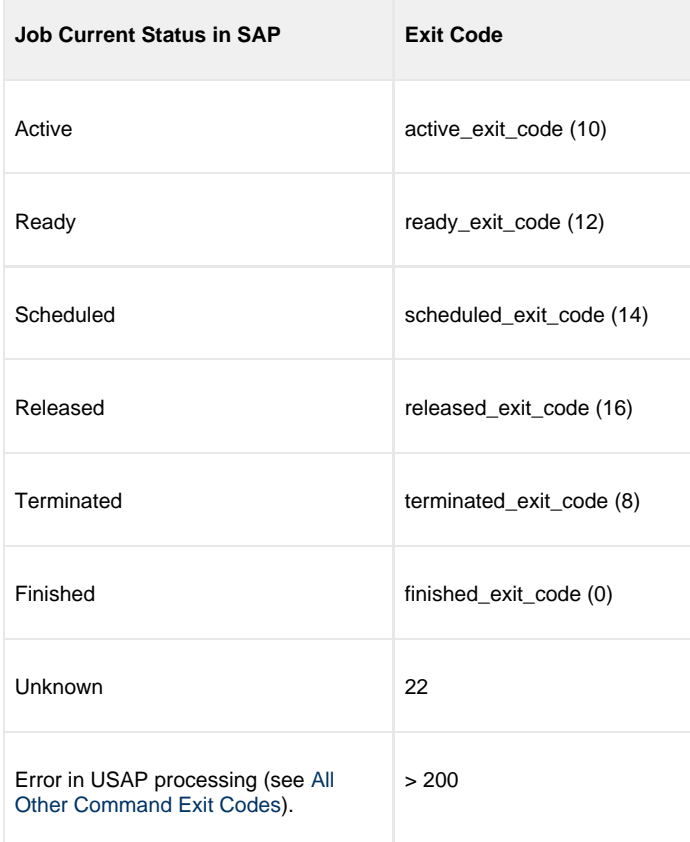

# <span id="page-93-1"></span>**DISPLAY QSTATE Exit Codes**

If the DISPLAY QSTATE command is specified, USAP will map the queue's current state to the user definable **qstate** exit code parameters.

The following table illustrates this mapping; USAP default values are listed in parentheses.

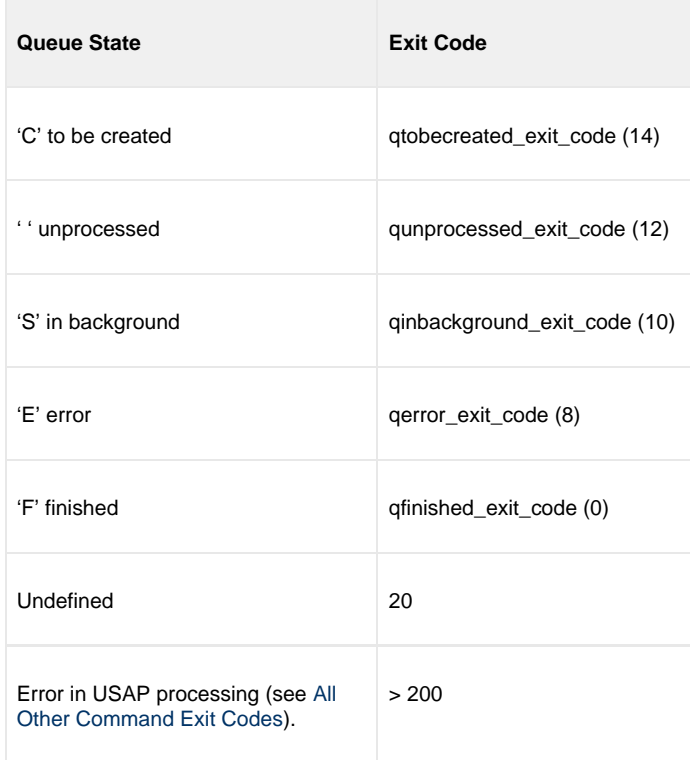

# <span id="page-94-0"></span>**All Other Command Exit Codes**

If USAP is not performing the WAIT for JOB, WAIT for FS JOB NETWORK, DISPLAY STATUS, or DISPLAY QSTATE command, the exit code indicates the success of the requested actions.

The following table lists the USAP exit codes.

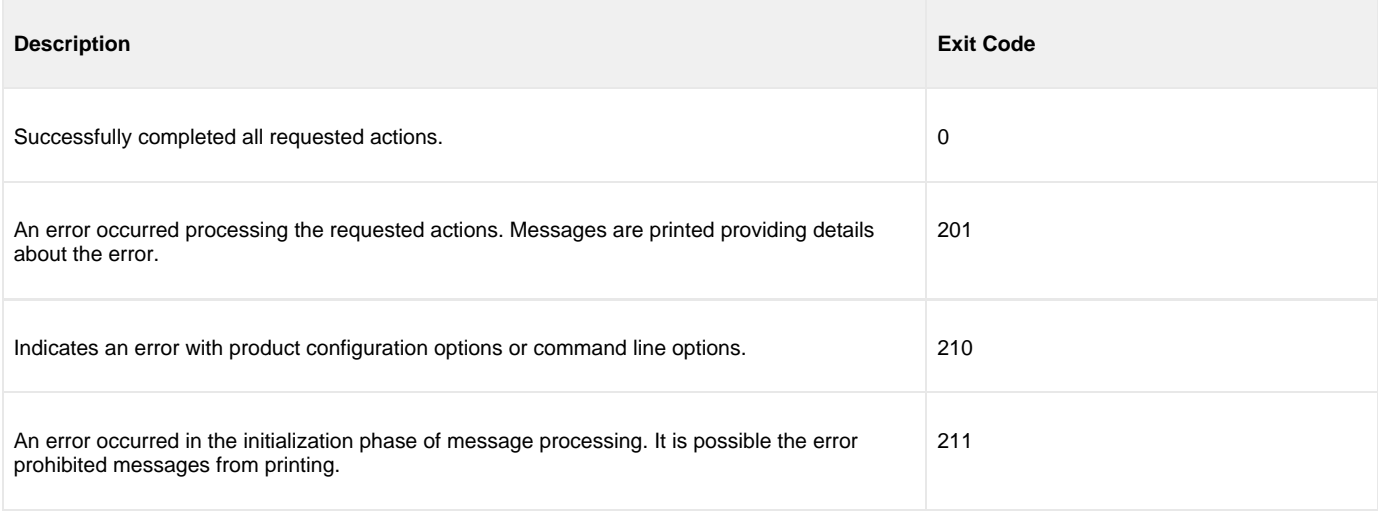

# **Universal Connector Configuration Options for Program Execution**

# **Universal Connector Configuration Options for Program Execution**

Many configuration options of Universal Connector for Use with SAP® ERP are associated with one or more specific Universal Connector [commands](#page-14-0).

However, some configuration options are not associated with commands, but with program execution. Some of these options are required for every execution of Universal Connector; others are optional for any execution.

These options are categorized into logical areas of application, as shown in the following table.

The name of each category is a link to the following information:

- Description: Description of the options in the category.
- Options syntax: Syntax of the options on the command line.
- Options: Description of the configuration options in the category and a link to detailed information about those options.

А **Note** For information on configuration options that are associated with one or more specific commands, see [Universal Connector](#page-14-0) [Commands.](#page-14-0)

# **Universal Connector Configuration Options for Program Execution - Categories**

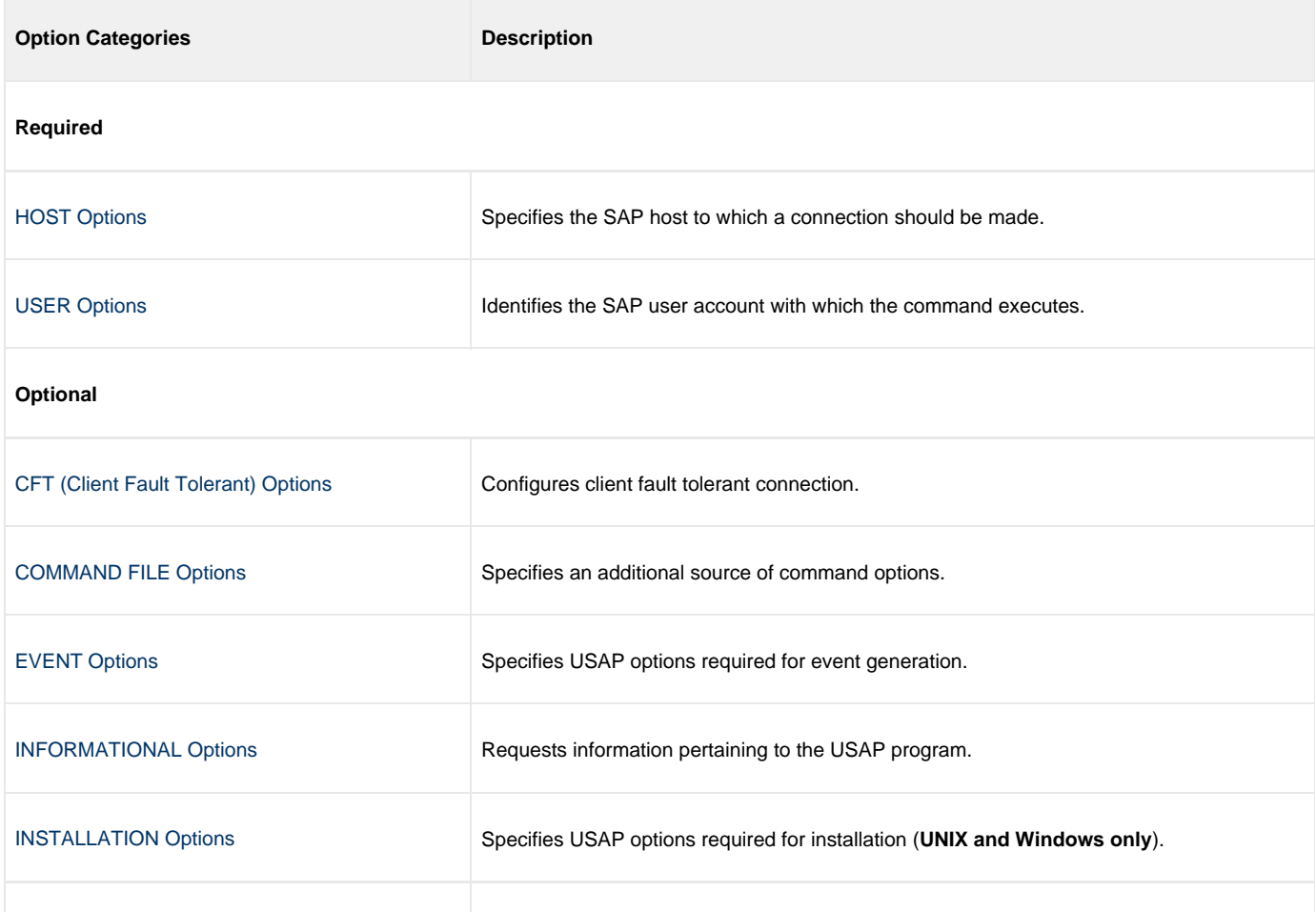

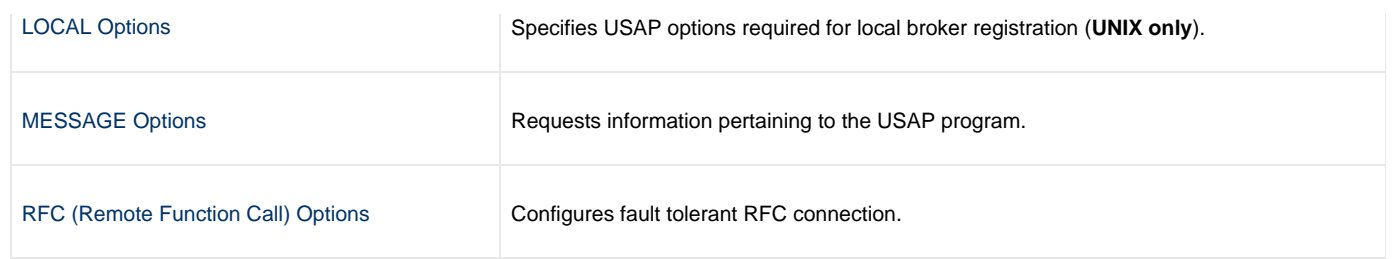

# <span id="page-97-0"></span>**HOST Options - Universal Connector**

```
Description
```

```
Command Line Syntax
```

```
HOST Options List
```
#### <span id="page-97-1"></span>**Description**

The HOST configuration options are required to establish a connection with an SAP system.

# <span id="page-97-2"></span>**Command Line Syntax**

The following figure illustrates the command line syntax of the [HOST options,](#page-97-3) using their command line, long form.

```
{-dest destination -client client | -ashost hostname -sysnr number -client client [-gwhost host]
[-gwserv service] | 
{-r3name name -mshost host [-group groupname}
[-max_xbp version]
[-saplang language]
[-xmiaudit {0|1|2|3}]
```
# <span id="page-97-3"></span>**HOST Options List**

The following table describes all HOST configuration options and provides the command line, long form of each option illustrated in the HOST options [command line syntax](#page-97-2), above.

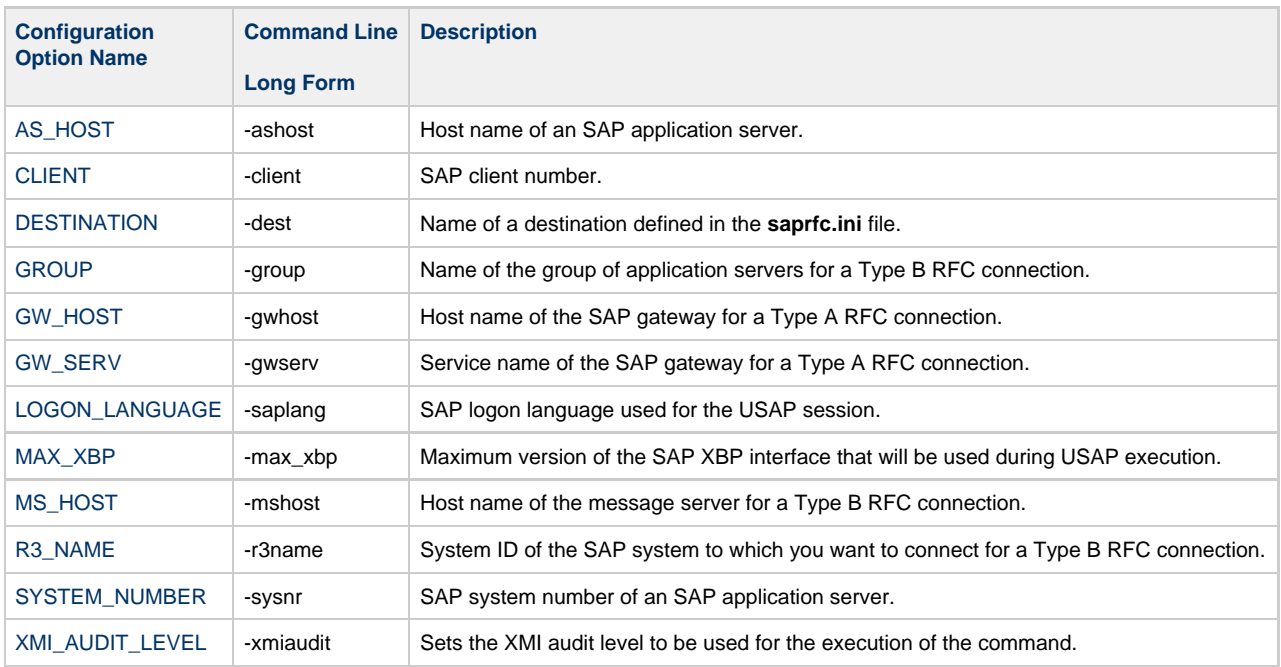

# <span id="page-98-0"></span>**USER Options - Universal Connector**

```
Description
```
- [Command Line Syntax](#page-98-2)
- [USER Options List](#page-98-3)

#### <span id="page-98-1"></span>**Description**

The USER options are required to establish an RFC connection to an SAP system. They establish the SAP user identity.

# <span id="page-98-2"></span>**Command Line Syntax**

The following figure illustrates the command line syntax of the [USER options,](#page-98-3) using their command line, long form.

```
-userid userid
-pwd password
```
# <span id="page-98-3"></span>**USER Options List**

The following table describes all USER options and provides the command line, long form of each option illustrated in the USER options [command line syntax](#page-98-2), above.

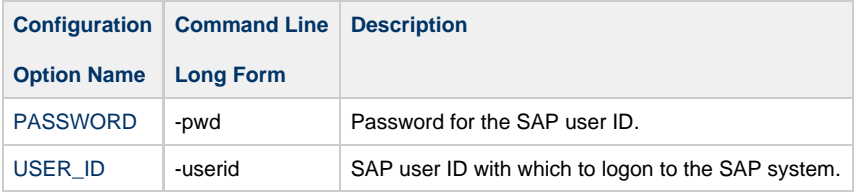

# <span id="page-99-0"></span>**CFT (Client Fault Tolerant) Options - Universal Connector**

```
Description
```
- [Command Line Syntax](#page-99-2)
- [CFT Options List](#page-99-3)

# <span id="page-99-1"></span>**Description**

The CFT (Client Fault Tolerant) options are used to configure a client fault tolerant job run. [Client fault tolerance](https://www.stonebranch.com/confluence/display/IND510/Client+Fault+Tolerance+-+Universal+Connector) is requested for a Universal Connector job run by specifying a [COMMAND\\_ID.](#page-131-0)

# <span id="page-99-2"></span>**Command Line Syntax**

The following figure illustrates the command line syntax of the [CFT options,](#page-99-3) using their command line, long form.

```
-cmdid id
-restart {yes|no|auto}
-autorestartok {yes|no}
-cft_secure_cft {yes|no}
-cft_abap abap_program
-cft_target_host host
-cft_cmd_prefix command_prefix
```
# <span id="page-99-3"></span>**CFT Options List**

The following table describes all CFT options and provides the command line, long form of each option illustrated in the CFT options [command](#page-99-2) [line syntax,](#page-99-2) above.

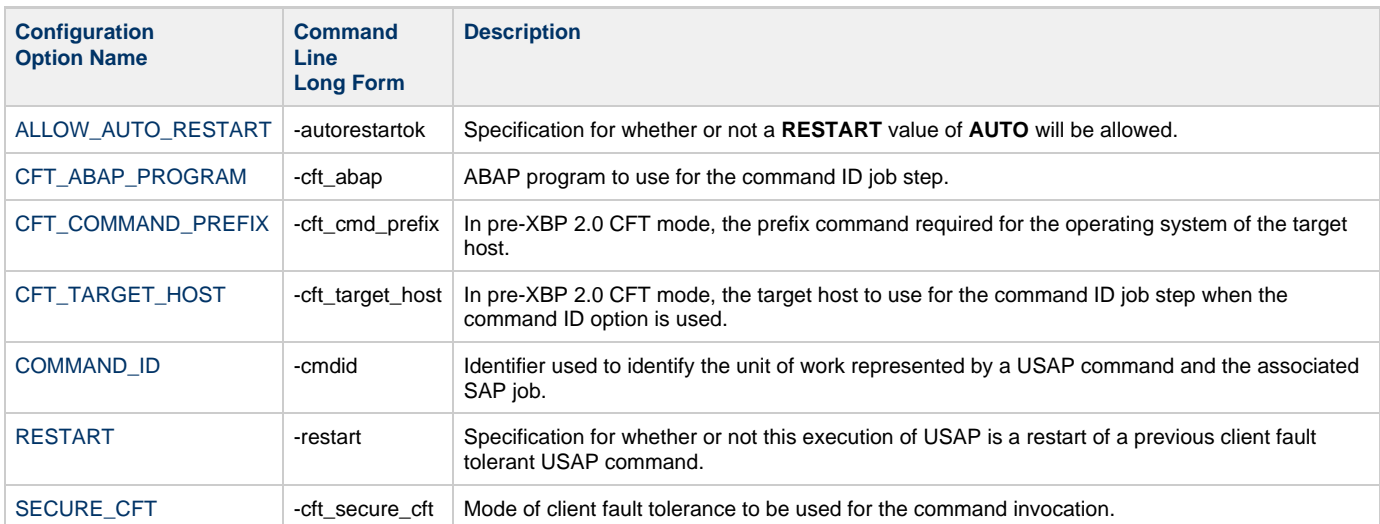

# <span id="page-100-0"></span>**COMMAND FILE Options - Universal Connector**

- [Description](#page-100-1)
- [Plain Text File](#page-100-2)
	- [Command Line Syntax \(Plain Text Options\)](#page-100-3)
	- [COMMAND FILE \(Plain Text\) Options List](#page-100-4)
- [Encrypted File](#page-100-5)
	- [Command Line Syntax \(Encrypted Options\)](#page-100-6)
	- [COMMAND FILE \(Encrypted\) Options List](#page-101-0)

#### <span id="page-100-1"></span>**Description**

The COMMAND FILE options are used to specify a file as a source of configuration options used for a command execution. The options read from a command file are processed exactly like options from any other input source.

Encrypted command files are an excellent place to store sensitive data such as user IDs and passwords. Use the [Universal Encrypt](https://www.stonebranch.com/confluence/display/UTIL510/Universal+Encrypt) utility to encrypt a plain text command file.

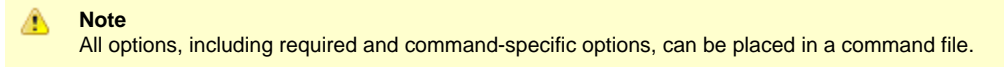

Universal Connector can process both plain text and encrypted command files. Either type of file can be used, but not both. If both are specified, the plain text file will be used.

# <span id="page-100-2"></span>**Plain Text File**

#### <span id="page-100-3"></span>**Command Line Syntax (Plain Text Options)**

The following figure illustrates the command line syntax of the [COMMAND FILE \(Plain Text\) options,](#page-100-4) using their command line, long form.

```
-file [filename]
```
#### <span id="page-100-4"></span>**COMMAND FILE (Plain Text) Options List**

The following table describes all COMMAND FILE (Plain Text) options and provides the command line, long form of each option illustrated in the COMMAND FILE (Plain Text) options [command line syntax,](#page-100-3) below.

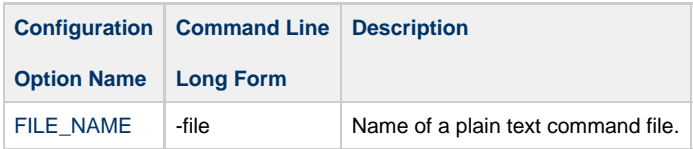

#### <span id="page-100-5"></span>**Encrypted File**

#### <span id="page-100-6"></span>**Command Line Syntax (Encrypted Options)**

The following figure illustrates the command line syntax of the [COMMAND FILE \(Encrypted\) options](#page-101-0), using their command line, long form.

```
-encryptedfile [-key key] ]
```
#### <span id="page-101-0"></span>**COMMAND FILE (Encrypted) Options List**

The following table describes all COMMAND FILE (Encrypted) options and provides the command line, long form of each option illustrated in the COMMAND FILE (Encrypted) options [command line syntax](#page-100-6), below.

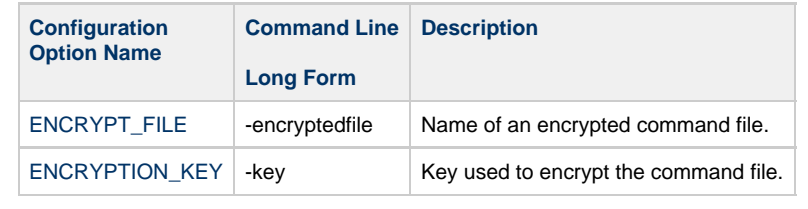

# <span id="page-102-0"></span>**EVENT Options - Universal Connector**

```
Description
```
- [Configuration File Syntax](#page-102-2)
- [EVENT Options List](#page-102-3)

### <span id="page-102-1"></span>**Description**

The EVENT options are required for event generation.

```
◬
     Note
     EVENT options can be specified only in the configuration file. They have no command line or environment variable parameters.
```
### <span id="page-102-2"></span>**Configuration File Syntax**

The following figure illustrates the configuration file syntax of the [EVENT options](#page-102-3).

```
activity_monitoring {yes|no}
event_generation types
```
# <span id="page-102-3"></span>**EVENT Options List**

The following table describes all EVENT options and provides the configuration file format of each option illustrated in the EVENT options [configuration file syntax,](#page-102-2) below.

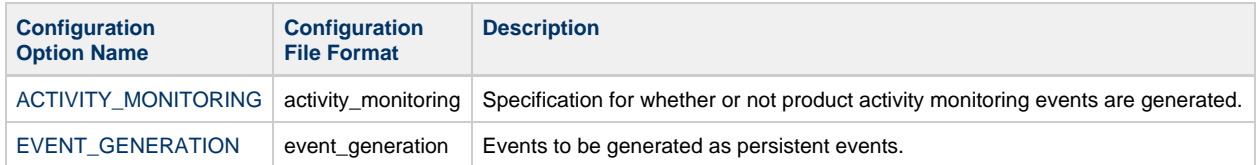

# <span id="page-103-0"></span>**INFORMATIONAL Options - Universal Connector**

- [Description](#page-103-1)
- [Command Line Syntax](#page-103-2)
- [INFORMATIONAL Options List](#page-103-3)

#### <span id="page-103-1"></span>**Description**

The INFORMATIONAL options request information pertaining to the USAP program.

### <span id="page-103-2"></span>**Command Line Syntax**

The following figure illustrates the command line syntax of the [INFORMATIONAL options](#page-103-3), using their command line, long form.

[-help](#page-161-0) [-version](#page-262-0)

# <span id="page-103-3"></span>**INFORMATIONAL Options List**

The following table describes all INFORMATIONAL options and provides the command line, long form of each option illustrated in the INFORMATIONAL options [command line syntax](#page-103-2), above.

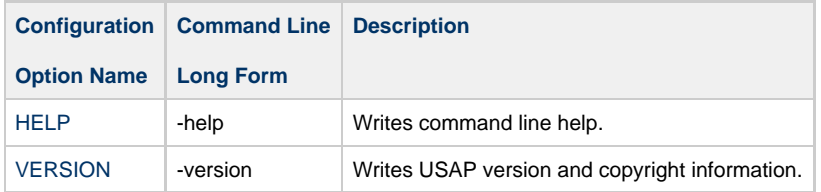

# <span id="page-104-0"></span>**INSTALLATION Options - Universal Connector**

- [Description](#page-104-1)
- [Configuration File Syntax](#page-104-2)
- [INSTALLATION Options List](#page-104-3)

### <span id="page-104-1"></span>**Description**

The INSTALLATION options are required for product installation.

◬ **Note** INSTALLATION options can be specified only in the configuration file. They have no command line or environment variable parameters.

# <span id="page-104-2"></span>**Configuration File Syntax**

The following figure illustrates the configuration file syntax of the [INSTALLATION options.](#page-104-3)

```
installation_directory directory
```
# <span id="page-104-3"></span>**INSTALLATION Options List**

The following table describes all INSTALLATION options and provides the configuration file format of each option illustrated in the INSTALLATION options [configuration file syntax,](#page-104-2) above.

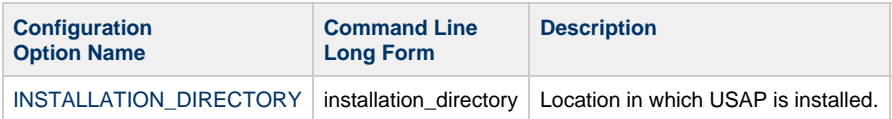

# <span id="page-105-0"></span>**LOCAL Options - Universal Connector**

```
Description
```
- [Command Line Syntax](#page-105-2)
- [LOCAL Options List](#page-105-3)

#### <span id="page-105-1"></span>**Description**

The LOCAL options are required for local broker registration.

# <span id="page-105-2"></span>**Command Line Syntax**

The following table illustrates the command line syntax of the [LOCAL options,](#page-105-3) using their command line, long form.

```
-bif_directory directory
-plf_directory directory
-system_id ID
```
# <span id="page-105-3"></span>**LOCAL Options List**

The following table describes all LOCAL options and provides the command line, long form of each option illustrated in the LOCAL options [command line syntax](#page-105-2), above.

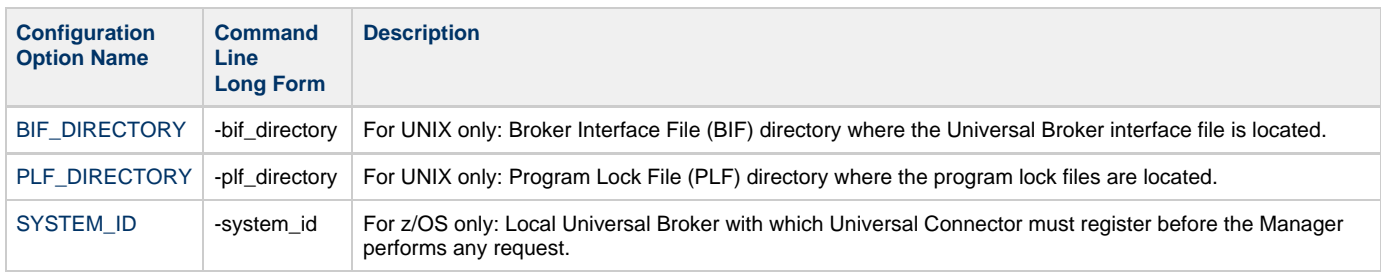

# <span id="page-106-0"></span>**MESSAGE Options - Universal Connector**

```
Description
```
- [Command Line Syntax](#page-106-2)
- [MESSAGE Options List](#page-106-3)

#### <span id="page-106-1"></span>**Description**

The MESSAGE options specify different characteristics of **usap** messages.

### <span id="page-106-2"></span>**Command Line Syntax**

The following table illustrates the command line syntax of the [MESSAGE options](#page-106-3), using their command line, long form.

```
-lang language
–level {trace|audit|info|warn|error}
-trace_file_lines lines
-trace_table size, condition
```
# <span id="page-106-3"></span>**MESSAGE Options List**

The following table describes all MESSAGE options and provides the command line, long form of each option illustrated in the MESSAGE options [command line syntax](#page-106-2), above.

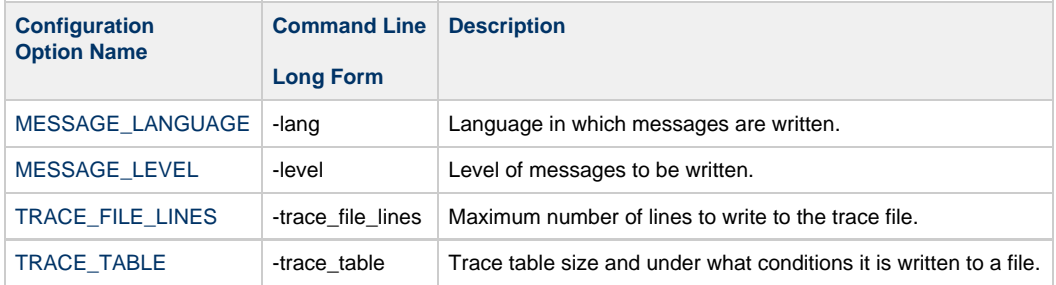

# <span id="page-107-0"></span>**RFC (Remote Function Call) Options - Universal Connector**

- [Description](#page-107-1)
- [Command Line Syntax](#page-107-2)
- [RFC Options List](#page-107-3)

#### <span id="page-107-1"></span>**Description**

The RFC (Remote Function Call) options are always used to configure a fault tolerant RFC connection. All RFC options have default values that are used if additional values are not provided.

### <span id="page-107-2"></span>**Command Line Syntax**

The following figure illustrates the command line syntax of the [RFC options,](#page-107-3) using their command line, long form.

```
-rfc_logon_retry_interval interval
-rfc_logon_retry_count count
-rfc_listen_interval interval
-rfc_timeout interval
-rfc_retry_interval interval
-rfc_retry_count count
-rfc_trace_dir
```
#### <span id="page-107-3"></span>**RFC Options List**

The following table describes all RFC options and provides the command line, long form of each option illustrated in the RFC options [command](#page-107-2) [line syntax,](#page-107-2) above.

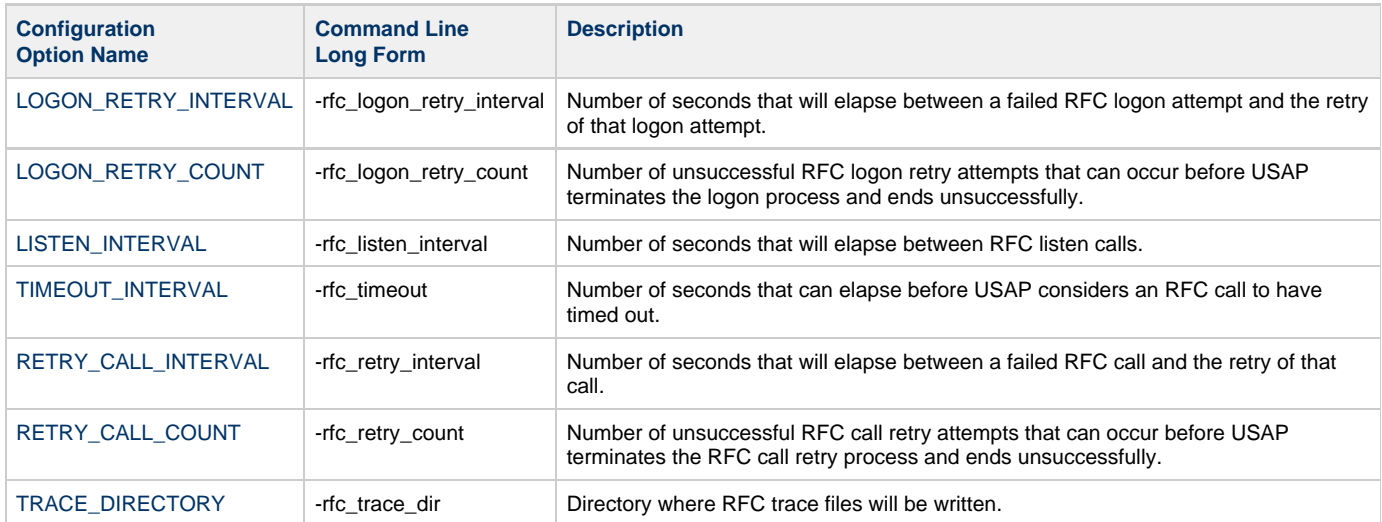
# **Universal Connector Configuration Options**

- [Overview](#page-108-0)
- [Configuration Options Information](#page-108-1)
	- [Description](#page-108-2)
	- [Usage](#page-108-3)
	- [Values](#page-109-0)
	- [<Additional Information>](#page-109-1)
- [Configuration Options List](#page-109-2)

# <span id="page-108-0"></span>**Overview**

This page provides links to detailed information for all configuration options of Universal Connector for Use with SAP® ERP.

The options are listed alphabetically, without regard to any specific operating system.

# <span id="page-108-1"></span>**Configuration Options Information**

For each configuration option, these pages provides the following information.

### <span id="page-108-2"></span>**Description**

Describes the configuration option and how it is used.

# <span id="page-108-3"></span>**Usage**

Provides a table of the following information:

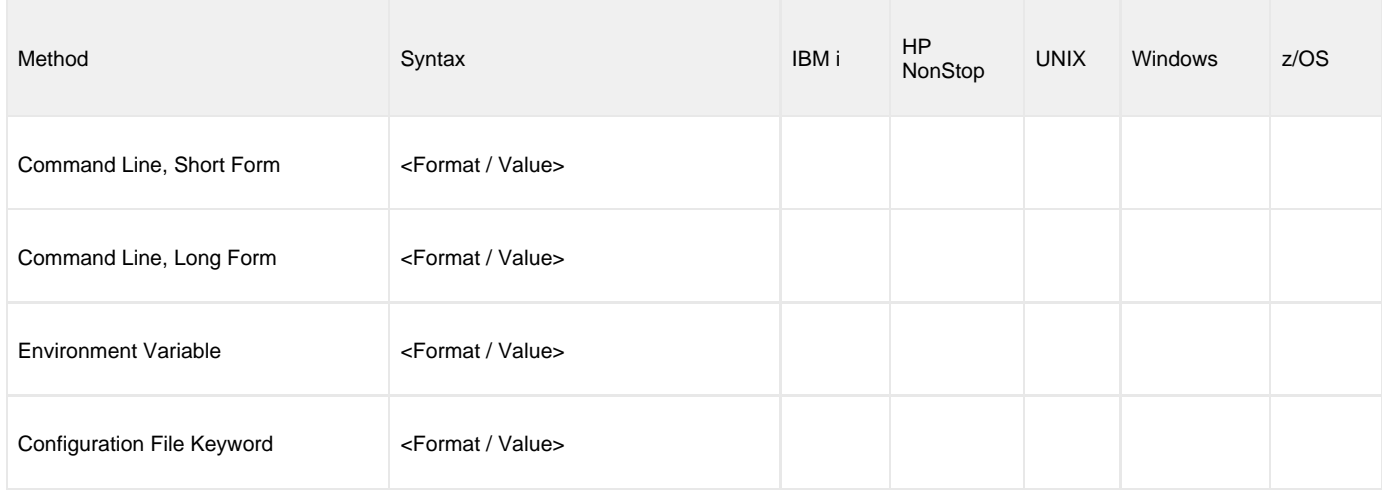

#### **Method**

Identifies the different methods used to specify Universal Connector configuration options:

- Command Line Option, Short Form
- Command Line Option, Long Form
- Environment Variable
- Configuration File Keyword

**Note** ◬ Each option can be specified using one or more methods.

#### **Syntax**

Identifies the syntax of each method that can be used to specify the option:

- Format: Specific characters that identify the option.
- Value: Type of value(s) to be supplied for this method.

**Note** ◬

If a Method is not valid for specifying the option, the Syntax field contains **n/a**.

#### **(Operating System)**

Identifies the operating systems for which each method of specifying the option is valid:

- IBM i
- HP NonStop
- UNIX
- Windows
- z/OS

#### <span id="page-109-0"></span>**Values**

Identifies all possible values for the specified value type.

Defaults are identified in **bold type**.

#### <span id="page-109-1"></span>**<Additional Information>**

Identifies any additional information specific to the option.

# <span id="page-109-2"></span>**Configuration Options List**

The following table identifies all Universal Connector configuration options.

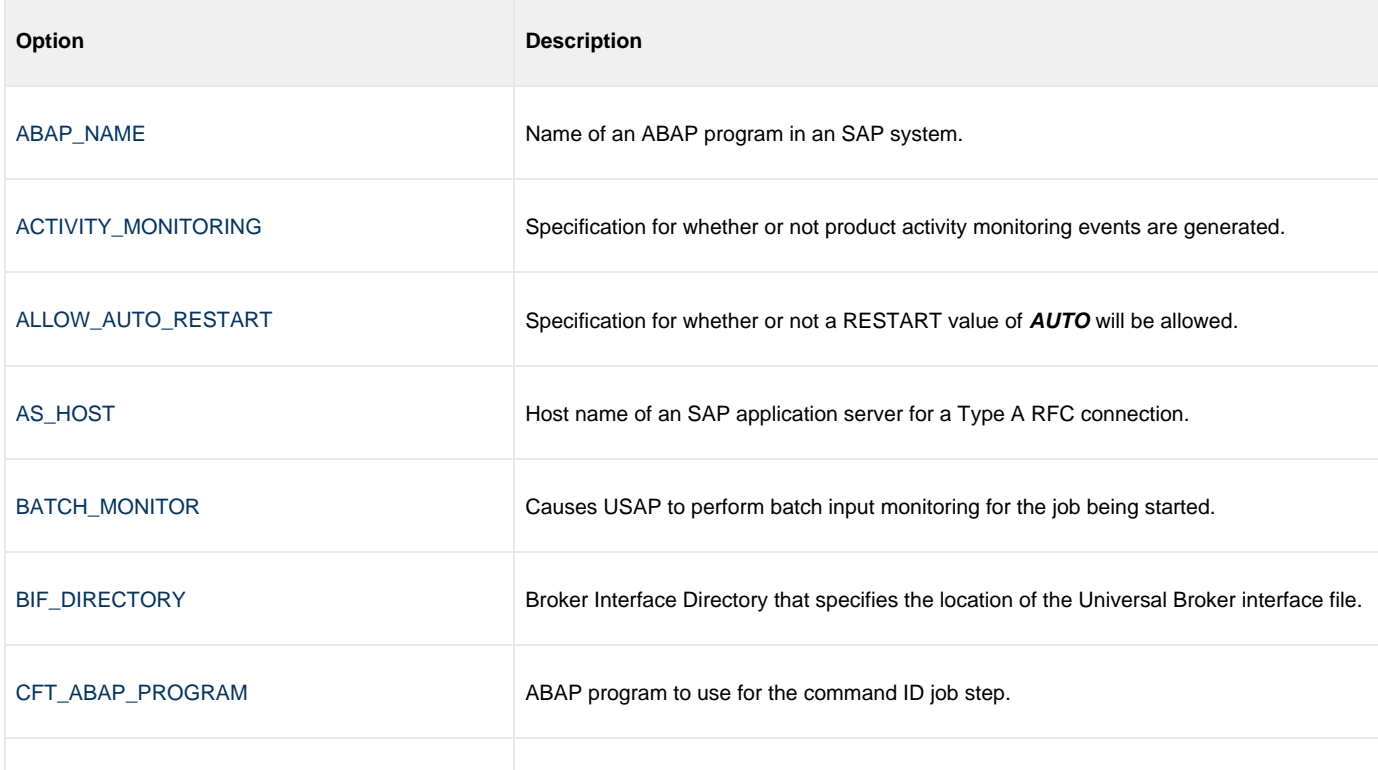

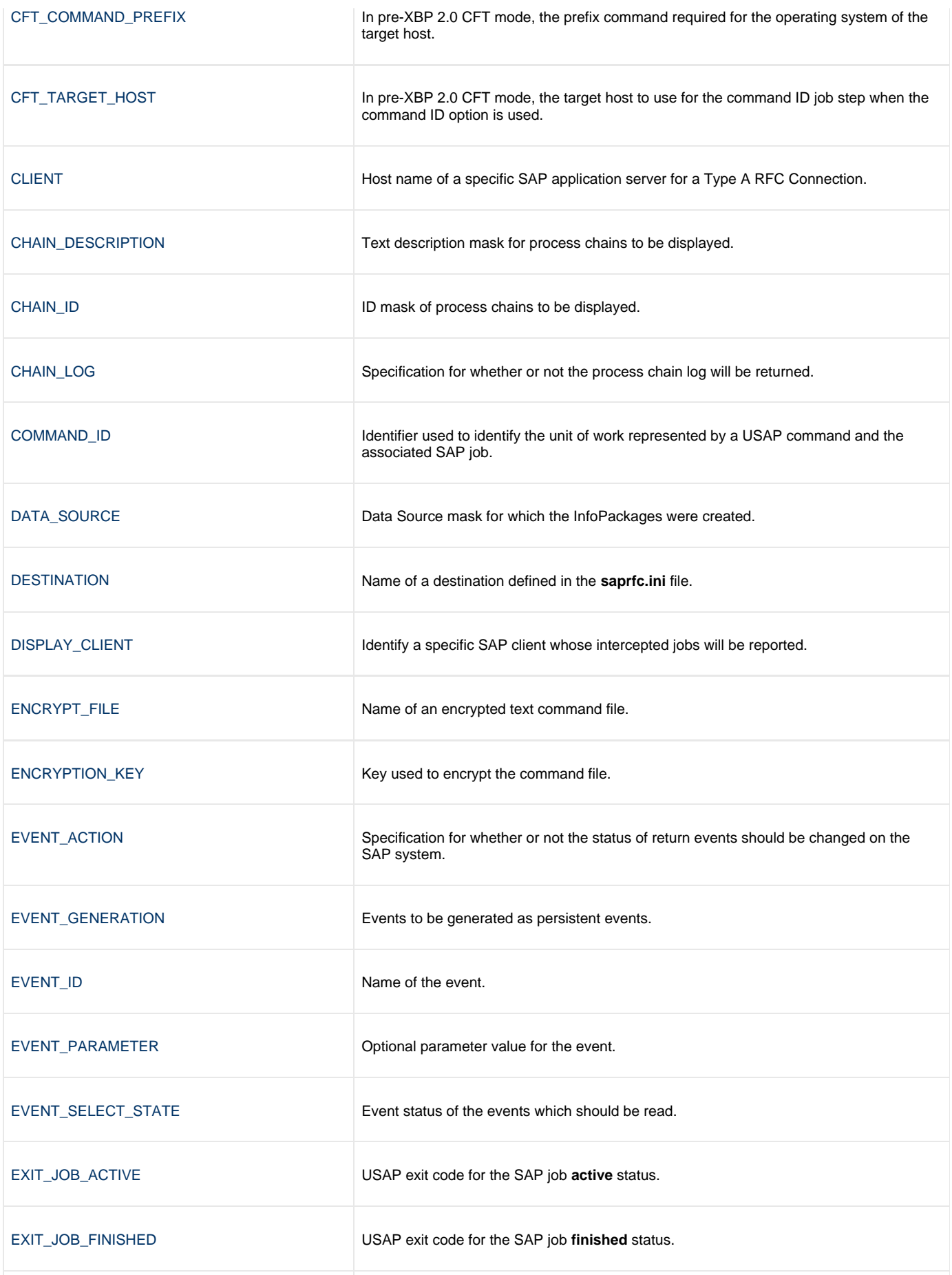

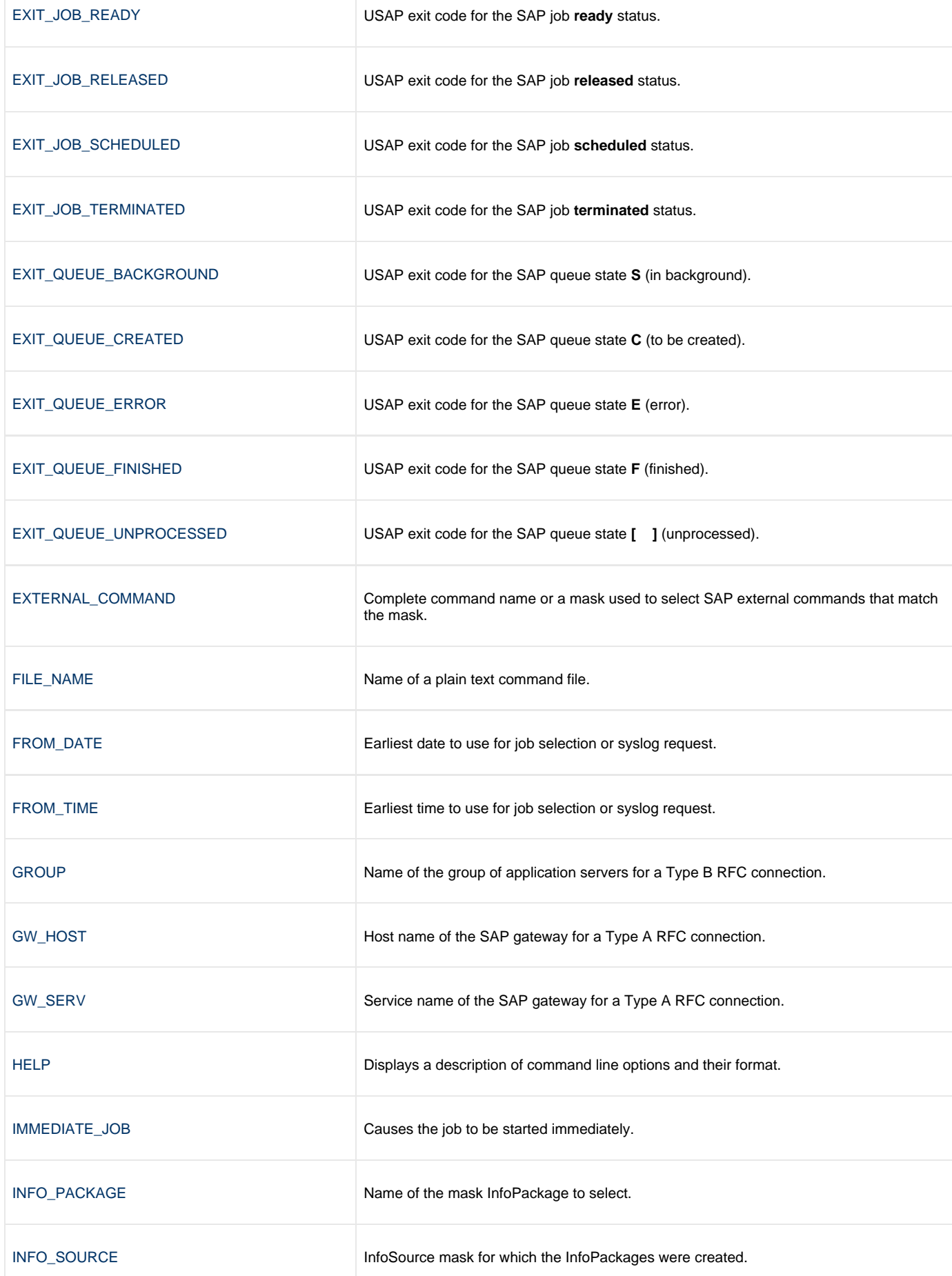

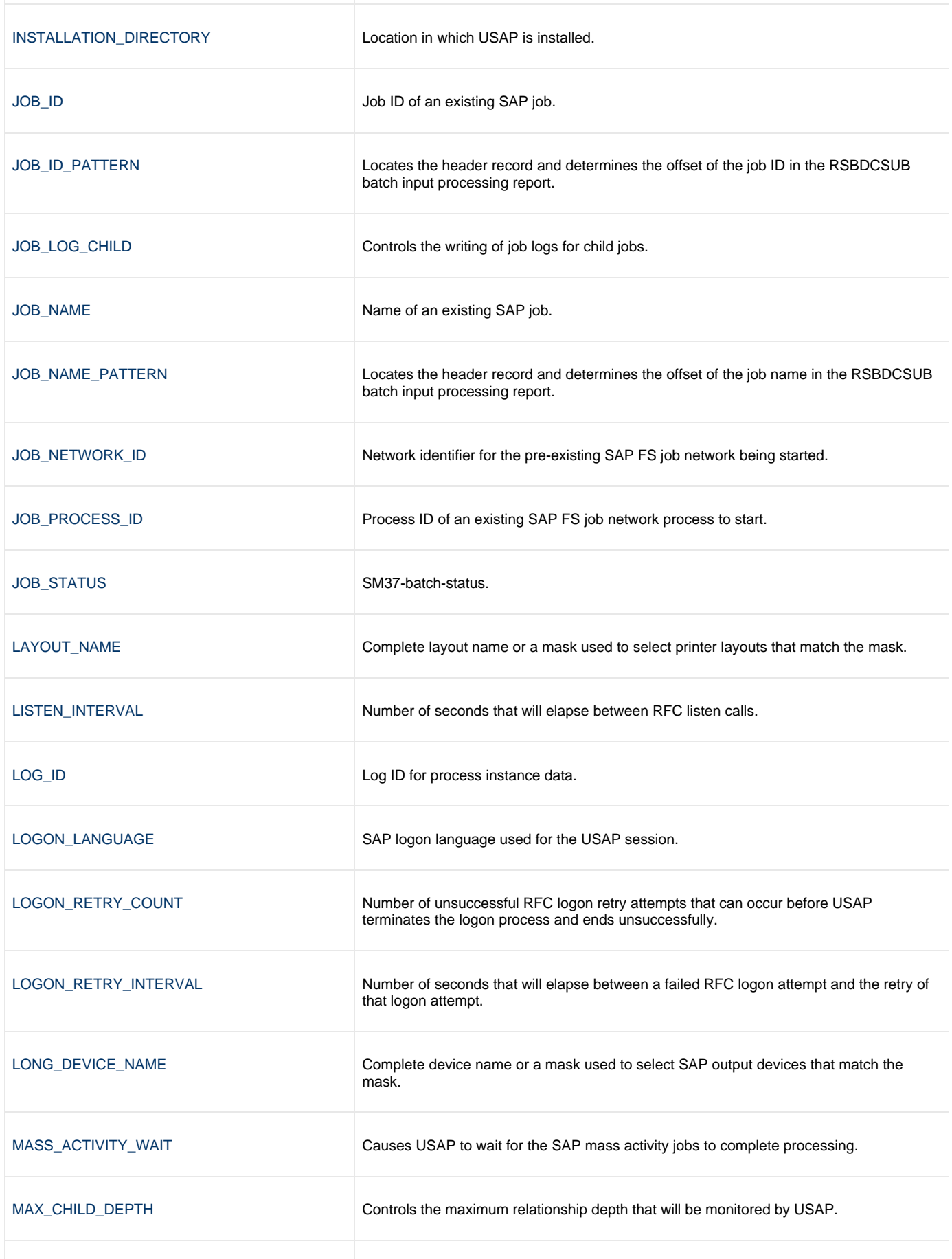

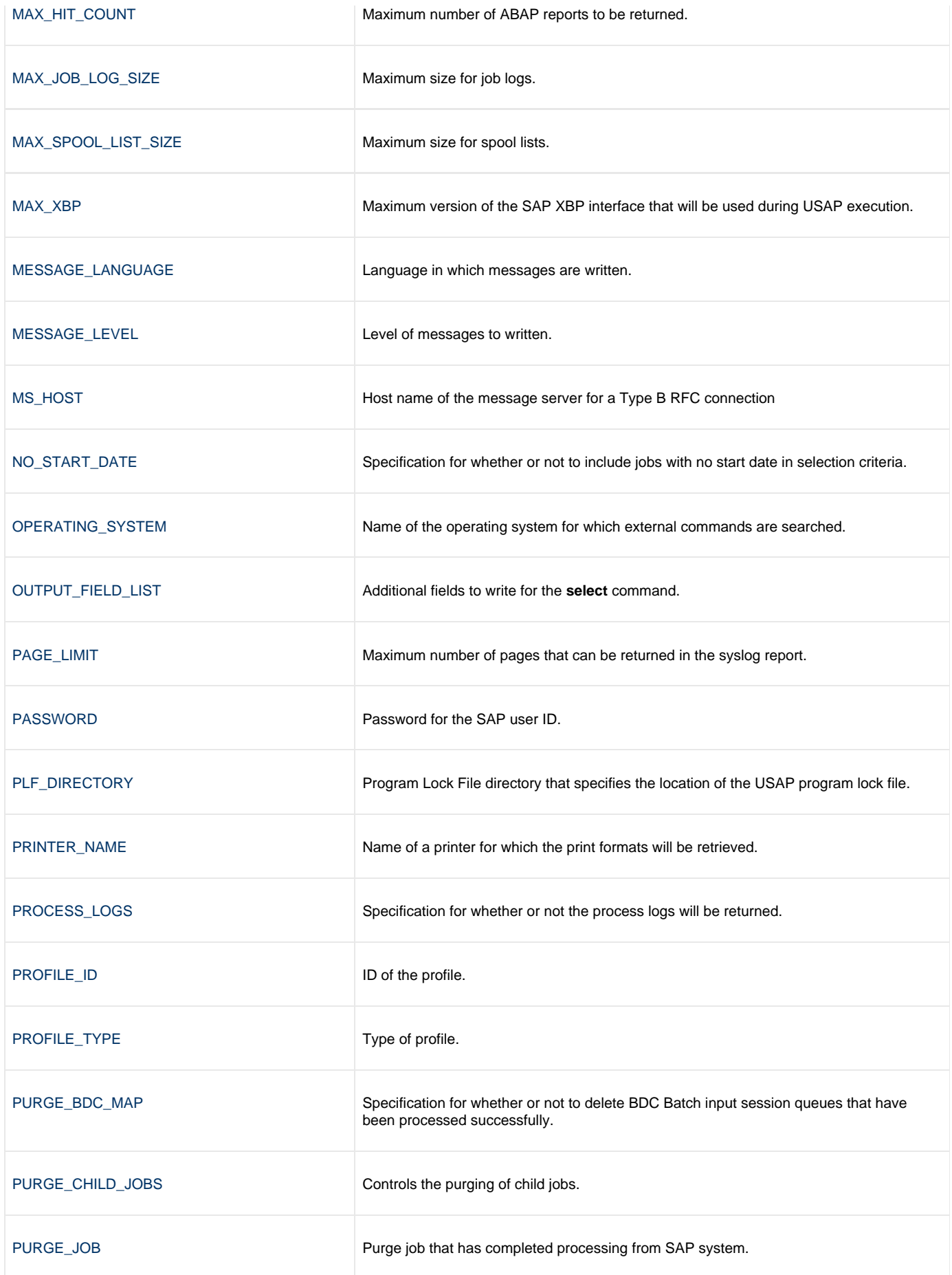

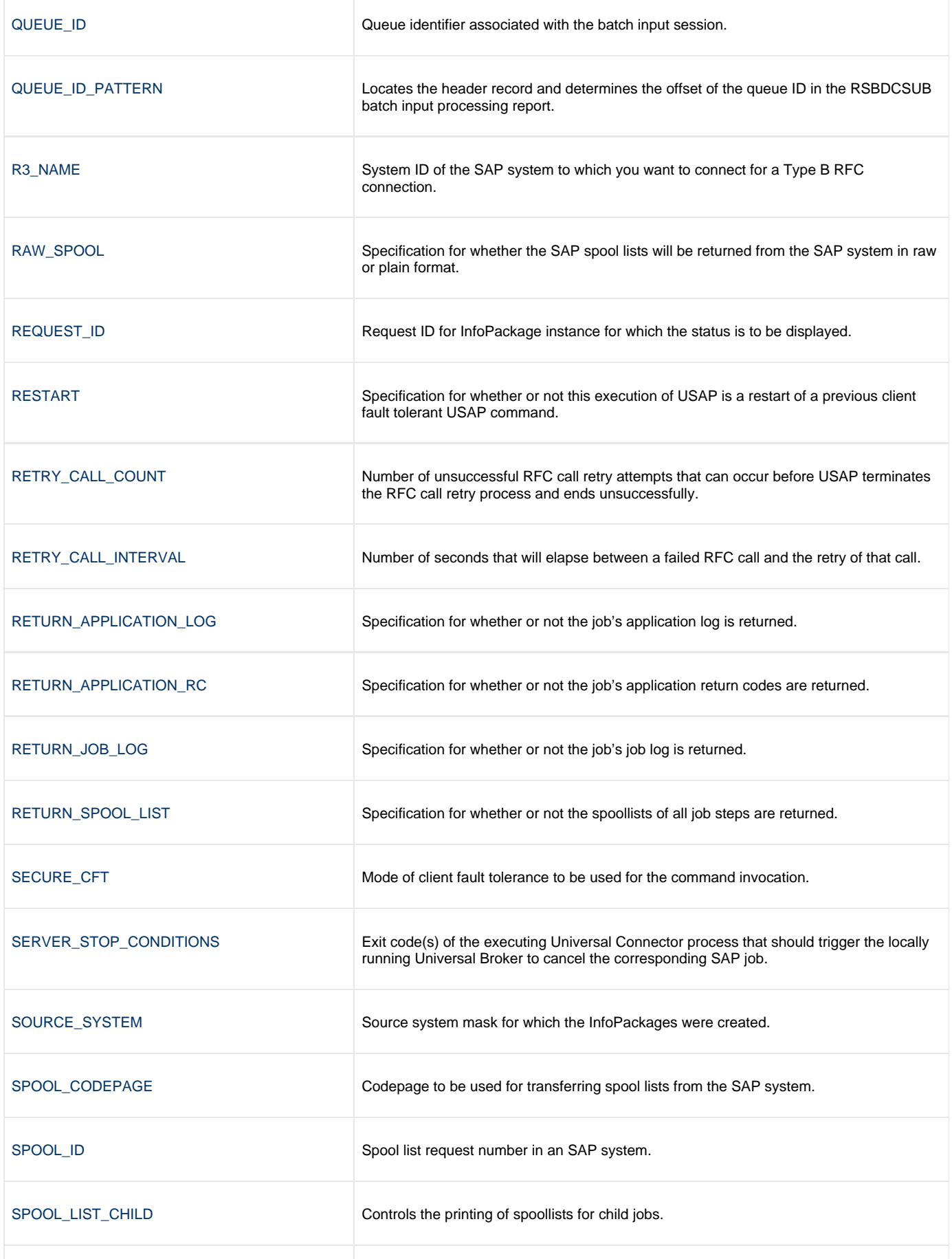

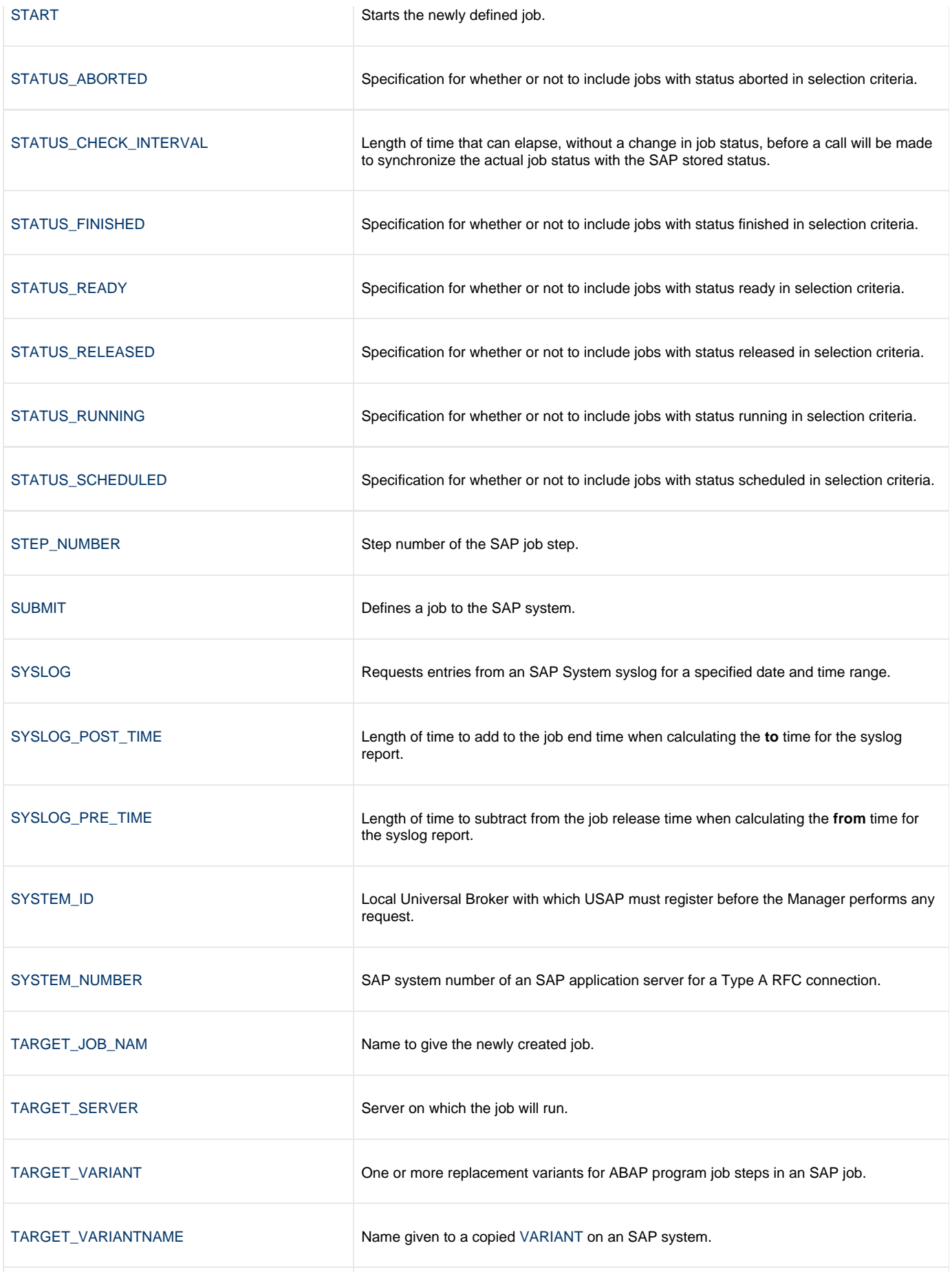

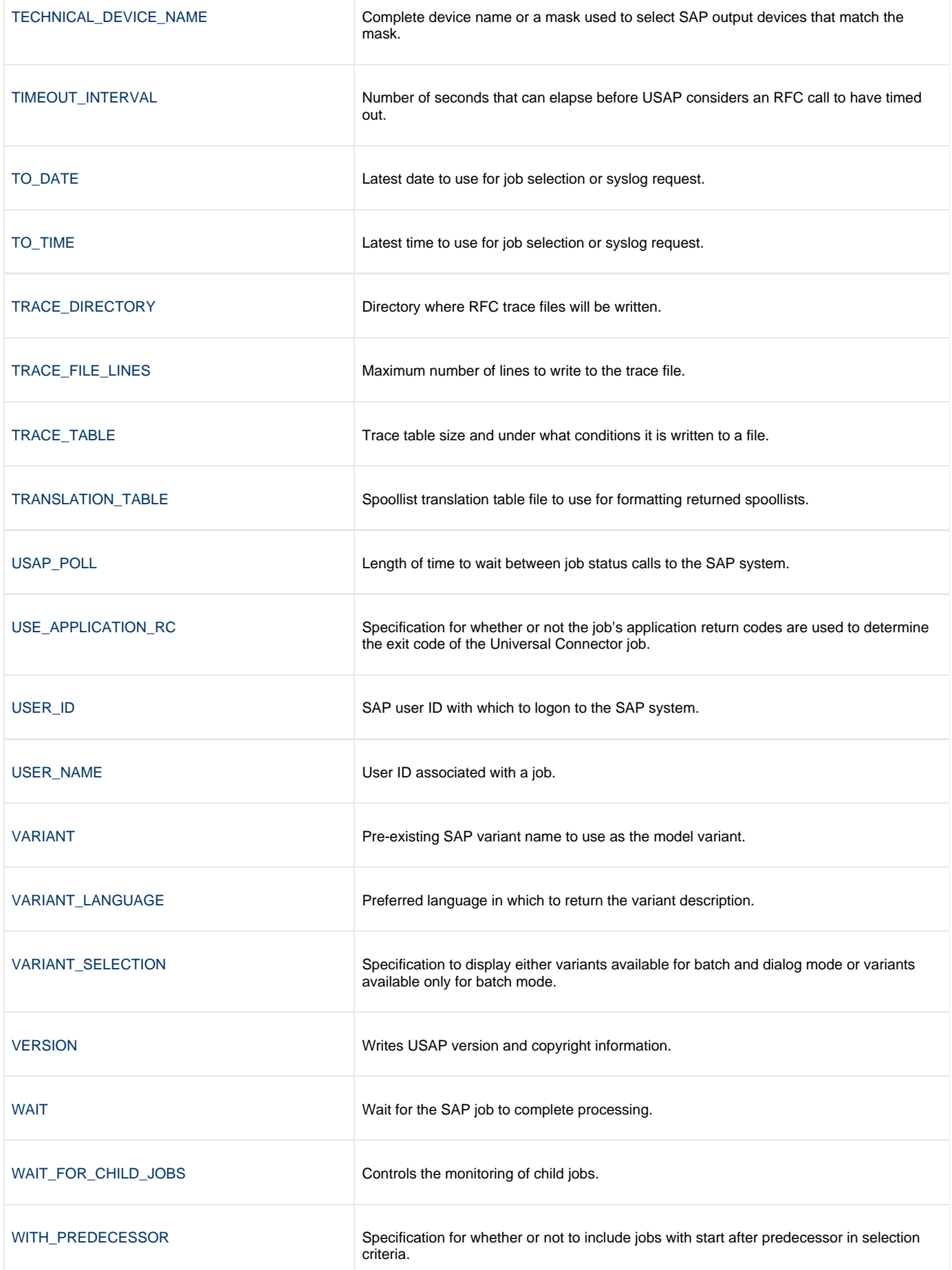

[XMI\\_AUDIT\\_LEVEL](#page-266-0) Sets the XMI audit level to be used for the execution of the command.

# <span id="page-118-0"></span>**ABAP\_NAME - USAP configuration option**

# **Description**

◬

The ABAP\_NAME option specifies the name of an ABAP program in an SAP system.

#### **Note** For the [DISPLAY REPORTS](#page-46-0) command, ABAP\_NAME is either a complete ABAP name or a mask used to select SAP ABAP reports that match the mask. A mask contains an asterisk ( **\*** ) to represent 0 or more characters of an ABAP name.

# **Usage**

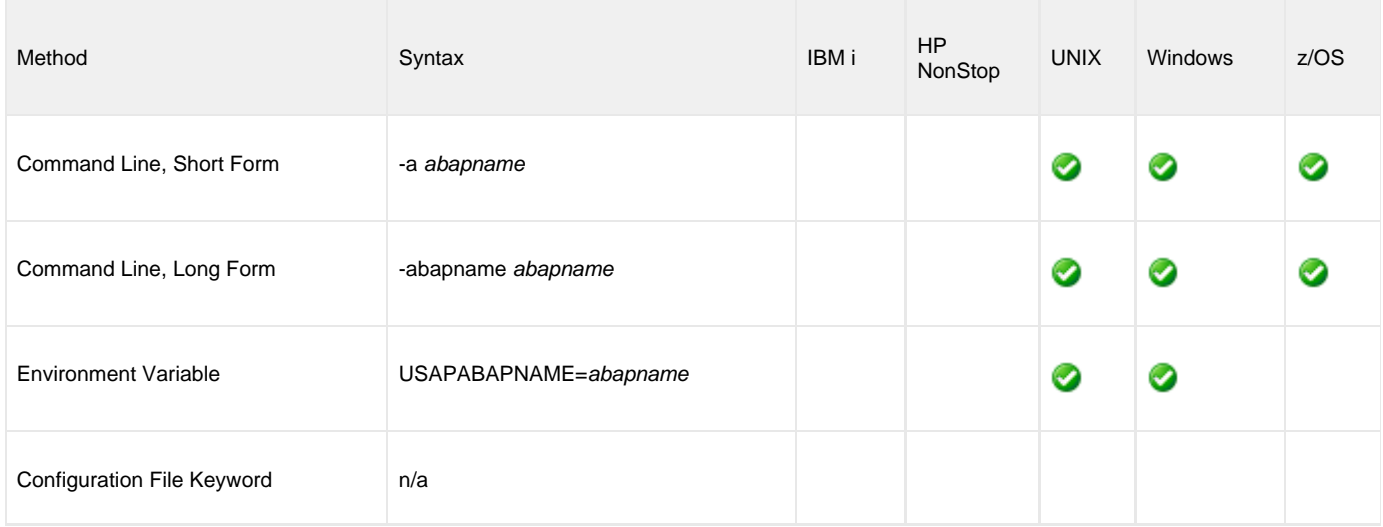

#### **Value**

abapname is the name of an ABAP program.

⚠ **Note** For the [GENERATE VARIANT DEFINITION FILE](#page-57-0) command, abapname is the name of an ABAP program in an SAP system to which the model variant belongs.

# **Command Usage**

The ABAP\_NAME option is used in the following Universal Connector commands:

- **[DISPLAY REPORTS](#page-46-0)**
- **[DISPLAY SELECTION SCREEN](#page-49-0)**
- **[DISPLAY VARIANT](#page-54-0)**
- **[DISPLAY VARIANTS](#page-55-0)**
- [GENERATE VARIANT DEFINITION FILE](#page-57-0)
- [PURGE VARIANT](#page-66-0)
- **[SUBMIT VARIANT](#page-84-0)**

# <span id="page-119-0"></span>**ACTIVITY\_MONITORING - USAP configuration option**

#### **Description**

The ACTIVITY\_MONITORING option specifies whether or not product activity monitoring events are generated.

#### **Usage**

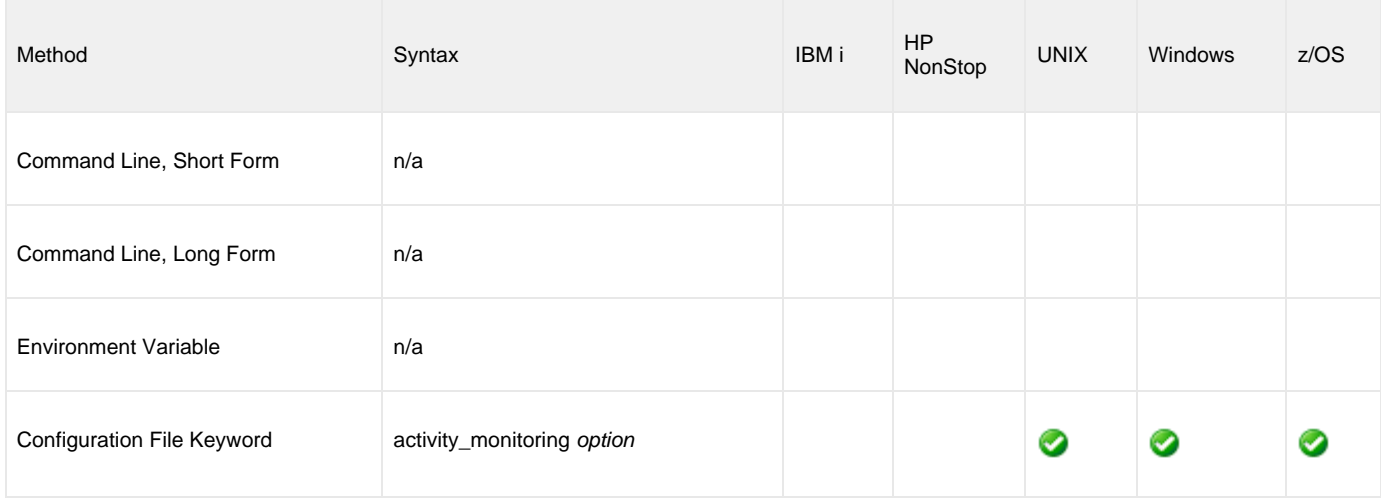

#### **Values**

option is the specification for whether or not product activity monitoring events are generated.

Valid values for option are:

- **yes**
	- Activate product activity monitoring events
- **no** Deactivate product activity monitoring events

**Default is yes.**

# **Command Usage**

The ACTIVITY\_MONITORING option is an [EVENT](#page-102-0) option.

EVENT options are associated with program execution, not commands. They are required for event generation, and can be specified only in the configuration file.

# <span id="page-120-0"></span>**ALLOW\_AUTO\_RESTART - USAP configuration option**

#### **Description**

The ALLOW\_AUTO\_RESTART option specifies whether or not a [RESTART](#page-213-0) option value of **auto** will be allowed.

ALLOW\_AUTO\_RESTART provides some protection from the incorrect use of the [RESTART](#page-213-0) **auto** value. When ALLOW\_AUTO\_RESTART is set to the default value (**no**) in the configuration file, it takes a conscious effort to override the option for a given command.

#### **Usage**

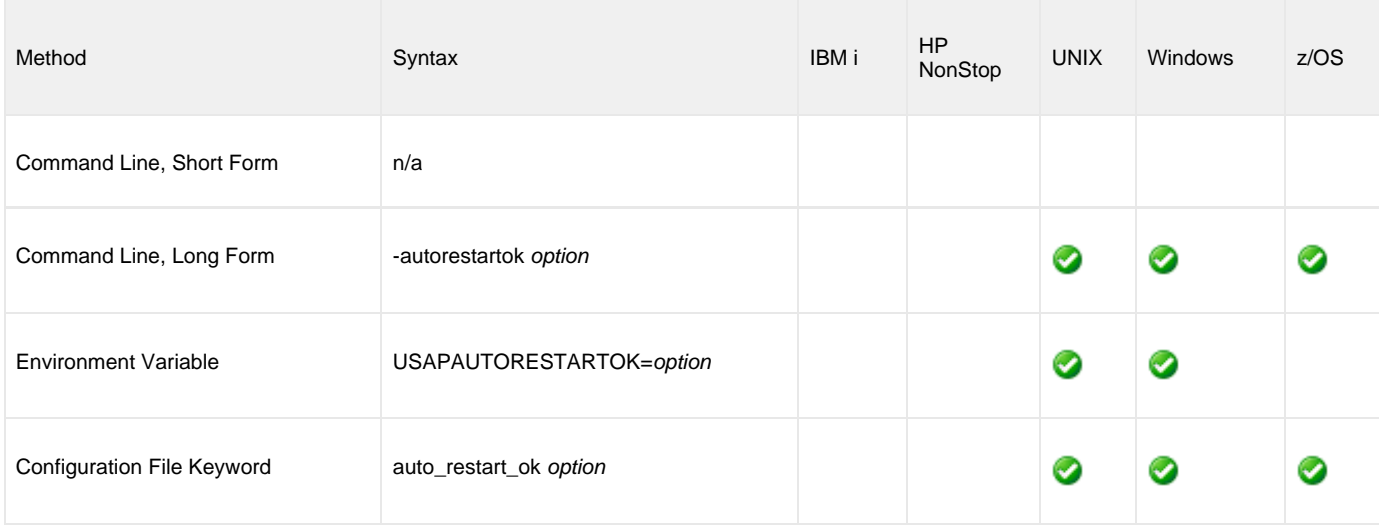

#### **Value**

option is the specification for whether or not a RESTART option value of AUTO will be allowed.

Valid values for option are:

**yes**

Universal Connector is restarting an existing unit of work represented by a command ID. The COMMAND\_ID and client fault tolerant (CFT) options are required.

**no**

Universal Connector is not restarting.

#### **Default is no.**

#### **Command Usage**

The ALLOW\_AUTO\_RESTART option is a [CFT \(Client Fault Tolerant\)](#page-99-0) option.

# <span id="page-121-0"></span>**AS\_HOST - USAP configuration option**

#### **Description**

The AS\_HOST option specifies the host name of an SAP application server for a Type A RFC connection.

AS\_HOST, in conjunction with the [SYSTEM\\_NUMBER](#page-241-0) option, can be used instead of the [DESTINATION](#page-133-0) option to define a connection to an SAP system.

#### **Usage**

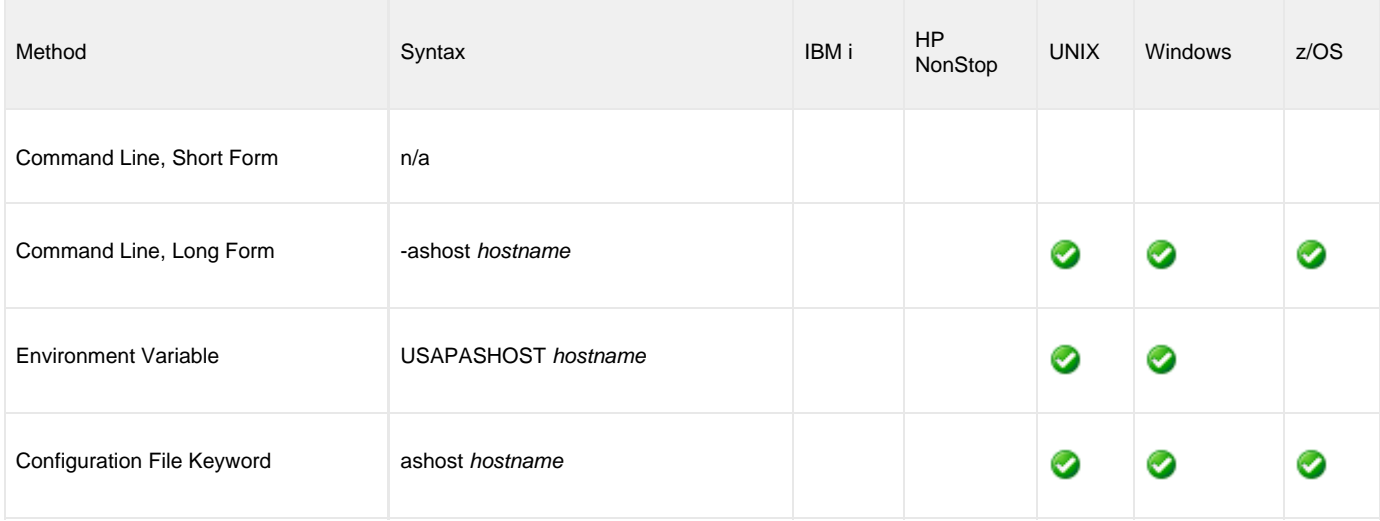

# **Value**

hostname is the host name of an SAP application server.

# **Example**

-ashost " /H/192.168.30.17/S/3297/H/155.56.49.28/H/cpcb701"

**Note** ◬ The space following the opening quotation mark for the -ashost value is required for Universal Connector to properly parse a typical ashost value.

# **Command Usage**

The AS\_HOST option is a [HOST](#page-97-0) option.

HOST options are associated with program execution, not commands. They are required to establish a connection with an SAP system.

# <span id="page-122-0"></span>**BATCH\_MONITOR - USAP configuration option**

#### **Description**

The BATCH\_MONITOR option causes Universal Connector to perform batch input monitoring for the job specified by the [JOB\\_NAME](#page-170-0) and [JOB\\_ID](#page-166-0) options.

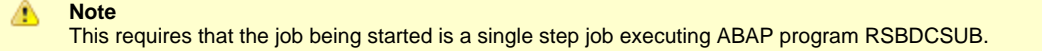

Universal Connector will wait for the job to complete.

- If the job completes unsuccessfully, Universal Connector will exit with Universal Connector **terminated** job status exit code.
- If the job completes successfully, Universal Connector will retrieve the spoollist generated by RSBDCSUB.
	- If RSBDCSUB does not select any sessions for processing, Universal Connector will issue a warning message and end with exit code 4.
	- If RSBDCSUB selects sessions for processing, Universal Connector extracts the session processing information from the RSBDCSUB spoollist and begins monitoring all session processing jobs kicked off by RSBDCSUB.

As each session processing job completes, Universal Connector retrieves the state of the corresponding queue and converts it to a Universal Connector queue state exit code. When all session processing jobs have completed, Universal Connector prints a completion status message to standard out and exits with the highest Universal Connector queue state exit code retrieved.

#### **Usage**

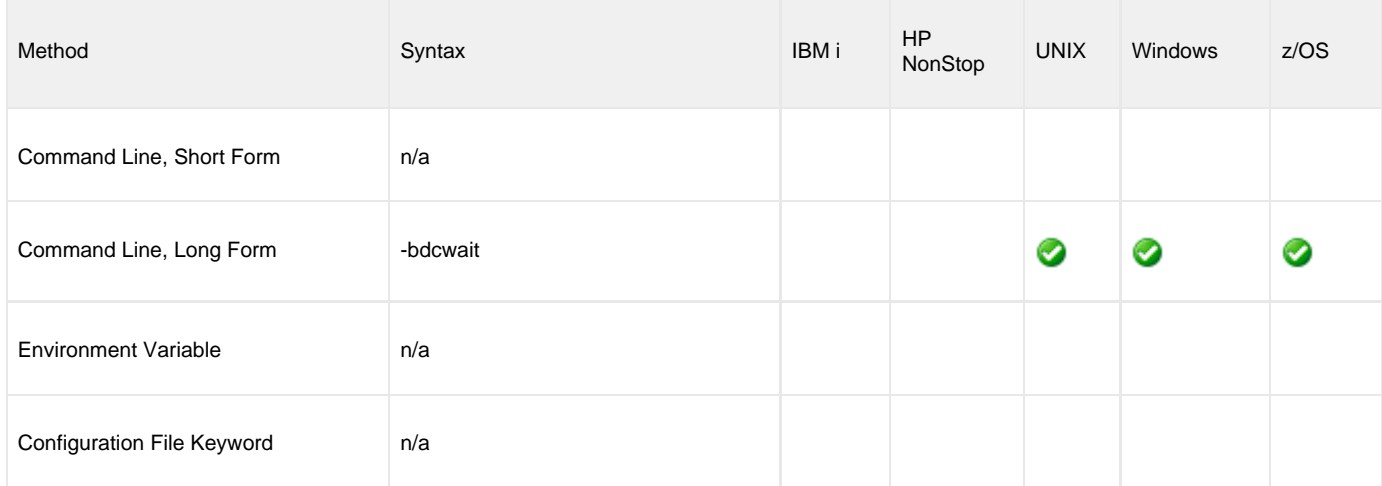

#### **Value**

(There are no values used with this option.)

# **Command Usage**

The BATCH\_MONITOR option is used in the following Universal Connector commands:

- [BDCWAIT](#page-19-0)
- [START JOB](#page-77-0)

# <span id="page-123-0"></span>**BIF\_DIRECTORY - USAP configuration option**

#### **Description**

The BIF\_DIRECTORY option specifies the Broker Interface File (BIF) directory where the Universal Broker interface file, **ubroker.bif**, is located.

### **Usage**

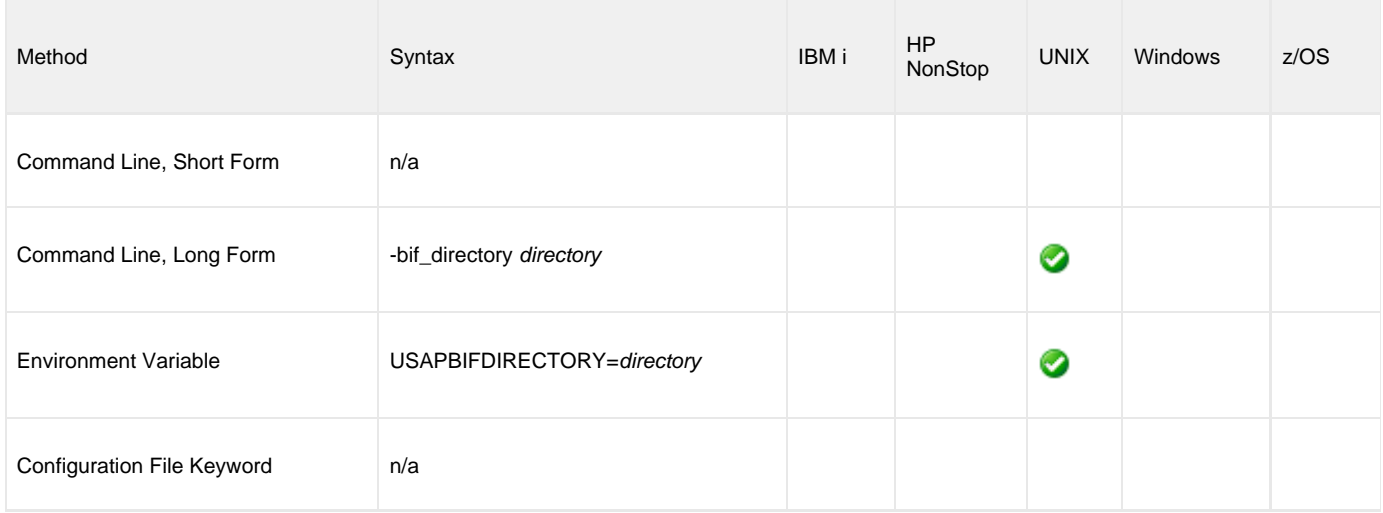

#### **Values**

directory is the name of the BIF directory.

**Default = /var/opt/universal.**

#### **Command Usage**

The BIF\_DIRECTORY option is a [LOCAL](#page-105-0) option.

LOCAL options are associated with program execution, not commands. They are required for local broker registration.

# <span id="page-124-0"></span>**CFT\_ABAP\_PROGRAM - USAP configuration option**

#### **Description**

The CFT\_ABAP\_PROGRAM option specifies the ABAP program to use for the command ID job step.

CFT\_ABAP\_PROGRAM applies only when the secure CFT mode is used (see the [SECURE\\_CFT](#page-221-0) option). It is ignored otherwise.

### **Usage**

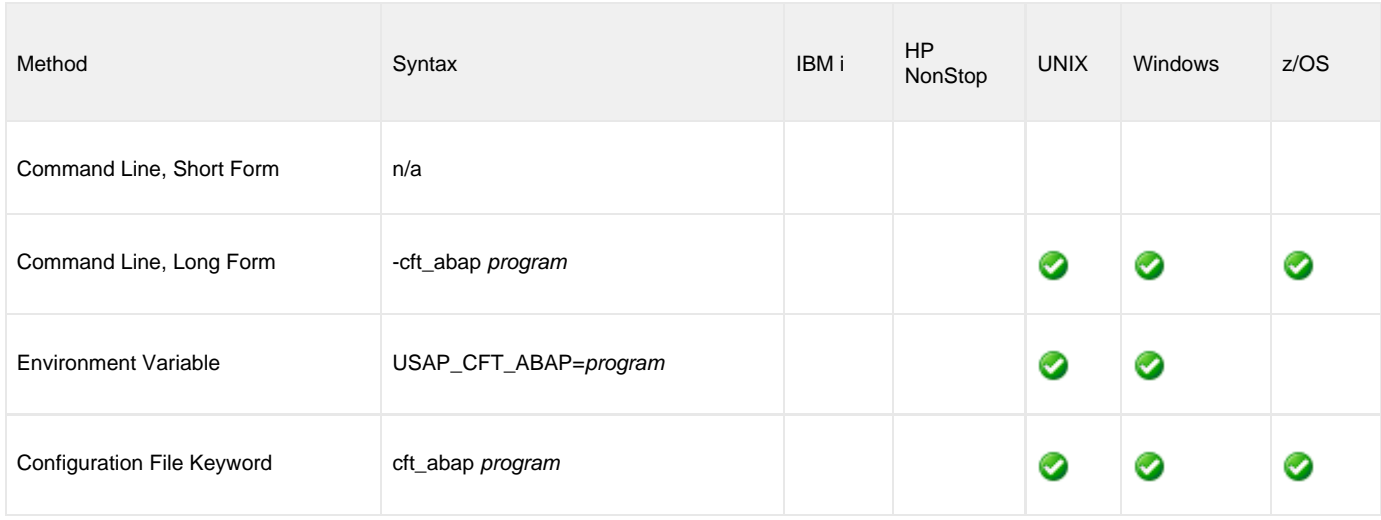

#### **Value**

program is the ABAP program to use for the command ID job step.

**Default = BTCTEST.**

# **Command Usage**

The CFT\_ABAP\_PROGRAM option is a [CFT \(Client Fault Tolerant\)](#page-99-0) option.

# <span id="page-125-0"></span>**CFT\_COMMAND\_PREFIX - USAP configuration option**

#### **Description**

The CFT\_COMMAND \_PREFIX option specifies (in pre-XBP 2.0 CFT mode only) the command prefix required for the operating system of the target host.

CFT\_COMMAND \_PREFIX is used with (and only applies to) the [COMMAND\\_ID](#page-131-0) option.

If the pre-XBP 2.0 CFT mode is not used, CFT\_COMMAND \_PREFIX is ignored.

See [Client Fault Tolerance Command Prefix](https://www.stonebranch.com/confluence/display/IND510/Client+Fault+Tolerance+-+Universal+Connector+-+Parameters#ClientFaultTolerance-UniversalConnector-Parameters-ClientFaultToleranceCommandPrefix) for additional information.

### **Usage**

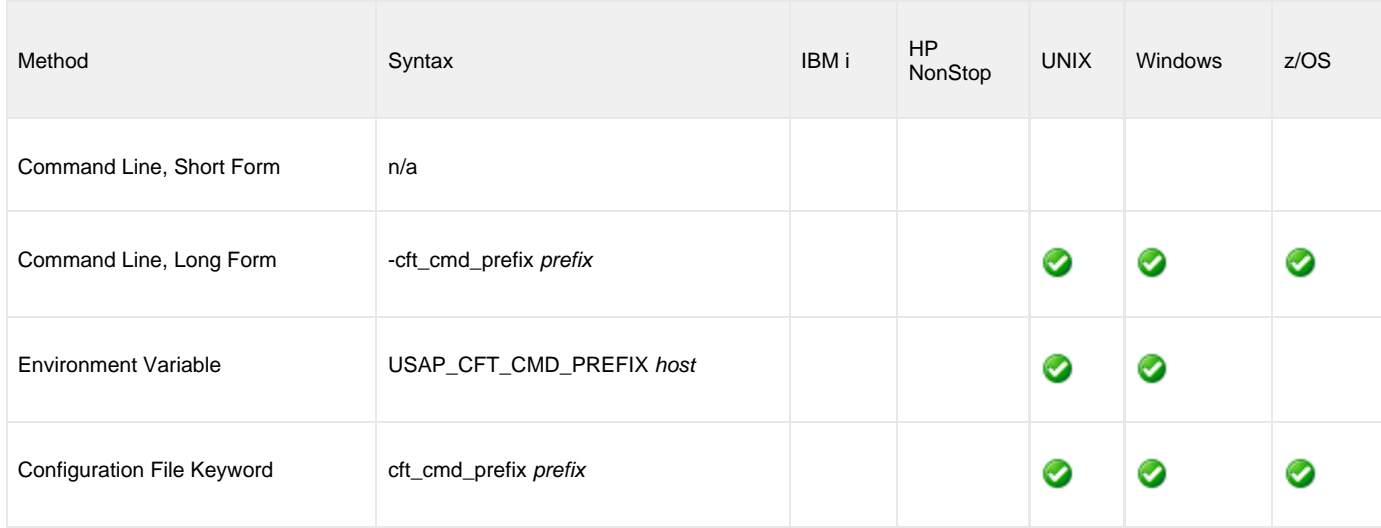

#### **Value**

prefix is the target host to use for the command ID job step when the command ID option is used.

#### **Default is cmd/C.**

#### **Command Usage**

The CFT\_COMMAND\_PREFIX option is a [CFT \(Client Fault Tolerant\)](#page-99-0) option.

# <span id="page-126-0"></span>**CFT\_TARGET\_HOST - USAP configuration option**

# **Description**

The CFT\_TARGET\_HOST option specifies (in pre-XBP 2.0 CFT mode only) the target host to use for the command ID job step when the command ID option is used.

If the pre-XBP 2.0 CFT mode is not used, CFT\_TARGET\_HOST is ignored (see [SECURE\\_CFT](#page-221-0) option).

### **Usage**

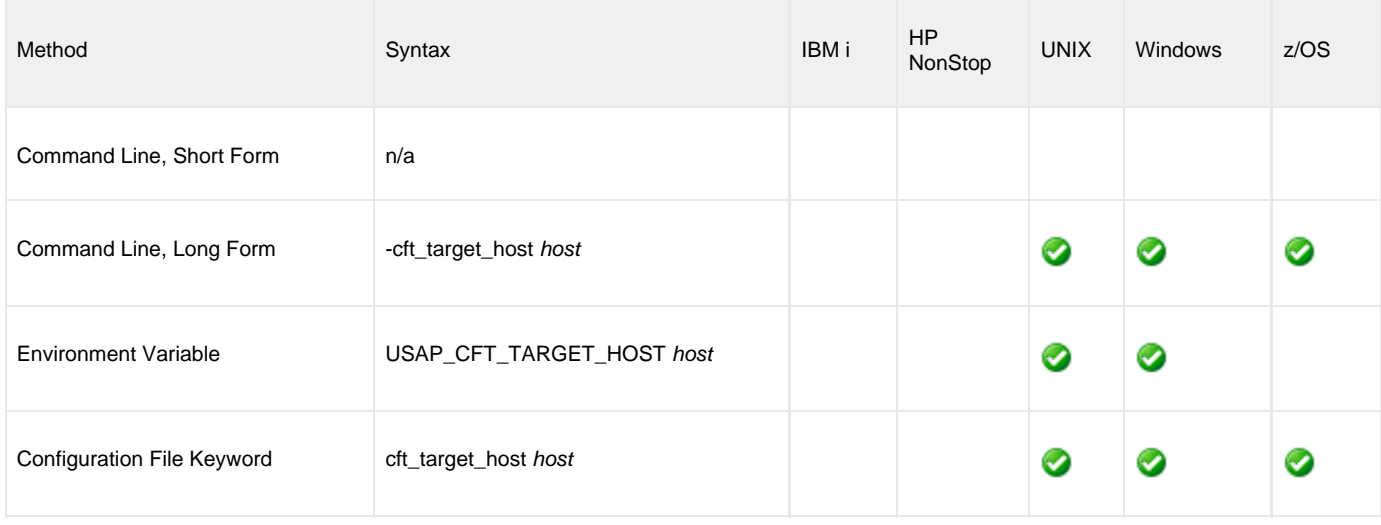

#### **Value**

host is the target host to use for the command ID job step when the command ID option is used.

# **Command Usage**

The CFT\_TARGET\_HOST option is a [CFT \(Client Fault Tolerant\)](#page-99-0) option.

# <span id="page-127-0"></span>**CHAIN\_DESCRIPTION - USAP configuration option**

### **Description**

The CHAIN\_DESCRIPTION option specifies the text description mask for process chains to be displayed.

#### **Usage**

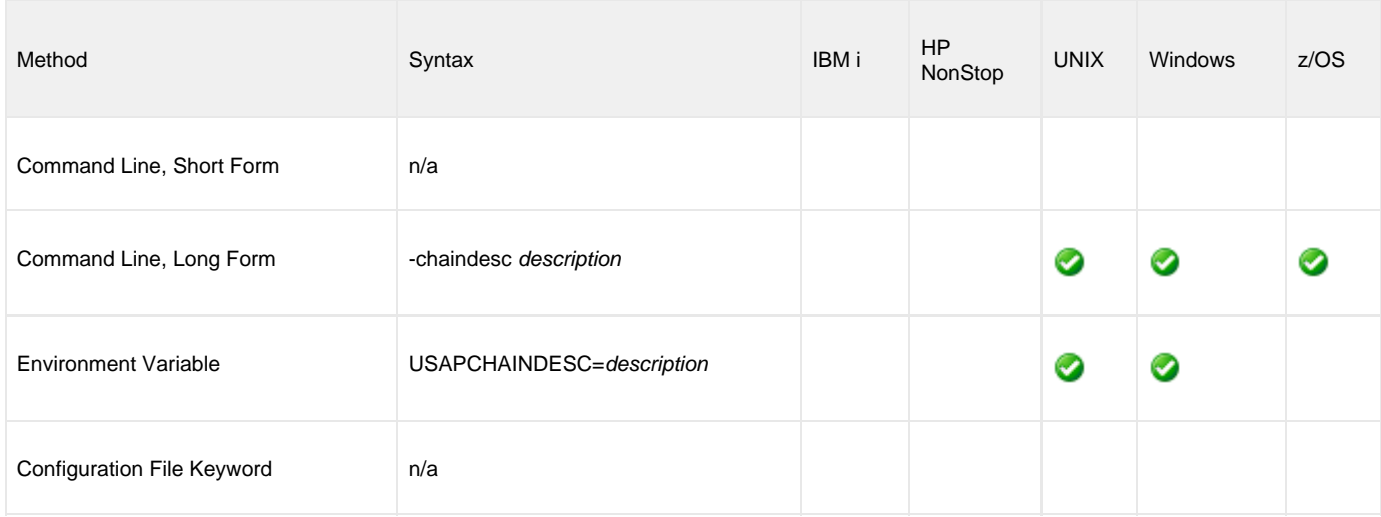

#### **Value**

description is the text description mask for process chains to be displayed.

The **\*** wildcard is accepted.

# **Command Usage**

The CHAIN\_DESCRIPTION option is used in the following Universal Connector command:

**• [DISPLAY PROCESS CHAINS](#page-44-0)** 

# <span id="page-128-0"></span>**CHAIN\_ID - USAP configuration option**

#### **Description**

The CHAIN\_ID option specifies the ID of a process chain on the SAP system.

For the [DISPLAY PROCESS CHAINS](#page-44-0) command, this is a mask that may select multiple process chains.

#### **Usage**

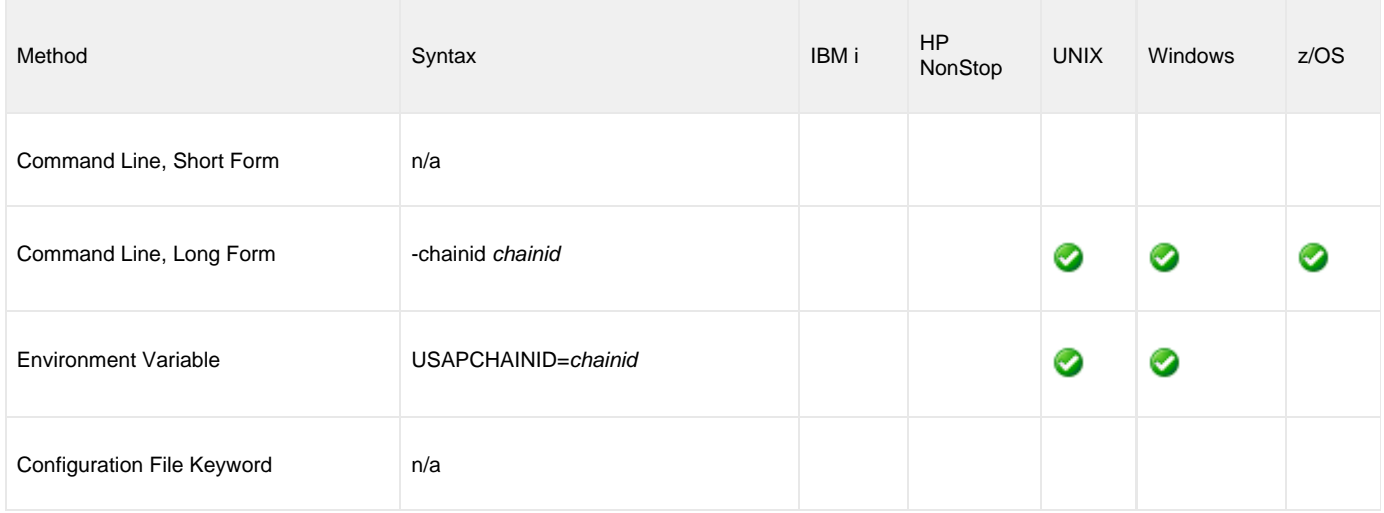

#### **Value**

chainid is the ID of a process chain.

For the [DISPLAY PROCESS CHAINS](#page-44-0) command, this value can be a mask including the **\*** wildcard.

# **Command Usage**

The CHAIN\_ID option is used in the following Universal Connector commands:

- [DISPLAY PROCESS CHAIN](#page-38-0)
- [DISPLAY PROCESS CHAIN LOG](#page-40-0)
- **[DISPLAY PROCESS CHAIN START CONDITION](#page-41-0)**
- **[DISPLAY PROCESS CHAIN STATUS](#page-42-0)**
- [DISPLAY PROCESS CHAINS](#page-44-0)
- **[INTERRUPT PROCESS CHAIN](#page-58-0)**
- [RESTART PROCESS CHAIN](#page-68-0)
- [RUN PROCESS CHAIN](#page-73-0)
- **[START PROCESS CHAIN](#page-79-0)**
- [WAIT for PROCESS CHAIN](#page-90-0)

# <span id="page-129-0"></span>**CHAIN\_LOG - USAP configuration option**

### **Description**

The CHAIN\_LOG option specifies whether or not the process chain log will be returned.

#### **Usage**

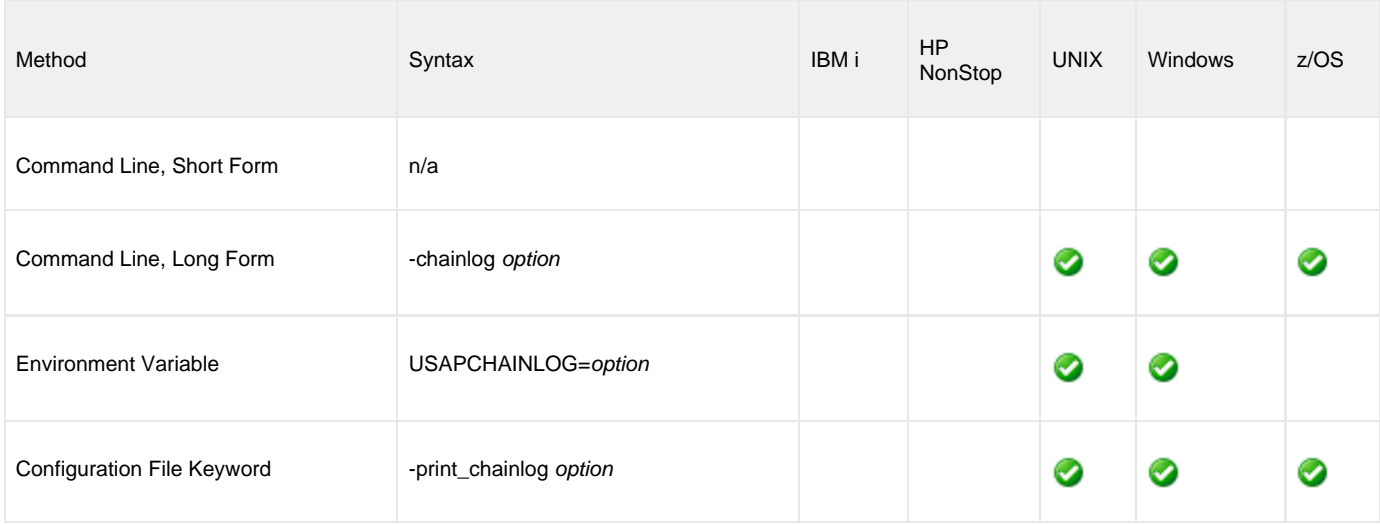

# **Value**

option is the specification for whether or not the process chain log will be returned.

Valid values for option are:

- **yes**
	- Process chain log will be returned.

**no** Process chain log will be not returned.

#### **Default is yes.**

# **Command Usage**

The CHAIN\_LOG option is used in the following Universal Connector commands:

- [START PROCESS CHAIN](#page-79-0)
- [WAIT for PROCESS CHAIN](#page-90-0)

# <span id="page-130-0"></span>**CLIENT - USAP configuration option**

#### **Description**

The CLIENT option specifies the SAP client number for a Type A RFC connection.

### **Usage**

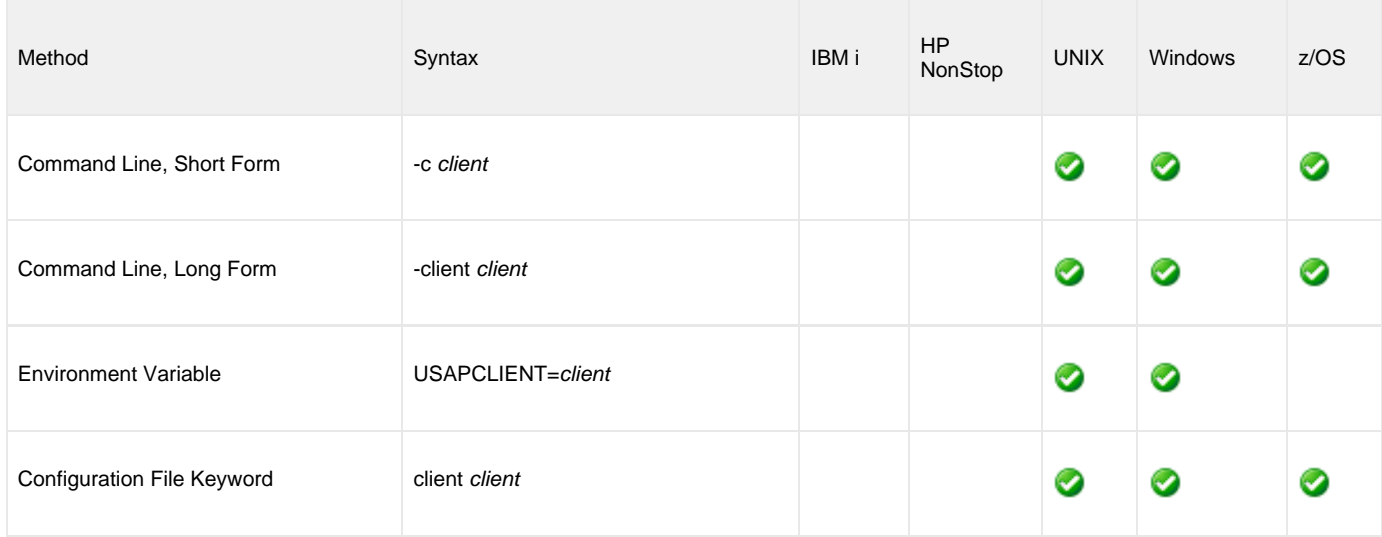

#### **Value**

client is the SAP client number.

# **Command Usage**

The CLIENT option is a [HOST](#page-97-0) option.

HOST options are associated with program execution, not commands. They are required to establish a connection with an SAP system.

# <span id="page-131-0"></span>**COMMAND\_ID - USAP configuration option**

### **Description**

The COMMAND\_ID option specifies an identifier used to identify the unit of work represented by a Universal Connector command and the associated SAP job.

#### **Usage**

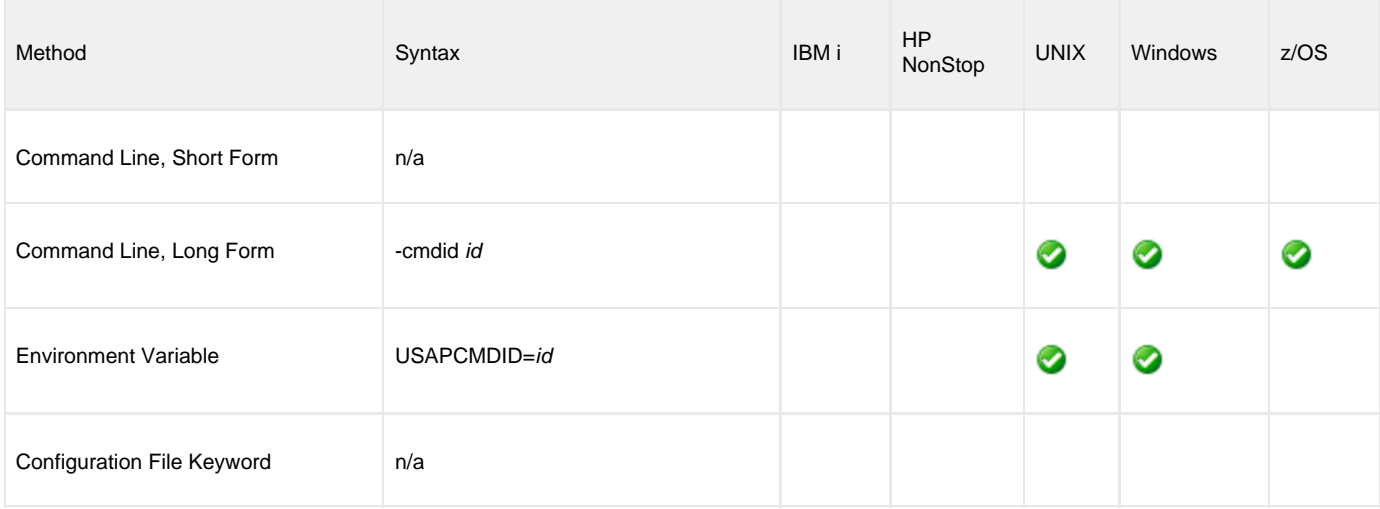

#### **Value**

id is the identifier used to identify the unit of work represented by a USAP command and the associated SAP job.

id can be any value (maximum length of 50 characters).

If id contains spaces, it must be enclosed in double ( **"** ) or single ( **'** ) quotation marks.

# **Command Usage**

The COMMAND\_ID option is a [CFT \(Client Fault Tolerant\)](#page-99-0) option.

# <span id="page-132-0"></span>**DATA\_SOURCE - USAP configuration option**

### **Description**

The DATA\_SOURCE option specifies the Data Source mask for which the InfoPackages were created.

#### **Usage**

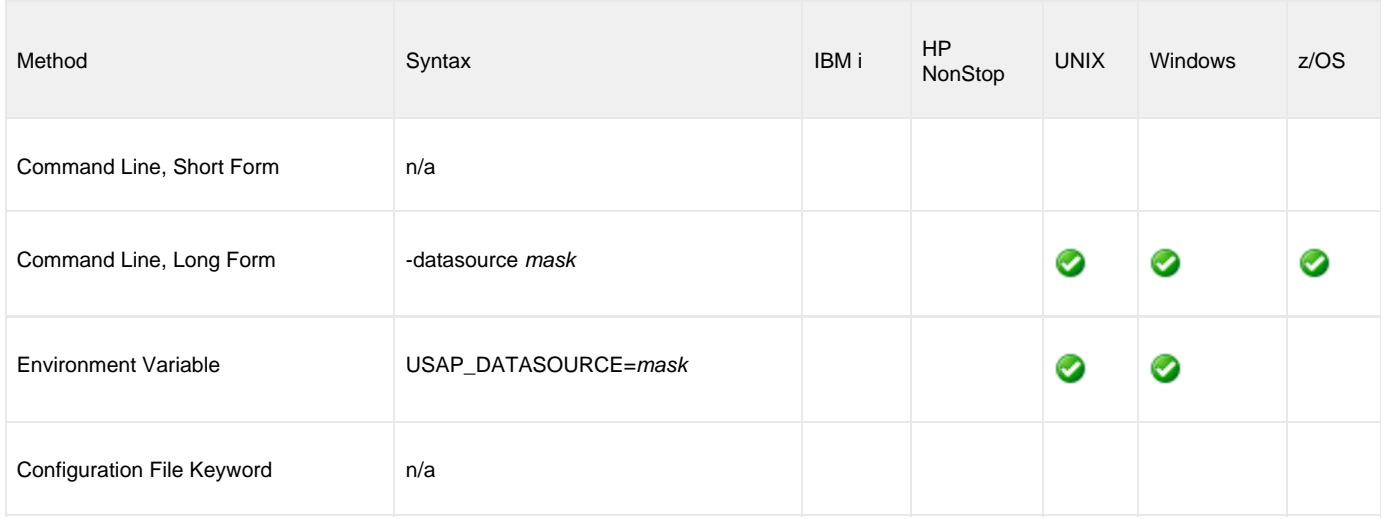

#### **Value**

mask is the Data Source mask for which the InfoPackages were created.

Wildcards are accepted.

# **Command Usage**

The DATA\_SOURCE option is used in the following Universal Connector command:

**• [DISPLAY INFOPACKAGES](#page-30-0)** 

# <span id="page-133-0"></span>**DESTINATION - USAP configuration option**

### **Description**

The DESTINATION option specifies the name of a destination defined in the **saprfc.ini** file.

The **saprfc.ini** file must be in the current directory, or its full path must be specified in environment variable **RFC\_INI**.

### **Usage**

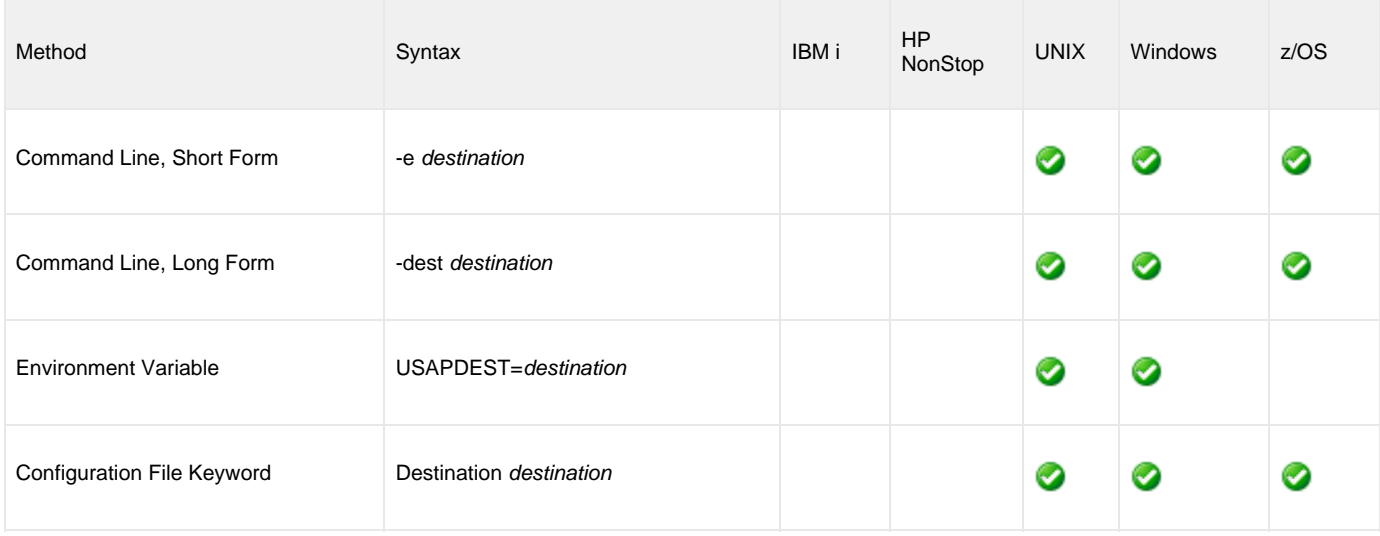

#### **Value**

destination is the name of a destination defined in the **saprfc.ini** file.

# **Command Usage**

The DESTINATION option is a [HOST](#page-97-0) option.

HOST options are associated with program execution, not commands. They are required to establish a connection with an SAP system.

# <span id="page-134-0"></span>**DISPLAY\_CLIENT - USAP configuration option**

#### **Description**

The DISPLAY\_CLIENT option identifies a specific SAP client whose intercepted jobs will be reported.

If a specific client is not specified with this option, intercepted jobs from all clients will be included in the report.

# **Usage**

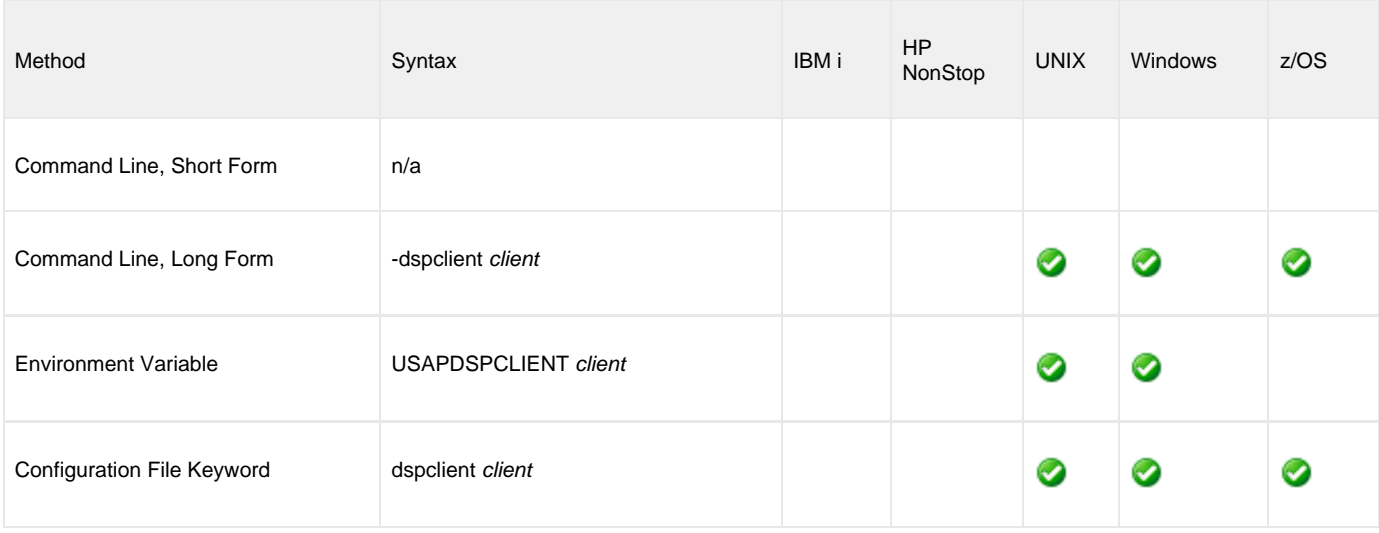

#### **Value**

client is the specific SAP client whose intercepted jobs will be reported.

# **Command Usage**

The DISPLAY\_CLIENT option is used in the following Universal Connector command:

• [DISPLAY INTERCEPTED\\_JOBS](#page-33-0)

# <span id="page-135-0"></span>**ENCRYPT\_FILE - USAP configuration option**

#### **Description**

The ENCRYPT\_FILE option specifies the file name (ddname for z/OS) of an encrypted text command file.

If ENCRYPT\_FILE does not specify a file name, the command file is read from stdin.

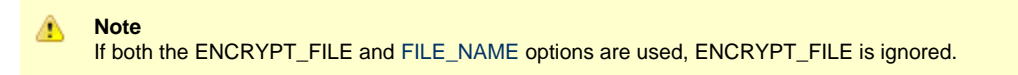

### **Usage**

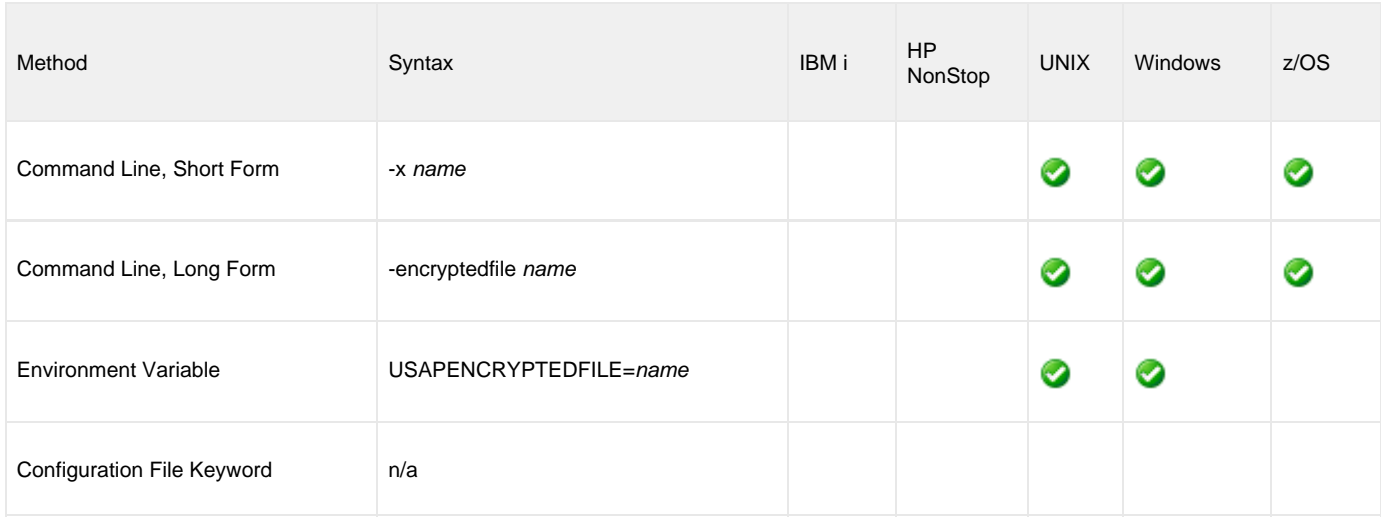

#### **Value**

name is the name (ddname for z/OS) of the encrypted text command file.

# **Command Usage**

The ENCRYPT\_FILE option is a [COMMAND FILE](#page-100-0) option.

COMMAND FILE options are associated with program execution, not commands. They are used to specify a file as a source of configuration options used for a command execution.

# <span id="page-136-0"></span>**ENCRYPTION\_KEY - USAP configuration option**

### **Description**

The ENCRYPTION\_KEY option specifies the key used to encrypt the command file.

This key acts much like a password for the encrypted command file. If a key was used to encrypt a command file (when Universal Encrypt was run), that same key must be specified to decrypt the file; otherwise, the decryption will fail.

If no key is specified, a default value is provided.

#### **Usage**

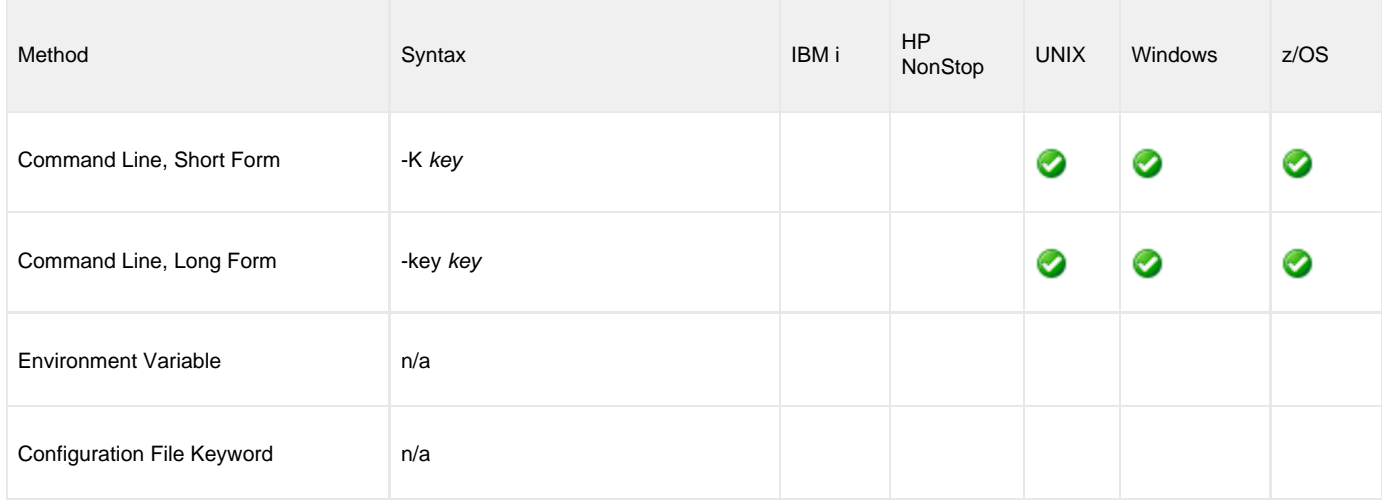

#### **Value**

key is the name of the key used to encrypt the command file.

# **Command Usage**

The ENCRYPTION\_KEY option is a [COMMAND FILE](#page-100-0) option.

COMMAND FILE options are associated with program execution, not commands. They are used to specify a file as a source of configuration options used for a command execution.

# <span id="page-137-0"></span>**EVENT\_ACTION - USAP configuration option**

### **Description**

The EVENT\_ACTION option specifies whether or not the status of returned events should be changed in the SAP system.

### **Usage**

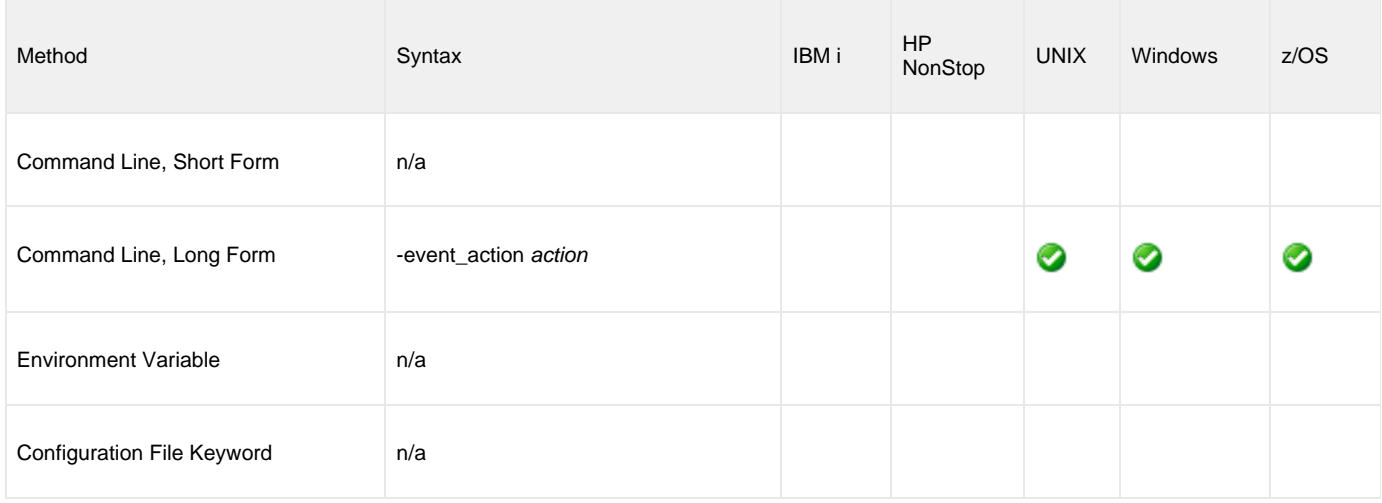

#### **Value**

action is the action to take on the status changed events.

Valid values for action are:

- **C**
	- Sets the status of read events from NEW to CONFIRMED.
- **N** Leaves the status of read events as NEW.

**Default is N.**

#### **Command Usage**

The EVENT\_ACTION option is used in the following Universal Connector command:

**• [DISPLAY EVENT HISTORY](#page-27-0)** 

# <span id="page-138-0"></span>**EVENT\_GENERATION - USAP configuration option**

### **Description**

The EVENT\_GENERATION option specifies which events are to be generated and processed as persistent events.

A persistent event record is saved in a Universal Enterprise Controller (UEC) database for long-term storage.

(For a list of all event types for all Workload Automation components, see [Universal Event Subsystem 5.1.0 Event Definitions](https://www.stonebranch.com/confluence/display/UESED510).)

#### **Usage**

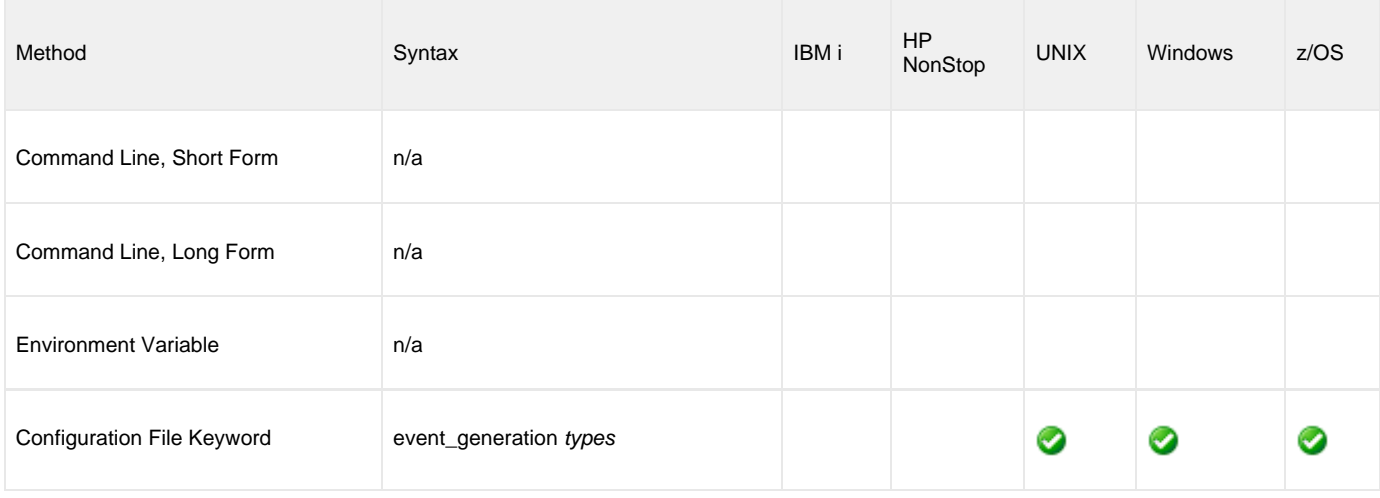

#### **Values**

type specifies a comma-separated list of event types. It allows for all or a subset of all potential event message types to be selected.

Event type ranges can be specified by separating the lower and upper range values with a dash ( **-** ) character.

Event types can be selected for inclusion or exclusion:

- Inclusion operator is an asterisk ( **\*** ).
- Exclusion operator is **X** or **x**.

# **Examples**

- $100,101,102$
- Generate event types 100, 101, and 102.  $• 100-102$
- Generate event types 100 through 102. • 100-102,200
- Generate event types 100 through 102 and 200.  $\blacksquare$
- \* Generate all event types.
- $•$  \*, X100
	- Generate all event types except for 100.
- $\bullet$   $x^*$
- Generate no event types.  $\bullet$
- \*,X200-250,!300

Generate all event types except for 200 through 250 and 300.

**Default is X (no event types).**

# **Command Usage**

The EVENT\_GENERATION option is an [EVENT](#page-102-0) option.

EVENT options are associated with program execution, not commands. They are required for event generation, and can be specified only in the configuration file.

# <span id="page-140-0"></span>**EVENT\_ID - USAP configuration option**

# **Description**

The EVENT\_ID option specifies the name of the event.

### **Usage**

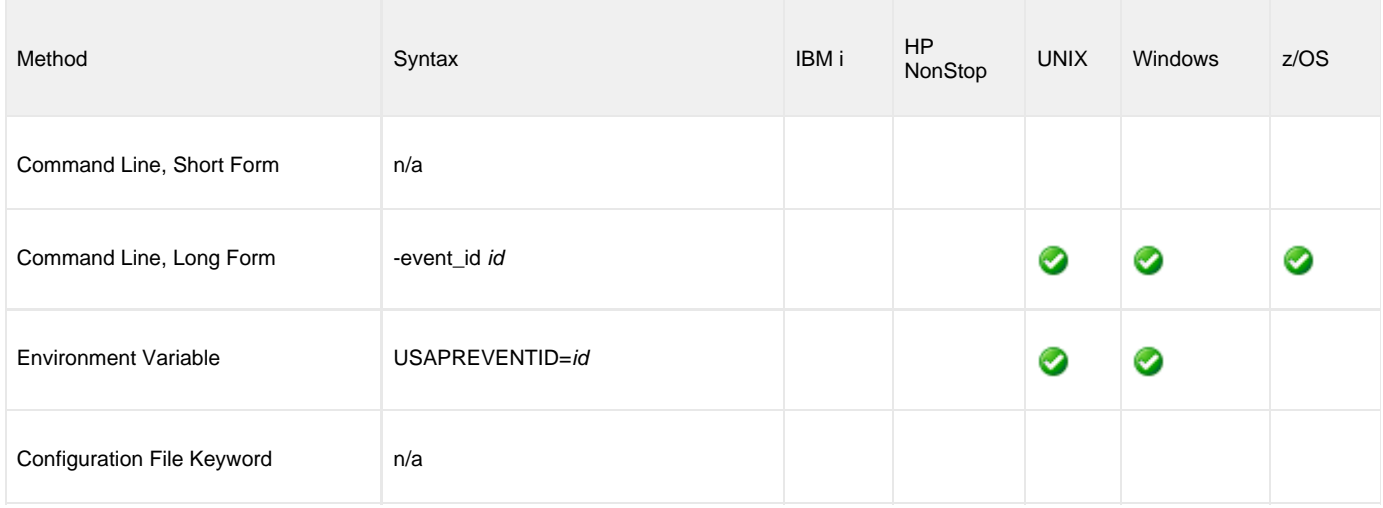

#### **Value**

id is the name of the event.

# **Command Usage**

The EVENT\_ID option is used in the following Universal Connector commands:

- [DISPLAY EVENT HISTORY](#page-27-0)
- [RAISE EVENT](#page-67-0)

# <span id="page-141-0"></span>**EVENT\_PARAMETER - USAP configuration option**

### **Description**

The EVENT\_PARAMETER option specifies the optional parameter value for the event.

### **Usage**

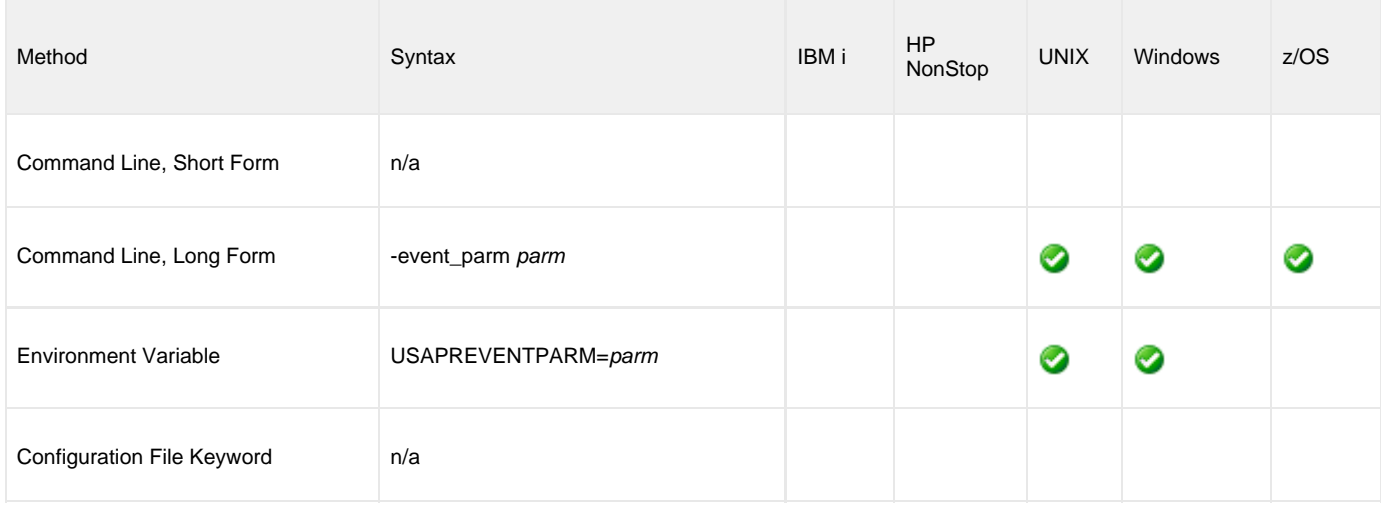

#### **Value**

parm is the optional parameter value for the event.

# **Command Usage**

The EVENT\_PARAMETER option is used in the following Universal Connector commands:

- **[DISPLAY EVENT HISTORY](#page-27-0)**
- [RAISE EVENT](#page-67-0)

# <span id="page-142-0"></span>**EVENT\_SELECT\_STATE - USAP configuration option**

### **Description**

The EVENT\_SELECT\_STATE option specifies the event status of the events which should be read.

#### **Usage**

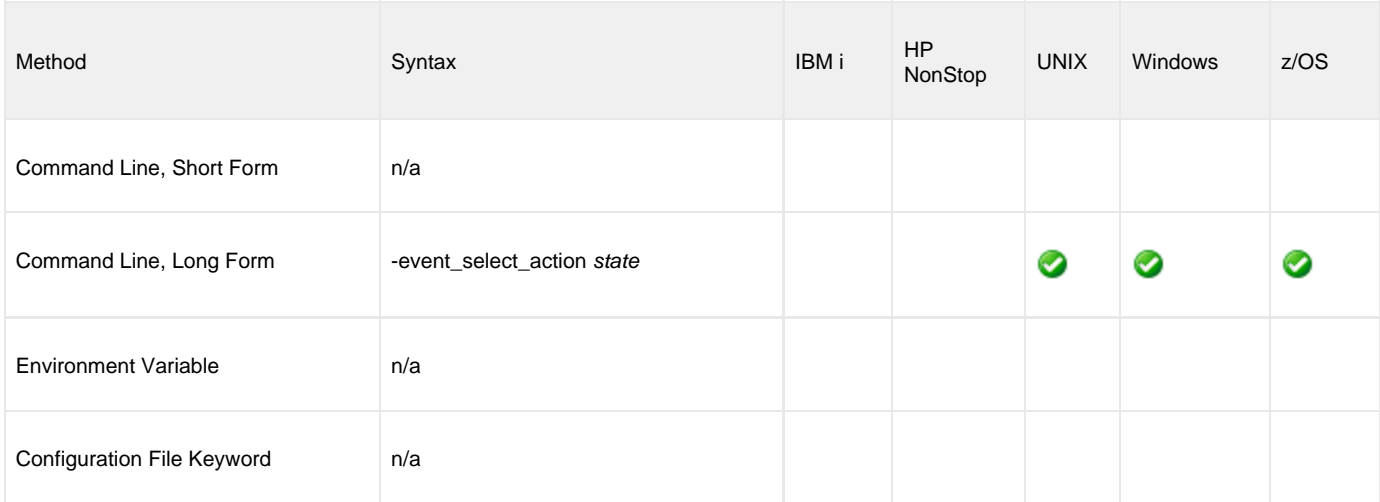

#### **Value**

state is the action to take on the status changed events.

Valid values for state are:

- **N**
	- Return events that are in status NEW. This includes events that were newly logged and have not been read yet, or events that have been read but not marked as confirmed by the external scheduler.
- **C**
- Return events which were marked by the external scheduler as CONFIRMED.

**A** Return events regardless of their status.

#### **Default is A.**

#### **Command Usage**

The EVENT\_SELECT\_STATE option is used in the following Universal Connector command:

**• [DISPLAY EVENT HISTORY](#page-27-0)** 

# <span id="page-143-0"></span>**EXIT\_JOB\_ACTIVE - USAP configuration option**

### **Description**

The EXIT\_JOB\_ACTIVE option specifies the USAP exit code for the SAP job **active** status.

### **Usage**

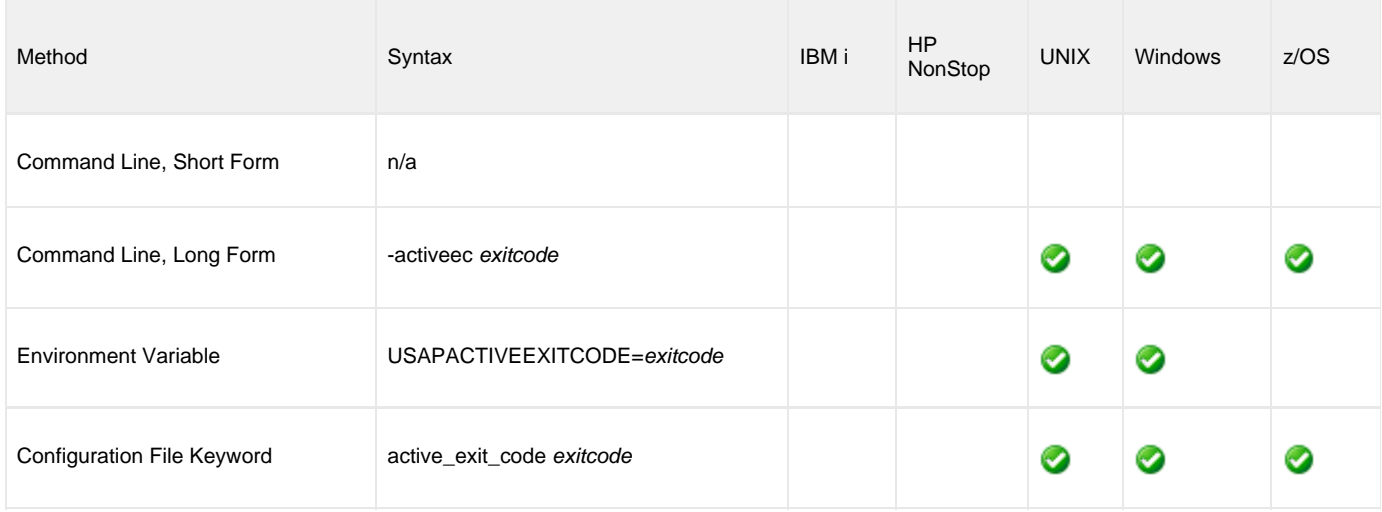

#### **Value**

exitcode is the USAP exit code for the SAP job **active** status.

#### **Defaults**

- $\bullet$  Internal default = 10.
- $\bullet$  Configuration default = 10.

# **Command Usage**

The EXIT\_JOB\_ACTIVE option is used in the following Universal Connector command:

**• [DISPLAY STATUS](#page-51-0)**
# **EXIT\_JOB\_FINISHED - USAP configuration option**

# **Description**

The EXIT\_JOB\_FINISHED option specifies the USAP exit code for the SAP job **finished** status.

# **Usage**

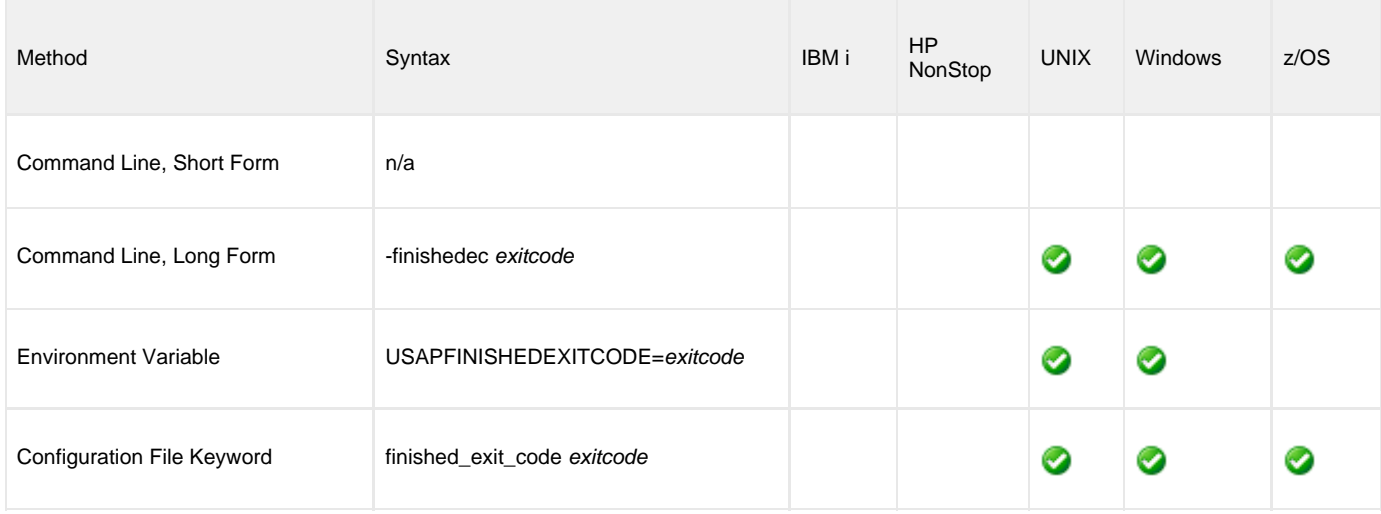

#### **Value**

exitcode is the USAP exit code for the SAP job **finished** status.

#### **Defaults**

- $\bullet$  Internal default = 20.
- $\bullet$  Configuration default = 0.

# **Command Usage**

The EXIT\_JOB\_FINISHED option is used in the following Universal Connector commands:

- [BDCWAIT](#page-19-0)
- [DISPLAY STATUS](#page-51-0)
- **[MASS ACTIVITY WAIT](#page-59-0)**
- [RUN JOB](#page-71-0)
- [START JOB](#page-77-0)
- [WAIT for JOB](#page-88-0)

# **EXIT\_JOB\_READY - USAP configuration option**

# **Description**

The EXIT\_JOB\_READY option specifies the USAP exit code for the SAP job **ready** status.

# **Usage**

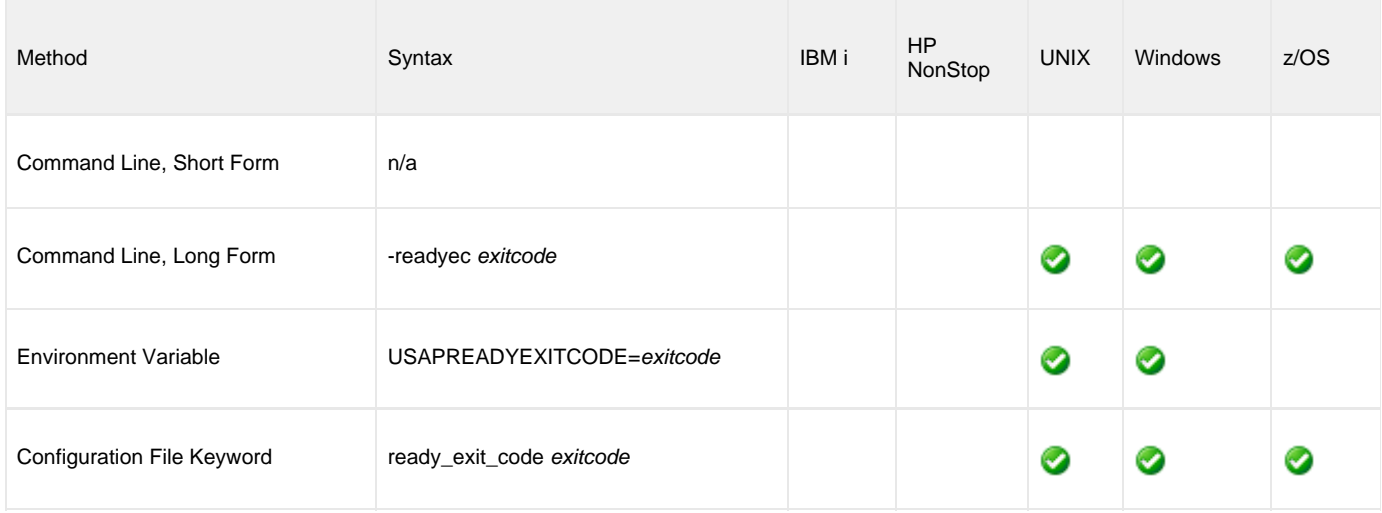

#### **Value**

exitcode is the USAP exit code for the SAP job **ready** status.

#### **Defaults**

- $\bullet$  Internal default = 12.
- $\bullet$  Configuration default = 12.

# **Command Usage**

The EXIT\_JOB\_READY option is used in the following Universal Connector commands:

- [DISPLAY STATUS](#page-51-0)
- [RUN JOB](#page-71-0)

# **EXIT\_JOB\_RELEASED - USAP configuration option**

# **Description**

The EXIT\_JOB\_RELEASED option specifies the USAP exit code for the SAP job **released** status.

# **Usage**

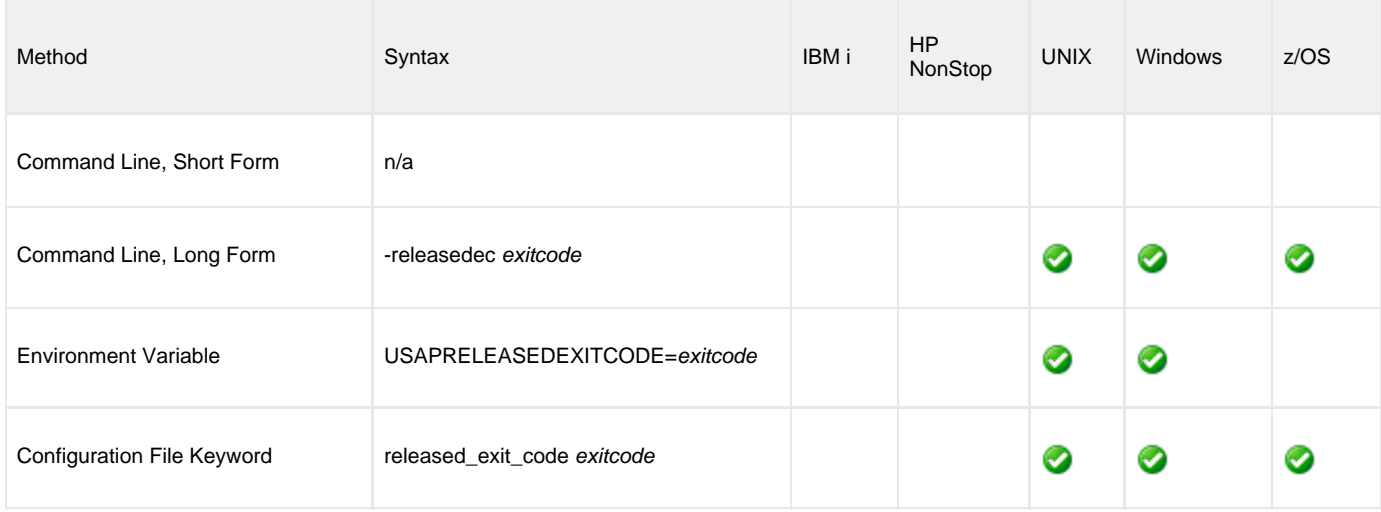

#### **Value**

exitcode is the USAP exit code for the SAP job **released** status.

#### **Defaults**

- $\bullet$  Internal default = 16.
- $\bullet$  Configuration default = 16.

# **Command Usage**

The EXIT\_JOB\_RELEASED option is used in the following Universal Connector commands:

- [DISPLAY STATUS](#page-51-0)
- [RUN JOB](#page-71-0)

# **EXIT\_JOB\_SCHEDULED - USAP configuration option**

# **Description**

The EXIT\_JOB\_SCHEDULED option specifies the USAP exit code for the SAP job **scheduled** status.

# **Usage**

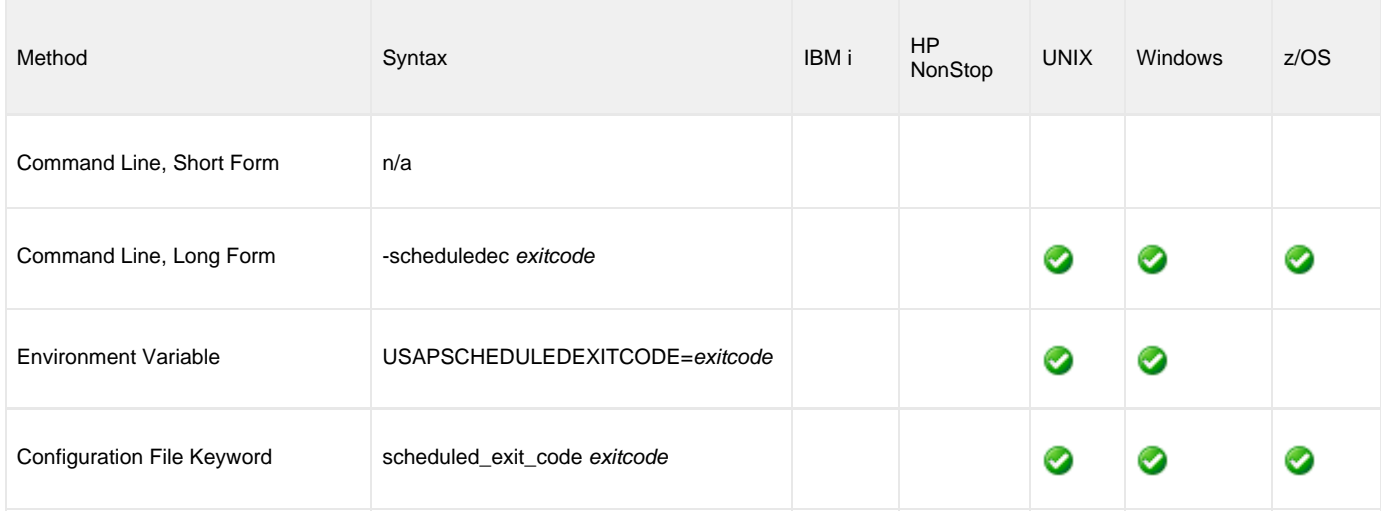

#### **Value**

exitcode is the USAP exit code for the SAP job **scheduled** status.

#### **Defaults**

- $\bullet$  Internal default = 14.
- $\bullet$  Configuration default = 14.

# **Command Usage**

The EXIT\_JOB\_SCHEDULED option is used in the following Universal Connector commands:

- [DISPLAY STATUS](#page-51-0)
- [RUN JOB](#page-71-0)

# **EXIT\_JOB\_TERMINATED - USAP configuration option**

# **Description**

The EXIT\_JOB\_TERMINATED option specifies the USAP exit code for the SAP job **terminated** status.

# **Usage**

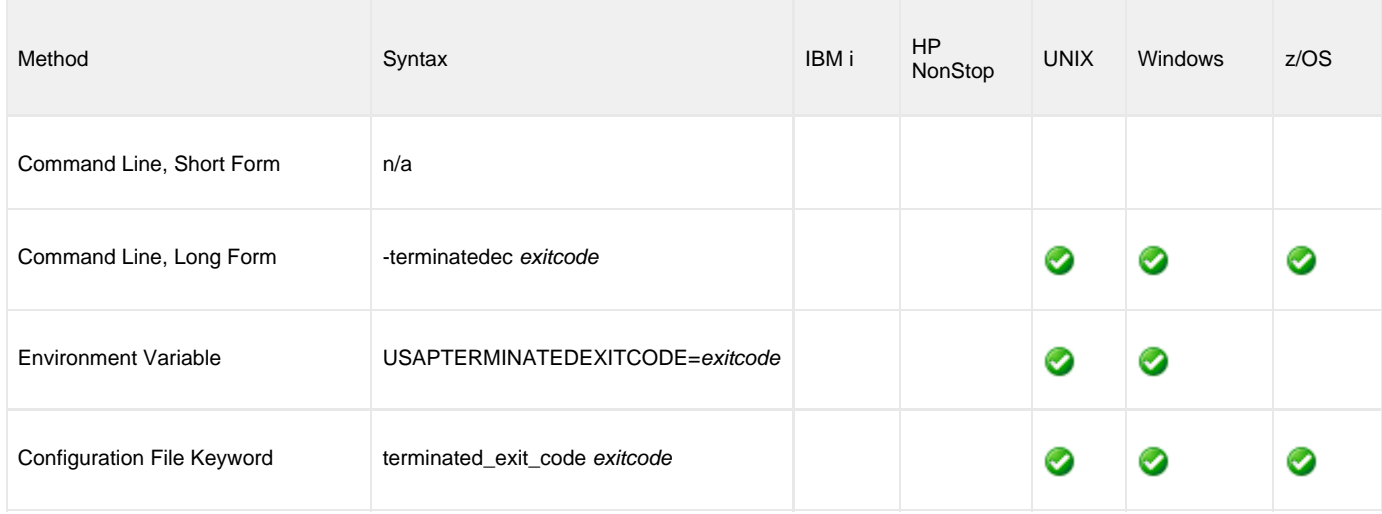

#### **Value**

exitcode is the USAP exit code for the SAP job **terminated** status.

#### **Defaults**

- $\bullet$  Internal default = 18.
- $\bullet$  Configuration default = 8.

# **Command Usage**

The EXIT\_JOB\_TERMINATED option is used in the following Universal Connector commands:

- [BDCWAIT](#page-19-0)
- [DISPLAY STATUS](#page-51-0)
- **[MASS ACTIVITY WAIT](#page-59-0)**
- [RUN JOB](#page-71-0)
- [START JOB](#page-77-0)
- [WAIT for JOB](#page-88-0)

# **EXIT\_QUEUE\_BACKGROUND - USAP configuration option**

# **Description**

The EXIT\_QUEUE\_BACKGROUND option specifies the USAP exit code for the SAP queue state **S** (in background).

# **Usage**

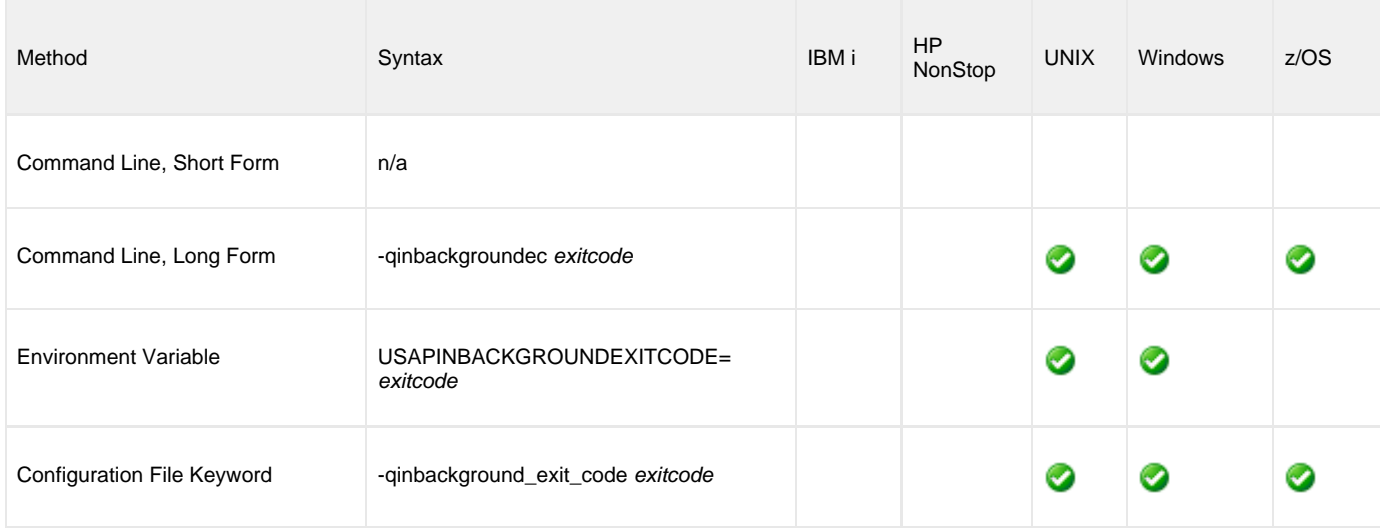

### **Value**

exitcode is the USAP exit code for the SAP queue state **S** (in background).

#### **Defaults**

- $\bullet$  Internal default = 14.
- $\bullet$  Configuration default = 10.

# **Command Usage**

The EXIT\_QUEUE\_BACKGROUND option is used in the following Universal Connector commands:

- [BDCWAIT](#page-19-0)
- [RUN JOB](#page-71-0)
- [START JOB](#page-77-0)

# **EXIT\_QUEUE\_CREATED - USAP configuration option**

#### **Description**

The EXIT\_QUEUE\_CREATED option specifies the USAP exit code for the SAP queue state **C** (to be created).

#### **Usage**

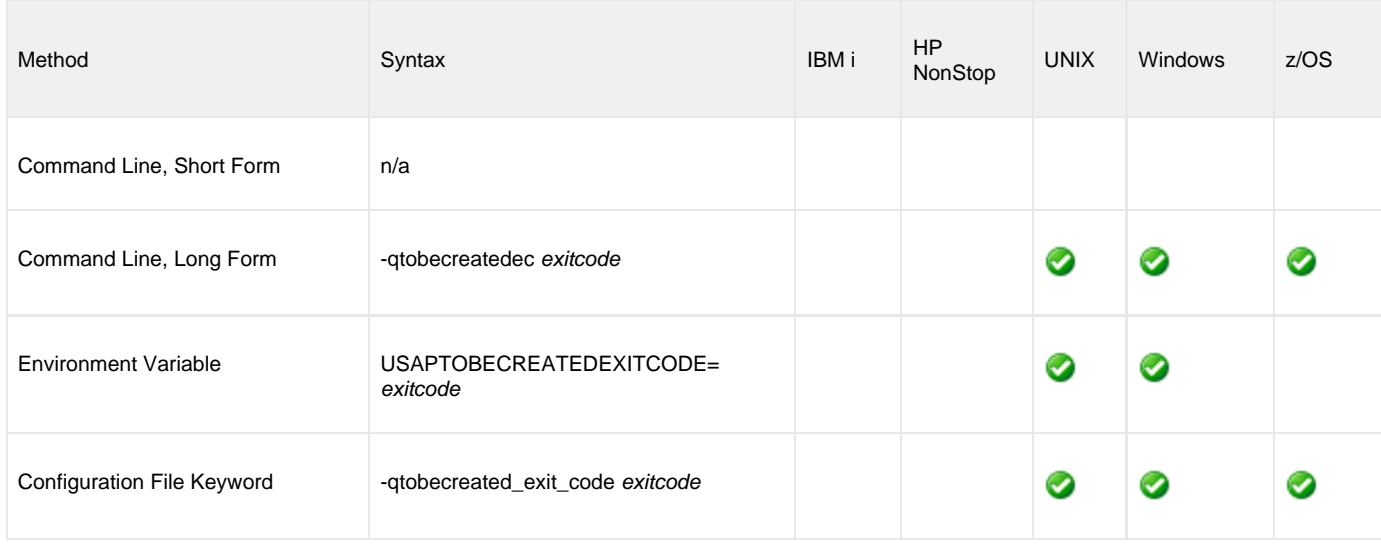

#### **Value**

exitcode is the USAP exit code for the SAP queue state **C** (created).

#### **Defaults**

- $\bullet$  Internal default = 10.
- Configuration default =  $14$ .

# **Command Usage**

The EXIT\_QUEUE\_CREATED option is used in the following Universal Connector commands:

- [BDCWAIT](#page-19-0)
- [RUN JOB](#page-71-0)
- [START JOB](#page-77-0)

# **EXIT\_QUEUE\_ERROR - USAP configuration option**

# **Description**

The EXIT\_QUEUE\_ERROR option specifies the USAP exit code for the SAP queue state **E** (error).

# **Usage**

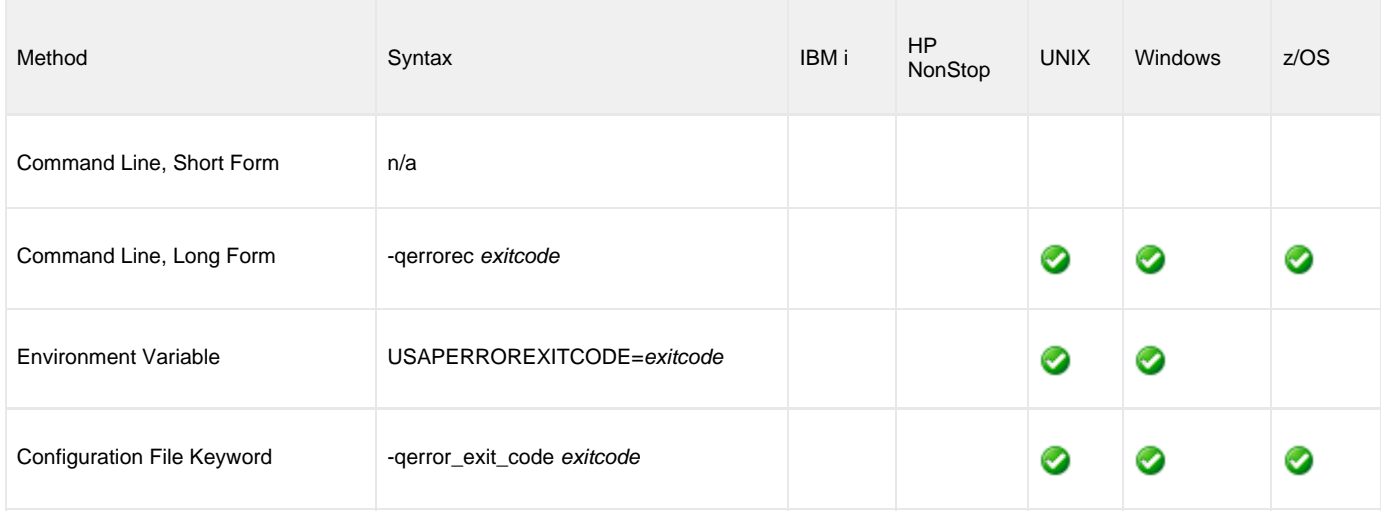

#### **Value**

exitcode is the USAP exit code for the SAP queue state **E** (error).

#### **Defaults**

- $\bullet$  Internal default = 18.
- $\bullet$  Configuration default = 8.

# **Command Usage**

The EXIT\_QUEUE\_ERROR option is used in the following Universal Connector commands:

- [BDCWAIT](#page-19-0)
- [RUN JOB](#page-71-0)
- [START JOB](#page-77-0)

# **EXIT\_QUEUE\_FINISHED - USAP configuration option**

# **Description**

The EXIT\_QUEUE\_FINISHED option specifies the USAP exit code for the SAP queue state **F** (finished).

# **Usage**

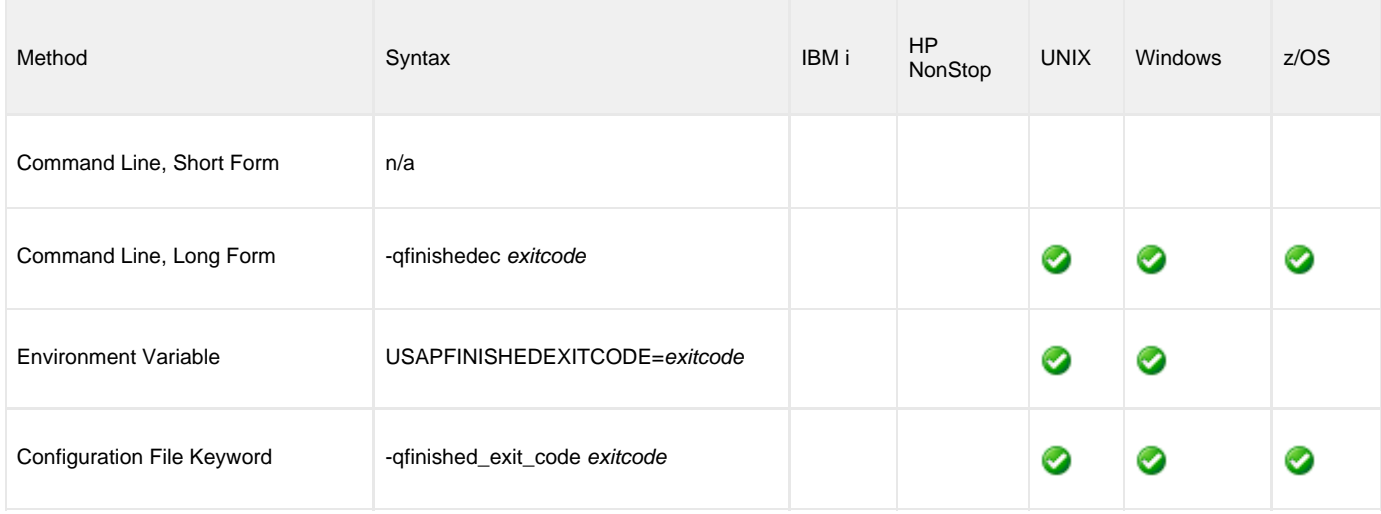

#### **Value**

exitcode is the USAP exit code for the SAP queue state **F** (finished).

#### **Defaults**

- $\bullet$  Internal default = 16.
- $\bullet$  Configuration default = 0.

# **Command Usage**

The EXIT\_QUEUE\_FINISHED option is used in the following Universal Connector commands:

- [BDCWAIT](#page-19-0)
- [RUN JOB](#page-71-0)
- [START JOB](#page-77-0)

# **EXIT\_QUEUE\_UNPROCESSED - USAP configuration option**

# **Description**

The EXIT\_QUEUE\_UNPROCESSED option specifies the USAP exit code for the SAP queue state **[ ]** (unprocessed).

### **Usage**

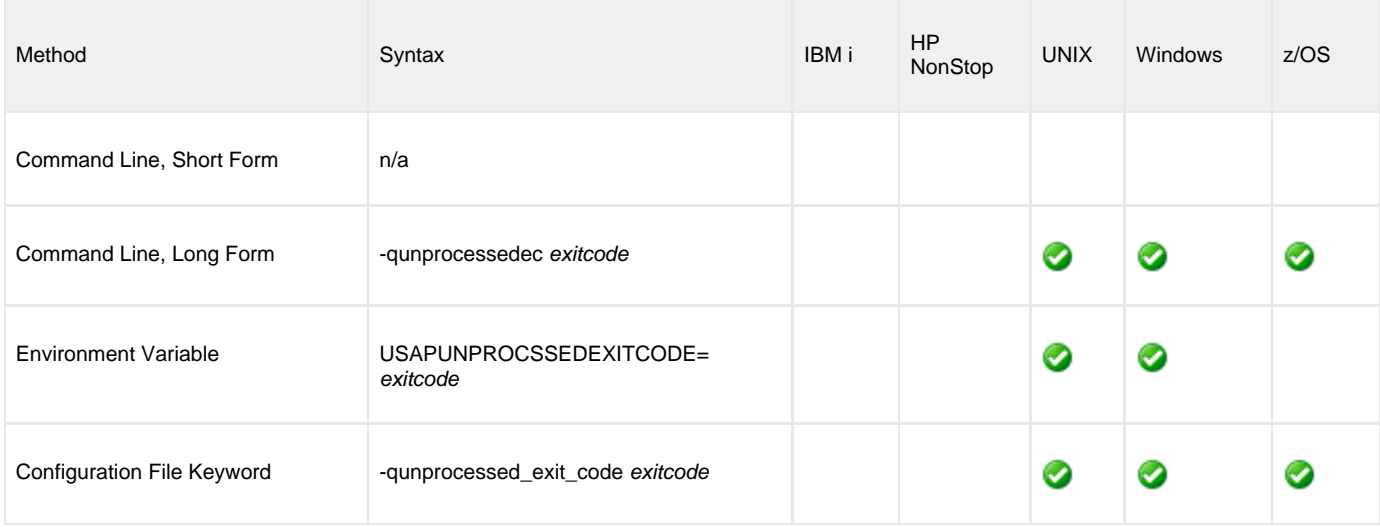

# **Value**

exitcode is the USAP exit code for the SAP queue state **[ ]** (unprocessed).

#### **Defaults**

- $\bullet$  Internal default = 12.
- Configuration default =  $12$ .

# **Command Usage**

The EXIT\_QUEUE\_UNPROCESSED option is used in the following Universal Connector commands:

- [BDCWAIT](#page-19-0)
- [RUN JOB](#page-71-0)
- [START JOB](#page-77-0)

# **EXTERNAL\_COMMAND - USAP configuration option**

# **Description**

The EXTERNAL\_COMMAND option specifies the name of a command or a mask used to select SAP external commands that match the mask.

# **Usage**

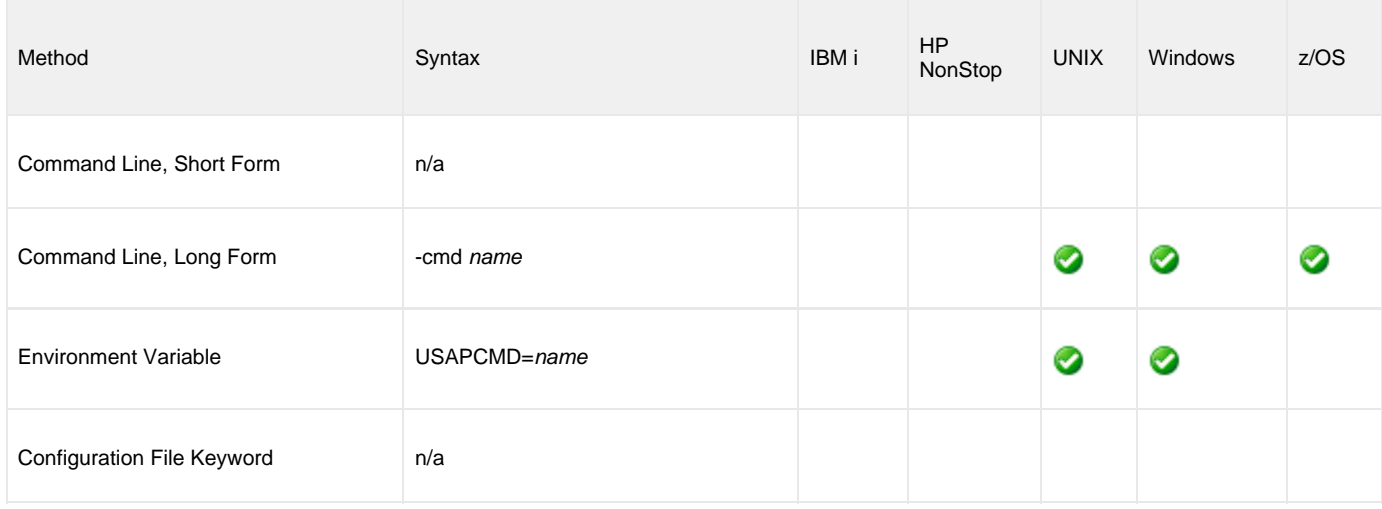

### **Value**

name is the name of a command or a mask used to select SAP external commands that match the mask.

A mask contains an asterisk ( **\*** ) to represent 0 or more characters of a command name.

# **Command Usage**

The EXTERNAL\_COMMAND option is used in the following Universal Connector command:

• [DISPLAY COMMANDS](#page-26-0)

# **FILE\_NAME - USAP configuration option**

# **Description**

The FILE\_NAME option specifies the file name (ddname for z/OS) of a plain text command file.

If FILE\_NAME does not specify a file name, the command file is read from stdin.

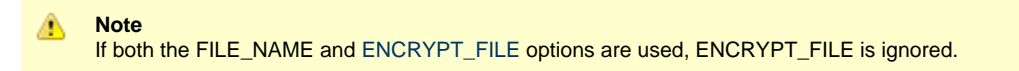

# **Usage**

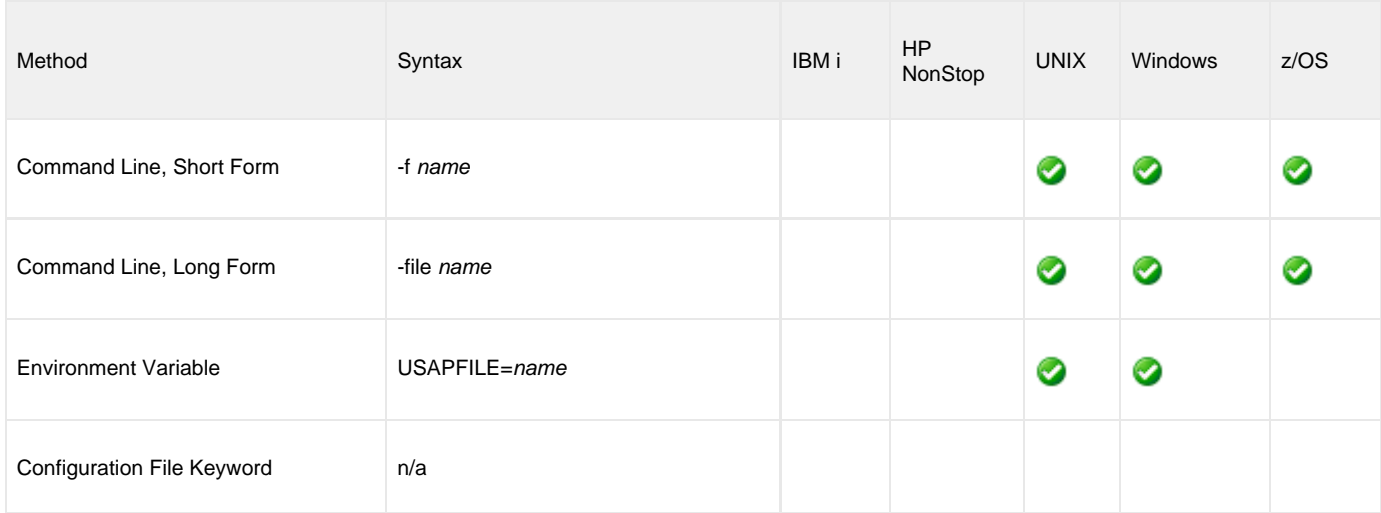

### **Value**

name is the name (ddname for z/OS) of the plain text command file.

# **Command Usage**

The FILE\_NAME option is a [COMMAND FILE](#page-100-0) option.

COMMAND FILE options are associated with program execution, not commands. They are used to specify a file as a source of configuration options used for a command execution.

# **FROM\_DATE - USAP configuration option**

# **Description**

The FROM\_DATE option specifies the earliest date to use for job selection or syslog request.

# **Usage**

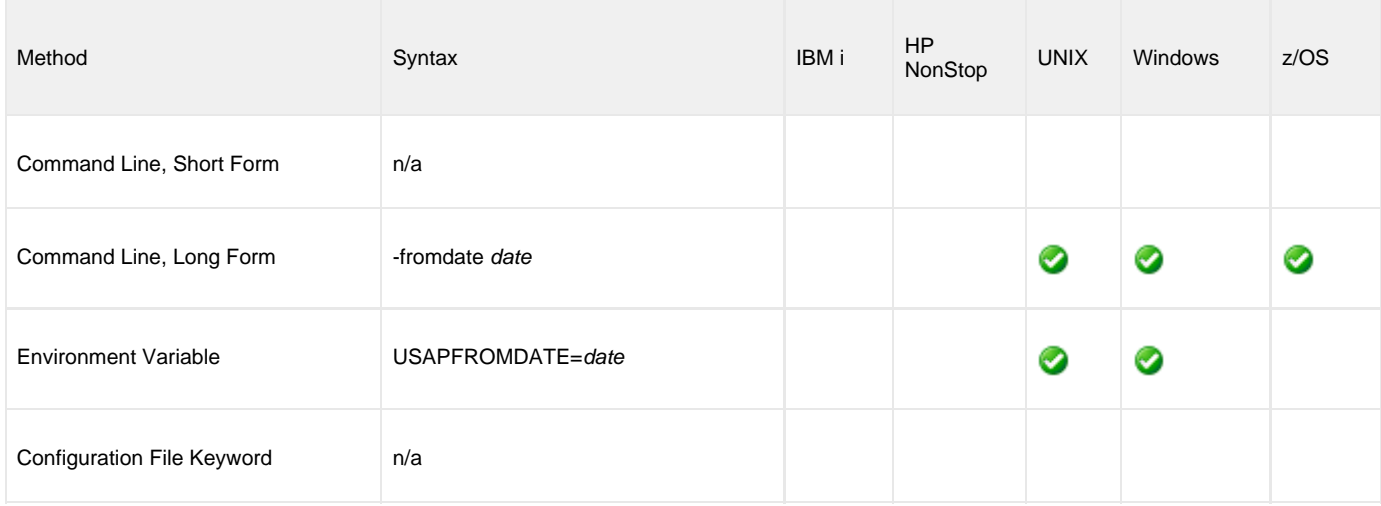

### **Value**

date is the earliest date to use for job selection or syslog request.

The format of date is:

YYYY/MM/DD

# **Command Usage**

The FROM\_DATE option is used in the following Universal Connector commands:

- **[DISPLAY SELECT](#page-47-0)**
- [DISPLAY SYSLOG](#page-53-0)

# **FROM\_TIME - USAP configuration option**

# **Description**

The FROM\_TIME option specifies the earliest time to use for job selection or syslog request.

# **Usage**

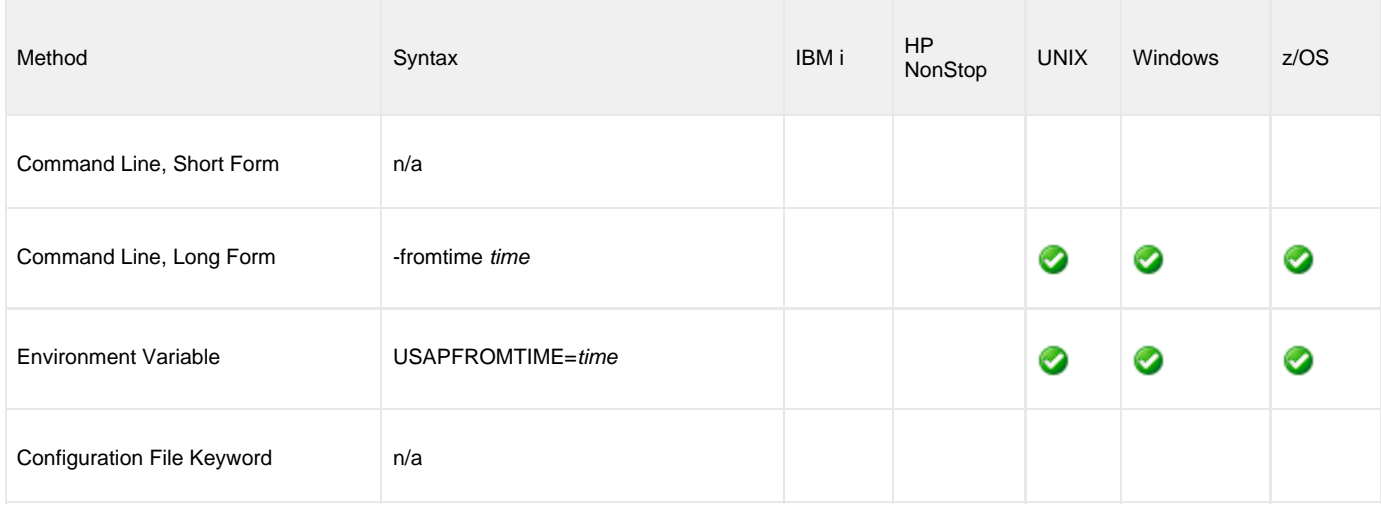

### **Value**

time is the earliest time to use for job selection or syslog request.

The format of time is:

HH:MM:SS

# **Command Usage**

The FROM\_TIME option is used in the following Universal Connector commands:

- **[DISPLAY SELECT](#page-47-0)**
- [DISPLAY SYSLOG](#page-53-0)

# **GROUP - USAP configuration option**

# **Description**

The GROUP option specifies the name of the group of application servers for a Type B RFC connection.

# **Usage**

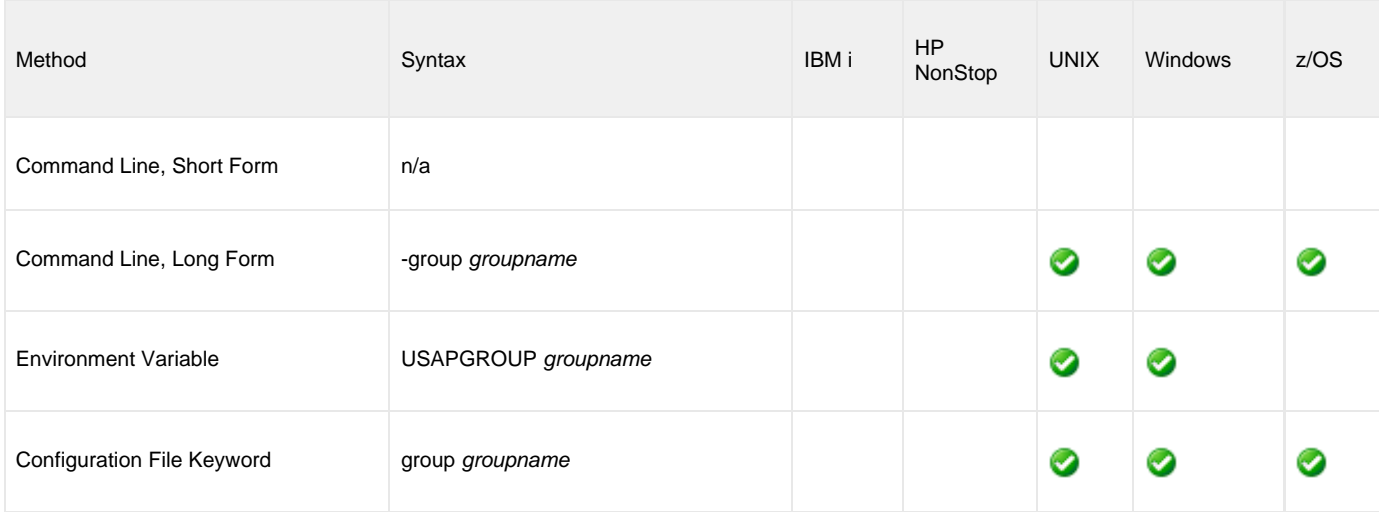

# **Value**

groupname is the the name of the group of application servers.

# **Command Usage**

The GROUP option is a [HOST](#page-97-0) option.

# **GW\_HOST - USAP configuration option**

# **Description**

The GW\_HOST option specifies the host name of the SAP gateway for a Type A RFC connection.

### **Usage**

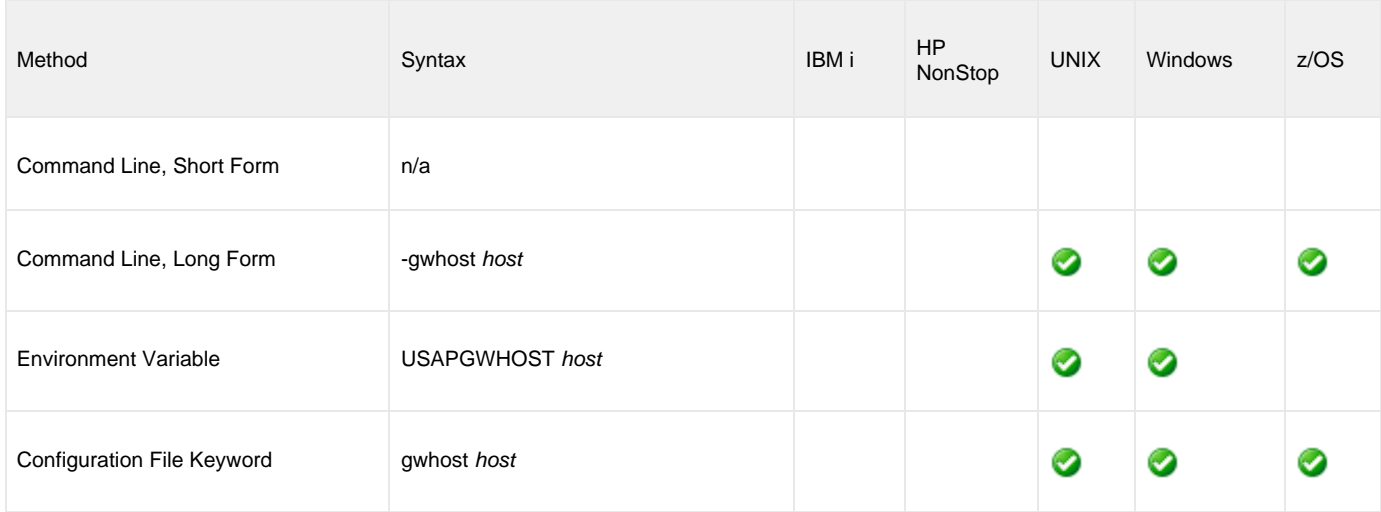

# **Value**

host is the host name of the SAP gateway.

# **Command Usage**

The GW\_HOST option is a [HOST](#page-97-0) option.

# **GW\_SERV - USAP configuration option**

# **Description**

The GW\_SERV option specifies the service name of the SAP gateway for a Type A RFC connection.

### **Usage**

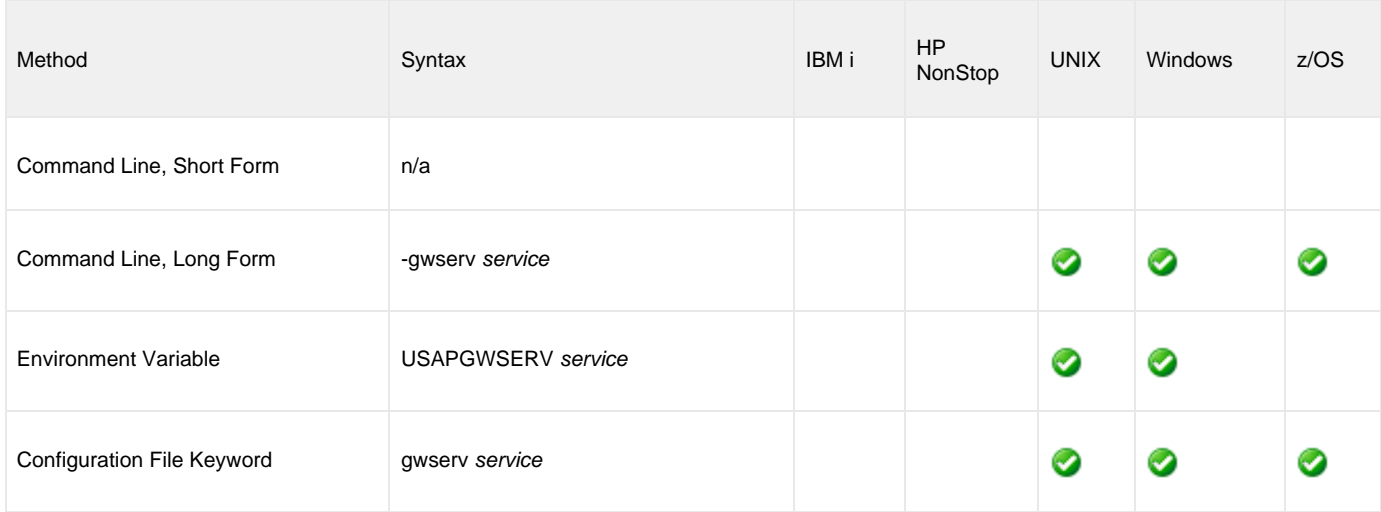

### **Value**

service is the service name of the SAP gateway.

# **Command Usage**

The GW\_SERV option is a [HOST](#page-97-0) option.

# **HELP - USAP configuration option**

# **Description**

The HELP option displays a description of the Universal Connector command line options and their format.

# **Usage**

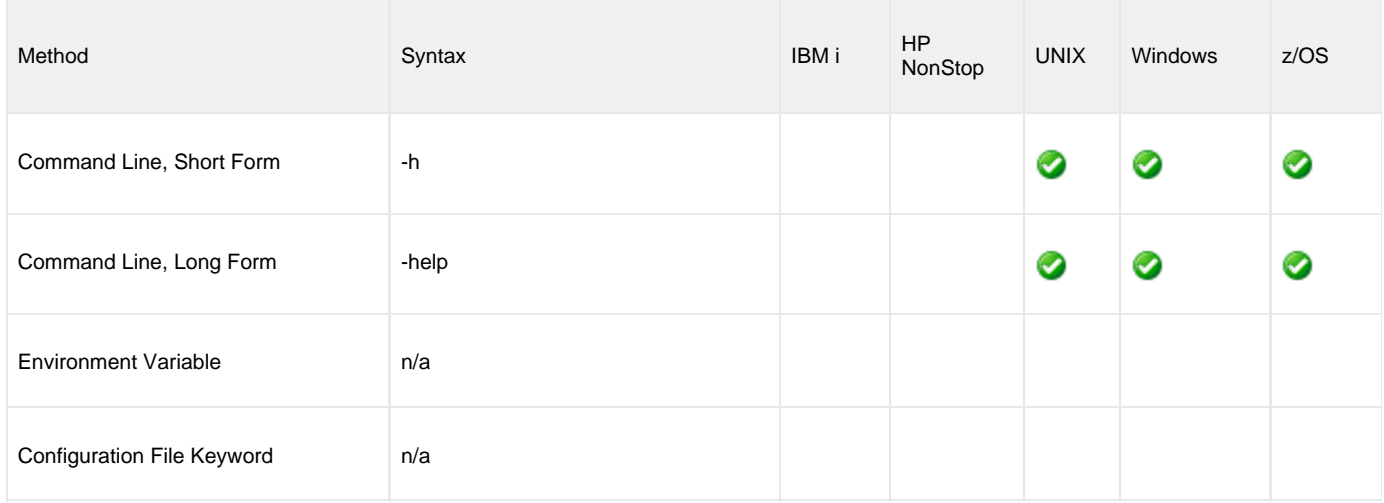

### **Value**

(There are no values required for this option.)

# **Command Usage**

The HELP option is an [INFORMATIONAL](#page-103-0) option.

INFORMATIONAL options are associated with program execution, not commands. They request information pertaining to the USAP program.

# **IMMEDIATE\_JOB - USAP configuration option**

# **Description**

The IMMEDIATE\_JOB option causes the job to be started immediately.

If the job cannot be started immediately, an error is returned and the job does not wait to start.

The default is to start a job "as soon as possible." In the default case, if the SAP system is unable to start the job, it will keep the job in a waiting state and start it whenever possible.

#### **Usage**

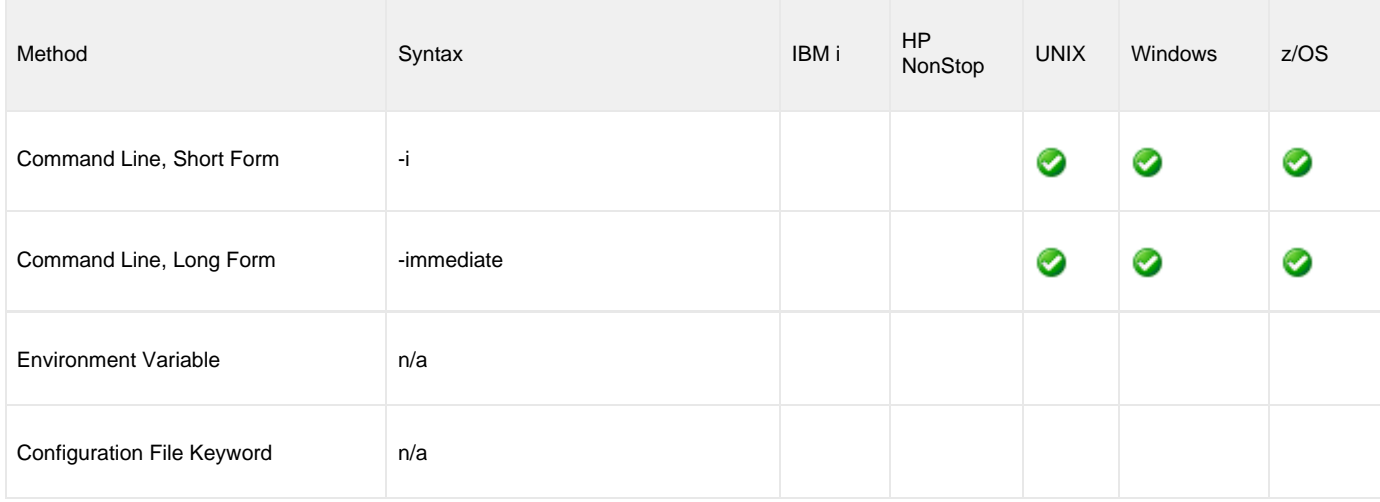

### **Value**

(There are no values used with this option.)

# **Command Usage**

The IMMEDIATE\_JOB option is used in the following Universal Connector commands:

- **[MODIFY JOB](#page-61-0)**
- [RUN JOB](#page-71-0)
- [START JOB](#page-77-0)
- [SUBMIT JOB](#page-82-0)

# **INFO\_PACKAGE - USAP configuration option**

# **Description**

The INFO\_PACKAGE option specifies the name or mask of the InfoPackage to select.

# **Usage**

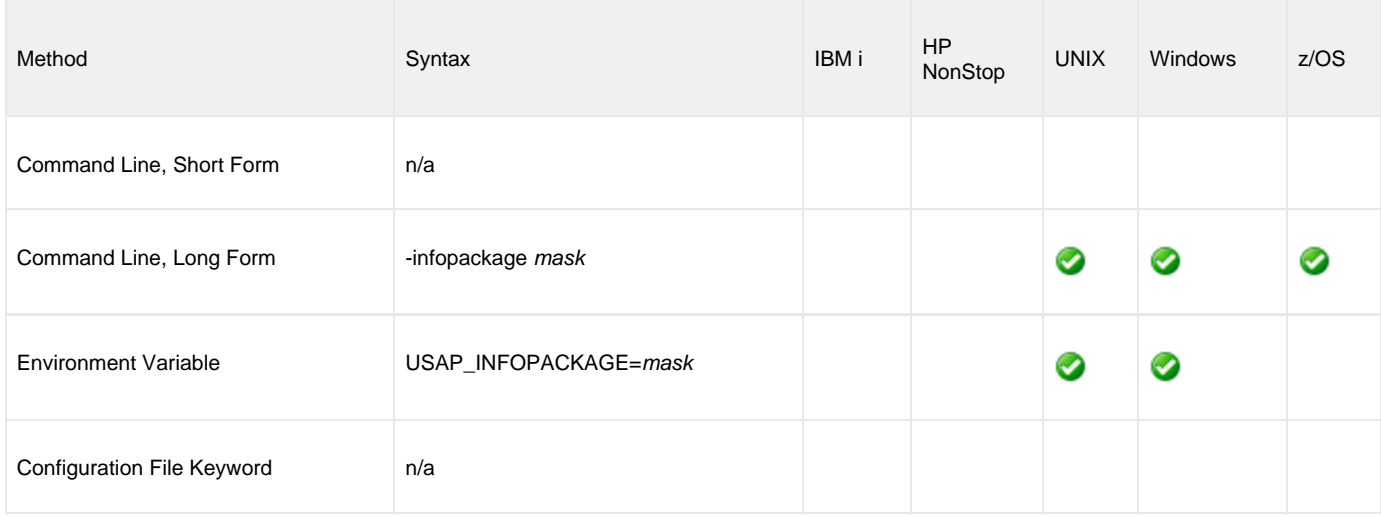

### **Value**

mask is the name or mask of the InfoPackage.

Wildcards are accepted for the [DISPLAY INFOPACKAGES](#page-30-0) command.

# **Command Usage**

The INFO\_PACKAGE option is used in the following Universal Connector commands:

- **[DISPLAY INFOPACKAGES](#page-30-0)**
- [RUN INFOPACKAGE](#page-70-0)
- **[START INFOPACKAGE](#page-76-0)**

# **INFO\_SOURCE - USAP configuration option**

# **Description**

The INFO\_SOURCE option specifies the InfoSource mask for which the InfoPackages were created.

### **Usage**

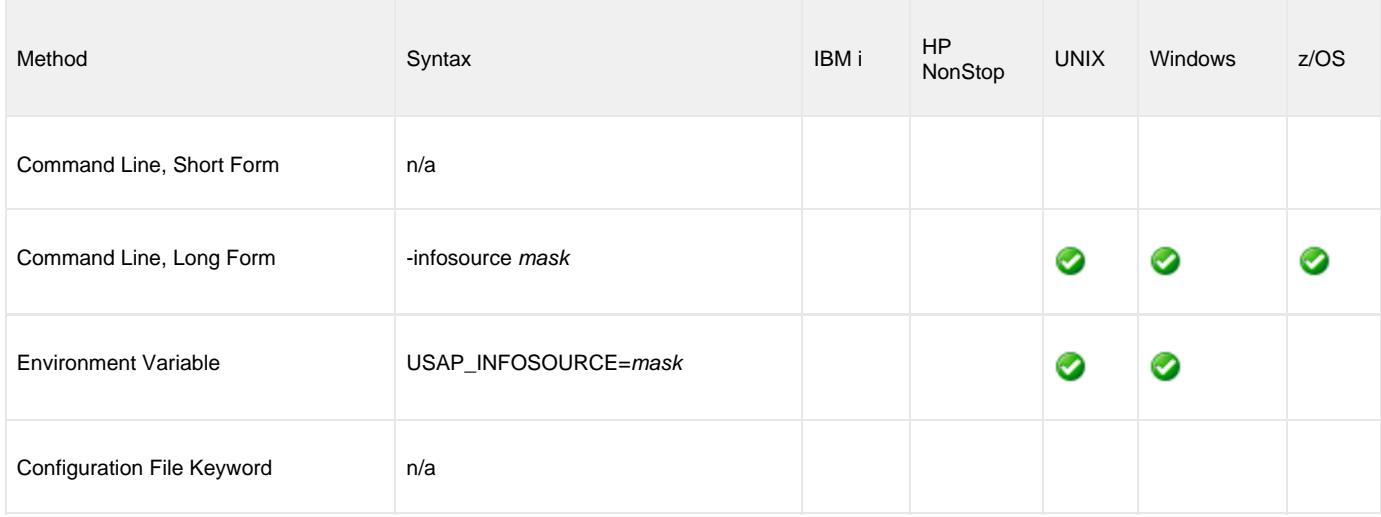

### **Value**

mask is the InfoSource mask for which the InfoPackages were created.

Wildcards are accepted.

# **Command Usage**

The INFO\_SOURCE option is used in the following Universal Connector command:

**• [DISPLAY INFOPACKAGES](#page-30-0)** 

# **INSTALLATION\_DIRECTORY - USAP configuration option**

# **Description**

The INSTALLATION\_DIRECTORY option specifies the location in which Universal Connector is installed.

# **Usage**

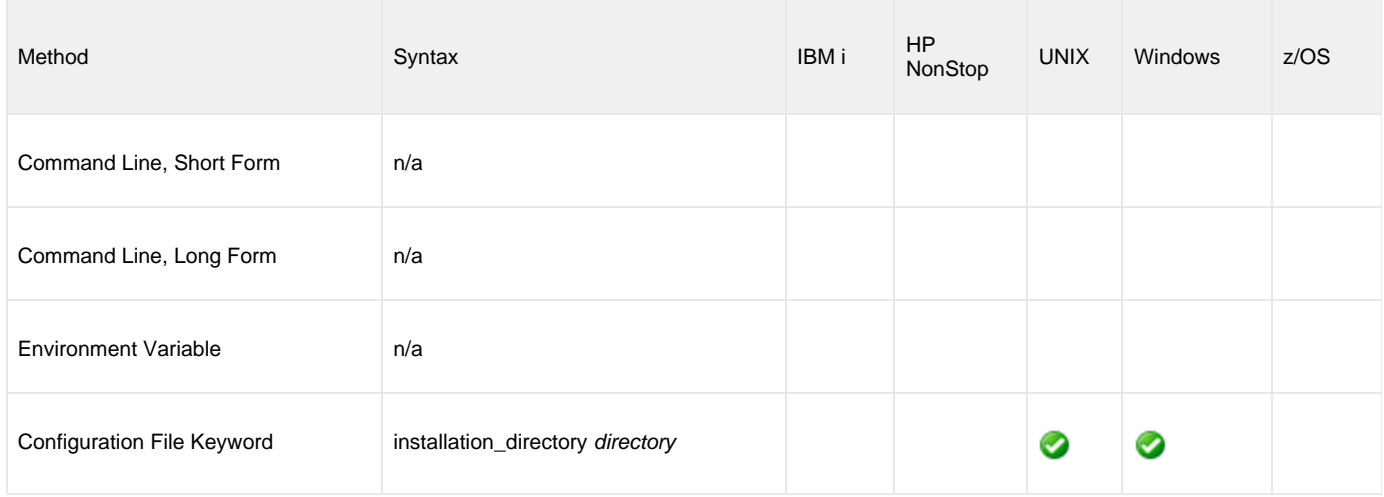

### **Values**

directory is the path name for the Universal Connector installation file.

#### **Defaults**

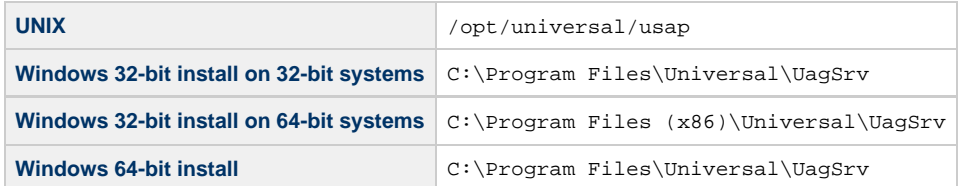

# **Command Usage**

The INSTALLATION\_DIRECTORY option is an [INSTALLATION](#page-104-0) option.

INSTALLATION options are associated with program execution, not commands. They are required for product installation.

# **JOB\_ID - USAP configuration option**

# <span id="page-166-0"></span>**Description**

The JOB\_ID option specifies the job ID of an SAP job.

The type of job depends on the command being used, as shown in the following table.

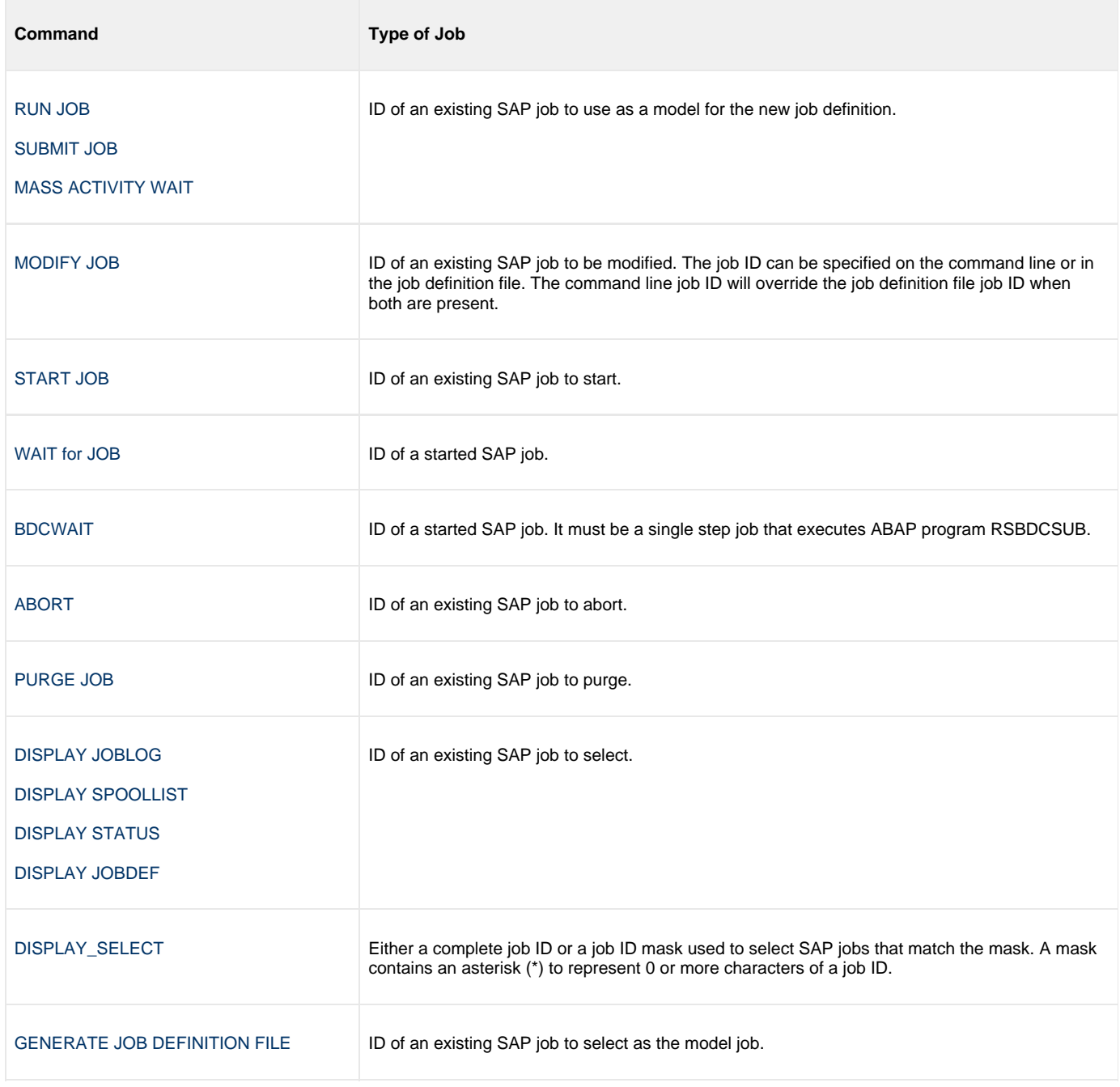

# **Usage**

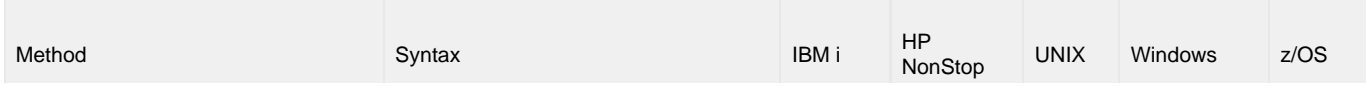

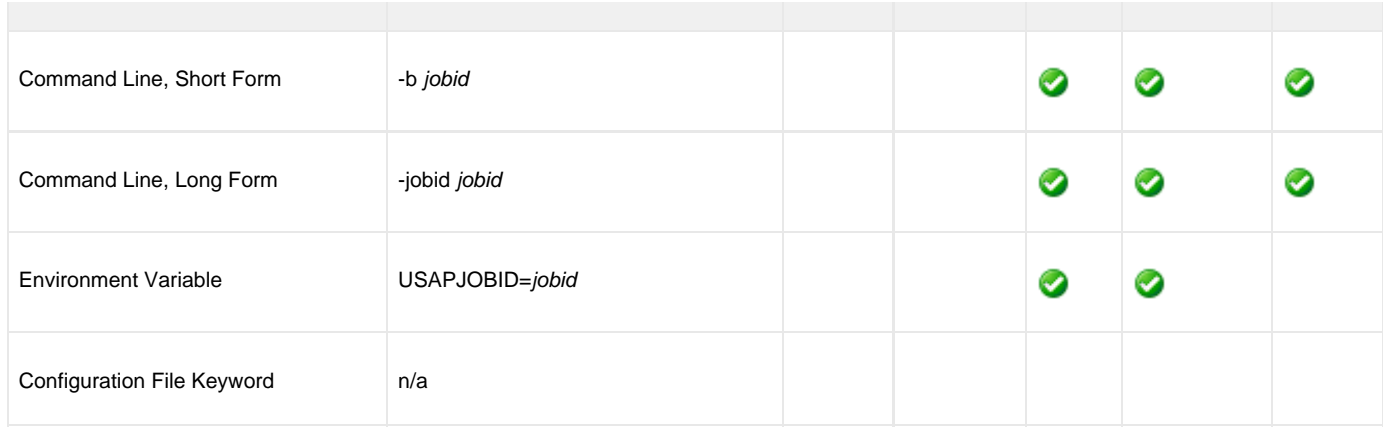

# **Value**

jobid is the ID of the SAP job.

# **Command Usage**

The JOB\_ID option is used in the Universal Connector commands listed under [Description,](#page-166-0) above.

# **JOB\_ID\_PATTERN - USAP configuration option**

### **Description**

The JOB\_ID\_PATTERN option specifies the character pattern used to locate the header record and determine the offset of the job id in the RSBDCSUB batch input processing report.

The format of the RSBDCSUB report is somewhat dependant on the language parameter for the job step that executes it. Therefore, it may be necessary to adjust the character pattern specified by JOB\_ID\_PATTERN based on the value of the SAP job step language parameter being used.

### **Usage**

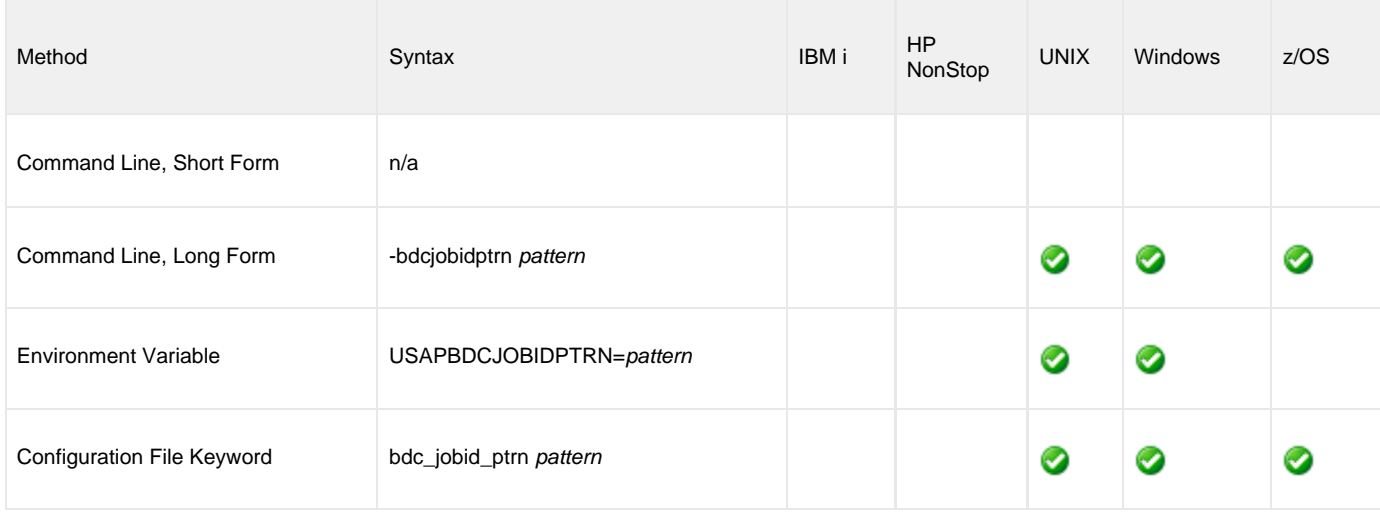

### **Value**

pattern is the character pattern that is used to locate the header record and determine the offset of the job ID.

#### **Default is Job no.**

### **Command Usage**

The JOB\_ID\_PATTERN option is used in the following Universal Connector commands:

- [BDCWAIT](#page-19-0)
- [RUN JOB](#page-71-0)
- [START JOB](#page-77-0)

# **JOB\_LOG\_CHILD - USAP configuration option**

# **Description**

The JOB\_LOG\_CHILD option specifies whether or not job logs for child jobs are returned (that is, printed to standard error).

◬ **Note** JOB\_LOG\_CHILD is evaluated only when both the [RETURN\\_JOB\\_LOG](#page-219-0) and [WAIT\\_FOR\\_CHILD\\_JOBS](#page-264-0) options are set to **yes**.

### **Usage**

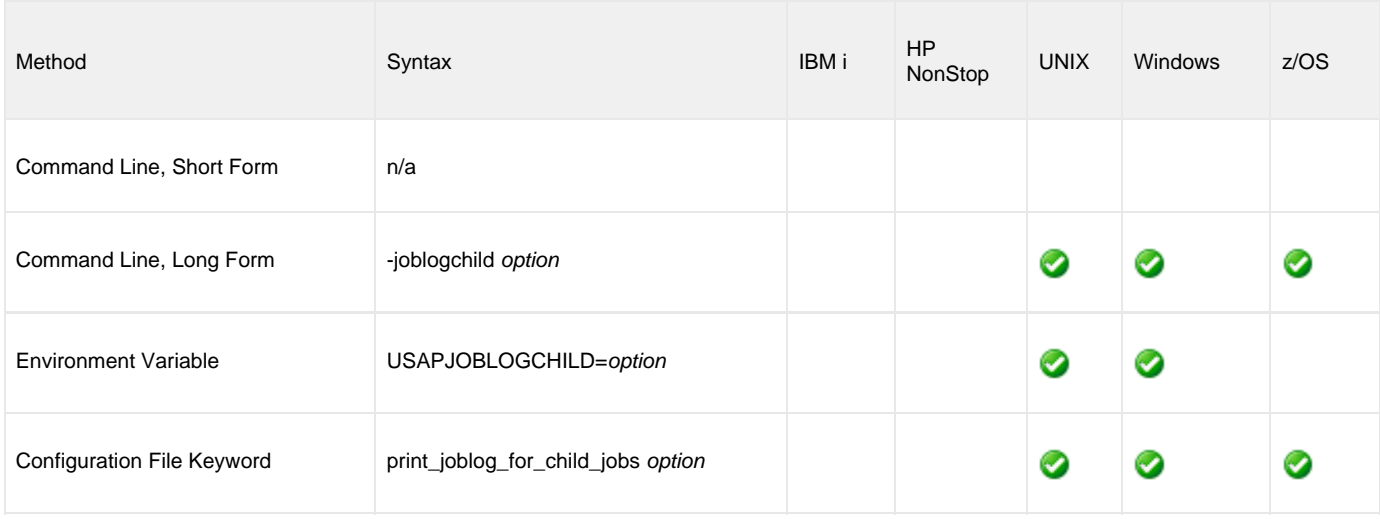

### **Value**

option is the specification for whether or not job logs for child jobs are returned.

Valid values for option are:

- **yes**
	- Job logs will be returned for all child jobs.
- **e** error
	- Job logs will only be returned for child jobs that did not complete successfully.
- **no**

Job logs will not be returned for child jobs.

**Default is yes.**

### **Command Usage**

The JOB\_LOG\_CHILD option is used in the following Universal Connector commands:

- [MODIFY JOB](#page-61-0)
- [START JOB](#page-77-0)
- [SUBMIT JOB](#page-82-0)
- [WAIT for JOB](#page-88-0)

# **JOB\_NAME - USAP configuration option**

# <span id="page-170-0"></span>**Description**

The JOB\_NAME option specifies the name of an SAP job.

The type of job depends on the command being used, as shown in the following table.

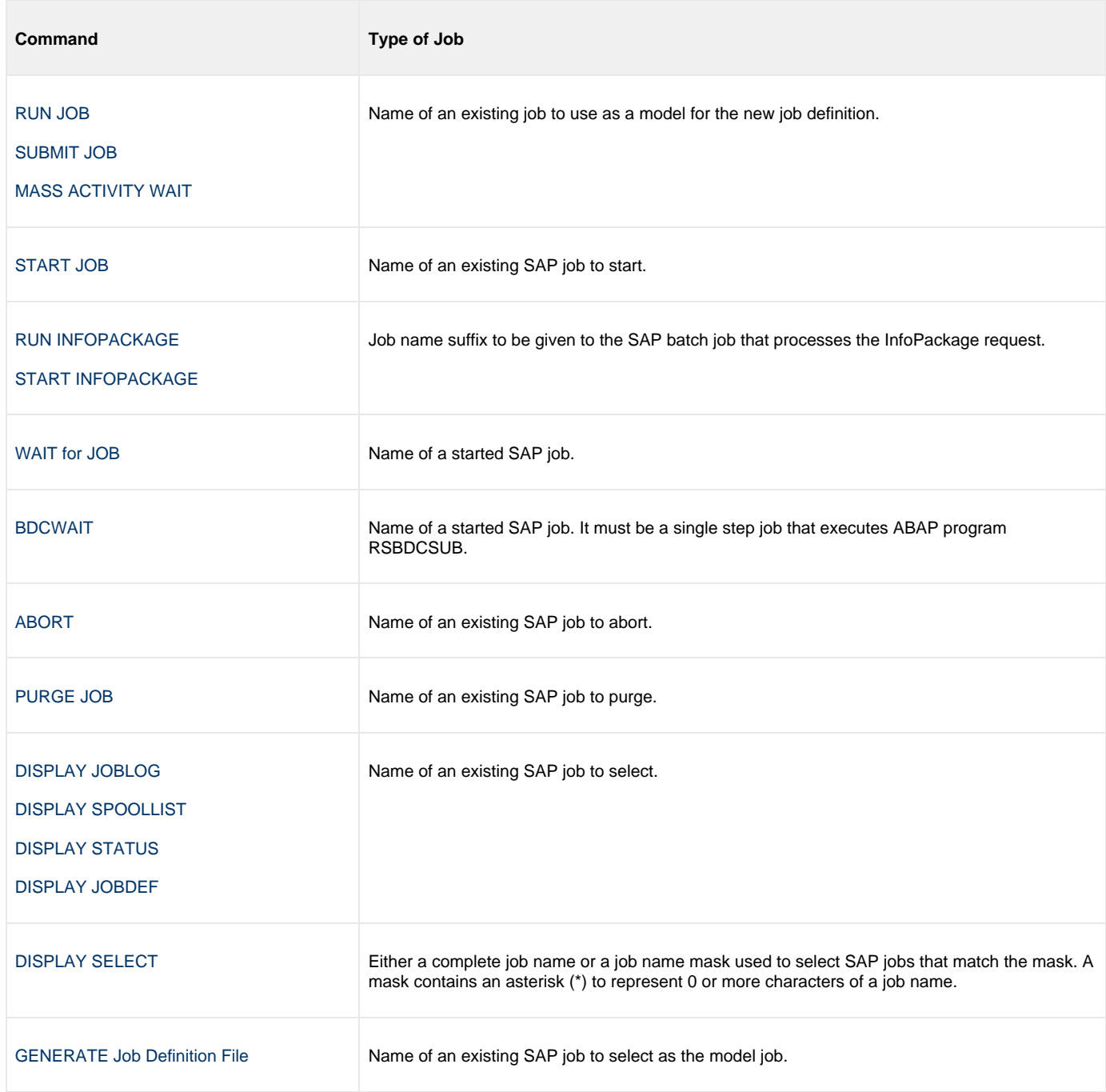

# **Usage**

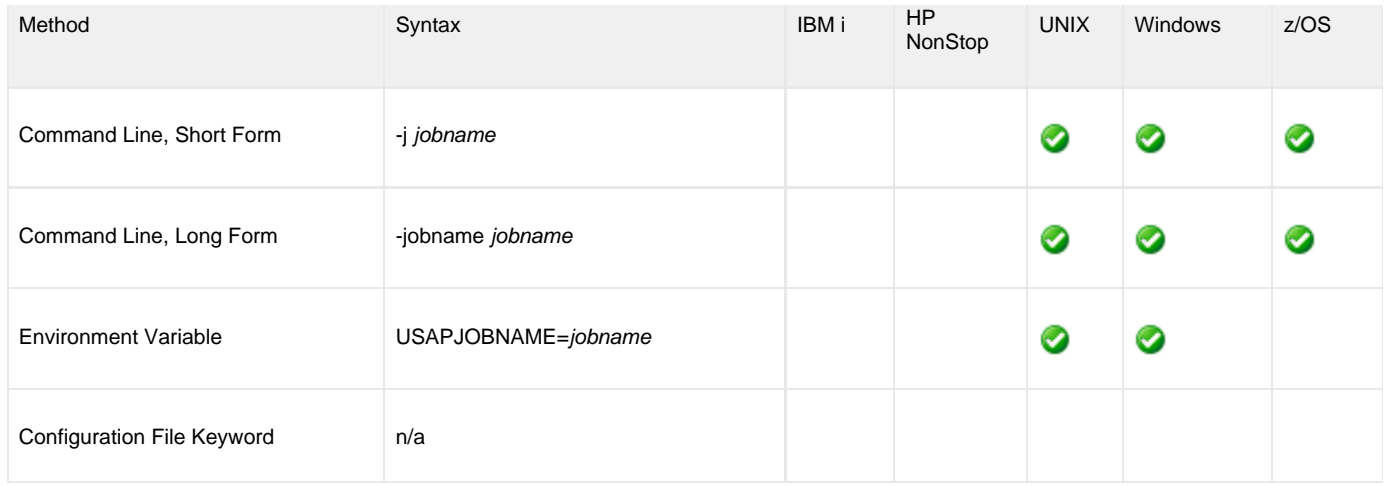

# **Value**

jobname is the name of the SAP job.

# **Command Usage**

The JOB\_NAME option is used in the Universal Connector commands listed under [Description](#page-170-0), above.

# **JOB\_NAME\_PATTERN - USAP configuration option**

# **Description**

The JOB\_NAME\_PATTERN option specifies a character pattern that is used to locate the header record and determine the offset of the job name in the RSBDCSUB batch input processing report.

The format of the RSBDCSUB report is somewhat dependant on the language parameter for the job step that executes it. Therefore, it may be necessary to adjust the character pattern specified by JOB\_NAME\_PATTERN based on the value of the SAP job step language parameter being used.

#### **Usage**

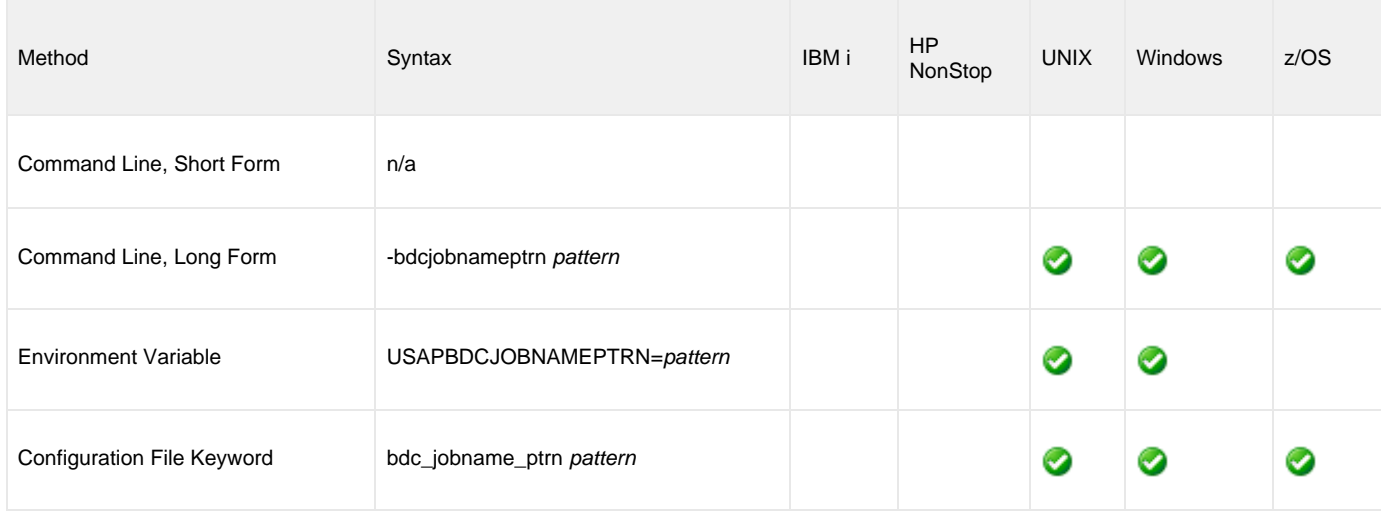

#### **Value**

pattern is the character pattern that is used to locate the header record and determine the offset of the job name.

**Default is "|Session".**

# **Command Usage**

The JOB\_NAME\_PATTERN option is used in the following Universal Connector commands:

- [BDCWAIT](#page-19-0)
- [RUN JOB](#page-71-0)
- [START JOB](#page-77-0)

# **JOB\_NETWORK\_ID - USAP configuration option**

# **Description**

The JOB\_NETWORK\_ID option specifies the network identifier for the pre-existing SAP FS job network being started.

#### ◬ **Note** For the [PURGE FS JOB NETWORK](#page-64-0) command, JOB\_NETWORK\_ID specifies the network identifier for the pre-existing SAP FS job network to purge.

# **Usage**

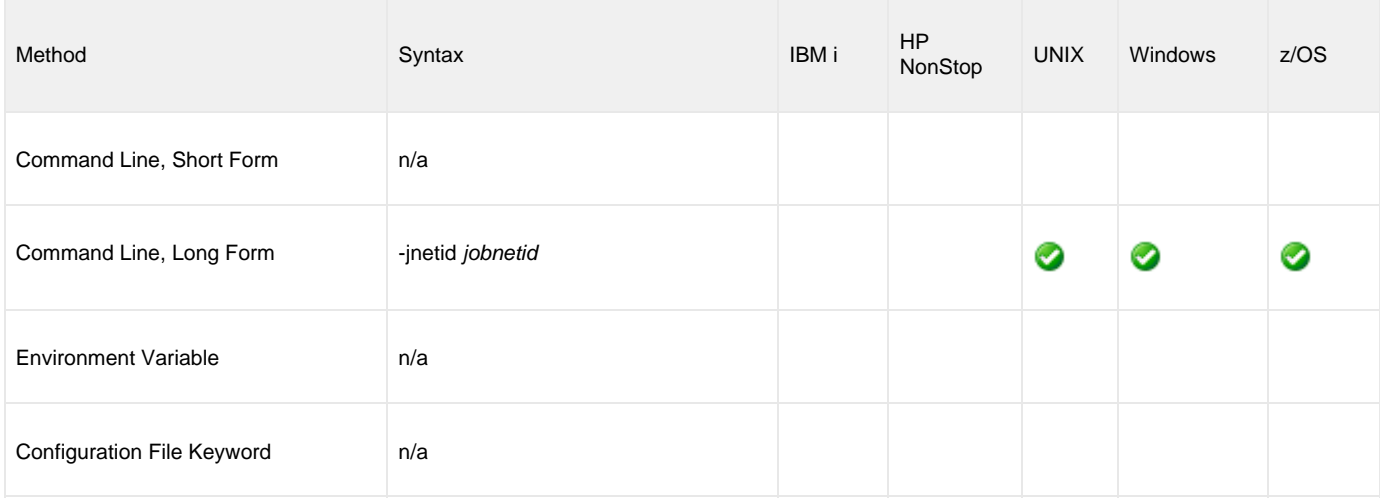

#### **Value**

jobnetid is the network identifier for the pre-existing SAP job network.

# **Command Usage**

The JOB\_NETWORK\_ID option is used in the following Universal Connector commands:

- [PURGE FS JOB NETWORK](#page-64-0)
- **[RUN FS JOB NETWORK](#page-69-0)**
- [START FS JOBNET](#page-75-0)
- [WAIT for FS JOB NETWORK](#page-86-0)

# **JOB\_PROCESS\_ID - USAP configuration option**

# **Description**

The JOB\_PROCESS\_ID option specifies the process ID of an existing SAP FS job network process to start.

#### ◬ **Note** For the [PURGE FS JOB NETWORK](#page-64-0) command, JOB\_PROCESS\_ID specifies the process ID of an existing SAP FS job network process to purge.

# **Usage**

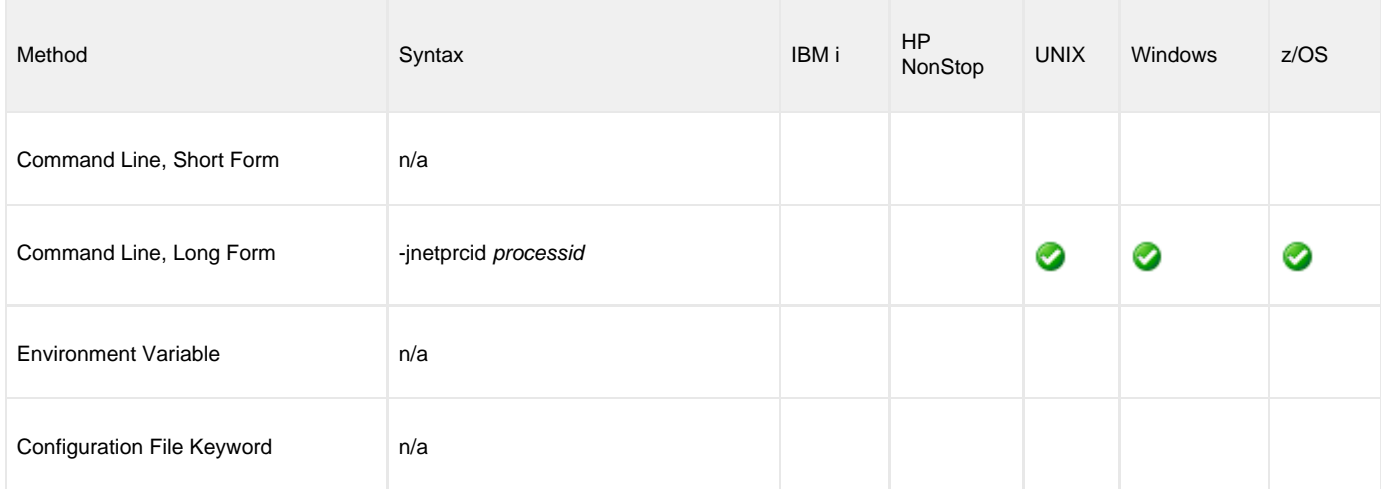

### **Value**

processid is the process ID of an existing SAP FS job network process.

# **Command Usage**

The JOB\_PROCESS\_ID option is used in the following Universal Connector commands:

- [PURGE FS JOB NETWORK](#page-64-0)
- [RUN FS JOB NETWORK](#page-69-0)
- [START FS JOBNET](#page-75-0)
- [WAIT for FS JOB NETWORK](#page-86-0)

# **JOB\_STATUS - USAP configuration option**

# **Description**

The JOB\_STATUS option specifies the SM37-batch-status.

# **Usage**

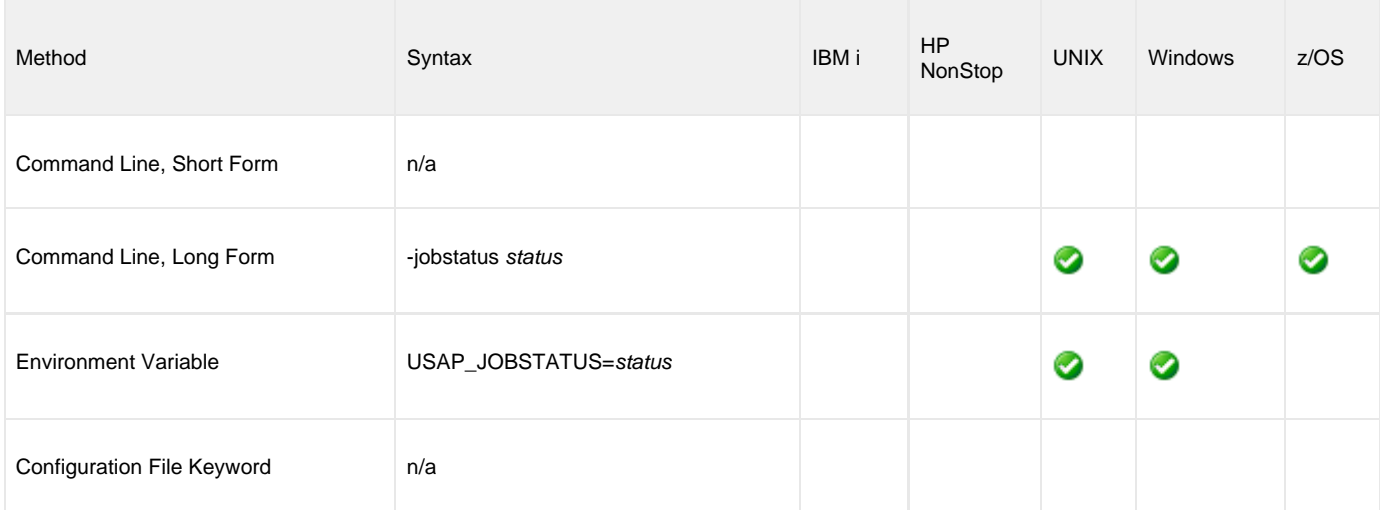

### **Value**

status is the SM37-batch-status.

Valid values for status are:

S: Loading job is scheduled.

R: Loading job is currently running.

F: Loading job is complete.

A: Loading job is terminated.

# **Command Usage**

The JOB\_STATUS option is used in the following Universal Connector command:

**• [DISPLAY INFOPACKAGES](#page-30-0)** 

# **LAYOUT\_NAME - USAP configuration option**

# **Description**

The LAYOUT\_NAME option specifies either a complete layout name or a mask used to select printer layouts that match the mask.

# **Usage**

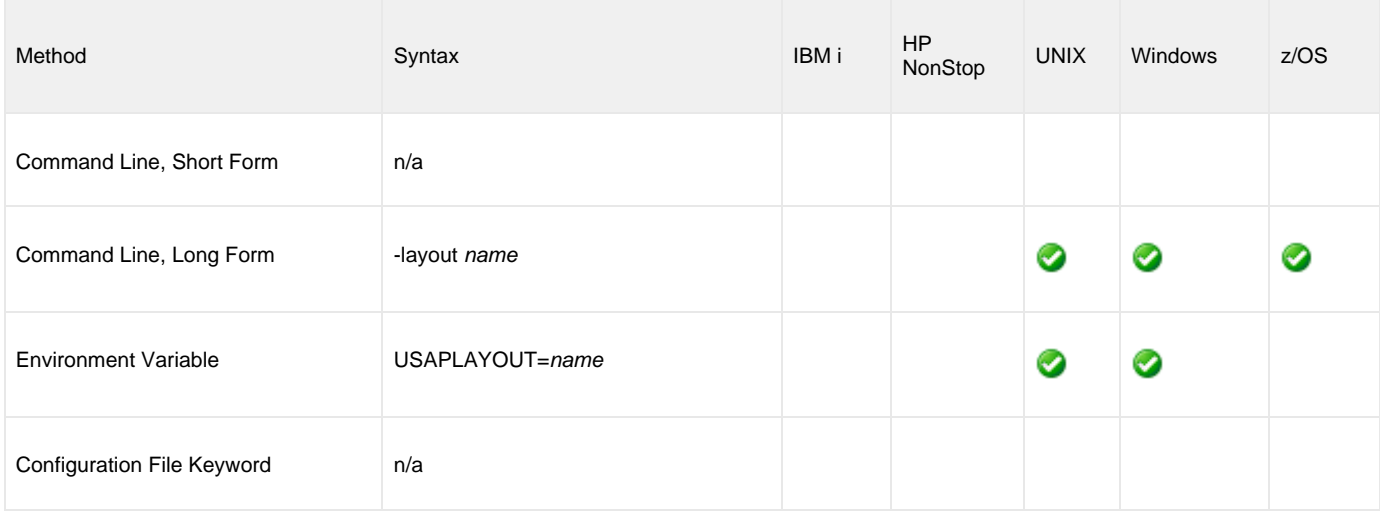

### **Value**

name is either a complete layout name or a mask used to select printer layouts that match the mask.

A mask contains an asterisk ( **\*** ) to represent 0 or more characters of a layout name.

### **Command Usage**

The LAYOUT\_NAME option is used in the following Universal Connector command:

[DISPLAY PRINT\\_FORMATS](#page-37-0)

# **LISTEN\_INTERVAL - USAP configuration option**

# **Description**

The LISTEN\_INTERVAL option specifies the number of seconds that will elapse between RFC listen calls.

Listen calls are polling calls that are performed repetitively to determine if an RFC event is available.

# **Usage**

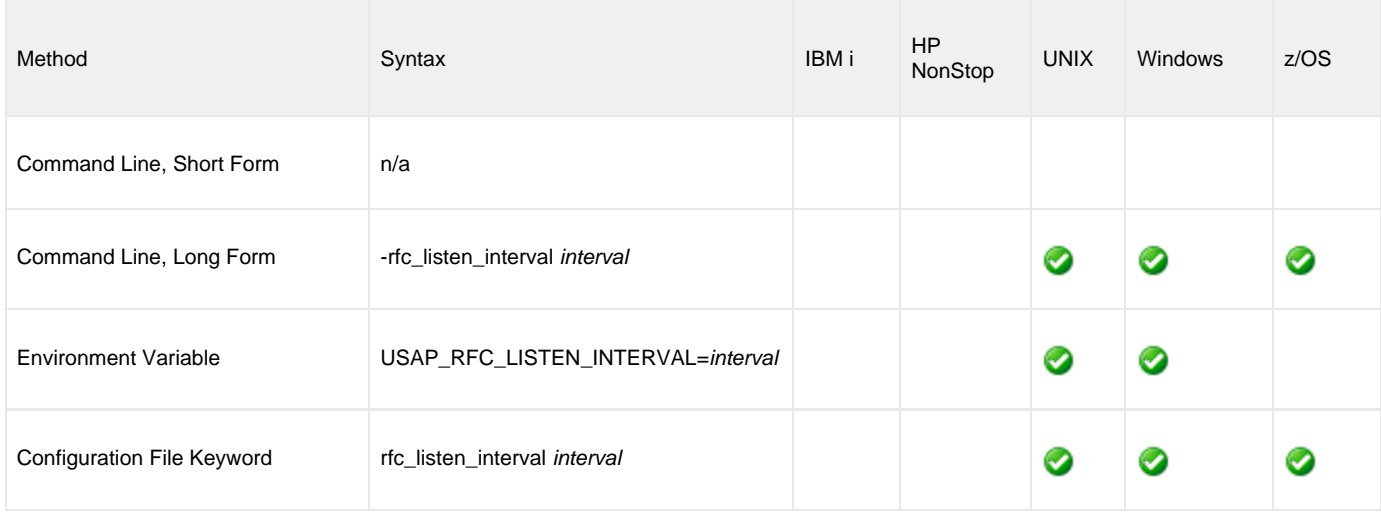

# **Value**

interval is the number of seconds that will elapse between RFC listen calls.

**Default value is 1.**

### **Command Usage**

The LISTEN\_INTERVAL option is an [RFC \(Remote Function Call\)](#page-107-0) option.

RFC options are associated with program execution, not commands. They are always used to configure a fault tolerant RFC connection.

# **LOG\_ID - USAP configuration option**

# **Description**

The LOG\_ID option specifies the log ID for process instance data.

# **Usage**

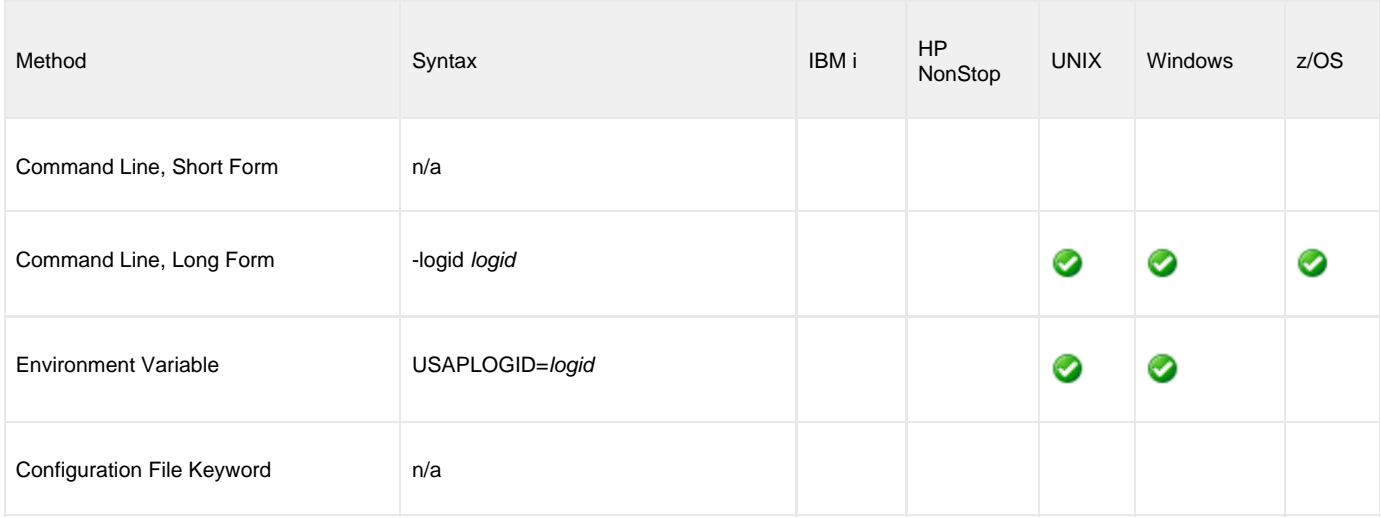

### **Value**

logid is the log ID for process instance data.

# **Command Usage**

The LOG\_ID option is used in the following Universal Connector commands:

- **[DISPLAY PROCESS CHAIN](#page-38-0)**
- **[DISPLAY PROCESS CHAIN LOG](#page-40-0)**
- [DISPLAY PROCESS CHAIN STATUS](#page-42-0)
- [RESTART PROCESS CHAIN](#page-68-0)
- [WAIT for PROCESS CHAIN](#page-90-0)

# **LOGON\_LANGUAGE - USAP configuration option**

# **Description**

The LOGON\_LANGUAGE option specifies the SAP logon language used for the USAP session.

# **Usage**

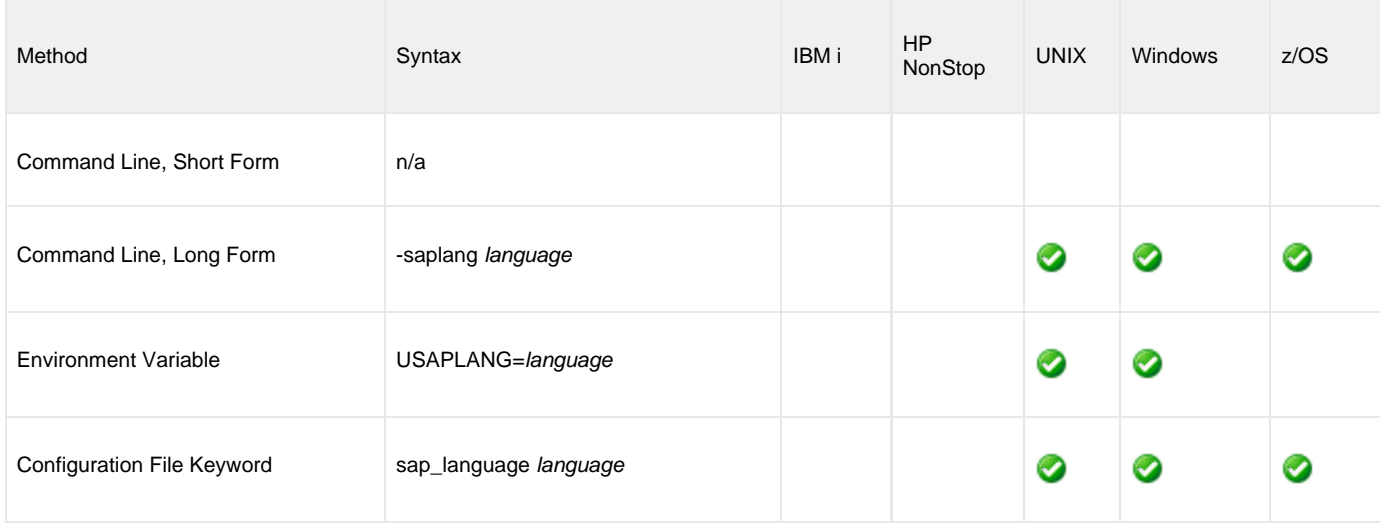

### **Value**

language is the SAP logon language used for the USAP session.

Valid values for *language* are:

- Any valid 1-character SAP language identifier
- Any valid 2-character ISO language identifier
- " " (no value)

This prevents Universal Connector from explicitly setting the SAP language for the RFC communication session with the SAP system. The result is that the SAP system uses the default language set up for the user ID.

**Default is EN (English).**

# **Command Usage**

The LOGON\_LANGUAGE option is a [HOST](#page-97-0) option.
### **LOGON\_RETRY\_COUNT - USAP configuration option**

#### **Description**

The LOGON\_RETRY\_COUNT option specifies the number of unsuccessful RFC logon retry attempts that can occur before USAP terminates the logon process and ends unsuccessfully.

#### **Usage**

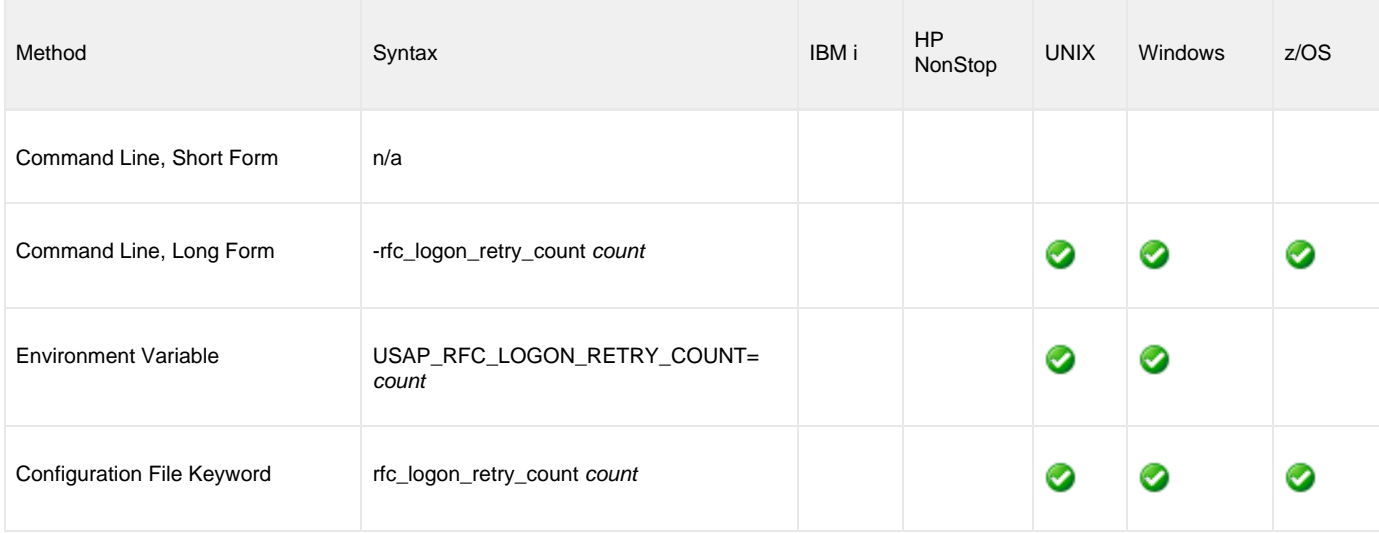

### **Value**

count is the number of unsuccessful RFC logon retry attempts that can occur before USAP terminates the logon process and ends unsuccessfully.

#### **Default value is 10.**

#### **Command Usage**

The LOGON\_RETRY\_COUNT option is an [RFC \(Remote Function Call\)](#page-107-0) option.

RFC options are associated with program execution, not commands. They are always used to configure a fault tolerant RFC connection.

### **LOGON\_RETRY\_INTERVAL - USAP configuration option**

#### **Description**

The LOGON\_RETRY\_INTERVAL option specifies the number of seconds that will elapse between a failed RFC logon attempt and the retry of that logon attempt.

### **Usage**

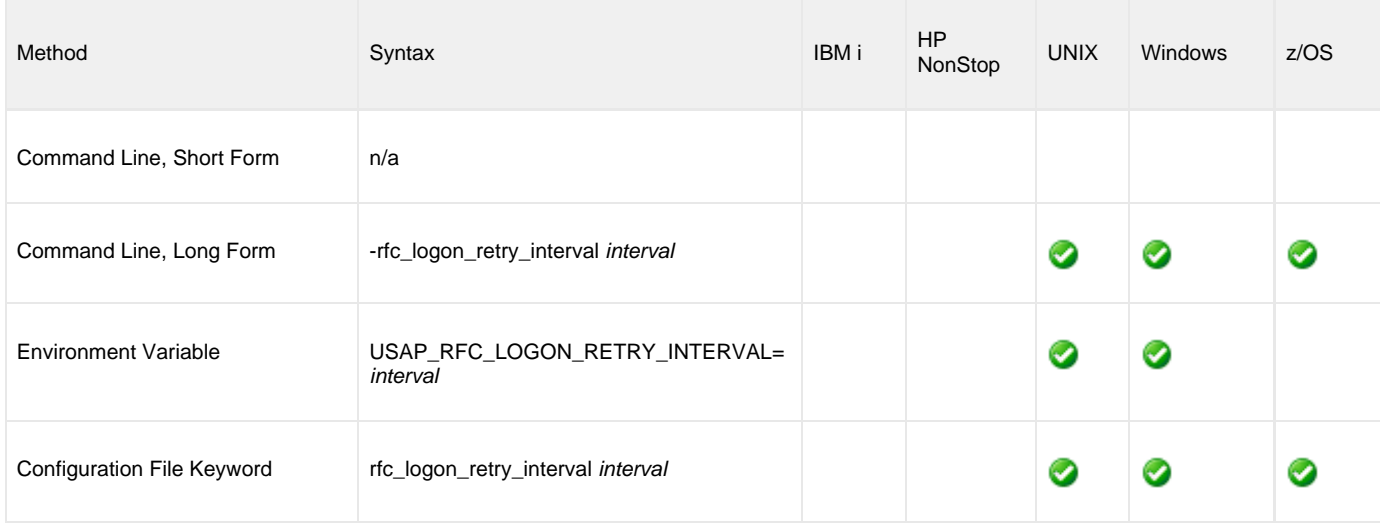

#### **Value**

interval is the number of seconds that will elapse between a failed RFC logon attempt and the retry of that logon attempt.

**Default value is 10.**

### **Command Usage**

The LOGON\_RETRY\_INTERVAL option is an [RFC \(Remote Function Call\)](#page-107-0) option.

RFC options are associated with program execution, not commands. They are always used to configure a fault tolerant RFC connection.

### **LONG\_DEVICE\_NAME - USAP configuration option**

#### **Description**

The LONG\_DEVICE\_NAME option specifies either a complete device name or a mask used to select SAP output devices that match the mask.

#### **Usage**

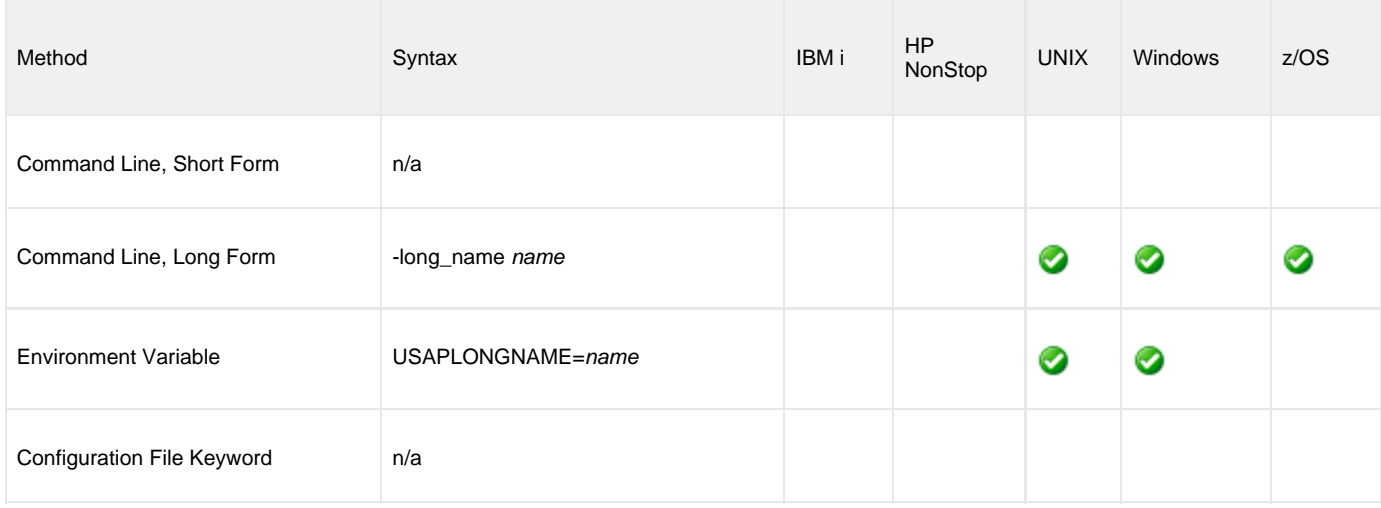

#### **Value**

name is either a complete device name or a mask used to select SAP output devices that match the mask.

A mask contains an asterisk ( **\*** ) to represent 0 or more characters of a device name.

### **Command Usage**

The LONG\_DEVICE\_NAME option is used in the following Universal Connector command:

[DISPLAY OUTPUT\\_DEVICES](#page-36-0)

### **MASS\_ACTIVITY\_WAIT - USAP configuration option**

#### **Description**

The MASS\_ACTIVITY\_WAIT option causes USAP to wait for the SAP mass activity jobs to complete processing.

When MASS\_ACTIVITY\_WAIT is used, the exit code of USAP indicates the completion status of the mass activity. (See [Universal Connector Exit](#page-92-0) [Codes](#page-92-0) for a complete list of job status exit codes.)

The MASS\_ACTIVITY\_WAIT option also allows USAP to return the job log, application log, and spool lists for the job. [RETURN\\_JOB\\_LOG](#page-219-0) controls the return of the job log, [RETURN\\_APPLICATION\\_LOG](#page-217-0) controls the return of the application log, and [RETURN\\_SPOOL\\_LIST](#page-220-0) controls the return of the spool list.

#### **Usage**

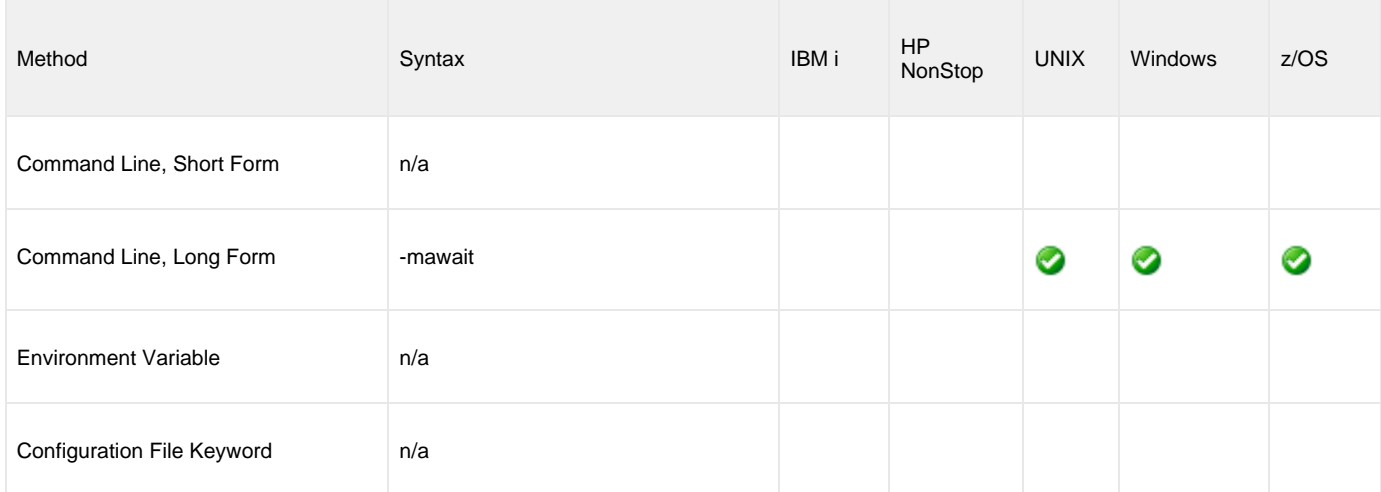

#### **Value**

(There are no values used with this option.)

### **Command Usage**

The MASS\_ACTIVITY\_WAIT option is used in the following Universal Connector command:

**[MASS ACTIVITY WAIT](#page-59-0)** 

### **MAX\_CHILD\_DEPTH - USAP configuration option**

#### **Description**

The MAX\_CHILD\_DEPTH option specifies the maximum relationship depth that will be monitored by Universal Connector.

#### **Usage**

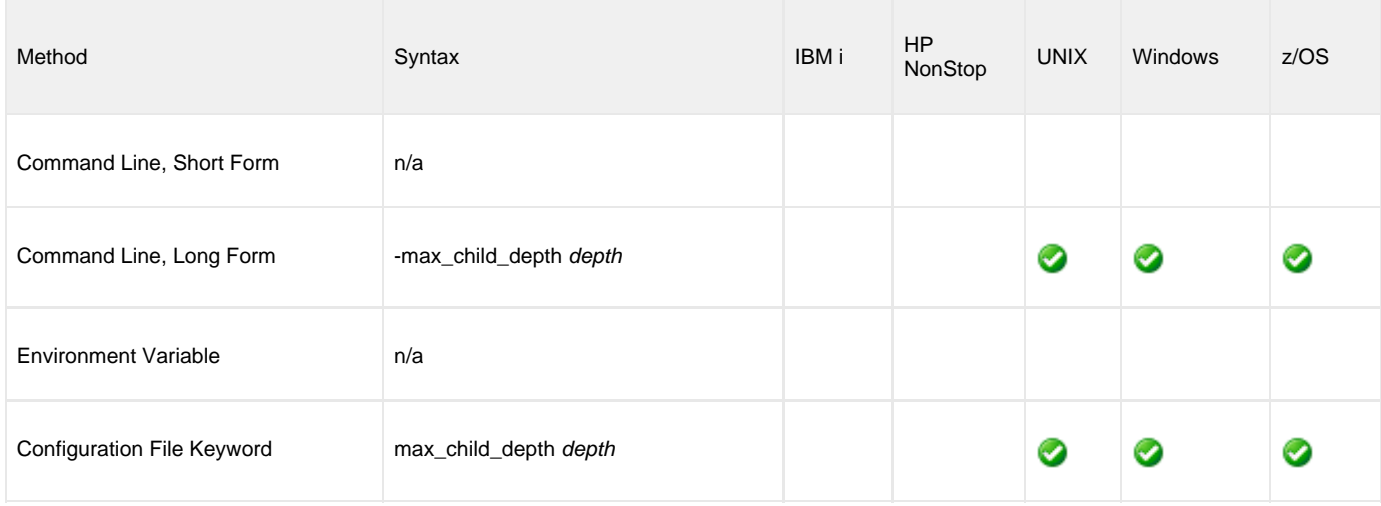

#### **Value**

depth is the specification for the maximum relationship depth.

Valid values for depth are **1** to **999**.

If depth is **1**, Universal Connector only will check for and monitor jobs created by the initial parent job. Jobs created by child jobs will not be detected or monitored.

#### **Default is 999.**

### **Command Usage**

The MAX\_CHILD\_DEPTH option is used in the following Universal Connector commands:

- [SUBMIT JOB](#page-82-0)
- [WAIT for JOB](#page-88-0)

## **MAX\_HIT\_COUNT - USAP configuration option**

#### **Description**

The MAX\_HIT\_COUNT option specifies the maximum number of ABAP reports to be returned.

#### **Usage**

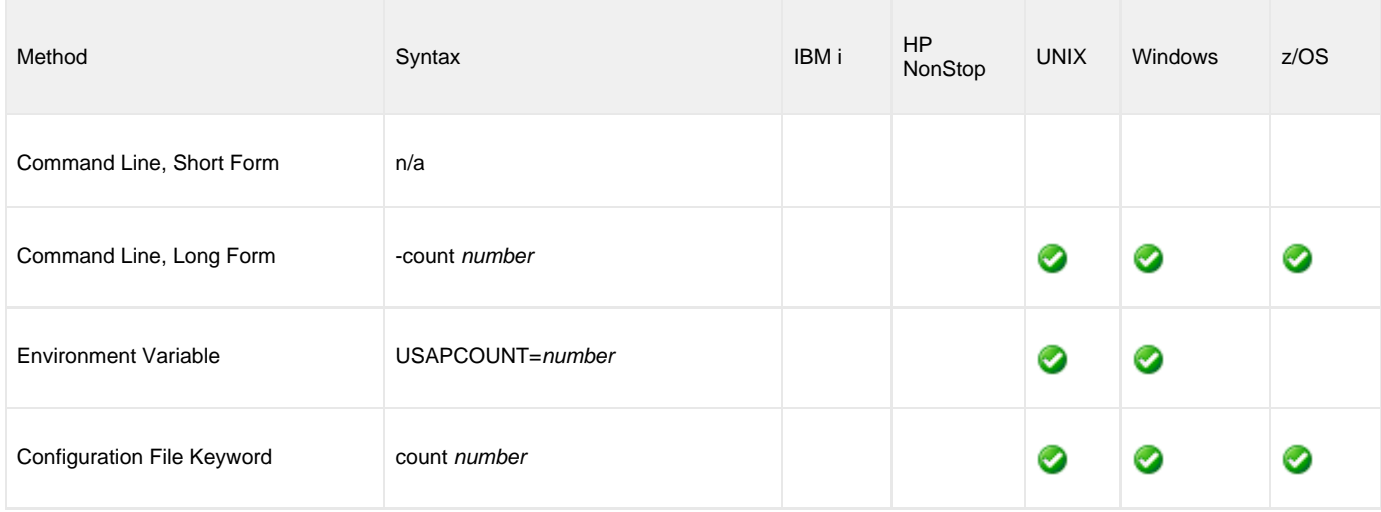

#### **Value**

number is the maximum number of ABAP reports to be returned.

**Default is 999.**

### **Command Usage**

The MAX\_HIT\_COUNT option is used in the following Universal Connector command:

**• [DISPLAY REPORTS](#page-46-0)** 

### **MAX\_JOB\_LOG\_SIZE - USAP configuration option**

#### **Description**

The MAX\_JOB\_LOG\_SIZE option specifies the maximum size for job logs.

Job logs exceeding the maximum size will not be transferred.

### **Usage**

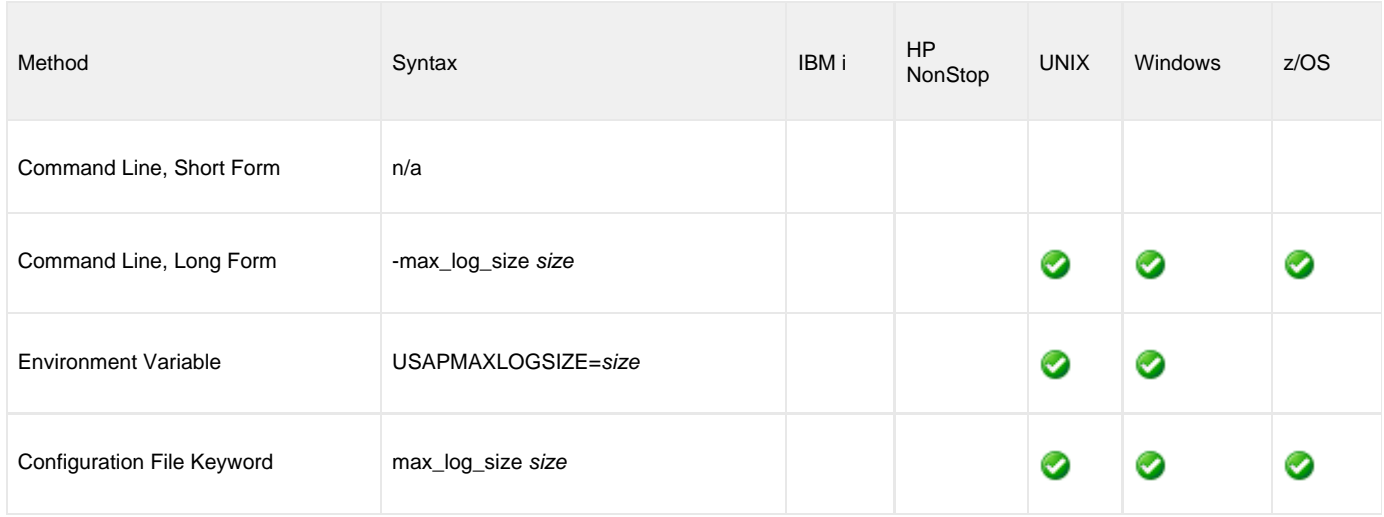

#### **Value**

size is the maximum size for job logs.

size can be suffixed with either:

- **M** (for megabytes)
- **K** (for kilobytes)

**Default is 1536M.**

### **Command Usage**

The MAX\_JOB\_LOG\_SIZE option is used in the following Universal Connector commands:

- [DISPLAY JOBLOG](#page-35-0)
- [RUN JOB](#page-71-0)
- [WAIT for JOB](#page-88-0)
- [WAIT for FS JOB NETWORK](#page-86-0)

# **MAX\_SPOOL\_LIST\_SIZE - USAP configuration option**

#### **Description**

The MAX\_SPOOL\_LIST\_SIZE option specifies the maximum size for job logs.

Spool lists exceeding the maximum size will not be transferred.

### **Usage**

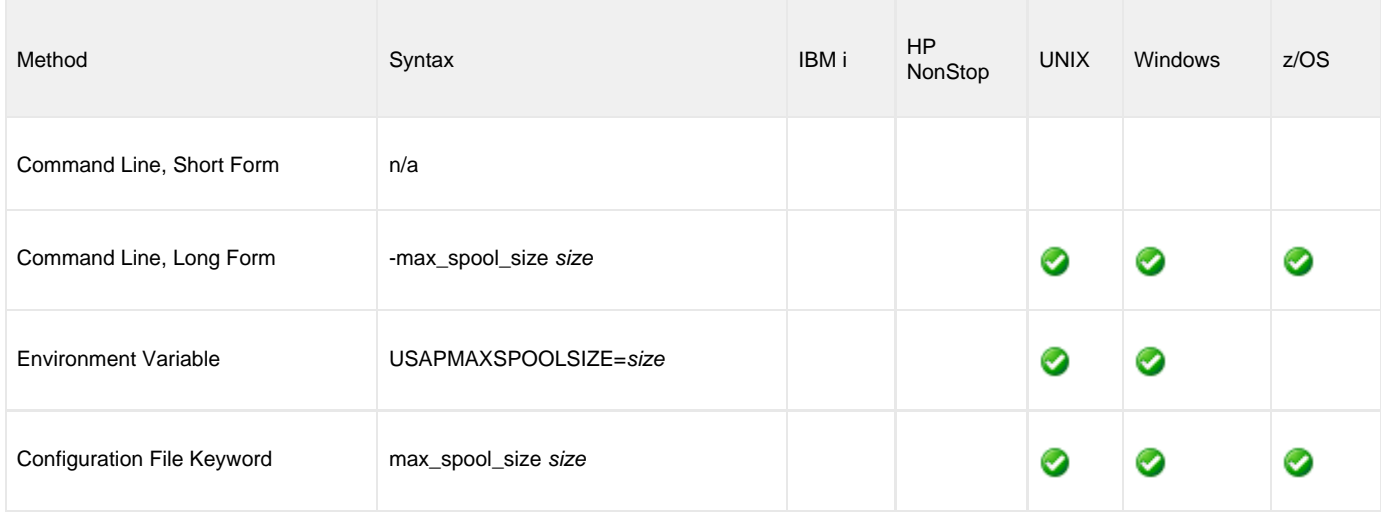

### **Value**

size is the maximum size for spool lists.

size can be suffixed with either:

- **M** (for megabytes)
- **K** (for kilobytes)

**Default is 1536M.**

### **Command Usage**

The MAX\_SPOOL\_LIST\_SIZE option is used in the following Universal Connector commands:

- [DISPLAY SPOOLLIST](#page-50-0)
- [RUN JOB](#page-71-0)
- [WAIT for JOB](#page-88-0)
- [WAIT for FS JOB NETWORK](#page-86-0)

# **MAX\_XBP - USAP configuration option**

#### **Description**

The MAX\_XBP option specifies the maximum version of the SAP XBP interface that will be used during Universal Connector execution.

If a version is not specified with this option, Universal Connector will use the highest level supported by both Universal Connector and the SAP system.

#### **Usage**

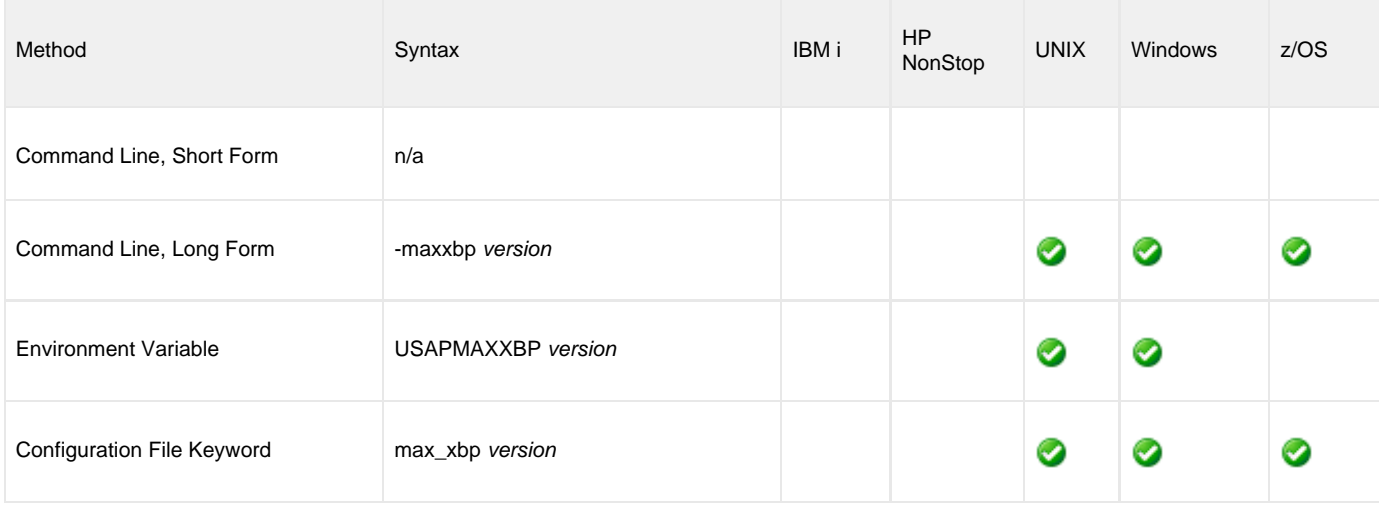

### **Value**

version is the maximum version of the SAP XBP interface that will be used during Universal Connector execution.

Valid values for version are:

- $1.0$
- $\bullet$  2.0

### **Command Usage**

The MAX\_XBP option is a [HOST](#page-97-0) option.

HOST options are associated with program execution, not commands. They are required to establish a connection with an SAP system.

### **MESSAGE\_LANGUAGE - USAP configuration option**

#### **Description**

The MESSAGE\_LANGUAGE option specifies the language in which messages are written.

#### **Usage**

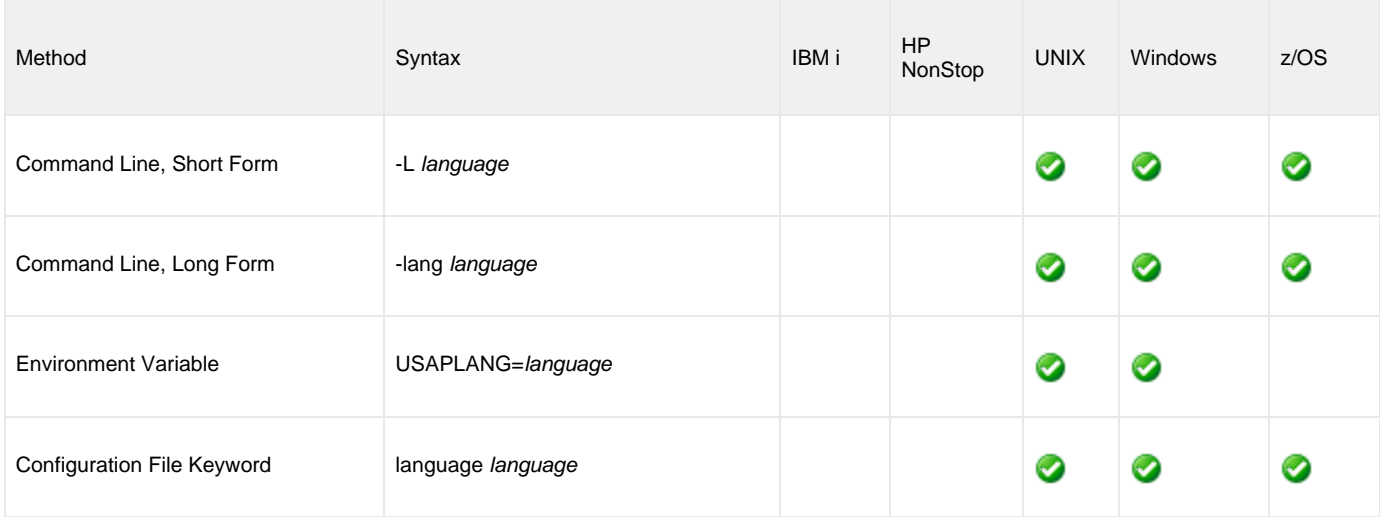

#### **Value**

language is the language in which messages are written.

The first three characters of the language are used as a three-character suffix to form the name of a Universal Message Catalog (UMC) file. UMC files are in the **nls** product directory.

#### **Default is ENGLISH.**

#### **Command Usage**

The MESSAGE\_LANGUAGE option is a [MESSAGE](#page-106-0) option.

MESSAGE options are associated with program execution, not commands. They specify different characteristics of **usap** messages.

### **MESSAGE\_LEVEL - USAP configuration option**

#### **Description**

The MESSAGE\_LEVEL option specifies level of messages to write.

#### **Usage**

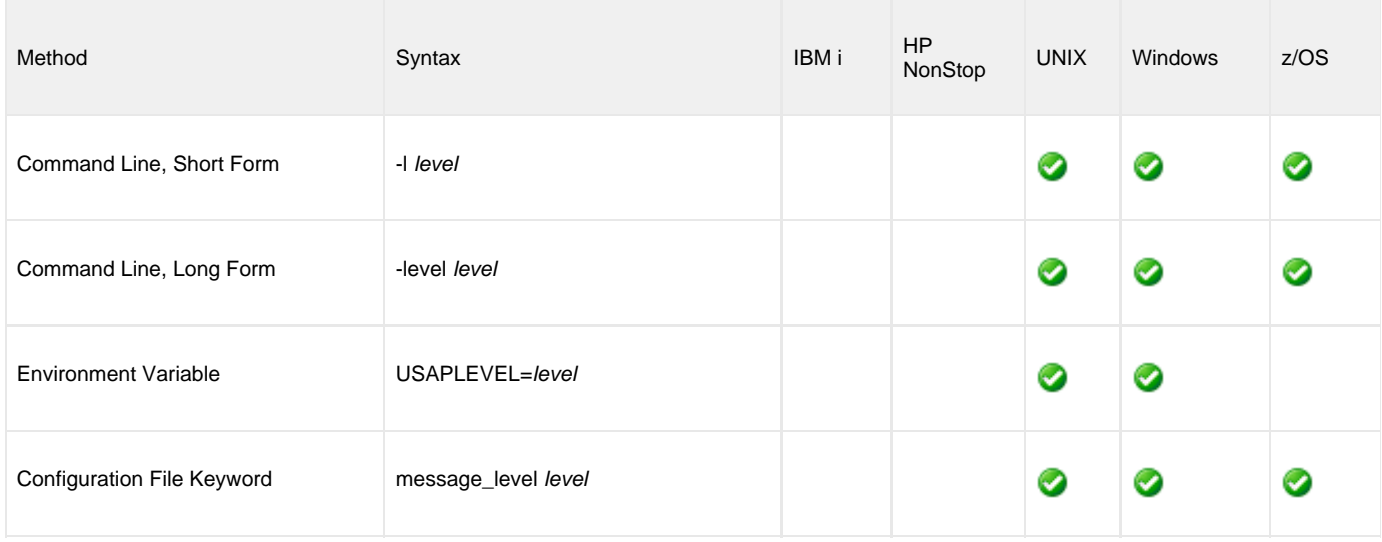

#### **Value**

level is the level of messages to write.

Valid values for level are:

**trace**

Activates tracing and generates a trace file to which USAP writes trace messages used for debugging.

#### Δ **Note**

Use **trace** only as directed by Stonebranch, Inc. Customer Support.

**audit**

- Issues audit, informational, warning, and error messages.
- **info**
	- Issues informational, warning, and error messages.
- **warn**
- Issues warning and error messages.
- **error**
	- Issues error messages only.

#### **Default**

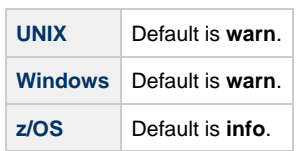

### **Command Usage**

The MESSAGE\_LEVEL option is a [MESSAGE](#page-106-0) option.

MESSAGE options are associated with program execution, not commands. They specify different characteristics of **usap** messages.

# **MS\_HOST - USAP configuration option**

#### **Description**

The MS\_HOST option specifies the host name of the message server for a Type B RFC connection.

#### **Usage**

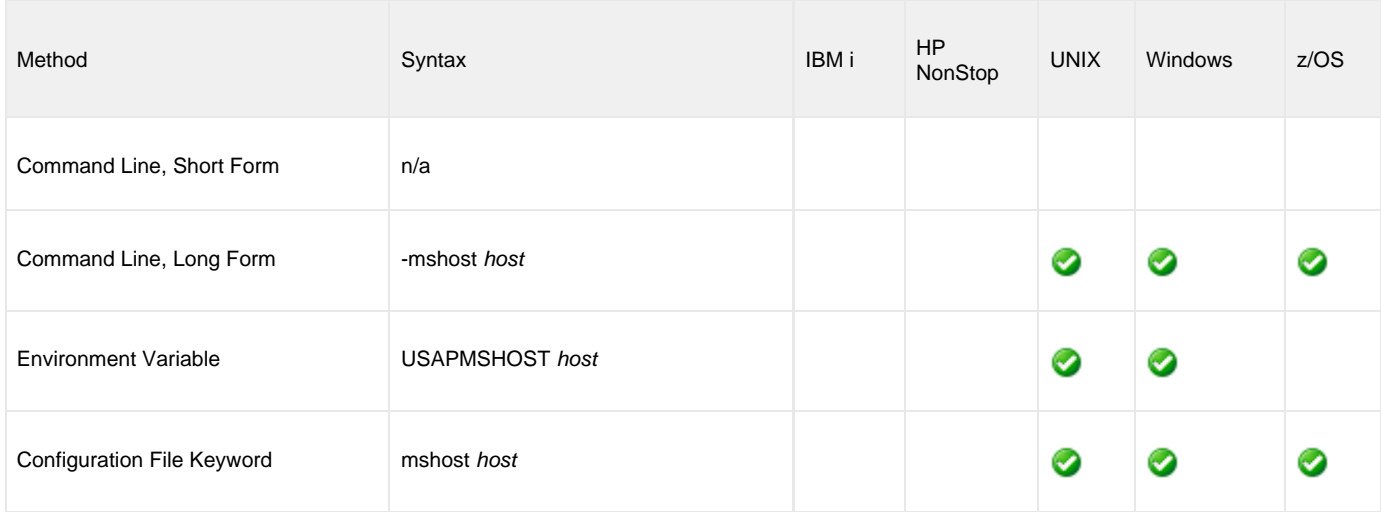

#### **Value**

host is the the host name of the message server.

### **Command Usage**

The MS\_HOST option is a [HOST](#page-97-0) option.

HOST options are associated with program execution, not commands. They are required to establish a connection with an SAP system.

### **NO\_START\_DATE - USAP configuration option**

#### **Description**

The NO\_START\_DATE option specifies whether or not to include jobs with no start date in selection criteria.

#### **Usage**

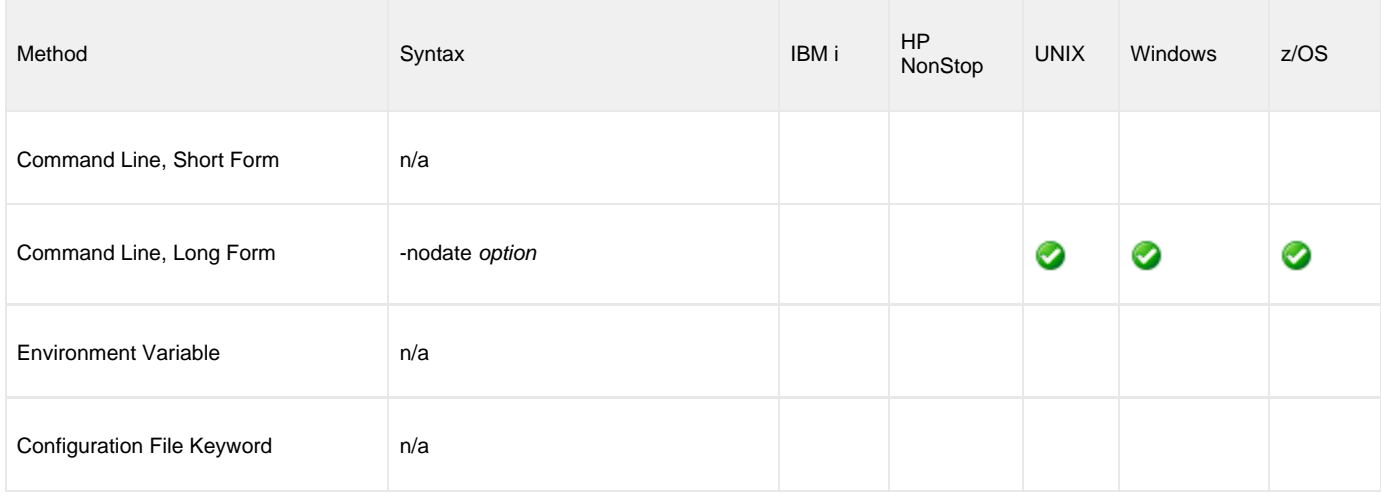

#### **Value**

option is the specification for whether or not to include jobs with no start date in selection criteria.

Valid values for option are:

- **yes**
	- Include jobs with no start date in selection criteria.
- **no** Do not include jobs with no start date in selection criteria.

**Default is yes.**

#### **Command Usage**

The NO\_START\_DATE option is used in the following Universal Connector command:

• [DISPLAY SELECT](#page-47-0)

### **OPERATING\_SYSTEM - USAP configuration option**

#### **Description**

The OPERATING\_SYSTEM option specifies the name of the operating system for which external commands are searched.

#### **Usage**

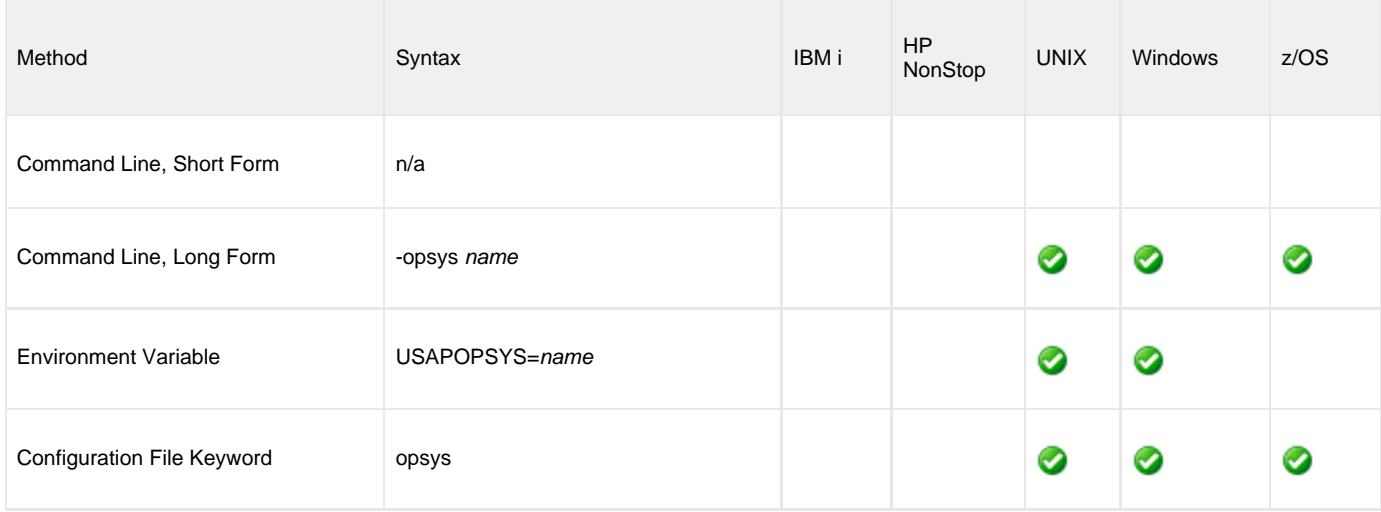

#### **Value**

name is the name of the operating system for which external commands are searched.

**Default is \*.**

### **Command Usage**

The OPERATING\_SYSTEM option is used in the following Universal Connector command:

• [DISPLAY COMMANDS](#page-26-0)

# **OUTPUT\_FIELD\_LIST - USAP configuration option**

#### **Description**

The OUTPUT\_FIELD\_LIST option specifies additional fields to display for the **select** command.

#### **Usage**

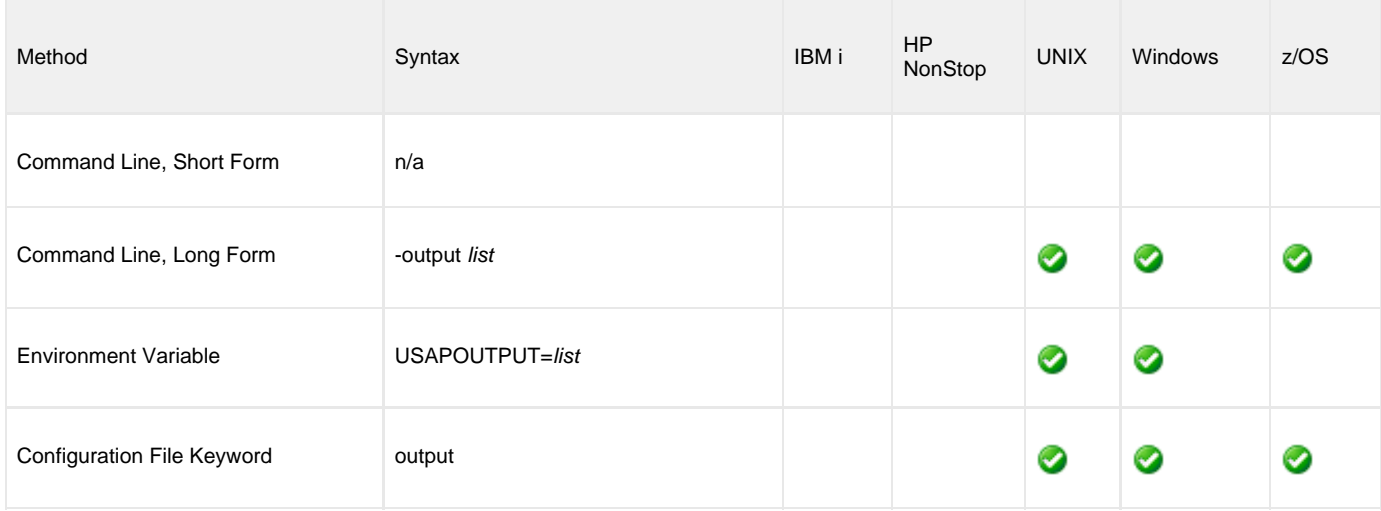

#### **Value**

list is the additional fields to display.

list is a comma-separated list of fields, with no spaces between the field names and the commas.

The fields correspond with the field names in the BAPIXMJOB structure defined in the SAP system, as shown in the following table.

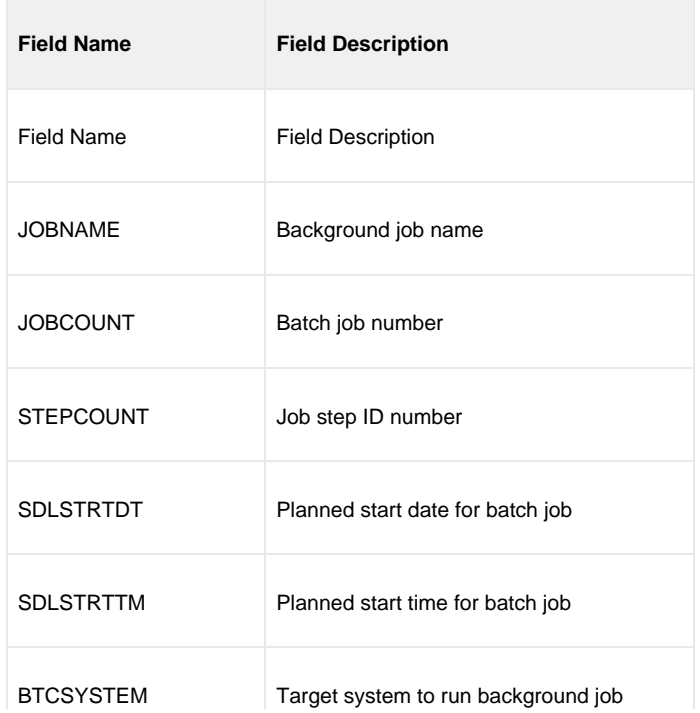

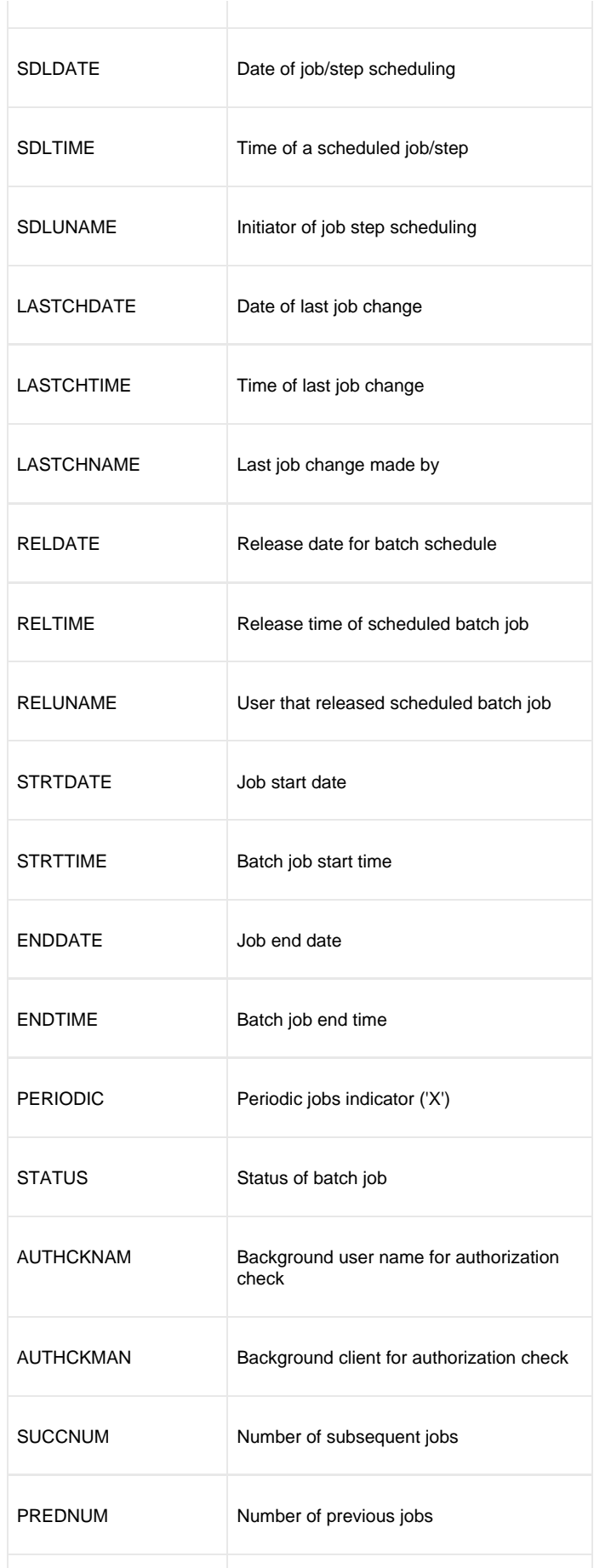

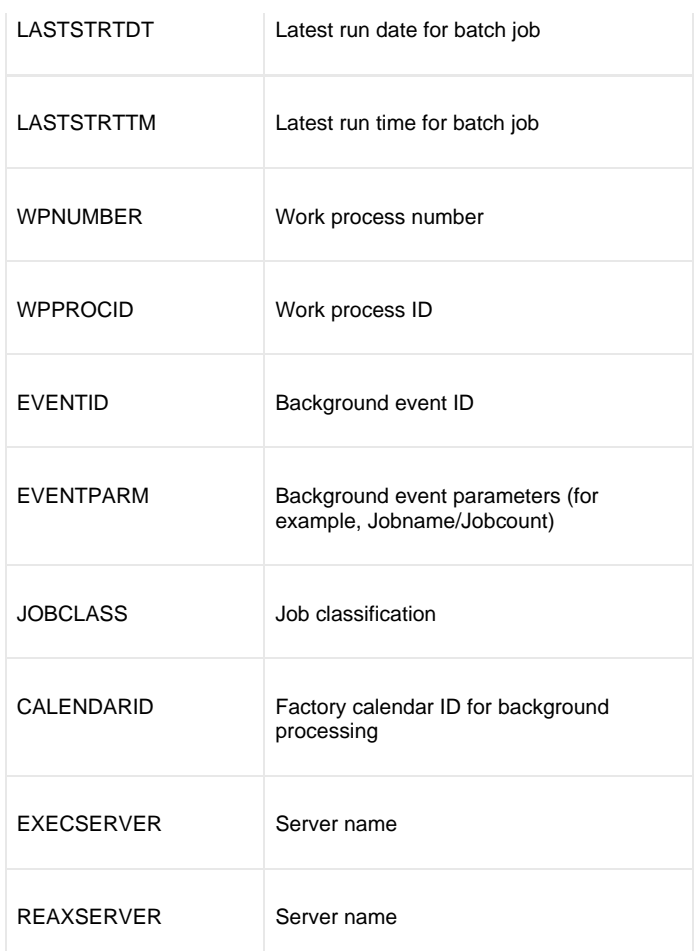

### **Command Usage**

The OUTPUT\_FILED\_LIST option is used in the following Universal Connector command:

**• [DISPLAY SELECT](#page-47-0)** 

## **PAGE\_LIMIT - USAP configuration option**

#### **Description**

The PAGE\_LIMIT option specifies the maximum number of pages that can be returned in the syslog report.

#### **Usage**

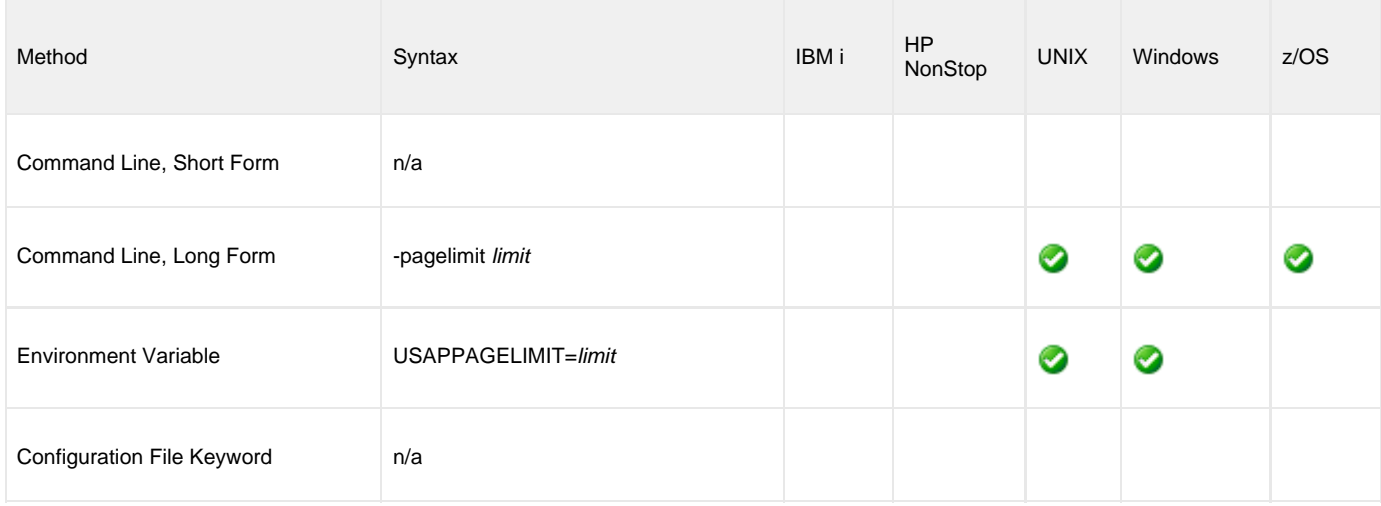

#### **Value**

limit is the maximum number of pages that can be returned in the syslog report.

Valid values for list are **1** to **999**.

**Default is 999.**

### **Command Usage**

The PAGE\_LIMIT option is used in the following Universal Connector command:

• [DISPLAY SYSLOG](#page-53-0)

# **PASSWORD - USAP configuration option**

#### **Description**

The PASSWORD option specifies the password for the SAP user ID.

If the password is not specified and the command is executed from a console, Universal Connector prompts for a password.

#### **Usage**

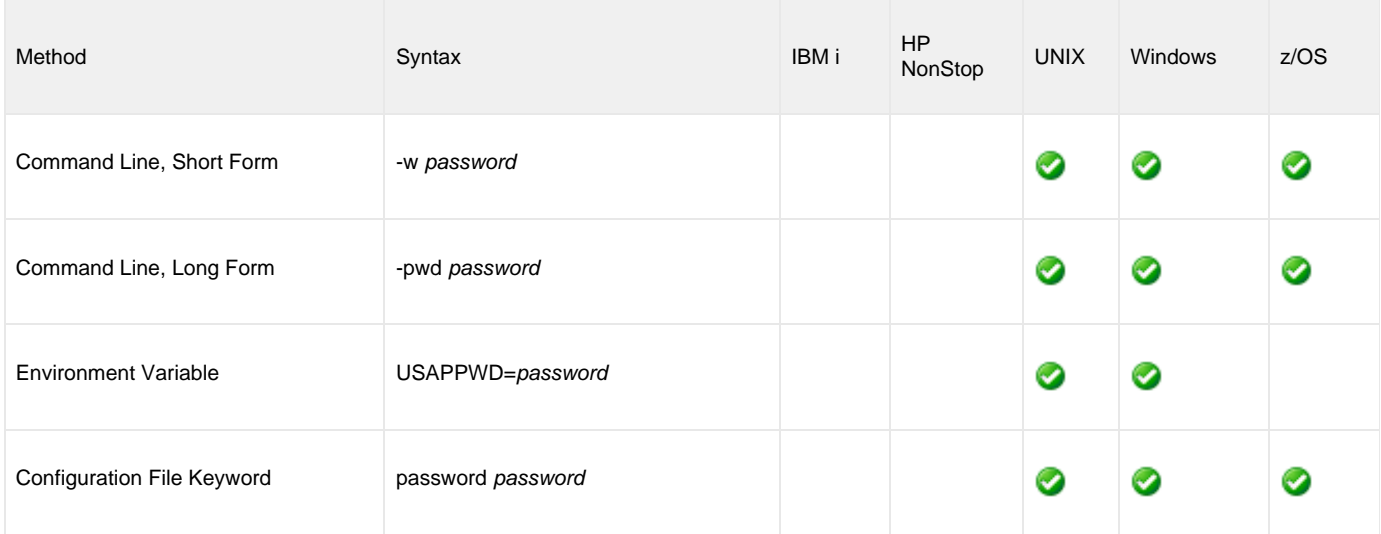

### **Value**

password is the password for the SAP user ID.

### **Command Usage**

The PASSWORD option is a [USER](#page-98-0) option.

USER options are associated with program execution, not commands. They are required to establish an RFC connection to an SAP system.

# **PLF\_DIRECTORY - USAP configuration option**

#### **Description**

The PLF\_DIRECTORY option specifies the Program Lock File (PLF) directory where the program lock files are located.

A program lock file is created and used by USAP process to store manager process termination information for the Universal Broker.

### **Usage**

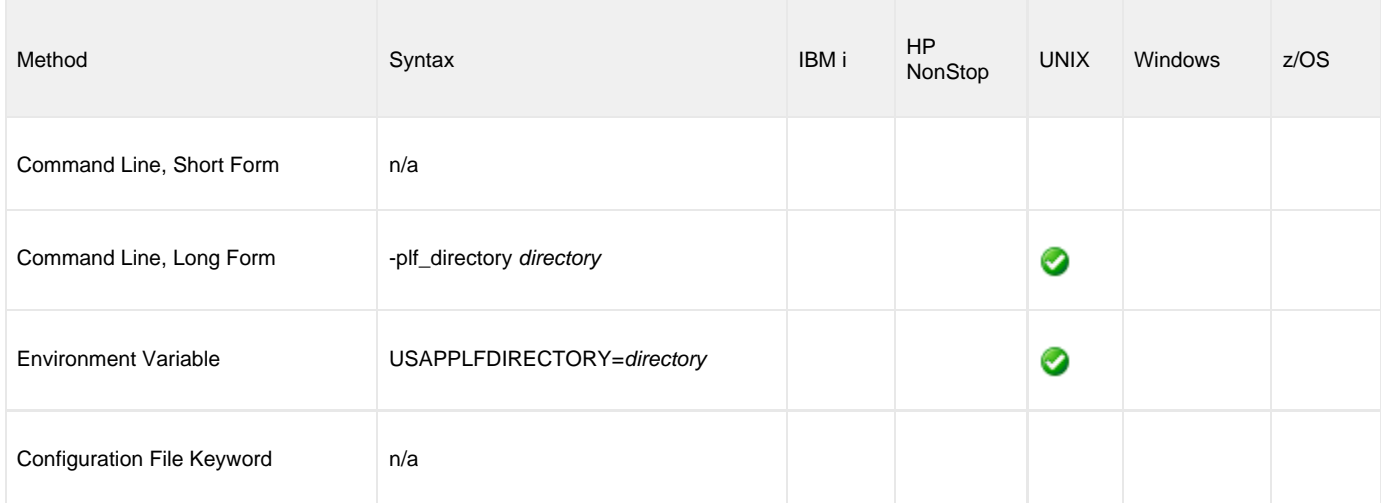

#### **Values**

directory is the name of the PLF directory.

**Default is= /var/opt/universal/tmp.**

### **Command Usage**

The PLF\_DIRECTORY option is a [LOCAL](#page-105-0) option.

LOCAL options are associated with program execution, not commands. They are required for local broker registration.

### **PRINTER\_NAME - USAP configuration option**

#### **Description**

The PRINTER\_NAME option specifies the name of a printer for which the print formats will be retrieved.

#### **Usage**

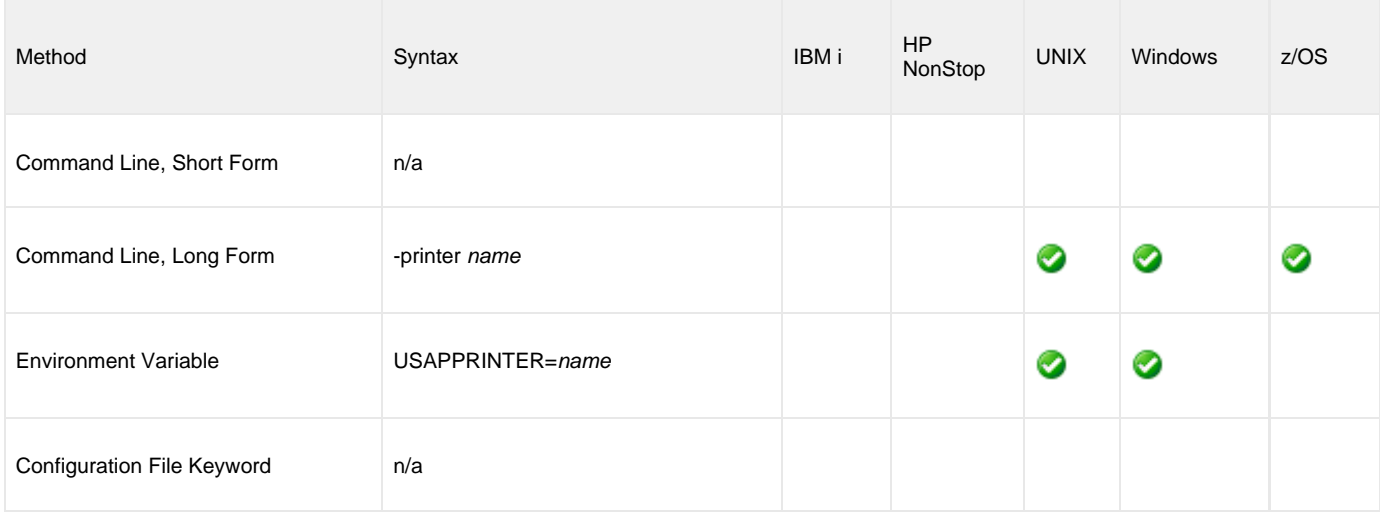

#### **Value**

name is name of a printer for which the print formats will be retrieved.

### **Command Usage**

The PRINTER\_NAME option is used in the following Universal Connector command:

[DISPLAY PRINT\\_FORMATS](#page-37-0)

# **PROCESS\_LOGS - USAP configuration option**

#### **Description**

The PROCESS\_LOGS option specifies whether or not the process logs will be returned.

#### **Usage**

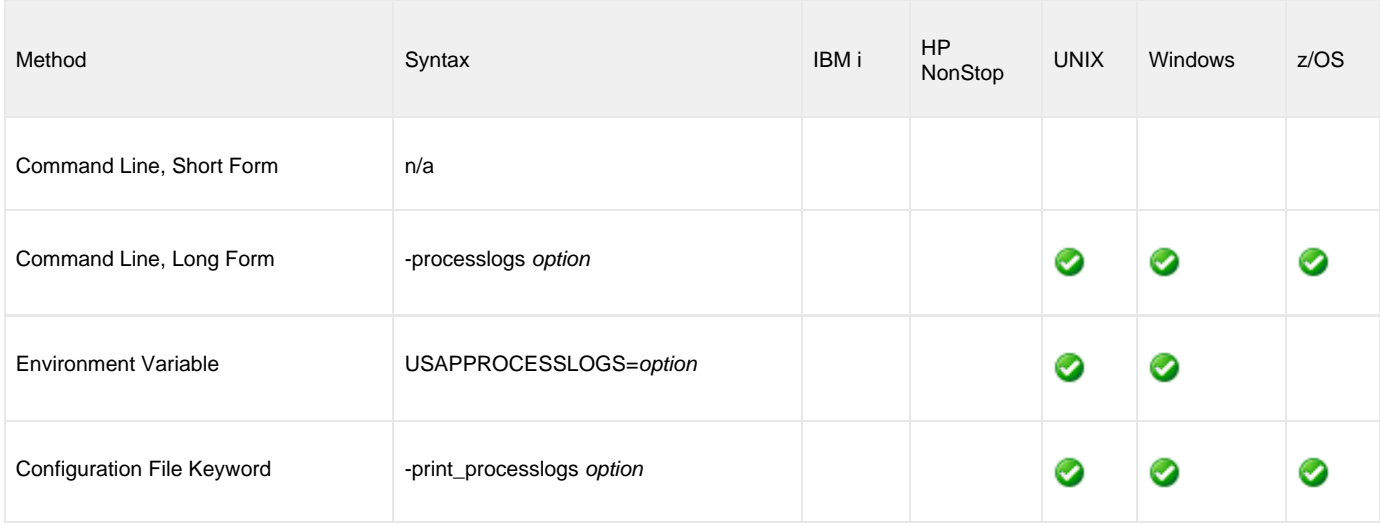

#### **Value**

option is the specification for whether or not the process logs will be returned.

Valid values for option are:

- **yes**
	- Process logs will be returned.
- **no** Process logs will be not returned.

#### **Default is yes.**

### **Command Usage**

The PROCESS\_LOGS option is used in the following Universal Connector commands:

- [START PROCESS CHAIN](#page-79-0)
- [WAIT for PROCESS CHAIN](#page-90-0)

# **PROFILE\_ID - USAP configuration option**

#### **Description**

The PROFILE\_ID option specifies the ID of the SAP Criteria Manager profile that will be the be the target of the command.

#### **Usage**

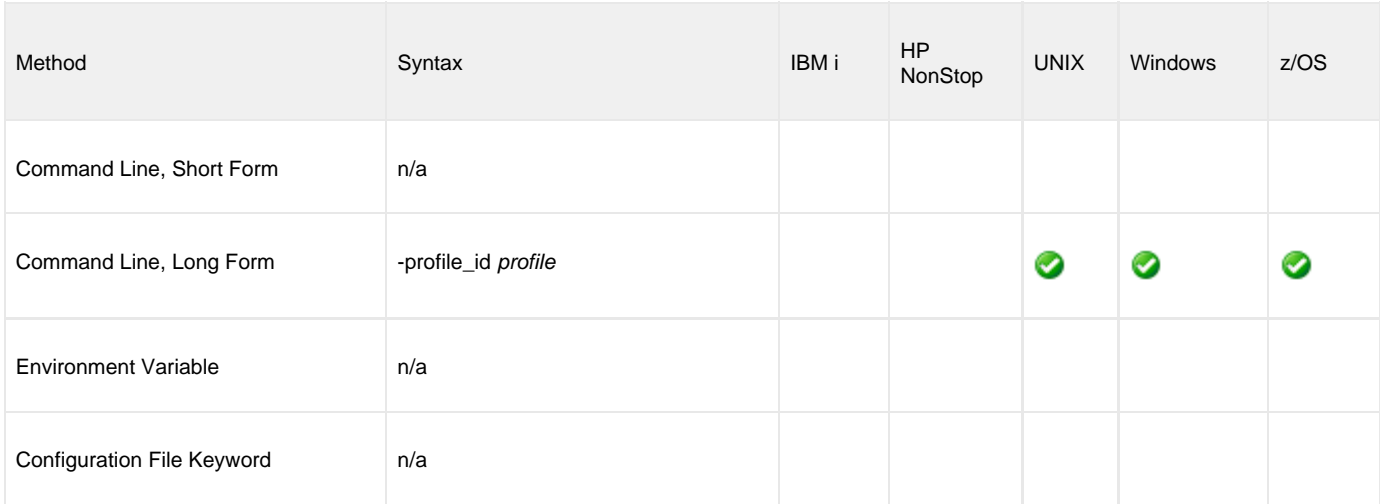

#### **Value**

id is the ID of an SAP Criteria Manager profile that will be the be the target of the command..

### **Command Usage**

The PROFILE\_ID option is used in the following Universal Connector commands:

- **[ACTIVATE CM PROFILE](#page-18-0)**
- [DELETE CM PROFILE](#page-23-0)
- **[DISPLAY CM CRITERIA](#page-24-0)**
- **[SET CM CRITERIA](#page-74-0)**

### **PROFILE\_TYPE - USAP configuration option**

#### **Description**

The PROFILE\_TYPE option specifies the type of a Criteria Manager profile that will be the target of the command.

#### **Usage**

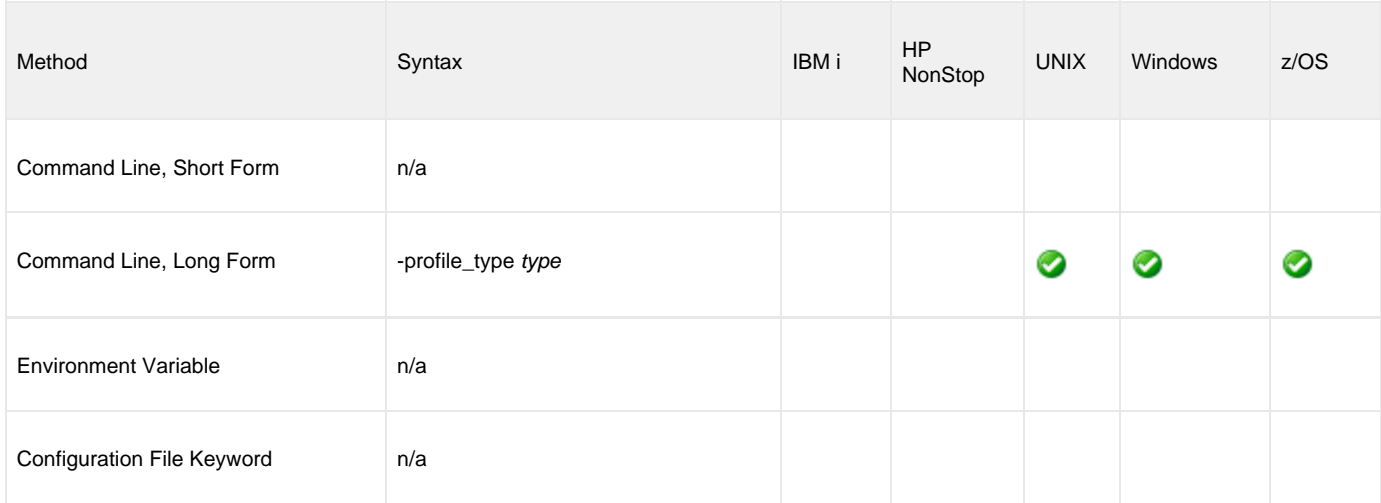

#### **Value**

type is the type of Criteria Manager profile that will be the target of the command.

For the default criteria types provided by SAP, the values are:

- EVTHIS identifies a criteria type for event history.
- EVHIRO identifies a criteria type for the reorganization of raised events.
- INTERC identifies a criteria type for job interception.

### **Command Usage**

The PROFILE\_TYPE option is used in the following Universal Connector commands:

- **[ACTIVATE CM PROFILE](#page-18-0)**
- [DEACTIVATE CM PROFILE](#page-22-0)
- [DELETE CM PROFILE](#page-23-0)
- **[DISPLAY CM CRITERIA](#page-24-0)**
- [DISPLAY CM PROFILES](#page-25-0)
- [SET CM CRITERIA](#page-74-0)

# **PURGE\_BDC\_MAP - USAP configuration option**

#### **Description**

The PURGE\_BDC\_MAP option specifies whether or not Universal Connector will delete the batch input session queues that have been processed successfully.

#### **Usage**

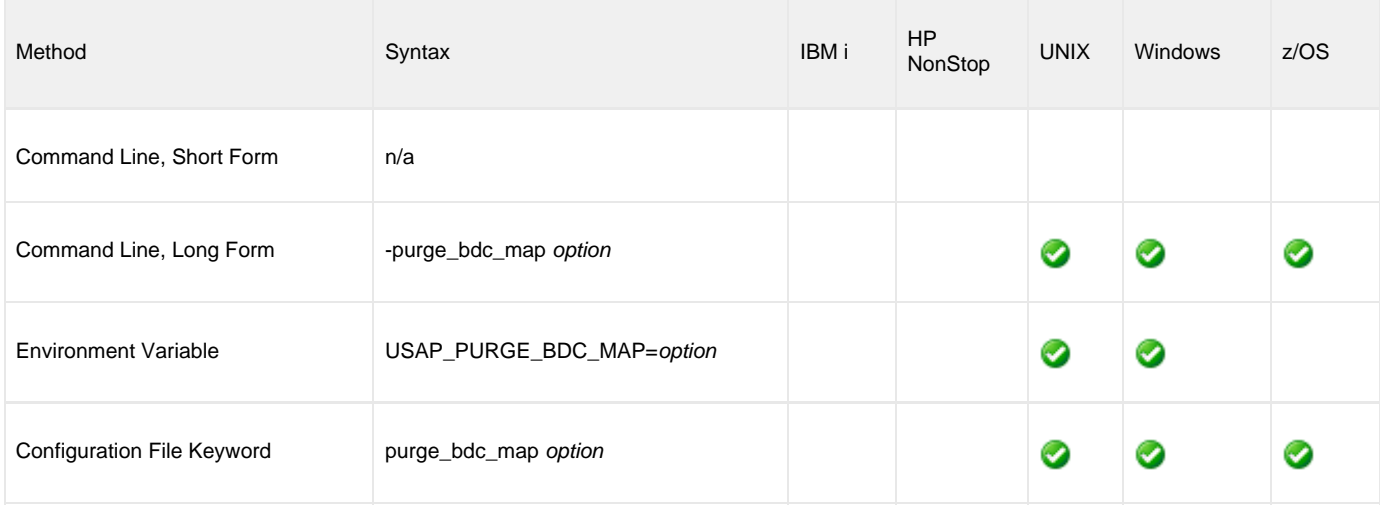

#### **Value**

option is the specification for whether or not Universal Connector will delete the batch input session queues.

Valid values for option are:

- **yes**
	- Delete the batch input session queues
- **no** Do not delete the batch input session queues

### **Command Usage**

The PURGE\_BDC\_MAP option is used in the following Universal Connector command:

• [BDCWAIT](#page-19-0)

# **PURGE\_CHILD\_JOBS - USAP configuration option**

#### **Description**

The PURGE\_CHILD option specifies whether or not all child jobs are purged from the SAP system.

◬ **Note** PURGE\_CHILD is evaluated only when the PURGE command is being used.

#### **Usage**

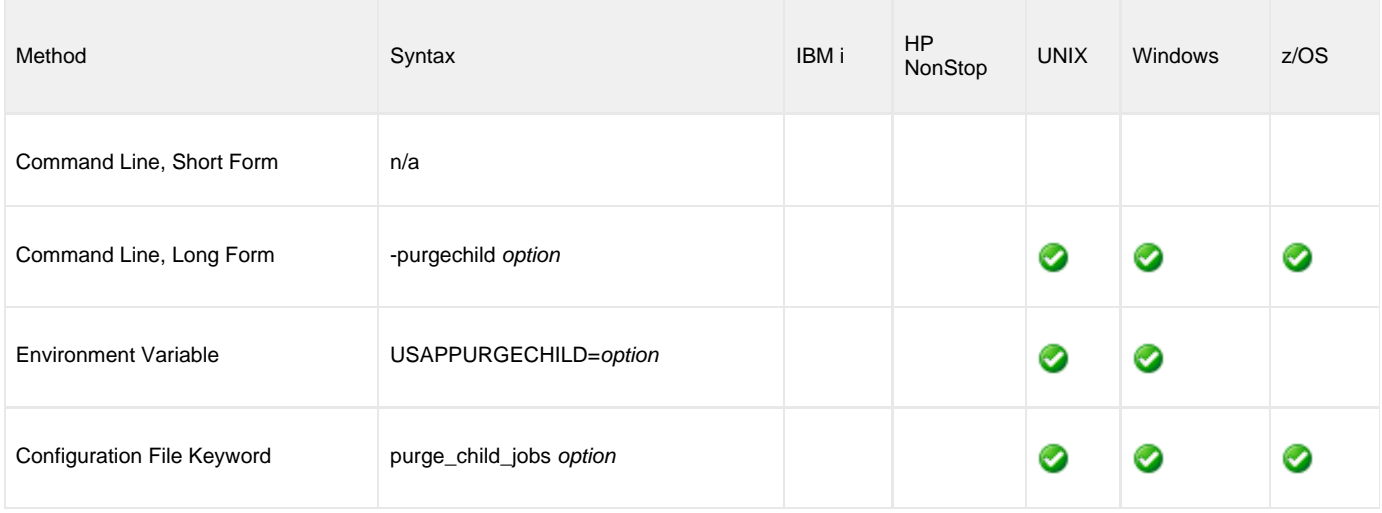

### **Value**

option is the specification for whether or not all child jobs are purged.

Valid values for options are:

- **yes**
- All child jobs are purged.

**no** CHild jobs are not purged.

**Default is yes.**

### **Command Usage**

The PURGE\_CHILD\_JOBS option is used in the following Universal Connector commands:

- [MODIFY JOB](#page-61-0)
- [START JOB](#page-77-0)
- [SUBMIT JOB](#page-82-0)
- [WAIT for JOB](#page-88-0)

# **PURGE\_JOB - USAP configuration option**

#### **Description**

The PURGE\_JOB option specifies that when the job completes processing, it is purged from the SAP system,

(When used with the [BDCWAIT](#page-19-0) command, PURGE\_JOB specifies that when the job specified on the USAP command line (parent job) completes, and all child jobs created by RSBDCSUB have completed, the parent and child jobs are purged from the SAP system.)

#### **Usage**

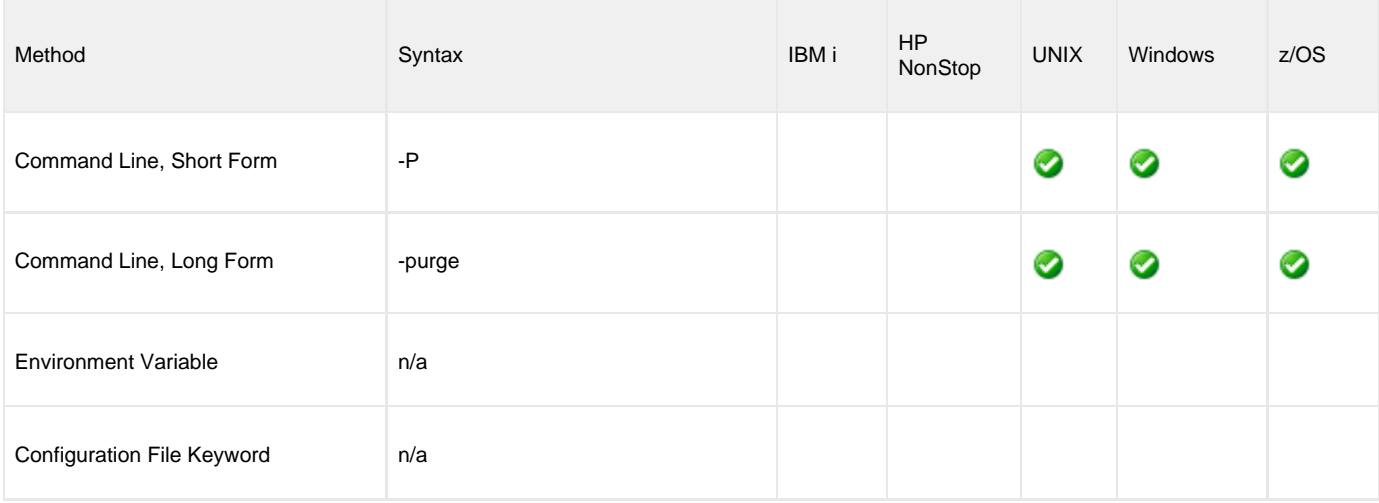

#### **Value**

(There are no values used with this option.)

### **Command Usage**

The PURGE\_JOB option is used in the following Universal Connector commands:

- [BDCWAIT](#page-19-0)
- **[MASS ACTIVITY WAIT](#page-59-0)**
- [MODIFY JOB](#page-61-0)
- **[START FS JOBNET](#page-75-0)**
- [START JOB](#page-77-0)
- [SUBMIT JOB](#page-82-0)
- [SUBMIT FS JOBNET](#page-80-0)
- [WAIT for JOB](#page-88-0)
- [WAIT for FS JOB NETWORK](#page-86-0)

# **QUEUE\_ID - USAP configuration option**

#### **Description**

The QUEUE\_ID option specifies the queue identifier associated with the batch input session.

#### **Usage**

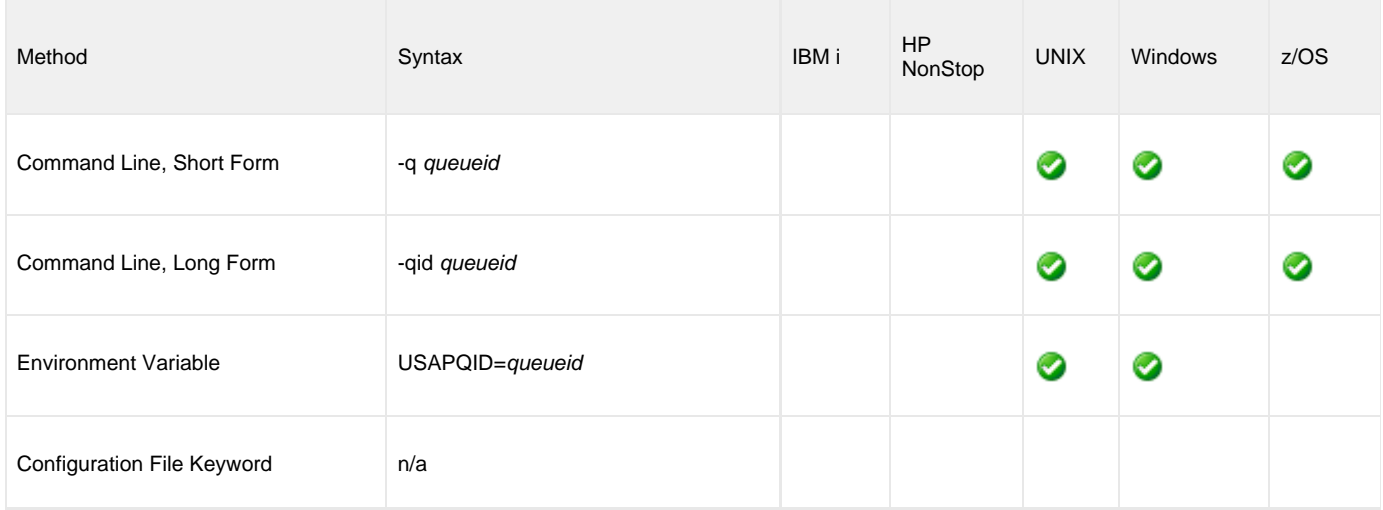

#### **Value**

queueid is the queue identifier associated with the batch input session.

### **Command Usage**

The QUEUE\_ID option is used in the following Universal Connector command:

**• [DISPLAY QSTATE](#page-45-0)** 

### **QUEUE\_ID\_PATTERN - USAP configuration option**

#### **Description**

The QUEUE\_ID\_PATTERN option specifies a character pattern used to locate the header record and determine the offset of the queue ID in the RSBDCSUB batch input processing report.

The format of the RSBDCSUB report is somewhat dependant on the language parameter for the job step that executes it. Therefore, it may be necessary to adjust the character pattern specified by QUEUE\_ID\_PATTERN based on the value of the SAP job step language parameter being used.

#### **Usage**

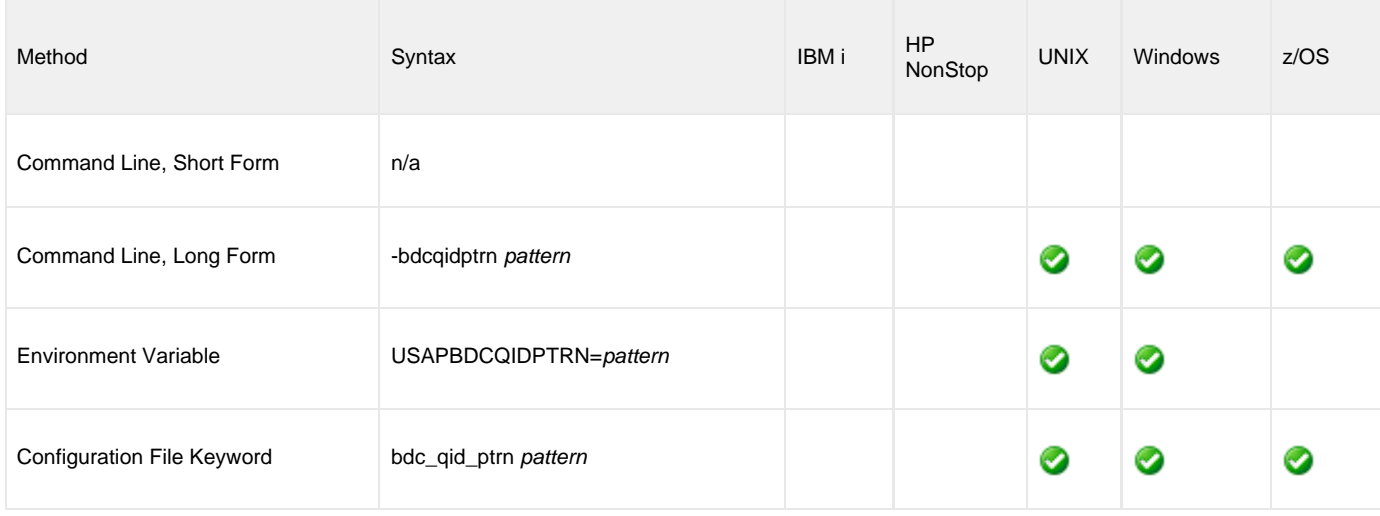

#### **Value**

pattern is the character pattern that is used to locate the header record and determine the offset of the queue ID.

**Default is "|Queue ID".**

### **Command Usage**

The QUEUE\_ID\_PATTERN option is used in the following Universal Connector commands:

- [BDCWAIT](#page-19-0)
- [RUN JOB](#page-71-0)
- [START JOB](#page-77-0)

# **R3\_NAME - USAP configuration option**

#### **Description**

The R3\_NAME option specifies the system ID of the SAP system to which you want to connect for a Type B RFC connection.

#### **Usage**

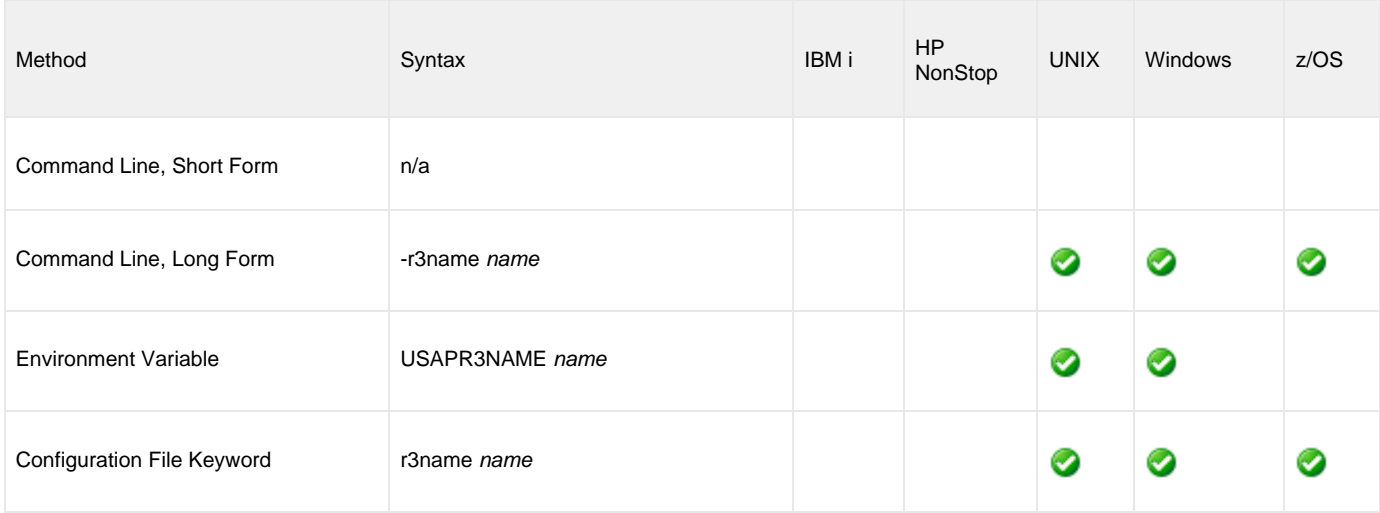

#### **Value**

\_name \_ is the system ID of the SAP system to which you want to connect.

### **Command Usage**

The R3\_NAME option is a [HOST](#page-97-0) option.

HOST options are associated with program execution, not commands. They are required to establish a connection with an SAP system.

# **RAW\_SPOOL - USAP configuration option**

#### **Description**

The RAW\_SPOOL option specifies whether the SAP spool lists will be returned from the SAP system in **raw** or **plain** format.

The raw format contains SAP formatting characters; the plain format is pre-formatted at the SAP system.

The raw format generally allows greater formatting control (via the Universal Connector [translation table](#page-293-0)). However, on occasion, the SAP system has been found to produce errors in the **raw** formatting of spool lists. In these cases, RAW\_SPOOL would serve as a workaround.

#### **Usage**

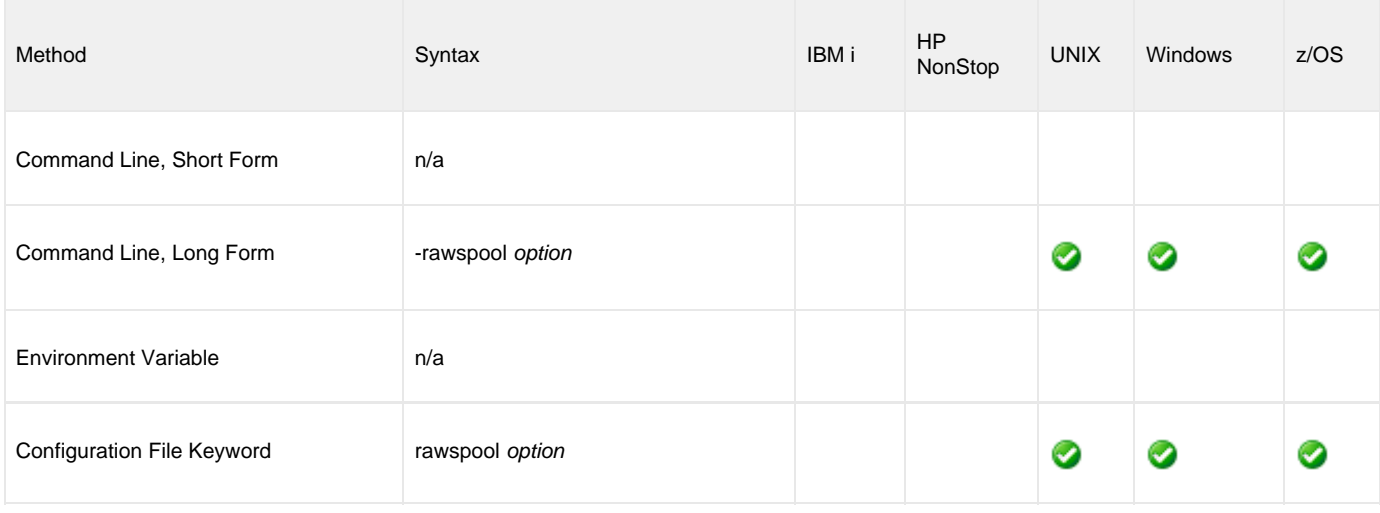

#### **Value**

option is the specification for whether spool lists are returned in **raw** or **plain** format.

Valid values for option are:

- **yes**
- Spool lists are returned in **raw** format.
- **no** Spool lists are returned in **plain** format.

**Default is yes.**

#### **Command Usage**

The RAW\_SPOOL option is used in the following Universal Connector commands:

- [MODIFY JOB](#page-61-0)
- [START JOB](#page-77-0)
- **[START PROCESS CHAIN](#page-79-0)**
- [SUBMIT JOB](#page-82-0)
- [WAIT for JOB](#page-88-0)
- [WAIT for PROCESS CHAIN](#page-90-0)

# **REQUEST\_ID - USAP configuration option**

#### **Description**

The REQUEST\_ID option specifies the Request ID for an InfoPackage instance.

#### **Usage**

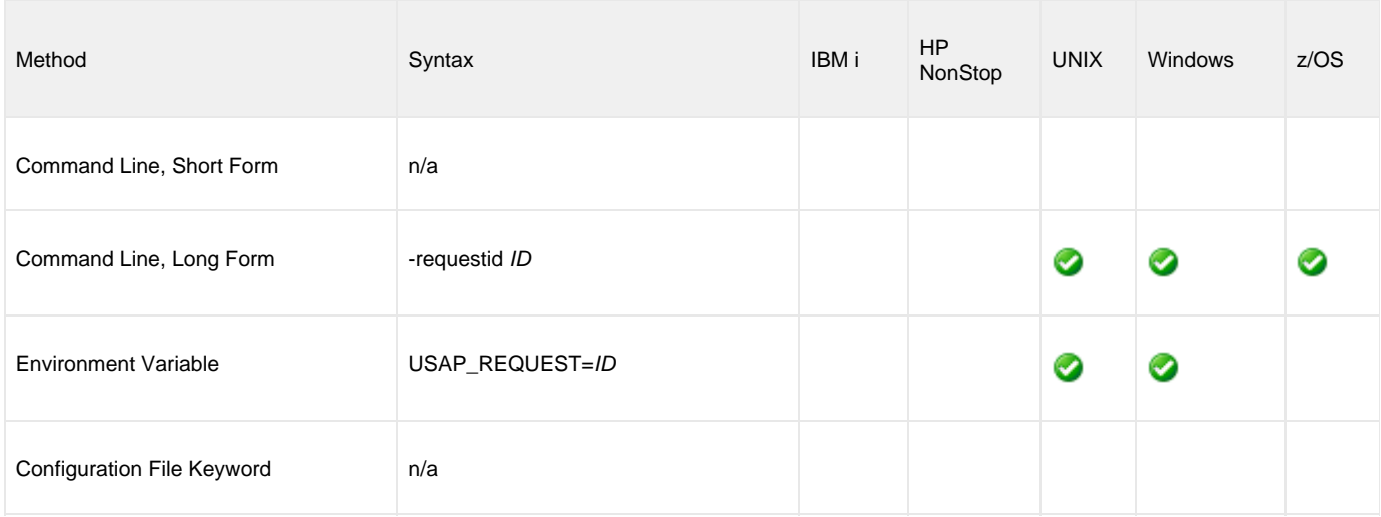

#### **Value**

ID is the the Request ID for an InfoPackage instance.

### **Command Usage**

The REQUEST\_ID option is used in the following Universal Connector commands:

- **[DISPLAY INFOPACKAGE STATUS](#page-29-0)**
- [WAIT for INFOPACKAGE](#page-87-0)

# **RESTART - USAP configuration option**

#### **Description**

The RESTART option specifies whether or not this execution of Universal Connector is a restart of a previous client fault tolerant Universal Connector command.

See [Client Fault Tolerance - Universal Connector](https://www.stonebranch.com/confluence/display/IND510/Client+Fault+Tolerance+-+Universal+Connector) for details on the client fault tolerant feature.

#### **Usage**

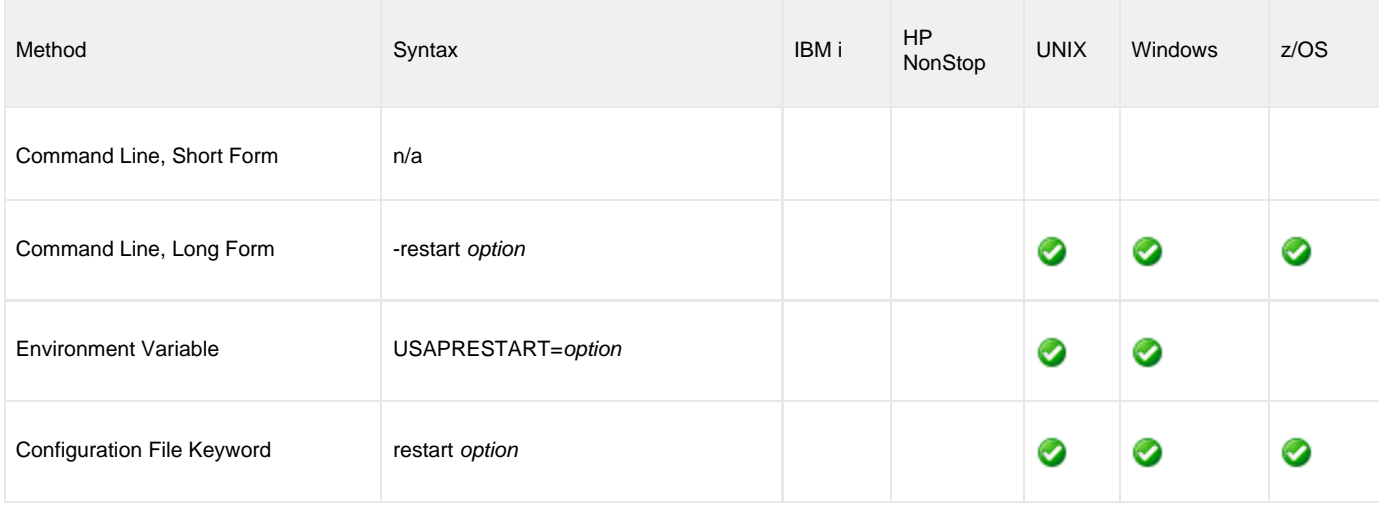

#### **Value**

option is the specification for whether or not this execution of USAP is a restart.

Valid values for option are:

- **yes**
	- Universal Connector is restarting an existing unit of work represented by a command ID.
	- The [COMMAND\\_ID](#page-131-0) and Client Fault Tolerant (CFT) options are required.
- **no**
- Universal Connector is not restarting.
- **auto**
	- Universal Connector checks the SAP system to determine if a job associated with the [COMMAND\\_ID](#page-131-0) option already exists.
		- If a matching command ID job is found, Universal Connector will work with the found job and take the appropriate actions to satisfy the command line - starting the job if necessary, monitoring, returning output, etc.
		- If a matching command ID job is not found, Universal Connector does not perform a restart and executes the command line as a new unit of work.
			- The [COMMAND\\_ID](#page-131-0) and Client Fault Tolerant (CFT) options are required.

#### **Default is no.**

#### ◬ **Note**

If you select the **auto** value, Universal Connector will not start a new instance of a job on the SAP system if a job matching the job name/command ID exists in the SAP system. Universal Connector will continue to reconnect to the existing SAP job. Without considering the behavior resulting from the use of **auto**, it may be possible for one to assume that a job has been run multiple times when, in fact, Universal Connector has been reconnecting to the same job instance. Informational messages are printed by Universal Connector to standard error to indicate the reconnected status but, if the message level is not set to **info**, the messages will not be seen.

Given the possibility for confusion surrounding the use of **auto**, the [ALLOW\\_AUTO\\_RESTART](#page-120-0) option lets you control the use of **auto**.

#### **Command Usage**

The RESTART option is a [CFT \(Client Fault Tolerant\)](#page-99-0) option.

CFT (Client Fault Tolerant) options are associated with program execution, not commands. They are used to configure a client fault tolerant job run.

# **RETRY\_CALL\_COUNT - USAP configuration option**

#### **Description**

The RETRY\_CALL\_COUNT option specifies the number of unsuccessful RFC call retry attempts that can occur before USAP terminates the RFC call retry process and ends unsuccessfully.

#### **Usage**

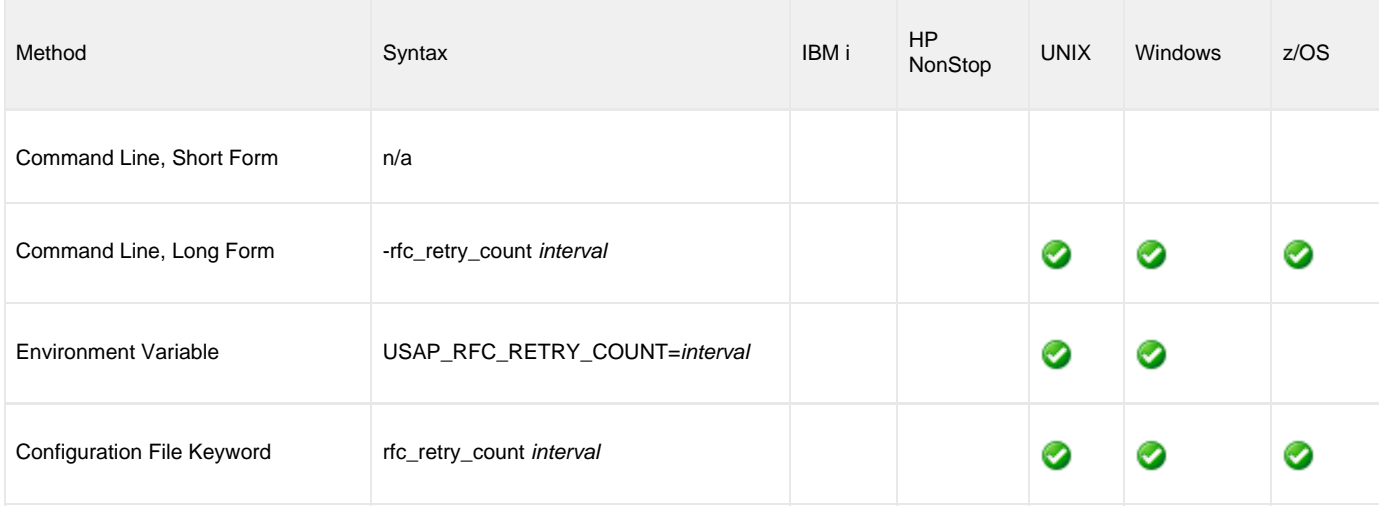

#### **Value**

interval is the number of unsuccessful RFC call retry attempts that can occur before USAP terminates the RFC call retry process and ends unsuccessfully.

#### **Default is 10.**

#### **Command Usage**

The RETRY\_CALL\_COUNT option is an [RFC \(Remote Function Call\)](#page-107-0) option.

RFC options are associated with program execution, not commands. They are always used to configure a fault tolerant RFC connection.
## **RETRY\_CALL\_INTERVAL - USAP configuration option**

#### **Description**

The RETRY\_CALL\_INTERVAL option specifies the number of seconds that will elapse between a failed RFC call and the retry of that call.

#### **Usage**

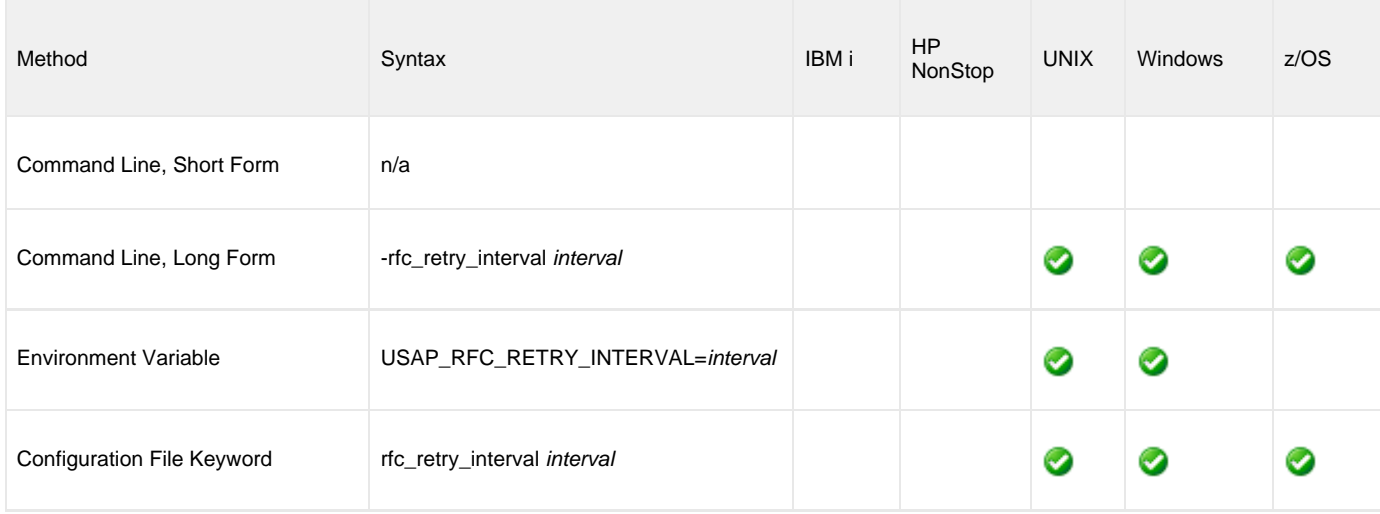

#### **Value**

interval is the number of seconds that will elapse between a failed RFC call and the retry of that call.

**Default is 10.**

### **Command Usage**

The RETRY\_CALL\_INTERVAL option is an [RFC \(Remote Function Call\)](#page-107-0) option.

RFC options are associated with program execution, not commands. They are always used to configure a fault tolerant RFC connection.

# **RETURN\_APPLICATION\_LOG - USAP configuration option**

#### **Description**

The RETURN\_JOB\_LOG option specifies whether or not the job's application log is returned (provided that an application log was created for the job).

### **Usage**

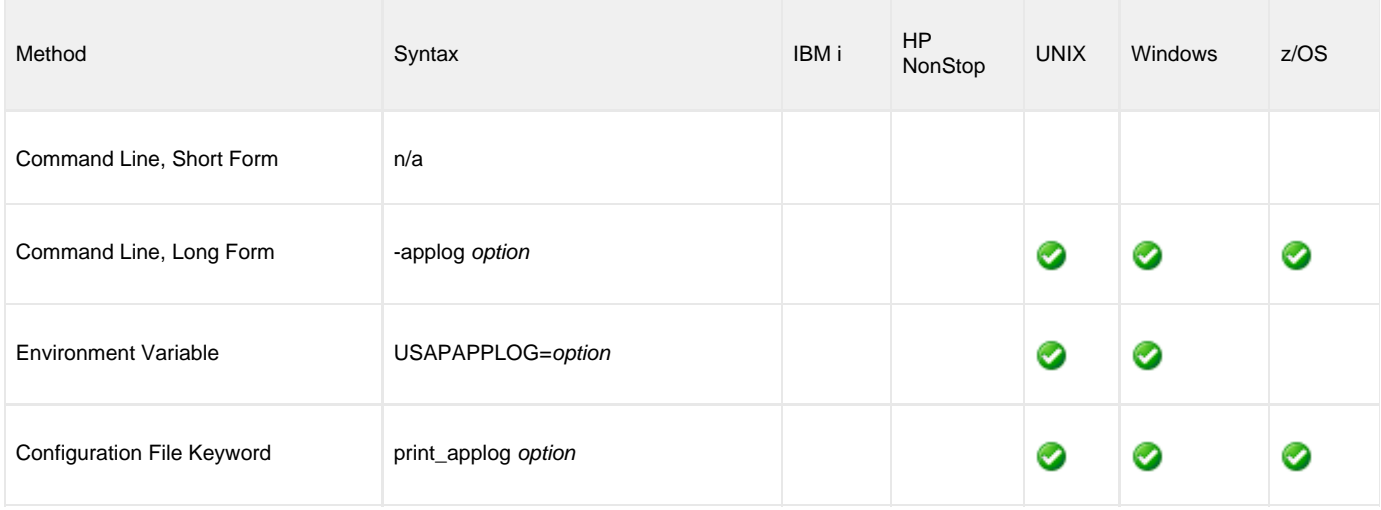

### **Value**

option is the specification for whether or not the application log is returned.

Valid values for option are:

- **yes**
	- Application log is returned to standard error.
- **no** Application log is not returned.

#### **Default is yes.**

#### **Command Usage**

The RETURN\_APPLICATION\_LOG option is used in the following Universal Connector commands:

- [BDCWAIT](#page-19-0)
- **[MASS ACTIVITY WAIT](#page-59-0)**
- [WAIT for JOB](#page-88-0)

## **RETURN\_APPLICATION\_RC - USAP configuration option**

#### **Description**

The RETURN\_JOB\_RC option specifies whether or not the job's application return codes are returned (provided that application return codes were set for the job).

### **Usage**

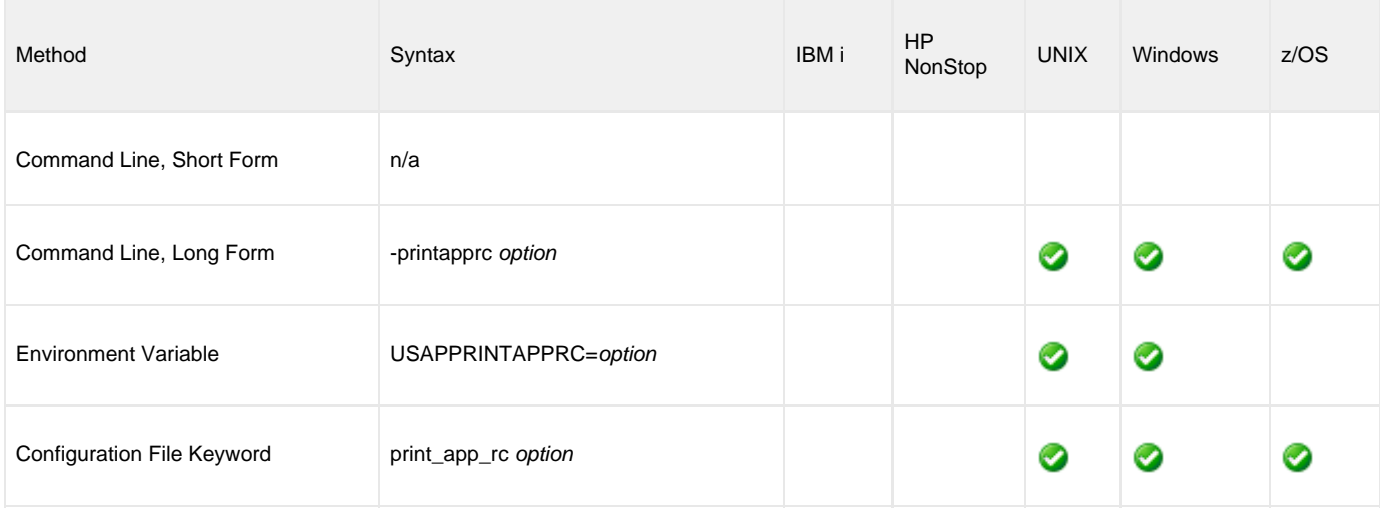

#### **Value**

option is the specification for whether or not the application return codes are returned.

Valid values for option are:

- **yes**
	- Application return codes are returned to standard error.
- **no** Application return codes are not returned.

#### **Default is yes.**

#### **Command Usage**

The RETURN\_APPLICATION\_RC option is used in the following Universal Connector commands:

- [BDCWAIT](#page-19-0)
- [MASS ACTIVITY WAIT](#page-59-0)
- [WAIT for JOB](#page-88-0)

## **RETURN\_JOB\_LOG - USAP configuration option**

#### **Description**

The RETURN\_JOB\_LOG option specifies whether or not the job's job log is returned.

#### **Usage**

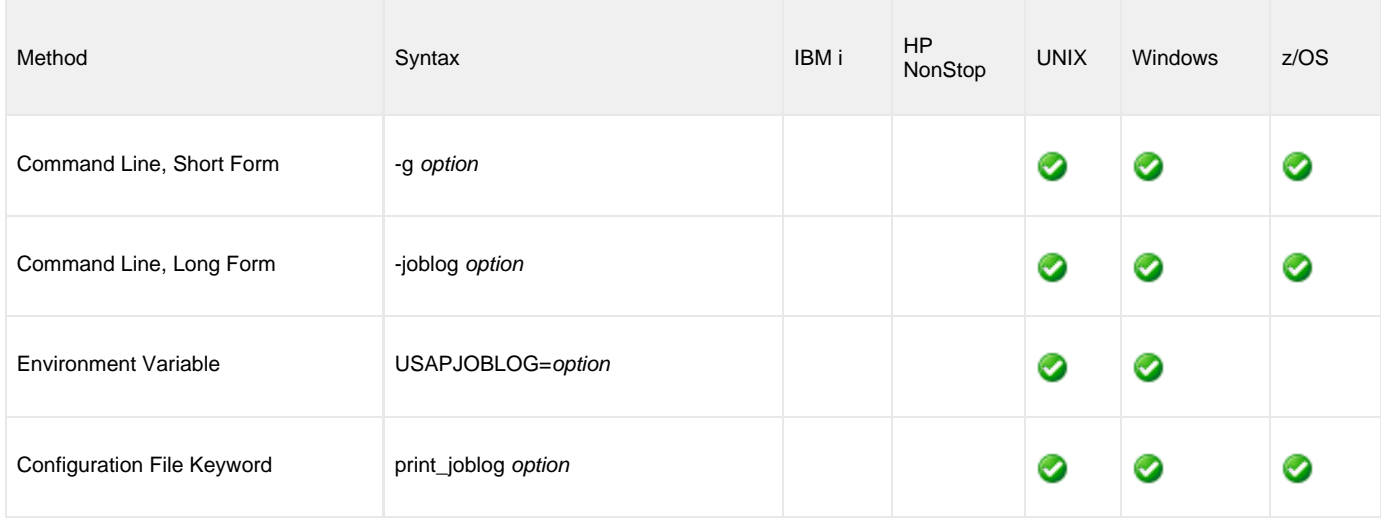

#### **Value**

option is the specification for whether or not the job log is returned.

Valid values for option are:

- **yes**
	- Job log is returned to standard out.
- **no** Job log is not returned.

**Default is yes.**

### **Command Usage**

The RETURN\_JOB\_LOG option is used in the following Universal Connector commands:

- [BDCWAIT](#page-19-0)
- [MASS ACTIVITY WAIT](#page-59-0)
- [MODIFY JOB](#page-61-0)
- [START JOB](#page-77-0)
- **[START PROCESS CHAIN](#page-79-0)**
- [SUBMIT JOB](#page-82-0)
- [WAIT for JOB](#page-88-0)
- [WAIT for PROCESS CHAIN](#page-90-0)

# <span id="page-220-0"></span>**RETURN\_SPOOL\_LIST - USAP configuration option**

#### **Description**

The RETURN\_SPOOL\_LIST option specifies whether or not the spool lists of all job steps are returned.

#### **Usage**

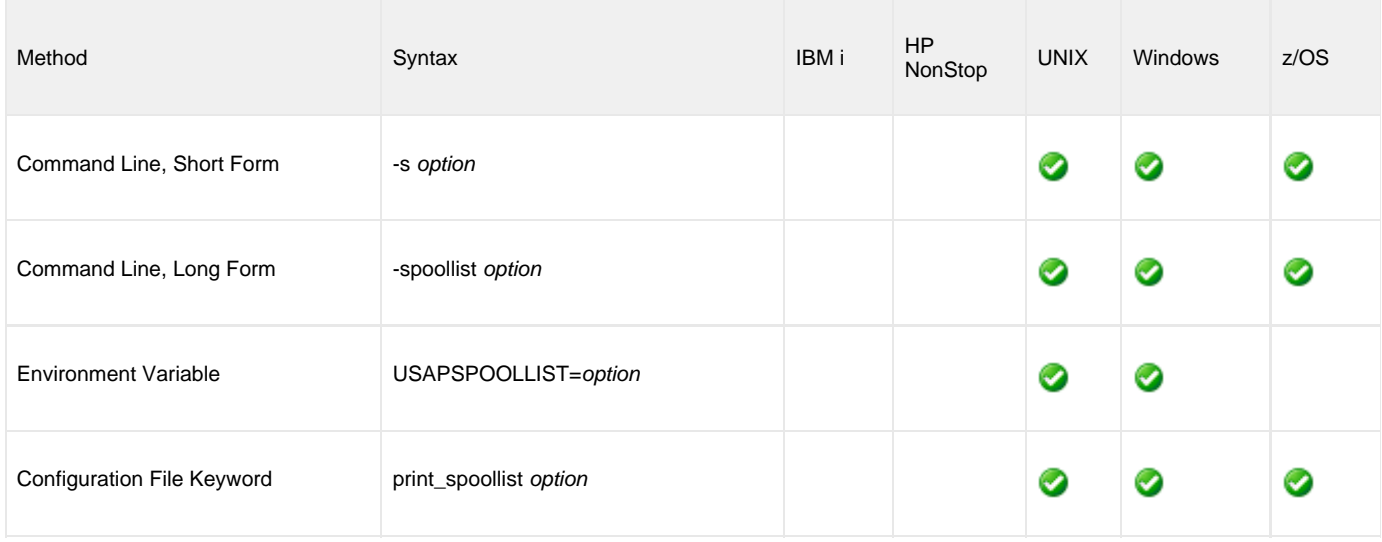

#### **Value**

option is the specification for whether or not the spool lists are returned.

Valid values for option are:

- **yes**
	- Spool lists are returned to standard out.
- **no** Spool lists are not returned.

#### **Default is yes.**

#### **Command Usage**

The RETURN\_SPOOL\_LIST option is used in the following Universal Connector commands:

- [MODIFY JOB](#page-61-0)
- [START JOB](#page-77-0)
- **[START PROCESS CHAIN](#page-79-0)**
- [SUBMIT JOB](#page-82-0)
- [WAIT for JOB](#page-88-0)
- [WAIT for PROCESS CHAIN](#page-90-0)

# **SECURE\_CFT - USAP configuration option**

#### **Description**

The SECURE\_CFT option specifies the mode of client fault tolerance that will be used for the command invocation.

#### **Usage**

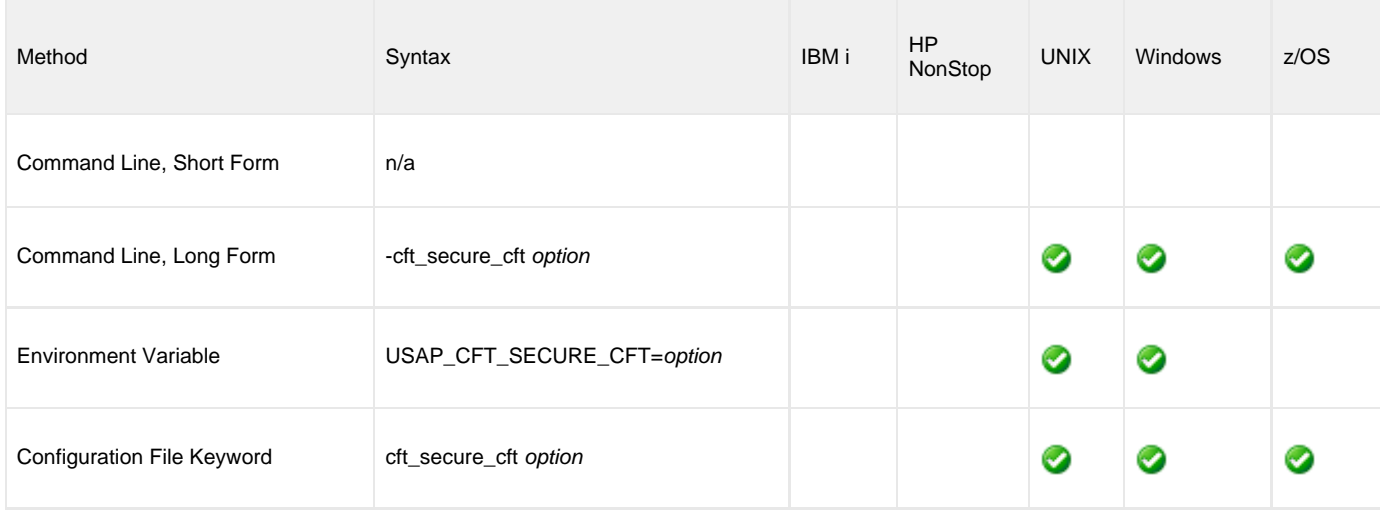

#### **Value**

option is the mode of client fault tolerance that will be used for the command invocation.

Valid values for option are:

- **yes**
	- Secure CFT will be used for the command. See [Client Fault Tolerance Universal Connector](https://www.stonebranch.com/confluence/display/IND510/Client+Fault+Tolerance+-+Universal+Connector) for details on the secure CFT mode.

**no** Original pre-XBP 2.0 CFT will be used for the command. See [Client Fault Tolerance - Universal Connector](https://www.stonebranch.com/confluence/display/IND510/Client+Fault+Tolerance+-+Universal+Connector) for details on the pre-XBP 2.0 CFT mode.

#### **Default is yes.**

#### **Command Usage**

The SECURE\_CFT option is a [CFT \(Client Fault Tolerant\)](#page-99-0) option.

CFT (Client Fault Tolerant) options are associated with program execution, not commands. They are used to configure a client fault tolerant job run.

# **SERVER\_STOP\_CONDITIONS - USAP configuration option**

#### **Description**

The SERVER\_STOP\_CONDITIONS option specifies one or more exit codes of the executing Universal Connector process that should trigger the locally running Universal Broker to cancel the corresponding SAP job.

#### **Usage**

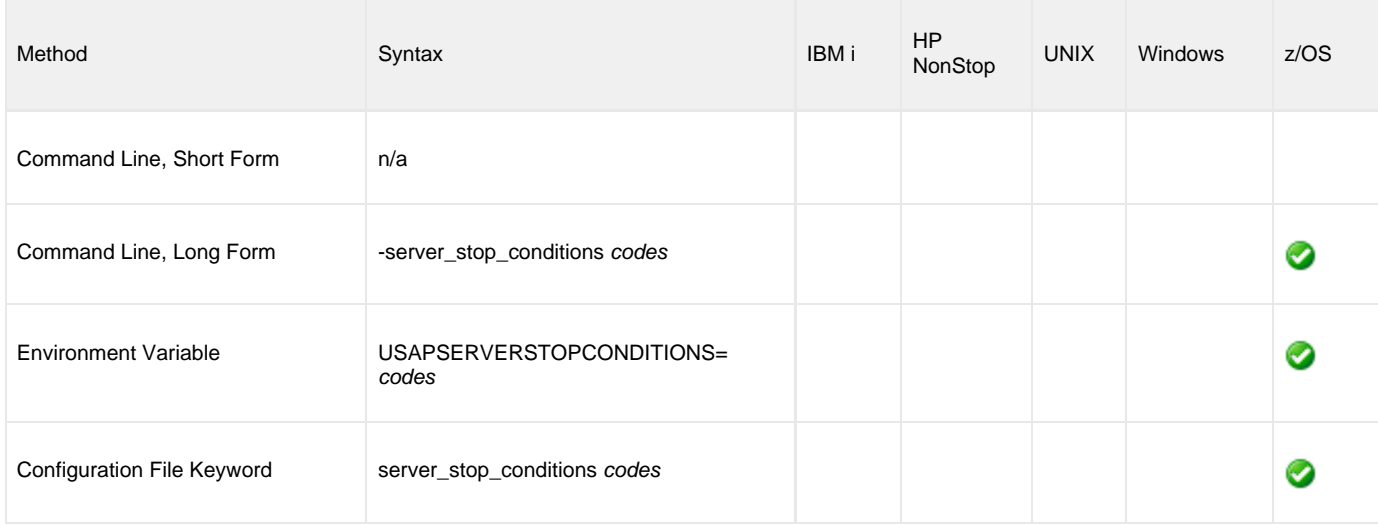

#### **Values**

codes is an exit code, or a comma-separated list of exit codes, that should cause the SAP job to be cancelled.

z/OS ABEND codes are specified in two different formats:

- System ABEND code: Starts with S followed by a 3-character hexadecimal value.
- User ABEND code: Starts with U followed by a 4-character decimal value.

For example, when a job is terminated with the CANCEL console command, the job ends with a system ABEND code of S222.

#### **There is no default.**

#### **Command Usage**

The SERVER\_STOP\_CONDITIONS option is used in the following Universal Connector commands:

- [RUN JOB](#page-71-0)
- [WAIT for JOB](#page-88-0)

## **SOURCE\_SYSTEM - USAP configuration option**

#### **Description**

The SOURCE\_SYSTEM option specifies the source system mask for which the InfoPackages were created.

#### **Usage**

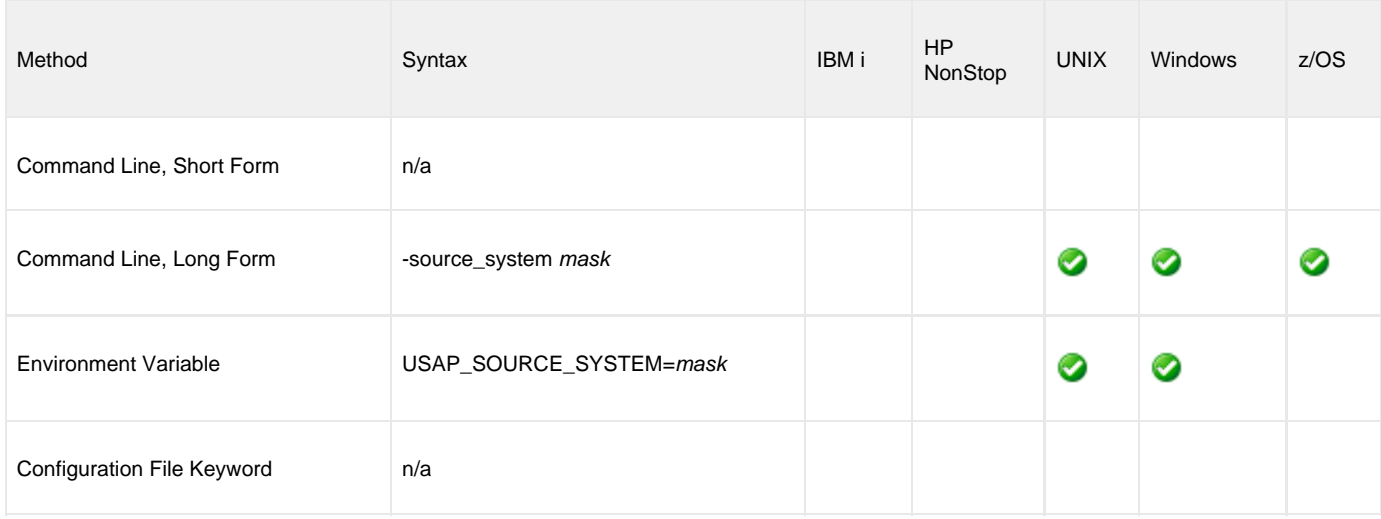

#### **Value**

mask is the source system mask for which the InfoPackages were created.

Wildcards are accepted.

### **Command Usage**

The SOURCE\_SYSTEM option is used in the following Universal Connector command:

**• [DISPLAY INFOPACKAGES](#page-30-0)** 

### **SPOOL\_CODEPAGE - USAP configuration option**

#### **Description**

The SPOOL\_CODEPAGE option specifies the codepage that will be used for transferring spool lists from the SAP system.

#### **Usage**

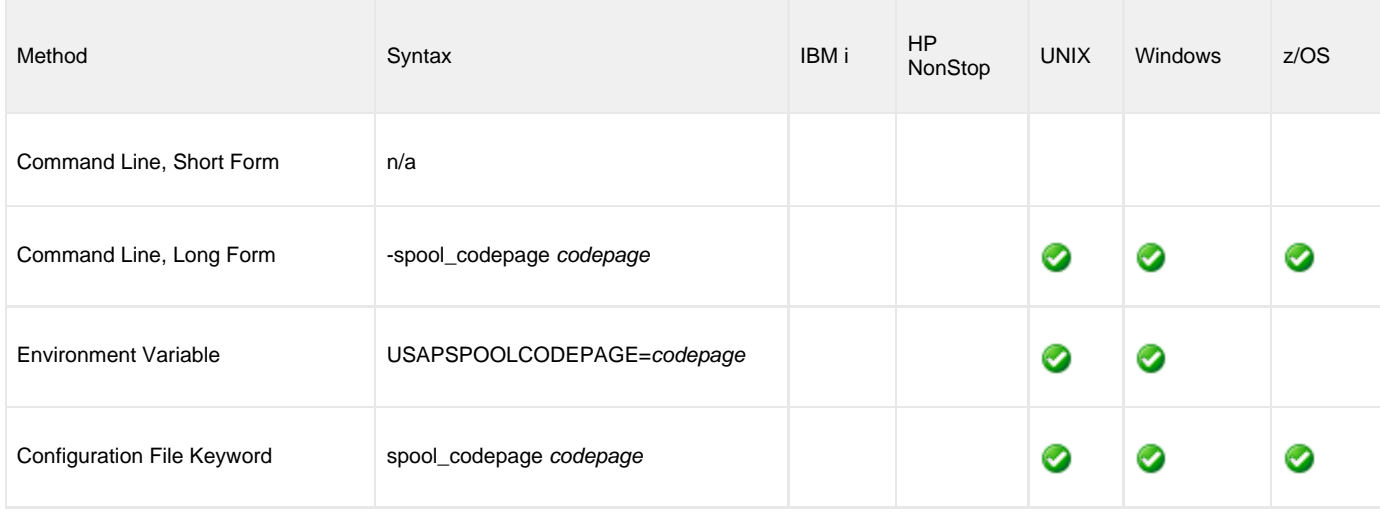

#### **Value**

codepage is the codepage that will be used for transferring spool lists from the SAP system.

Valid values for codepage are any valid SAP codepage.

In addition, two special values can be used to specify the UTF-8 codepage:

- **UTF-8**
- **UTF8**

These values are equivalent to specifying **4110** (the SAP codepage for UTF-8).

### **Command Usage**

The SPOOL\_CODEPAGE option is used in the following Universal Connector commands:

- [DISPLAY SPOOLLIST](#page-50-0)
- [RUN JOB](#page-71-0)
- [WAIT for JOB](#page-88-0)

## **SPOOL\_ID - USAP configuration option**

#### **Description**

The SPOOL\_ID option specifies the spool list request number in an SAP system.

#### **Usage**

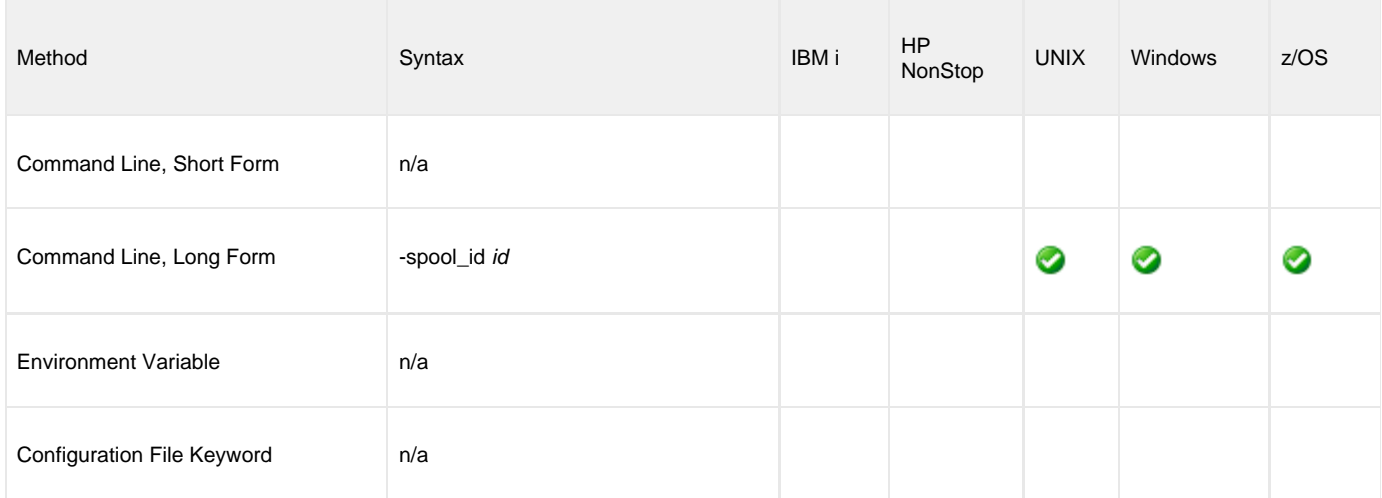

#### **Value**

id is the ID of a spool list in an SAP system.

### **Command Usage**

The SPOOL\_ID option is used in the following Universal Connector command:

• [DISPLAY SPOOLLIST](#page-50-0)

# **SPOOL\_LIST\_CHILD - USAP configuration option**

### **Description**

The SPOOL\_LIST\_CHILD option specifies whether or not spool lists for child jobs are returned (that is, printed to standard out).

```
◬
Note
 SPOOL_LIST_CHILD is evaluated only when both the WAIT_FOR_CHILD_JOBS and RETURN_SPOOL_LIST options are set
to yes.
```
### **Usage**

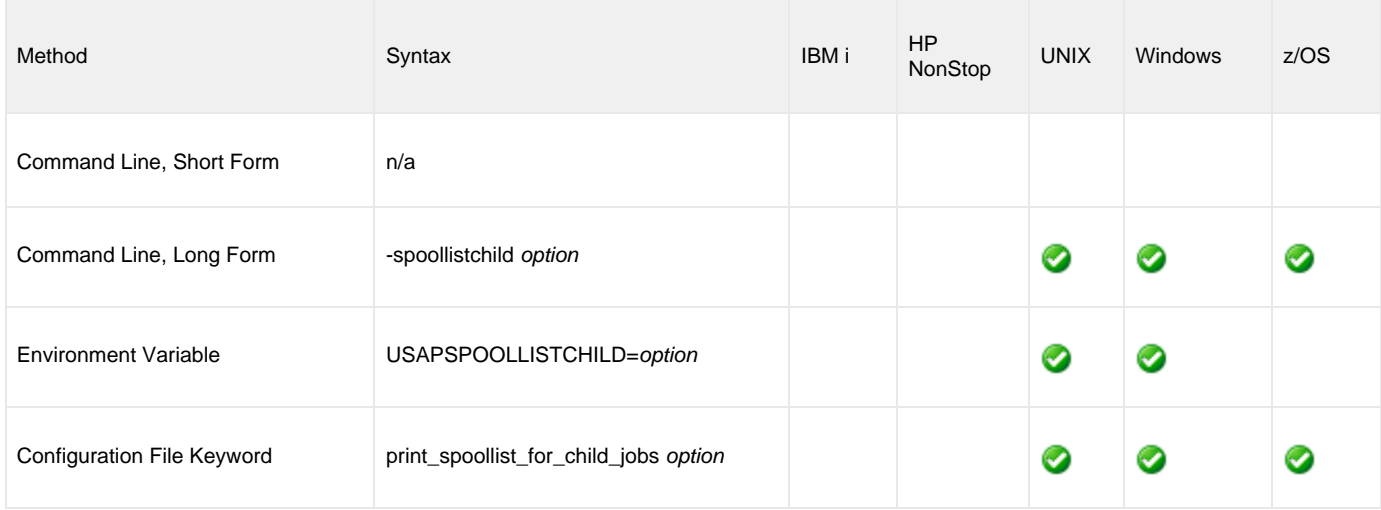

### **Value**

option is the specification for whether or not job logs for child jobs are returned.

Valid values for option are:

- **yes**
	- Spool list for each step of every child job is returned.
- **no**
	- Spool lists for child jobs are not be returned.

#### **Default is yes.**

#### **Command Usage**

The SPOOL\_LIST\_CHILD option is used in the following Universal Connector commands:

- **[MODIFY JOB](#page-61-0)**
- [START JOB](#page-77-0)
- [SUBMIT JOB](#page-82-0)
- [WAIT for JOB](#page-88-0)

# **START - USAP configuration option**

#### **Description**

The START option starts the newly defined job.

(For the [MODIFY JOB](#page-61-0) command, START starts the modified job.)

### **Usage**

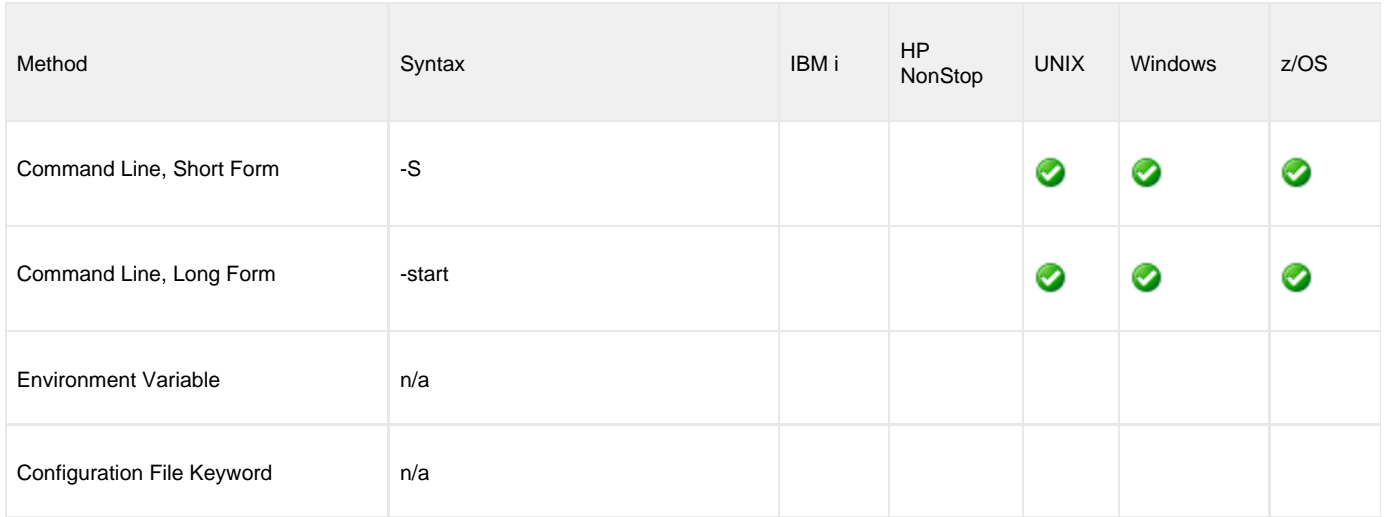

### **Value**

(There are no values used with this option.)

### **Command Usage**

The START option is used in the following Universal Connector commands:

- [MODIFY JOB](#page-61-0)
- [SUBMIT JOB](#page-82-0)
- [SUBMIT FS JOBNET](#page-80-0)

## **STATUS\_ABORTED - USAP configuration option**

#### **Description**

The STATUS\_ABORTED option specifies whether or not to include jobs with status **aborted** in selection criteria.

#### **Usage**

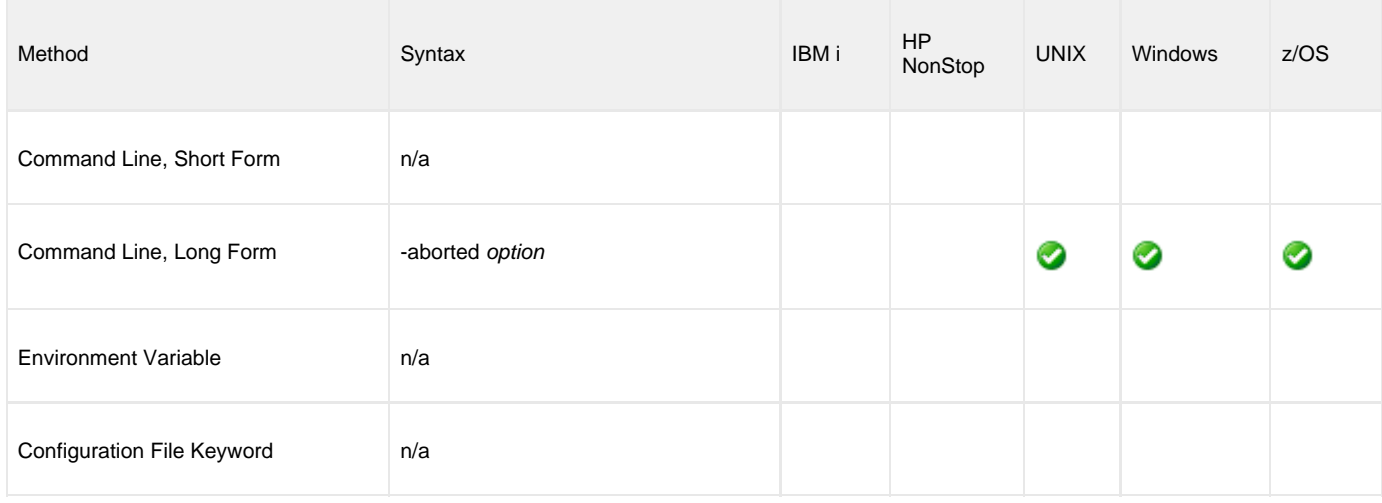

#### **Value**

option is the specification for whether or not to include jobs with status **aborted** in selection criteria.

Valid values for option are:

- **yes**
- Include jobs with status **aborted** in selection criteria. **no**

Do not include jobs with status **aborted** in selection criteria.

**Default is yes.**

### **Command Usage**

The STATUS\_ABORTED option is used in the following Universal Connector command:

# **STATUS\_CHECK\_INTERVAL - USAP configuration option**

#### **Description**

The STATUS\_CHECK\_INTERVAL option specifies the number of seconds that can elapse, without a change in job status, before a call is made to synchronize the actual job status with the SAP stored status.

The job status synchronization is achieved by calling SAP function module BAPI\_XBP\_JOB\_STATUS\_CHECK. This addresses the unlikely scenario where an error condition in the SAP system prevents a completed job status from being written to the SAP database.

#### **Usage**

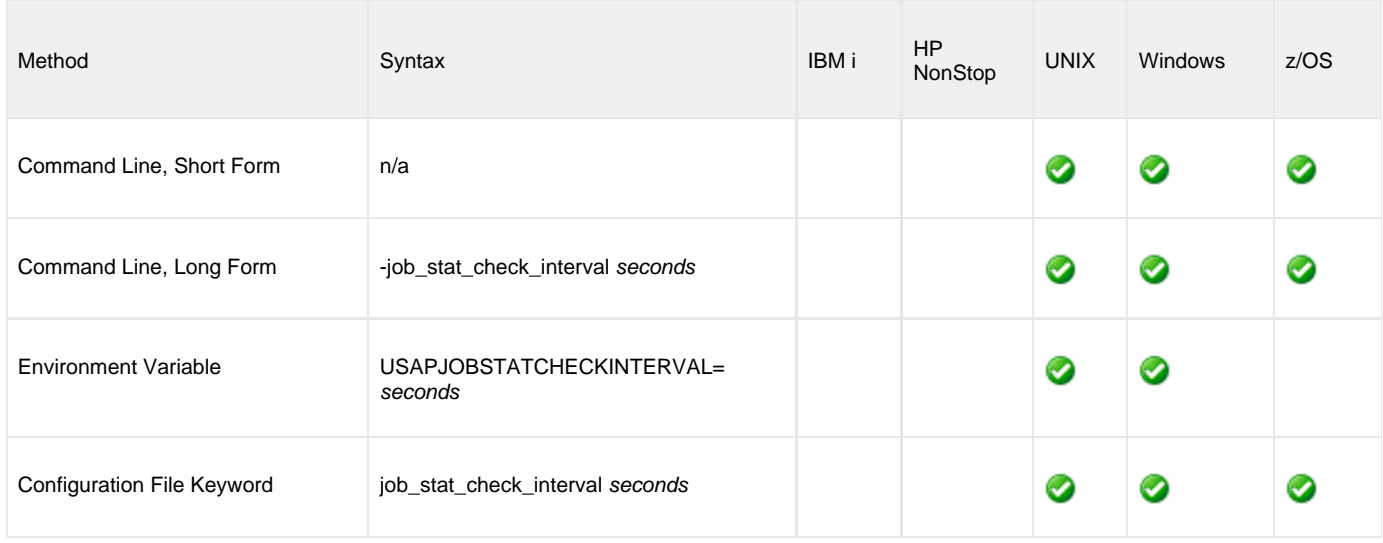

#### **Value**

seconds is the number of seconds that can elapse before a call is made to synchronize the actual job status with the SAP stored status.

#### **Default is 600.**

#### **Command Usage**

The STATUS\_CHECK\_INTERVAL option is used in the following Universal Connector commands:

- [BDCWAIT](#page-19-0)
- [MASS ACTIVITY WAIT](#page-59-0)
- [RUN JOB](#page-71-0)
- [WAIT for JOB](#page-88-0)

## **STATUS\_FINISHED - USAP configuration option**

#### **Description**

The STATUS\_FINISHED option specifies whether or not to include jobs with status **finished** in selection criteria.

#### **Usage**

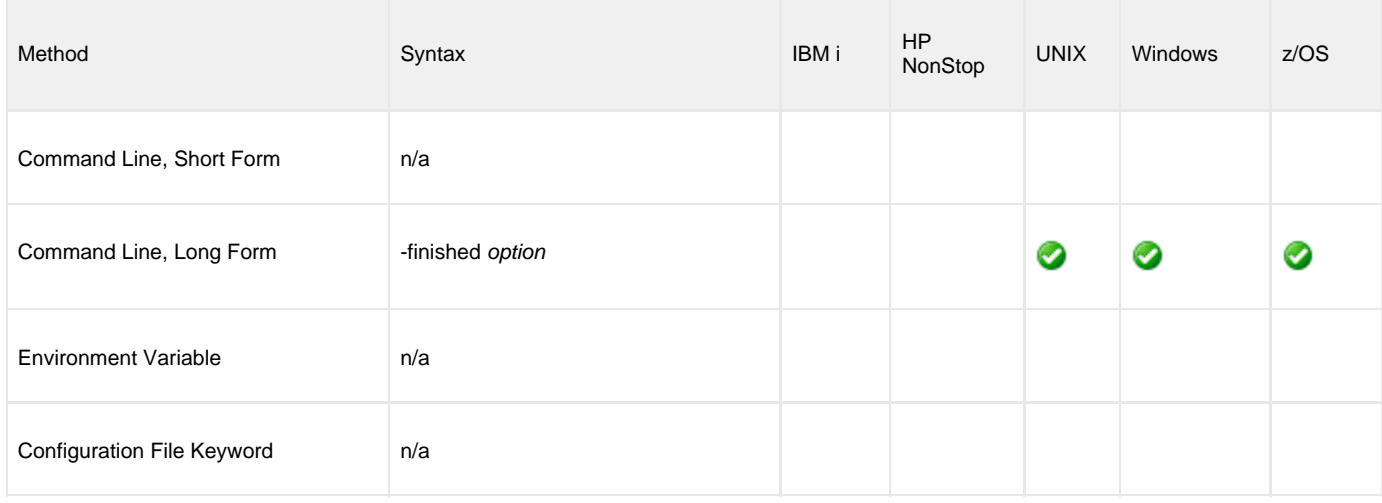

#### **Value**

option is the specification for whether or not to include jobs with status **finished** in selection criteria.

Valid values for option are:

- **yes**
- Include jobs with status **finished** in selection criteria. **no**

Do not include jobs with status **finished** in selection criteria.

**Default is yes.**

#### **Command Usage**

The STATUS\_FINISHED option is used in the following Universal Connector command:

# <span id="page-231-0"></span>**STATUS\_READY - USAP configuration option**

#### **Description**

The STATUS\_READY option specifies whether or not to include jobs with status **ready** in selection criteria.

#### **Usage**

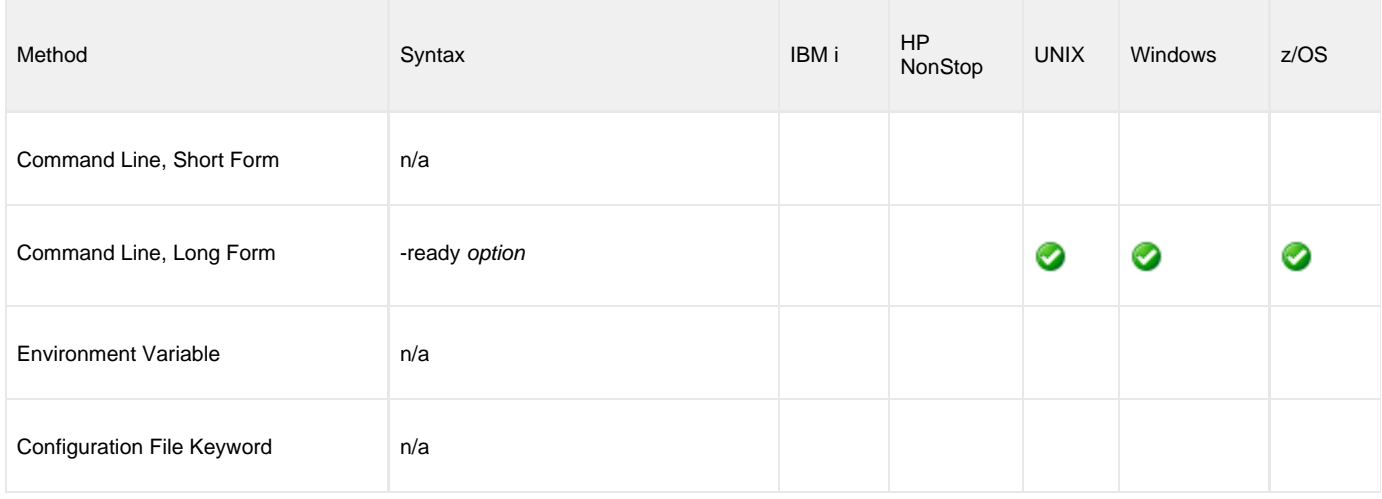

#### **Value**

option is the specification for whether or not to include jobs with status **ready** in selection criteria.

Valid values for option are:

- **yes**
	- Include jobs with status **ready** in selection criteria.
- **no** Do not include jobs with status **ready** in selection criteria.

**Default is yes.**

#### **Command Usage**

The STATUS\_READY option is used in the following Universal Connector command:

## **STATUS\_RELEASED - USAP configuration option**

#### **Description**

The STATUS\_RELEASED option specifies whether or not to include jobs with status **released** in selection criteria.

#### **Usage**

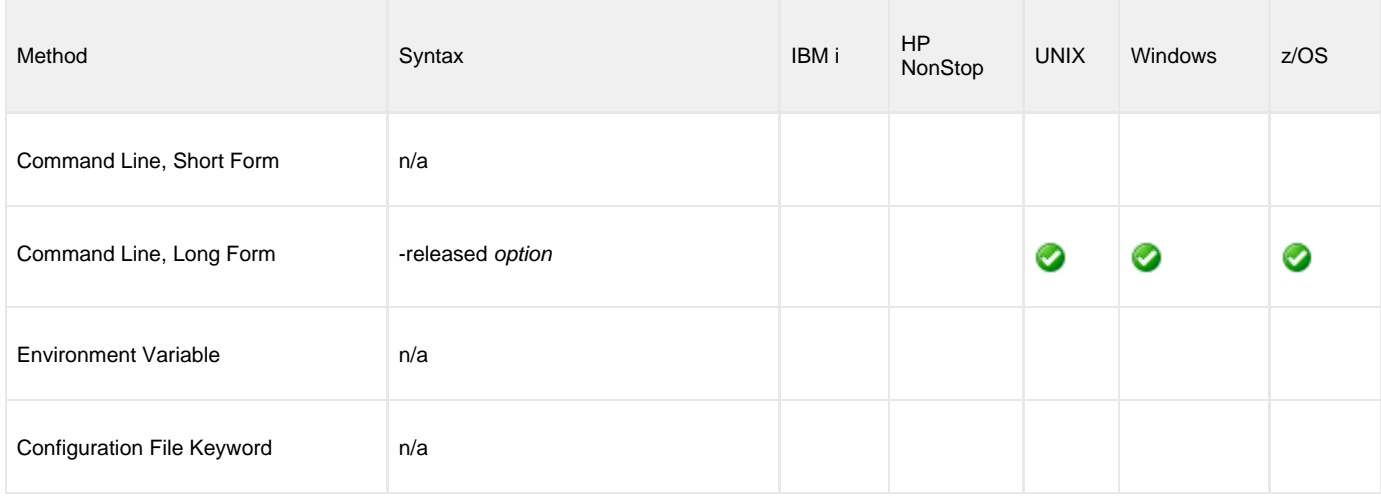

#### **Value**

option is the specification for whether or not to include jobs with status **released** in selection criteria.

Valid values for option are:

- **yes**
	- Include jobs with status **released** in selection criteria.
- **no** Do not include jobs with status **released** in selection criteria.

**Default is yes.**

### **Command Usage**

The STATUS\_RELEASED option is used in the following Universal Connector command:

## **STATUS\_RUNNING - USAP configuration option**

#### **Description**

The STATUS\_RUNNING option specifies whether or not to include jobs with status **running** in selection criteria.

#### **Usage**

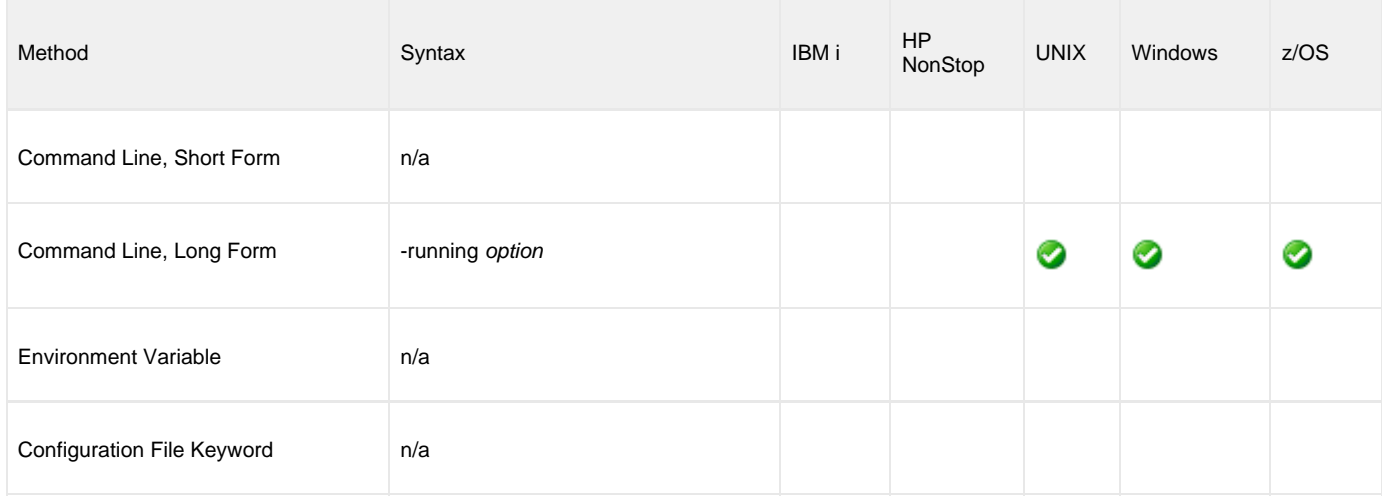

#### **Value**

option is the specification for whether or not to include jobs with status **running** in selection criteria.

Valid values for option are:

- **yes**
- Include jobs with status **running** in selection criteria. **no**

Do not include jobs with status **running** in selection criteria.

**Default is yes.**

### **Command Usage**

The STATUS\_RUNNING option is used in the following Universal Connector command:

# **STATUS\_SCHEDULED - USAP configuration option**

#### **Description**

The STATUS\_SCHEDULED option specifies whether or not to include jobs with status **scheduled** in selection criteria.

#### **Usage**

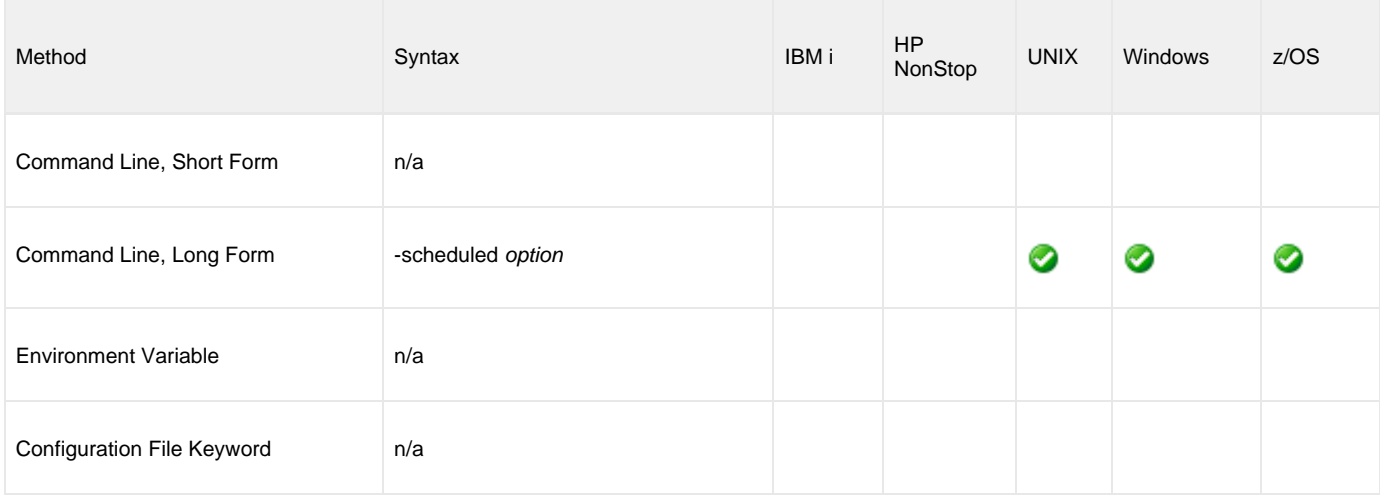

#### **Value**

option is the specification for whether or not to include jobs with status **scheduled** in selection criteria.

Valid values for option are:

- **yes**
	- Include jobs with status **scheduled** in selection criteria.
- **no**

Do not include jobs with status **scheduled** in selection criteria.

**Default is yes.**

#### **Command Usage**

The STATUS\_SCHEDULED option is used in the following Universal Connector command:

## **STEP\_NUMBER - USAP configuration option**

### **Description**

The STEP\_NUMBER option specifies the step number of the SAP job step.

#### **Usage**

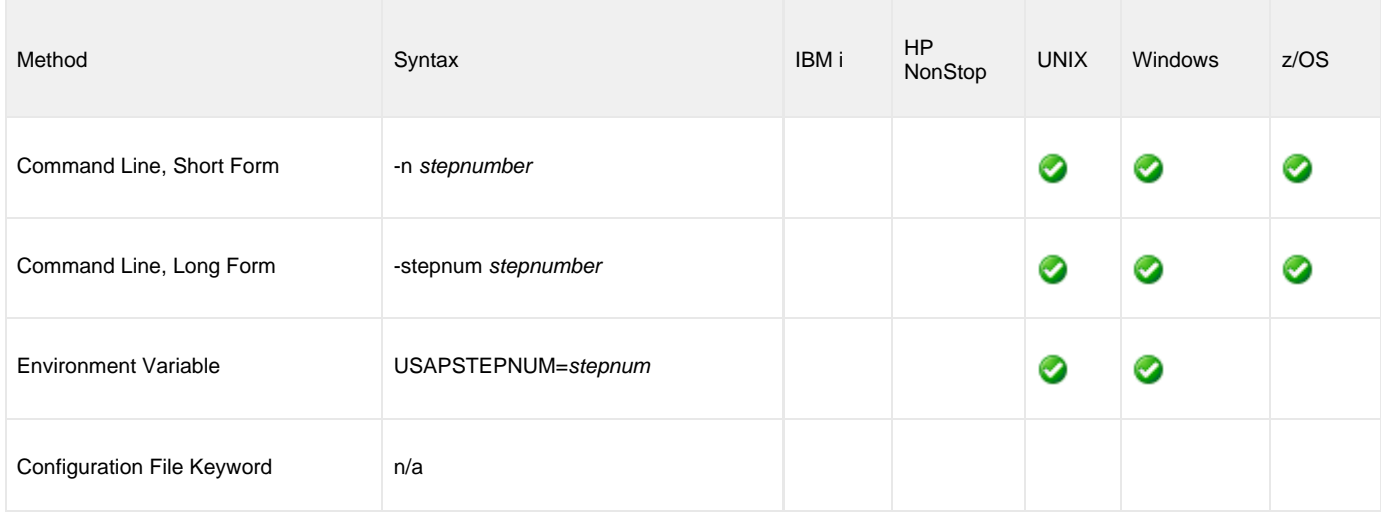

#### **Value**

stepnum is the step number of the SAP job step.

### **Command Usage**

The STEP\_NUMBER option is used in the following Universal Connector command:

• [DISPLAY SPOOLLIST](#page-50-0)

# **SUBMIT - USAP configuration option**

#### **Description**

The SUBMIT option defines a job to the SAP system.

#### **Usage**

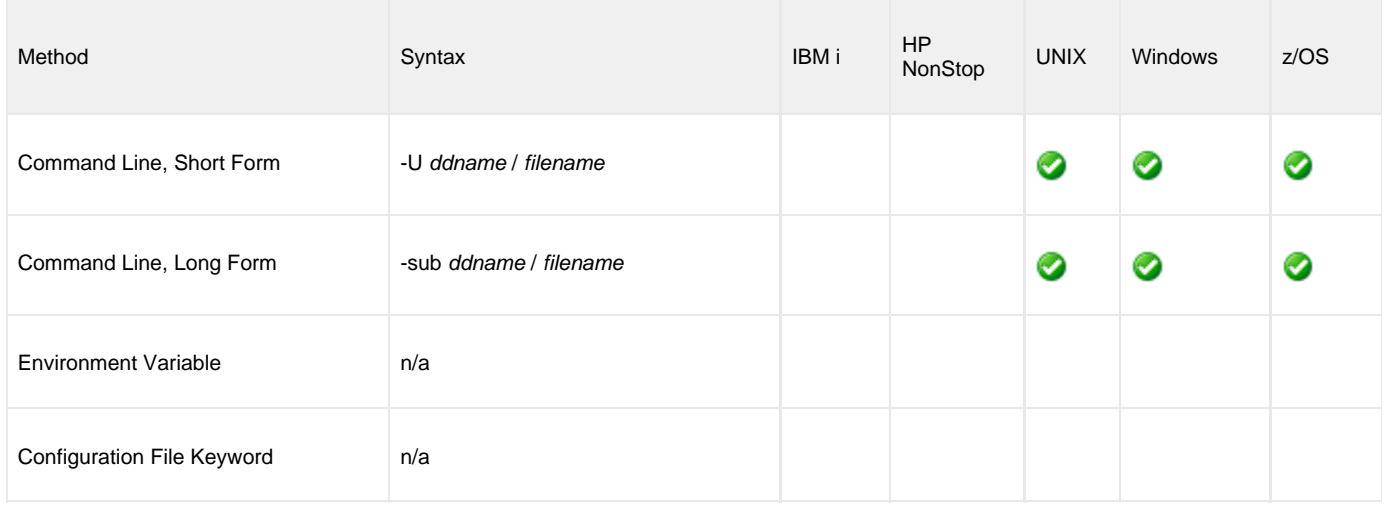

#### **Value**

ddname / filename is the name of the file containing the job definition.

### **Command Usage**

The SUBMIT option is used in the following Universal Connector commands:

- **[SUBMIT INTERCEPT CRITERIA TABLE](#page-81-0)**
- [SUBMIT JOB](#page-82-0)
- [SUBMIT VARIANT](#page-84-0)
- [SUBMIT FS JOBNET](#page-80-0)

# **SYSLOG - USAP configuration option**

#### **Description**

The SYSLOG option specifies whether or not to generate a syslog report.

SYSLOG is used when Universal Connector is directed to wait for job completion.

### **Usage**

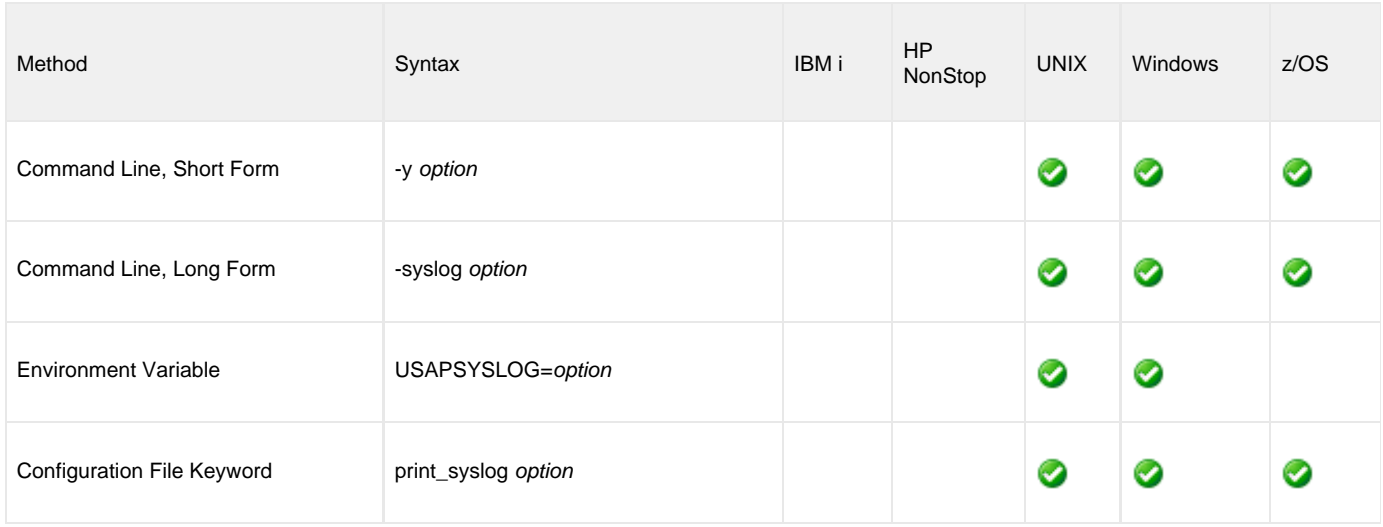

#### **Value**

option is the specification for whether or not to generate a syslog report.

Valid values for option are:

- **yes**
	- Generate a syslog report on standard error.

**no** Do not generate a syslog report.

**Default is yes.**

### **Command Usage**

The SYSLOG option is used in the following Universal Connector commands:

- [BDCWAIT](#page-19-0)
- [MASS ACTIVITY WAIT](#page-59-0)
- [WAIT for JOB](#page-88-0)
- [WAIT for FS JOB NETWORK](#page-86-0)

# **SYSLOG\_POST\_TIME - USAP configuration option**

#### **Description**

The SYSLOG\_POST\_TIME option specifies the number of seconds to add to the job end time when calculating the **to** time for the syslog report.

This will cause USAP to sleep for the specified number of seconds after a job ends and before retrieving the syslog. This is useful for allowing the SAP system time to log all relevant messages.

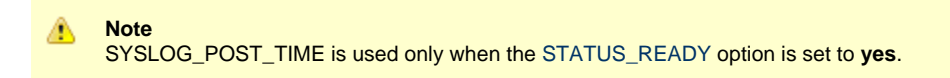

### **Usage**

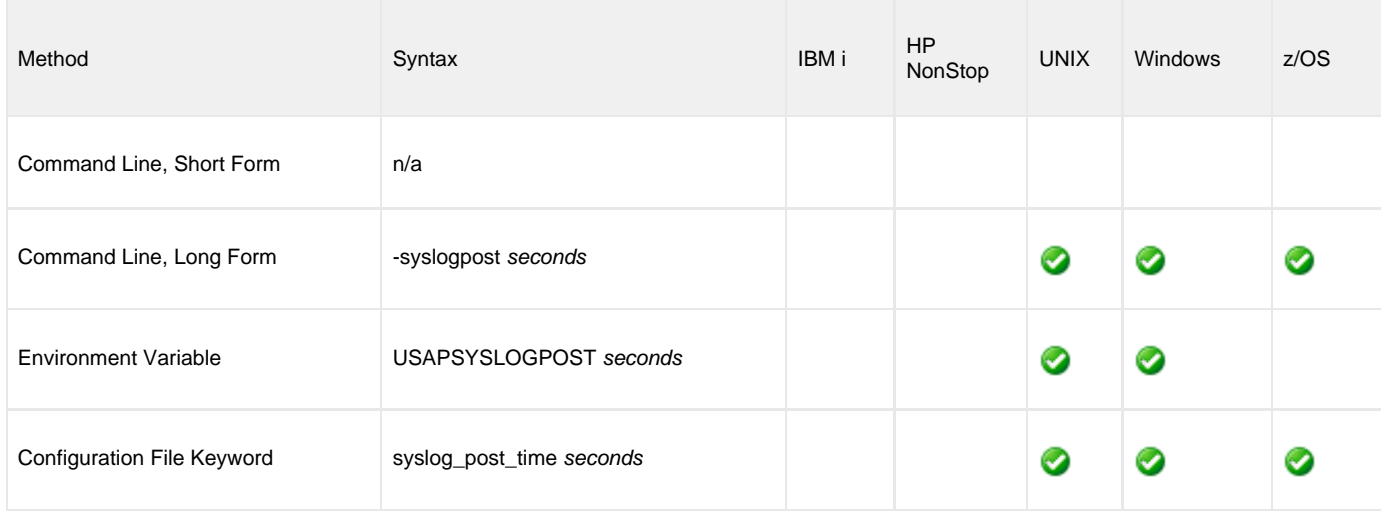

#### **Value**

seconds is the number of seconds to add to the job end time.

#### **Default is 15.**

#### **Command Usage**

The SYSLOG\_POST\_TIME option is used in the following Universal Connector commands:

- [BDCWAIT](#page-19-0)
- [MASS ACTIVITY WAIT](#page-59-0)
- [WAIT for JOB](#page-88-0)
- [WAIT for FS JOB NETWORK](#page-86-0)

# **SYSLOG\_PRE\_TIME - USAP configuration option**

#### **Description**

The SYSLOG\_PRE\_TIME option specifies the number of seconds to subtract from the job release time when calculating the **from** time for the syslog report.

This can be used to obtain error messages that may have been generated prior to job release.

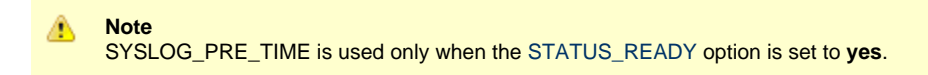

### **Usage**

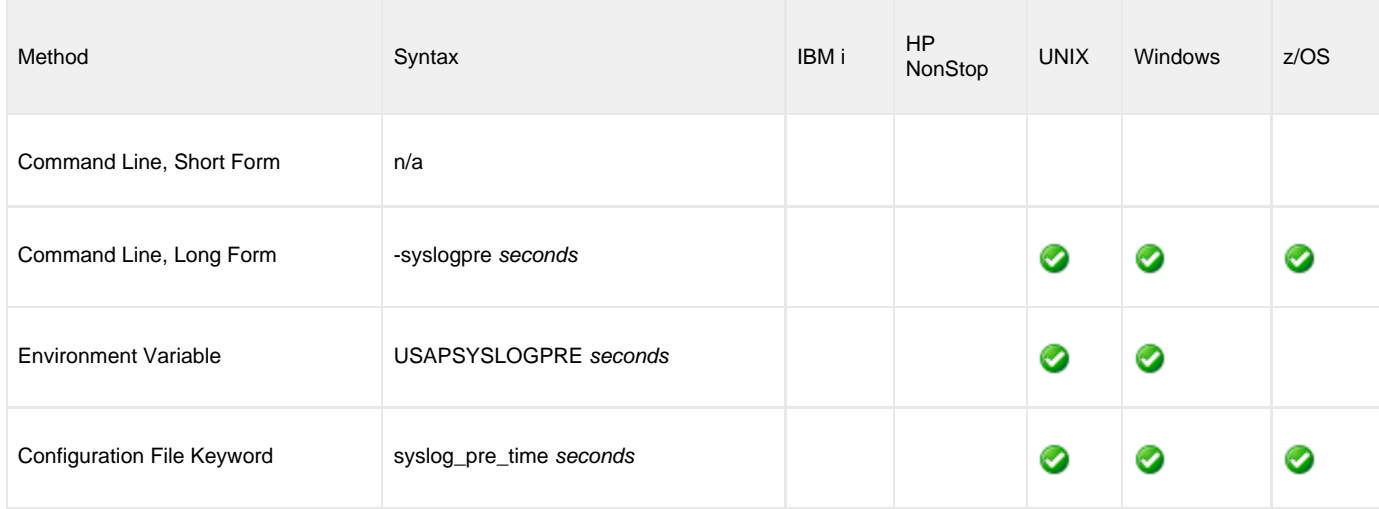

#### **Value**

seconds is the number of seconds to subtract from the job release time.

#### **Default is 0.**

#### **Command Usage**

The SYSLOG\_PRE\_TIME option is used in the following Universal Connector commands:

- [BDCWAIT](#page-19-0)
- [MASS ACTIVITY WAIT](#page-59-0)
- [WAIT for JOB](#page-88-0)
- [WAIT for FS JOB NETWORK](#page-86-0)

# **SYSTEM\_ID - USAP configuration option**

#### **Description**

The SYSTEM\_ID option identifies the local Universal Broker with which Universal Connector must register before the Manager performs any request.

Each Universal Broker running on a system is configured with a system identifier that uniquely identifies the Broker.

#### **Usage**

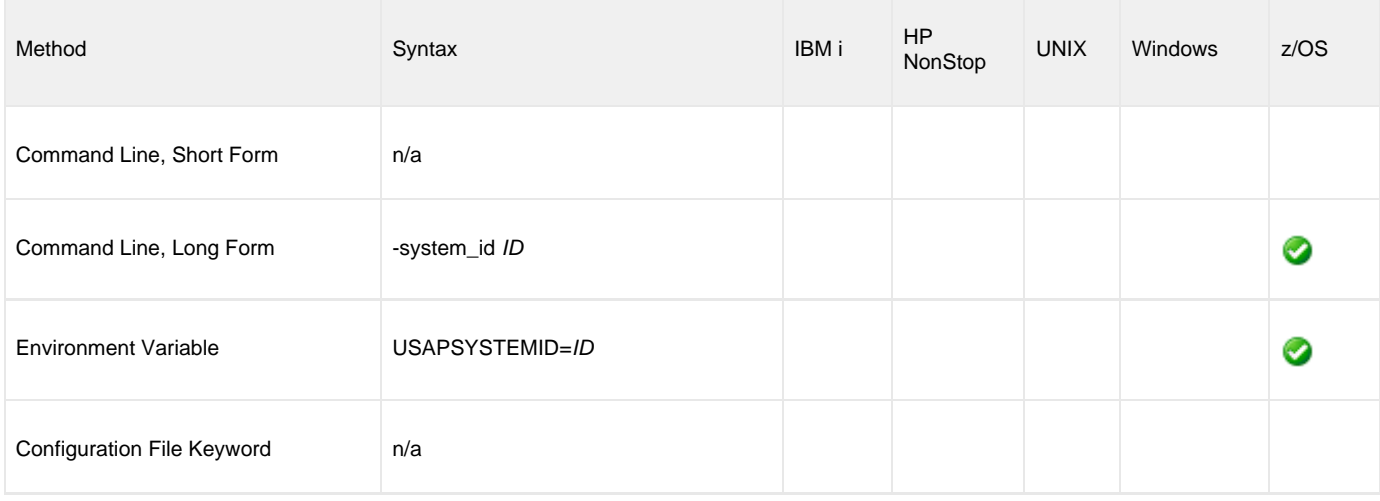

#### **Values**

ID is the system identifier of the local Universal Broker.

(Refer to the local Universal Broker administrator for the appropriate system ID to use.)

### **Command Usage**

The SYSTEM\_ID option is a [LOCAL](#page-105-0) option.

LOCAL options are associated with program execution, not commands. They are required for local broker registration.

### **SYSTEM\_NUMBER - USAP configuration option**

#### **Description**

The SYSTEM\_NUMBER option specifies the SAP system number of an SAP application server for a Type A RFC connection.

SYSTEM\_NUMBER, in conjunction with the [AS\\_HOST](#page-121-0) option, can be used instead of the [DESTINATION](#page-133-0) option to define a connection to an SAP system.

#### **Usage**

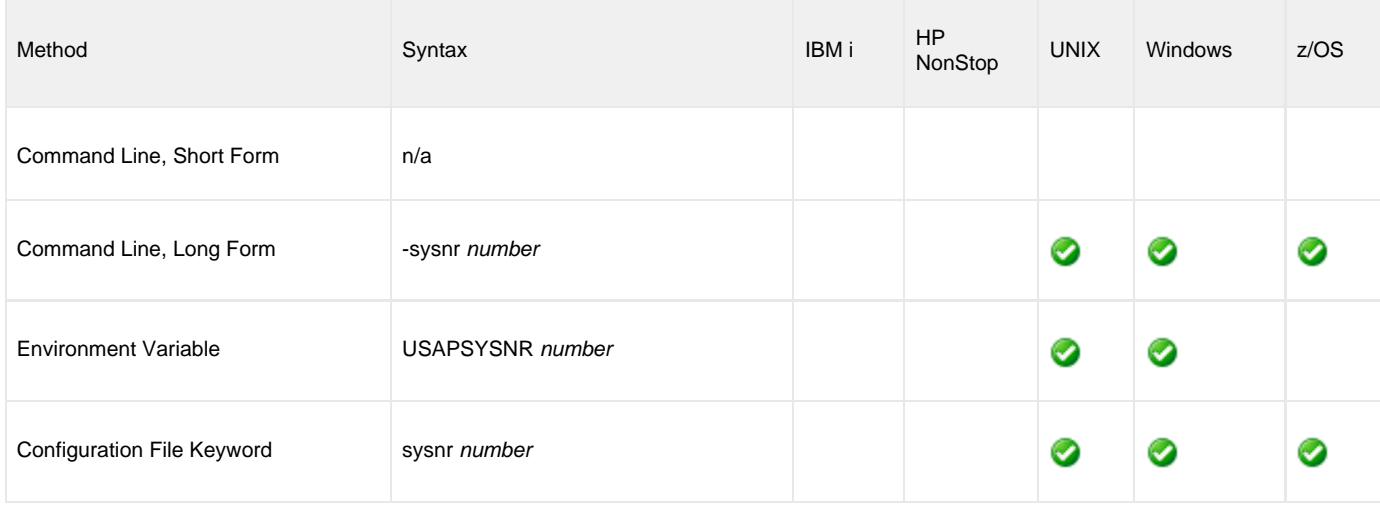

#### **Value**

number is the SAP system number of an SAP application server.

### **Command Usage**

The SYSTEM\_NUMBER option is a [HOST](#page-97-0) option.

HOST options are associated with program execution, not commands. They are required to establish a connection with an SAP system.

## **TARGET\_JOB\_NAME - USAP configuration option**

#### **Description**

The TARGET\_JOB\_NAME option specifies the name to give the newly created job.

#### **Usage**

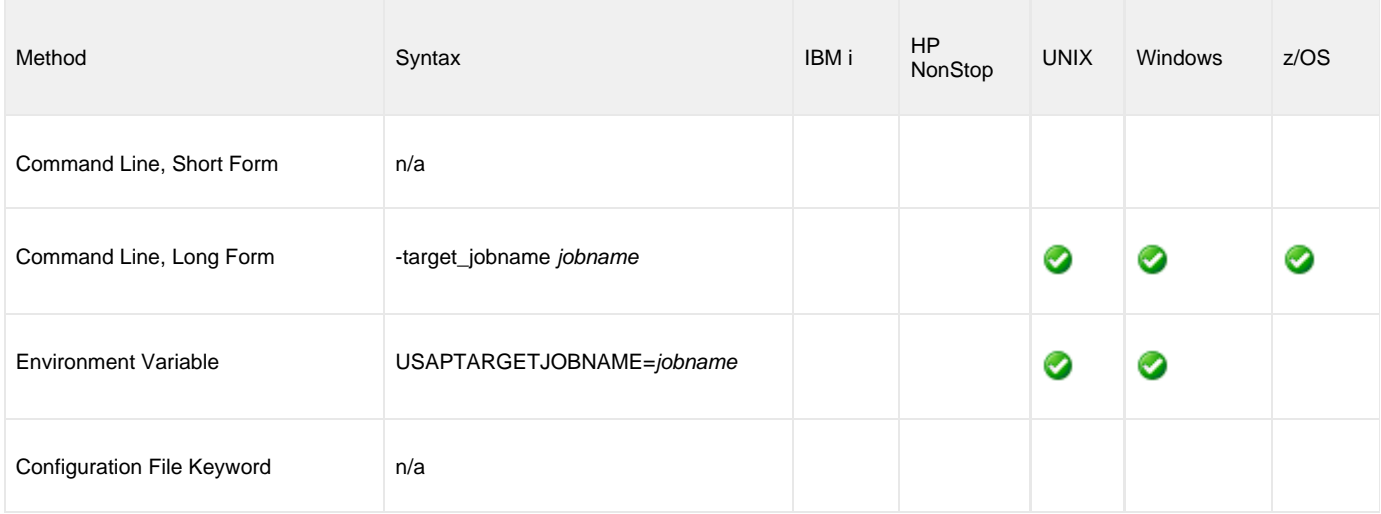

#### **Value**

jobname is the name for the newly created job.

**Default is original jobname.**

#### **Command Usage**

The TARGET\_JOB\_NAME option is used in the following Universal Connector commands:

- [RUN JOB](#page-71-0)
- [SUBMIT JOB](#page-82-0)

# **TARGET\_SERVER - USAP configuration option**

#### **Description**

The TARGET\_SERVER option specifies the server on which the job will run.

(For the [DISPLAY SYSLOG](#page-53-0) command, TARGET\_SERVER specifies the name of the server whose SYSLOG will be read.)

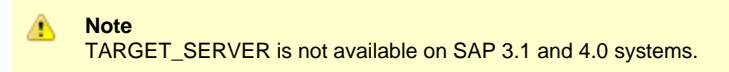

#### **Usage**

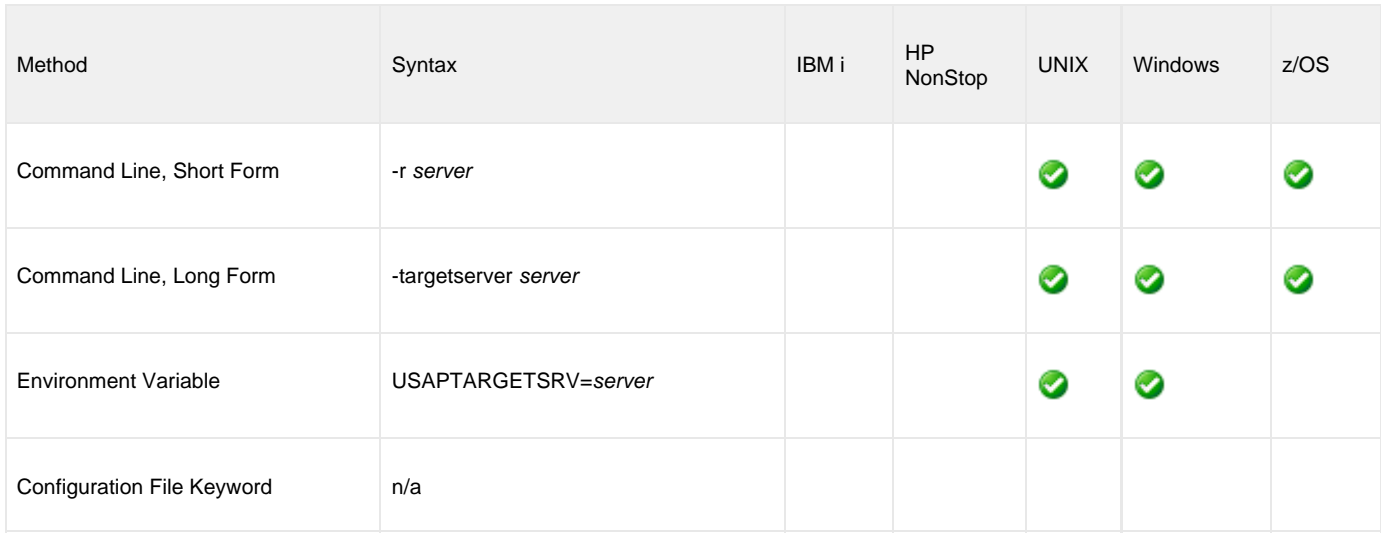

#### **Value**

server is the server on which the job will run.

**Default is the current server when used with the [DISPLAY SYSLOG](#page-53-0) command.**

### **Command Usage**

The TARGET\_SERVER option is used in the following Universal Connector commands:

- [DISPLAY SYSLOG](#page-53-0)
- **[MODIFY JOB](#page-61-0)**
- [RUN JOB](#page-71-0)
- [START JOB](#page-77-0)

# **TARGET\_VARIANT - USAP configuration option**

#### **Description**

The TARGET\_VARIANT option specifies one or more replacement variants for ABAP program job steps in an SAP job.

Each execution of an ABAP program (job step) in an SAP job can use a single variant that contains parameters specific to that program. TARGET\_VARIANT specifies variants that can be used as replacement variants for one or more of these job steps in single SAP job execution.

When a user RUNs or SUBMITs a predefined SAP job that specifies TARGET\_VARIANT, Universal Connector first performs a copy of the template job, then performs the variant substitution.

#### **Usage**

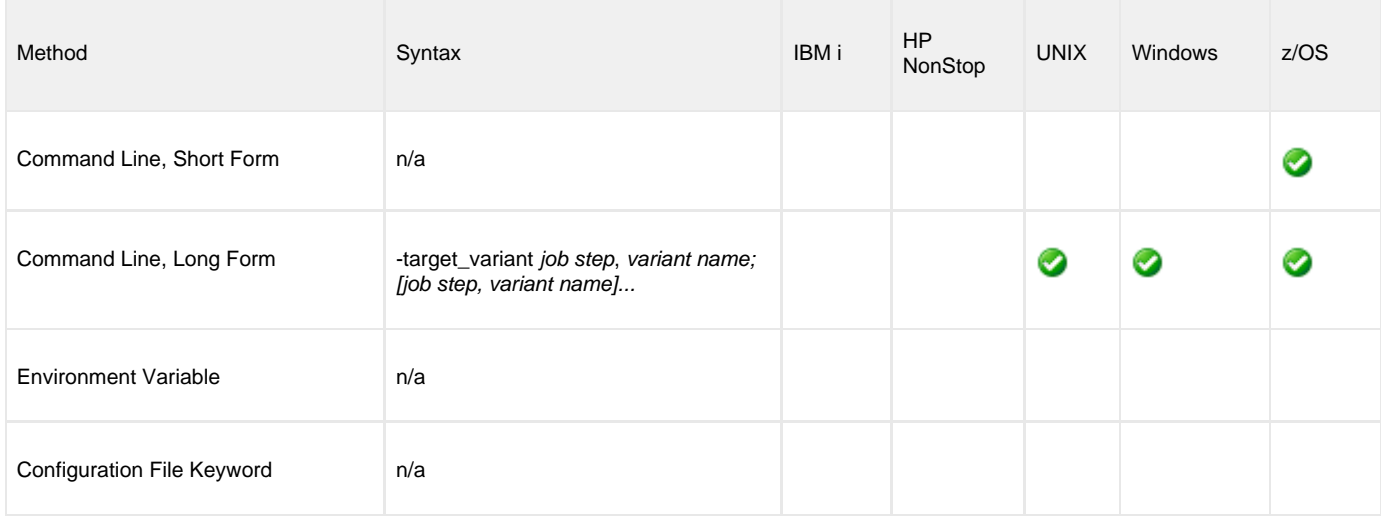

#### **Value**

Each target variant contains a pair of values:

- job step is the number of the job step (ABAP program) in the SAP job.
- variant name is the name of the replacement variable for that job step.

Each job step / variant name in a target variant is separated by a comma ( **,** ). Each target variant is separated by a semicolon ( **;** ).

For example:

- -target\_variant **1**,**var1**
- -target\_variant **1**,**var1**;**3**,**var2**;**7**,**var3**

#### **Command Usage**

The TARGET\_VARIANT option is used in the following Universal Connector commands:

- [RUN JOB](#page-71-0)
- [SUBMIT JOB](#page-82-0)

# **TARGET\_VARIANTNAME - USAP configuration option**

#### **Description**

The TARGET\_VARIANTNAME option specifies the name given to a copied [VARIANT](#page-259-0) on an SAP system.

#### **Usage**

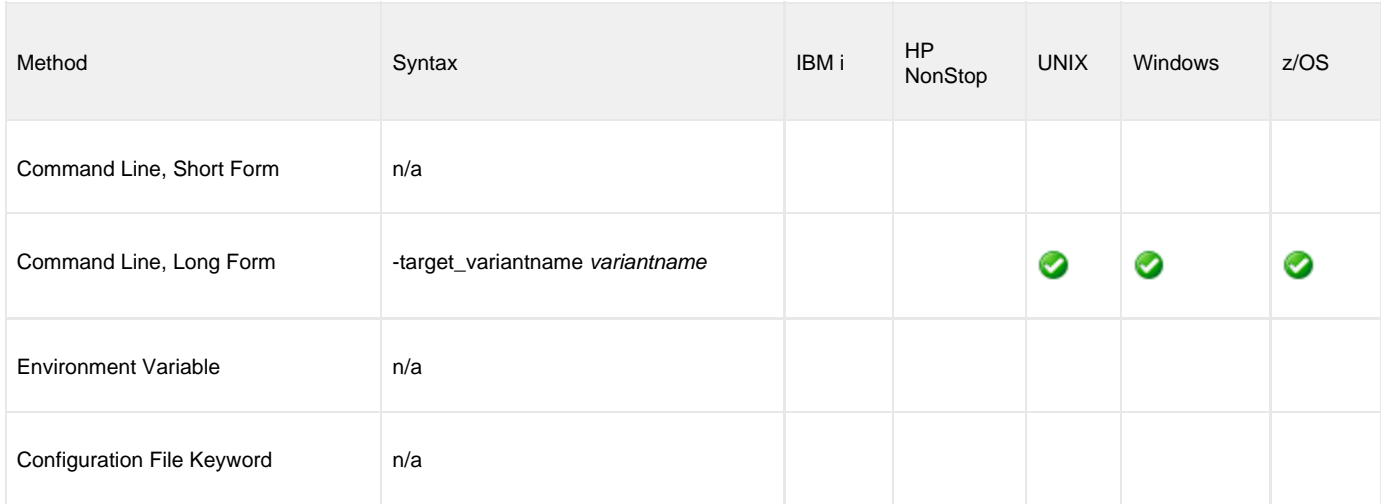

#### **Value**

variantname is the name given to the copied [VARIANT.](#page-259-0)

### **Command Usage**

The TARGET\_VARIANTNAME option is used in the following Universal Connector command:

**• [SUBMIT VARIANT](#page-84-0)** 

## **TECHNICAL\_DEVICE\_NAME - USAP configuration option**

#### **Description**

The TECHNICAL\_DEVICE\_NAME option specifies either a complete device name or a mask used to select SAP output devices that match the mask.

### **Usage**

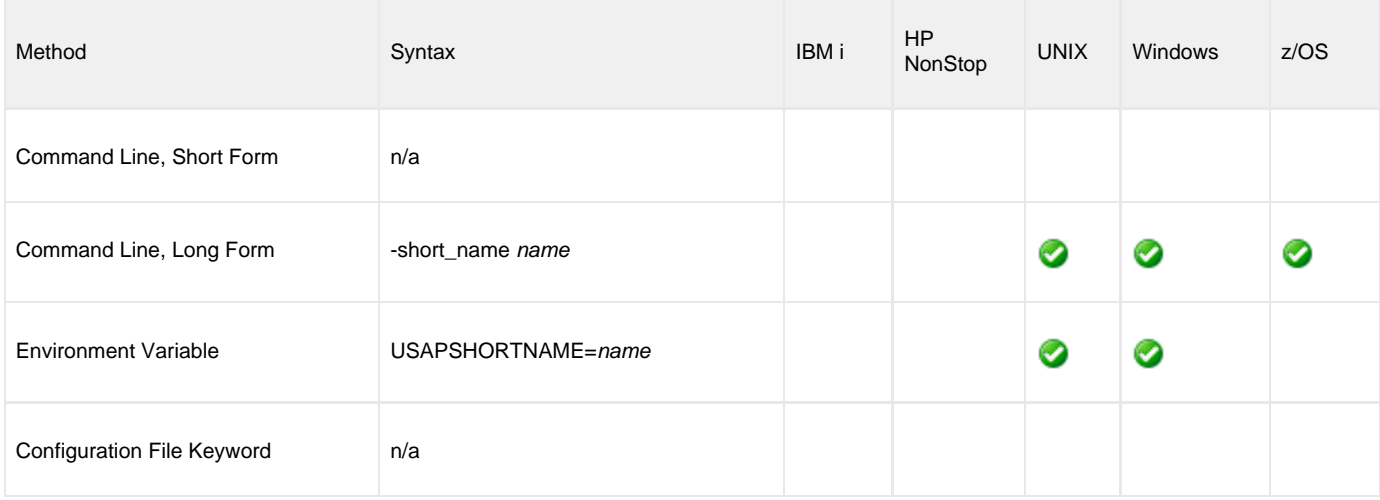

#### **Value**

name is either a complete device name or a mask used to select SAP output devices that match the mask.

A mask contains an asterisk ( **\*** ) to represent 0 or more characters of a device name.

### **Command Usage**

The TECHNICAL\_DEVICE\_NAME option is used in the following Universal Connector command:

[DISPLAY OUTPUT\\_DEVICES](#page-36-0)

## **TIMEOUT\_INTERVAL - USAP configuration option**

#### **Description**

The TIMEOUT\_INTERVAL option specifies the number of seconds that can elapse before Universal Connector considers an RFC call to have timed out.

This sets a time constraint on all RFC functions, with the exception of a blocking RFC connect call.

### **Usage**

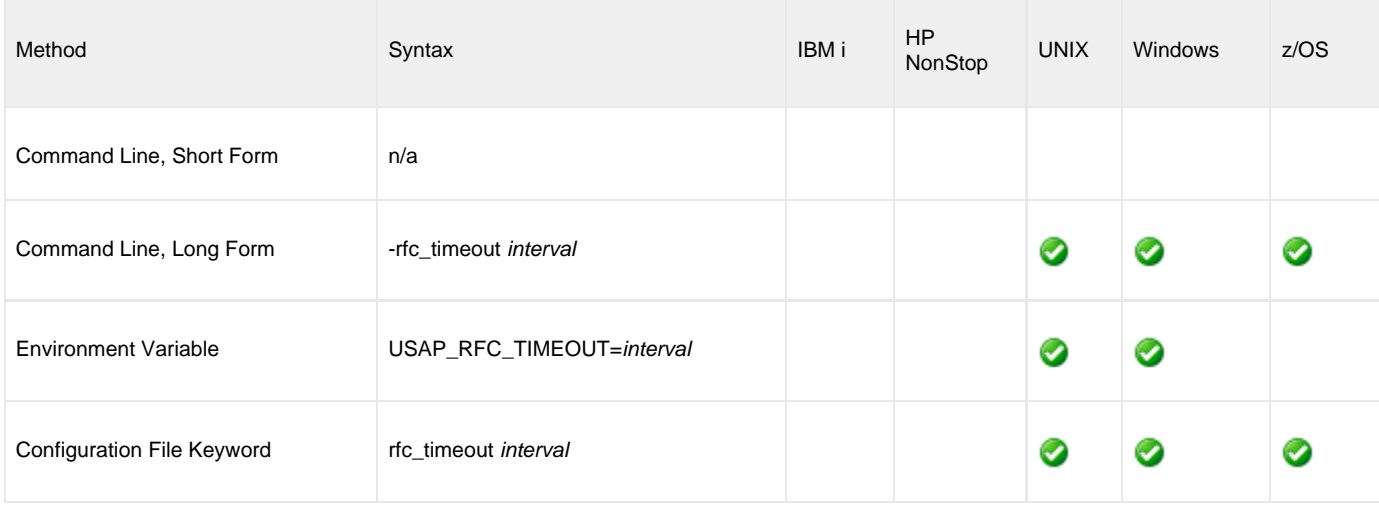

#### **Value**

interval is the number of seconds that can elapse before Universal Connector considers an RFC call to have timed out.

**Default is 120.**

### **Command Usage**

The TIMEOUT\_INTERVAL option is an [RFC \(Remote Function Call\)](#page-107-0) option.

RFC options are associated with program execution, not commands. They are always used to configure a fault tolerant RFC connection.

# **TO\_DATE - USAP configuration option**

#### **Description**

The TO\_DATE option specifies the latest date to use for job selection or syslog request.

#### **Usage**

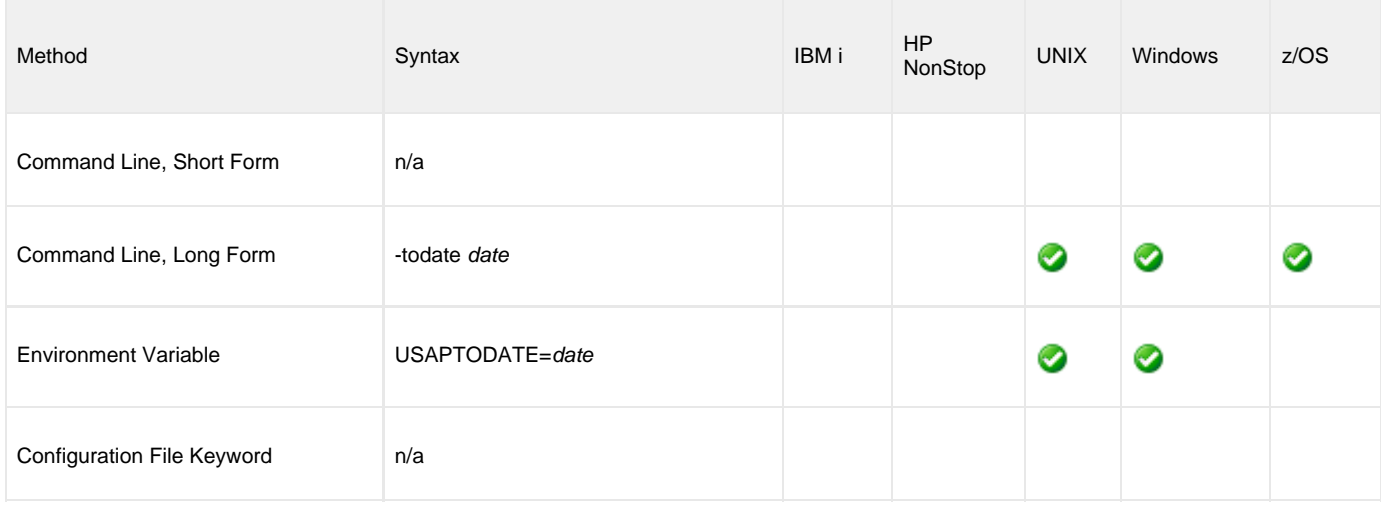

#### **Value**

date is the latest date to use for job selection or syslog request.

The format of date is:

YYYY/MM/DD

### **Command Usage**

The TO\_DATE option is used in the following Universal Connector commands:

- [DISPLAY SELECT](#page-47-0)
- [DISPLAY SYSLOG](#page-53-0)

# **TO\_TIME - USAP configuration option**

#### **Description**

The TO\_TIME option specifies the latest time to use for job selection or syslog request.

#### **Usage**

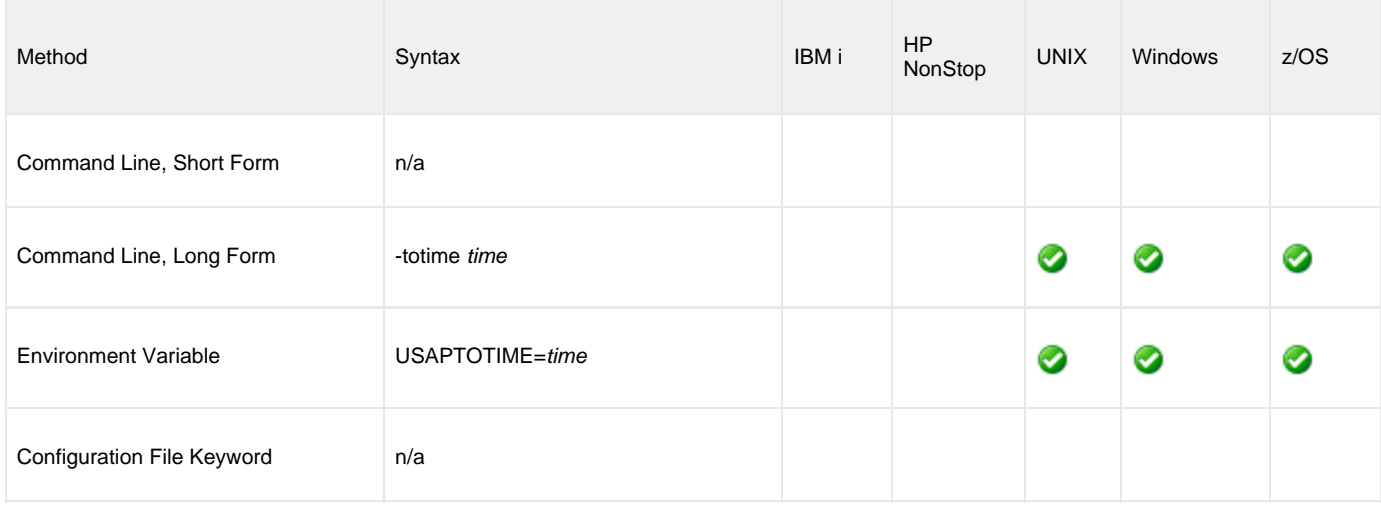

#### **Value**

time is the latest time to use for job selection or syslog request.

The format of time is:

HH:MM:SS

### **Command Usage**

The TO\_TIME option is used in the following Universal Connector commands:

- [DISPLAY SELECT](#page-47-0)
- [DISPLAY SYSLOG](#page-53-0)

## **TRACE\_DIRECTORY - USAP configuration option**

#### **Description**

The TRACE\_DIRECTORY option specifies the directory where RFC trace files will be written.

#### **Usage**

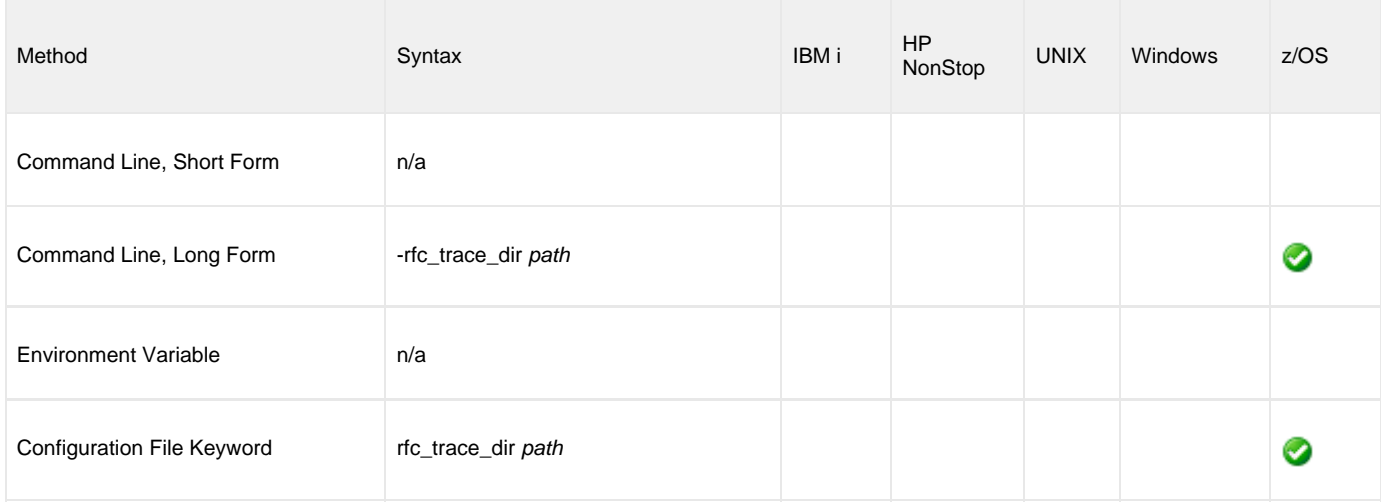

#### **Value**

path is the directory where RFC trace files will be written.

A value of **.** will cause the trace files to be created or appended in the home directory of the user under which Universal Connector is running.

**Default is /tmp.**

### **Command Usage**

The TRACE\_DIRECTORY option is an [RFC \(Remote Function Call\)](#page-107-0) option.

RFC options are associated with program execution, not commands. They are always used to configure a fault tolerant RFC connection.

### **TRACE\_FILE\_LINES - USAP configuration option**

#### **Description**

The TRACE\_FILE\_LINES option specifies the maximum number of lines to write to the trace file.

A trace file is generated when the [MESSAGE\\_LEVEL](#page-190-0) option is set to **trace**. The trace file will wrap around when the maximum number of lines has been reached and start writing trace entries after the trace header lines.

#### **z/OS**

In order for the trace file to wrap, the data set must support repositioning. Only sequential, fixed record format data sets support repositioning.

#### **Usage**

A

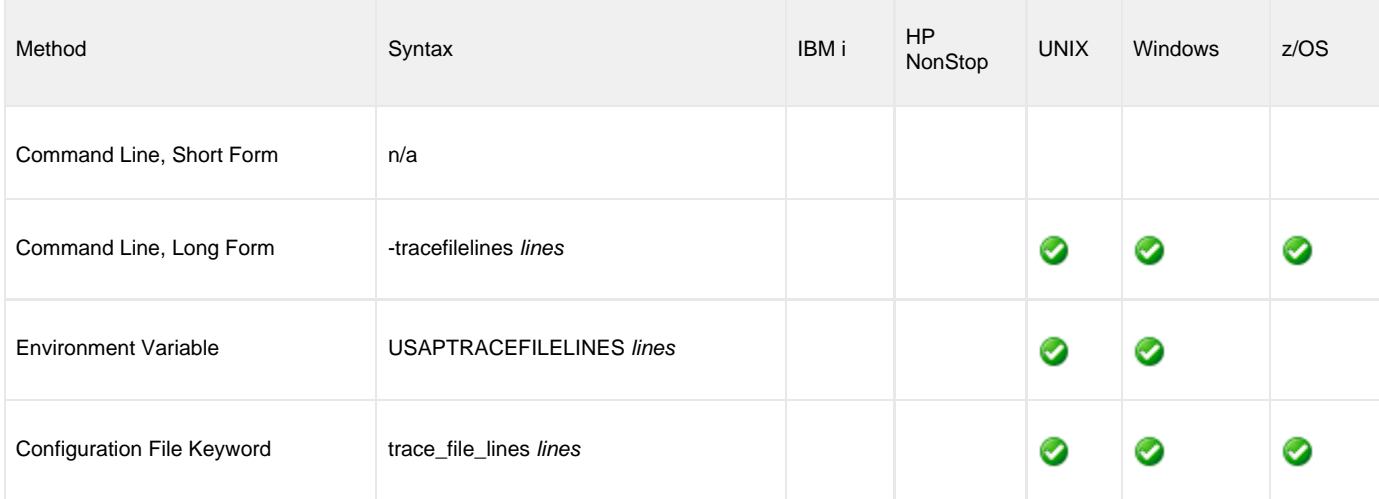

#### **Value**

lines is the maximum number of lines to write to the trace file.

**Default is 500,000,000.**

#### **Command Usage**

The TRACE\_FILE\_LINES option is a [MESSAGE](#page-106-0) option.

MESSAGE options are associated with program execution, not commands. They specify different characteristics of **usap** messages.
# **TRACE\_TABLE - USAP configuration option**

# **Description**

The TRACE\_TABLE option specifies the size of a wrap-around trace table, and under what conditions the table is written to a file when the process ends.

Trace data can be written to a file / data set as it is produced, or it can be written to a table maintained in memory.

The trace table is written to a file / data set when the program ends under the conditions specified in this option. Tracing is activated, and a trace file is generated, when the [MESSAGE\\_LEVEL](#page-190-0) option is set to **trace**.

### **Usage**

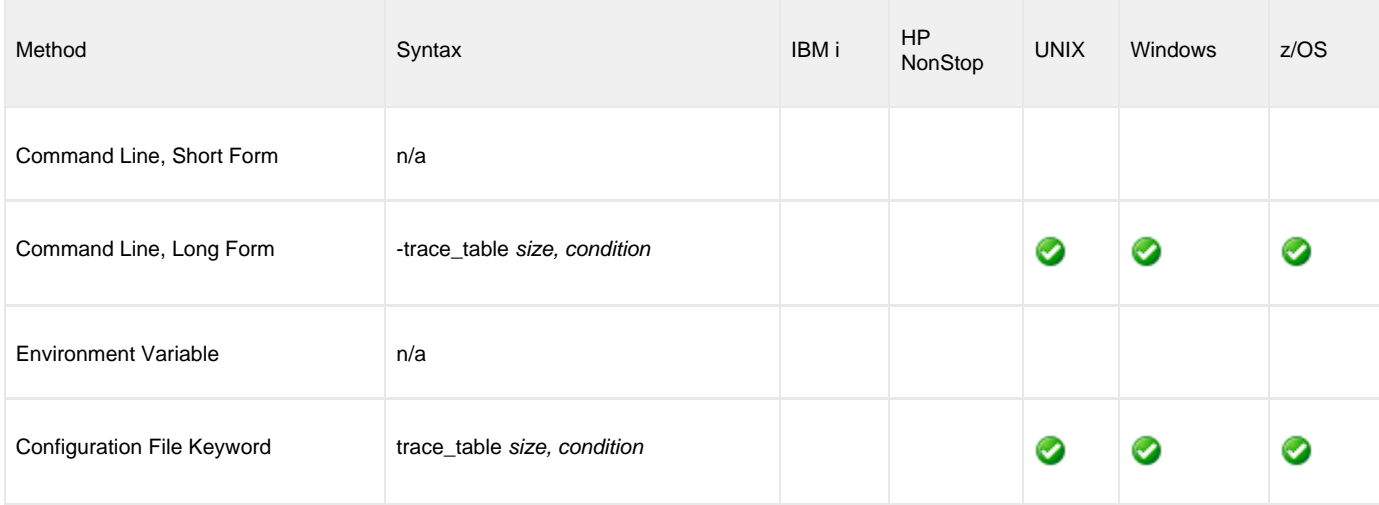

## **Values**

size is the size (in bytes) of the table.

The size can be suffixed with either of the following characters:

- **M**
- Indicates that the size is specified in megabytes.  $K$ 
	- Indicates that the size is specified in kilobytes.

For example, 50M indicates that 50 X 1,048,576 bytes of memory is allocated for the trace table.

#### **Default is 0 (trace table is not used).**

condition is the condition under which the trace table is written.

Valid values for condition are:

- **error**
- Write the trace table if the program ends with a non-zero exit code.
- **always**
	- Write the trace table when the program ends regardless of the exit code.

**never**

Never write the trace table.

**Default is never.**

# **Command Usage**

The TRACE\_TABLE option is a [MESSAGE](#page-106-0) option.

MESSAGE options are associated with program execution, not commands. They specify different characteristics of **usap** messages.

# **TRANSLATION\_TABLE - USAP configuration option**

# **Description**

The TRANSLATION\_TABLE option specifies the spool list translation table file to use for formatting returned spool lists.

The Spoollist Translate Table (STT) files are used to format raw (SAP internal format) spoollists. The STT files are located in the NLS subdirectory of the installation directory.

# **Usage**

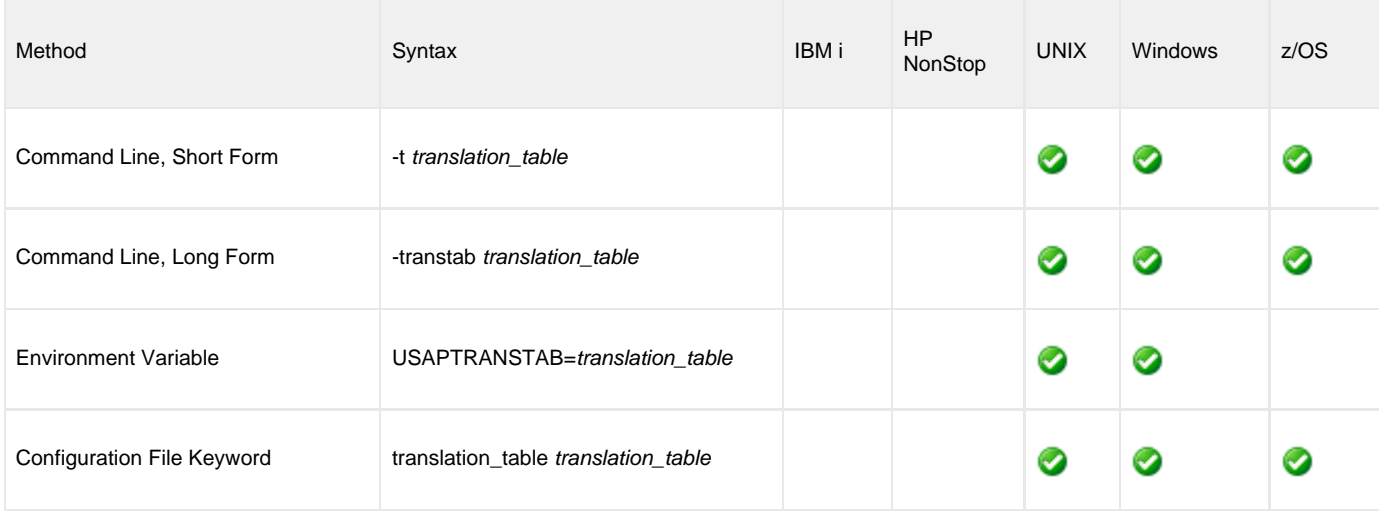

## **Value**

translation\_table is the base file name of the translation table (STT) file to use for formatting returned spool lists.

All STT files end with an extension of **.stt**.

#### **Default is default.**

(The **default** translation table contains translations for the standard SAP formatting codes to appropriate ASCII character representations.)

## **Command Usage**

The TRANSLATION\_TABLE option is used in the following Universal Connector commands:

- [BDCWAIT](#page-19-0)
- **[DISPLAY SPOOLLIST](#page-50-0)**
- **[MASS ACTIVITY WAIT](#page-59-0)**
- [WAIT for JOB](#page-88-0)

# **USAP\_POLL - USAP configuration option**

# **Description**

The USAP\_POLL option specifies the number of seconds to wait between job status calls to the SAP system.

These status calls are used to monitor the SAP job and, therefore, are made repeatedly until the job completes.

# **Usage**

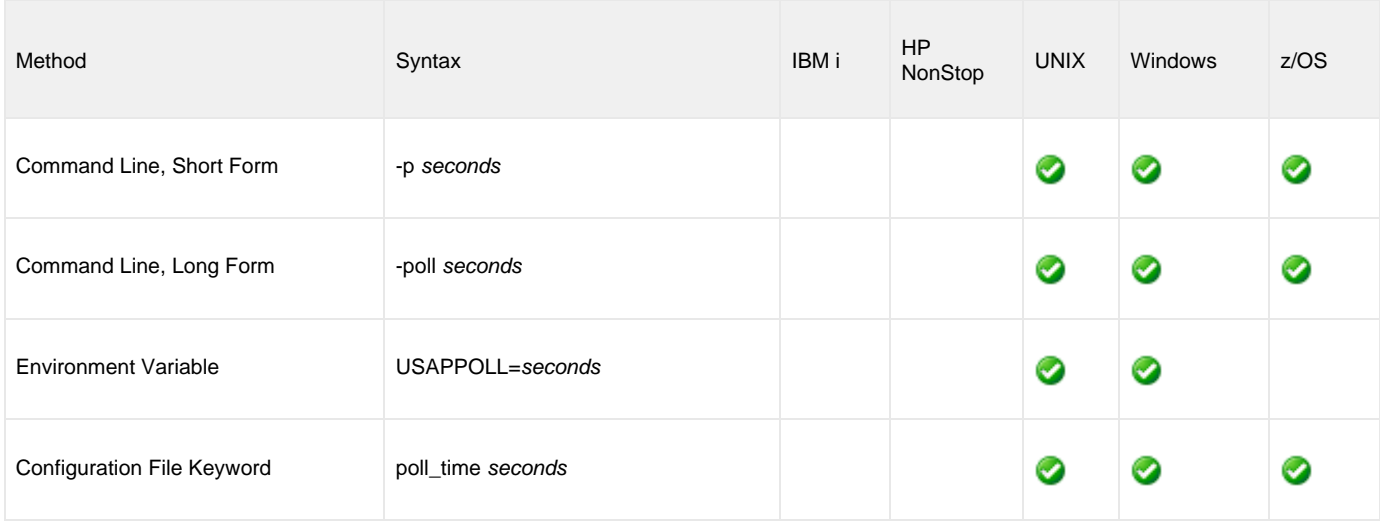

## **Value**

seconds is the number of seconds to wait between job status calls.

#### **Default is 10.**

## **Command Usage**

The USAP\_POLL option is used in the following Universal Connector commands:

- [BDCWAIT](#page-19-0)
- **[MASS ACTIVITY WAIT](#page-59-0)**
- [MODIFY JOB](#page-61-0)
- [RUN JOB](#page-71-0)
- [START FS JOBNET](#page-75-0)
- [START JOB](#page-77-0)
- [SUBMIT FS JOBNET](#page-80-0)
- [WAIT for JOB](#page-88-0)
- [WAIT for FS JOB NETWORK](#page-86-0)

# **USE\_APPLICATION\_RC - USAP configuration option**

# **Description**

The USE\_APPLICATION\_RC option specifies whether or not the job's application return codes are used to determine the exit code of the Universal Connector job.

If USE\_APPLICATION\_RC is turned on, Universal Connector will merge the SAP job's application return codes with other factors that can affect the exit code of the Universal Connector job. In the merge process, the highest value recorded is used as the exit code.

## **Usage**

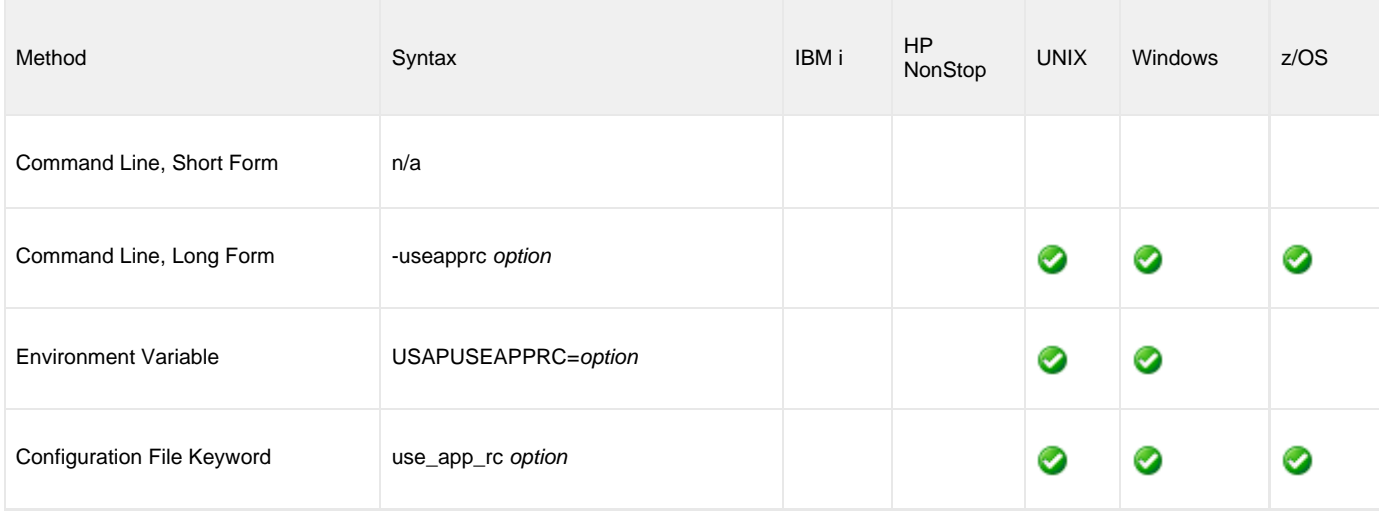

## **Value**

option is the specification for whether or not the application return codes will be merged with the Universal Connector exit code.

Valid values for option are:

- **yes**
- Application return codes are merged with the Universal Connector exit code.
- **no** Application return codes are not merged with the Universal Connector exit code.

**Default is no.**

## **Command Usage**

The USE\_APPLICATION\_RC option is used in the following Universal Connector commands:

- [BDCWAIT](#page-19-0)
- **[MASS ACTIVITY WAIT](#page-59-0)**
- [WAIT for JOB](#page-88-0)

# **USER\_ID - USAP configuration option**

# **Description**

The USER\_ID option specifies the SAP user ID with which to logon to the SAP system.

If the user ID is not specified and the command is executed from a console, Universal Connector prompts for a user ID.

# **Usage**

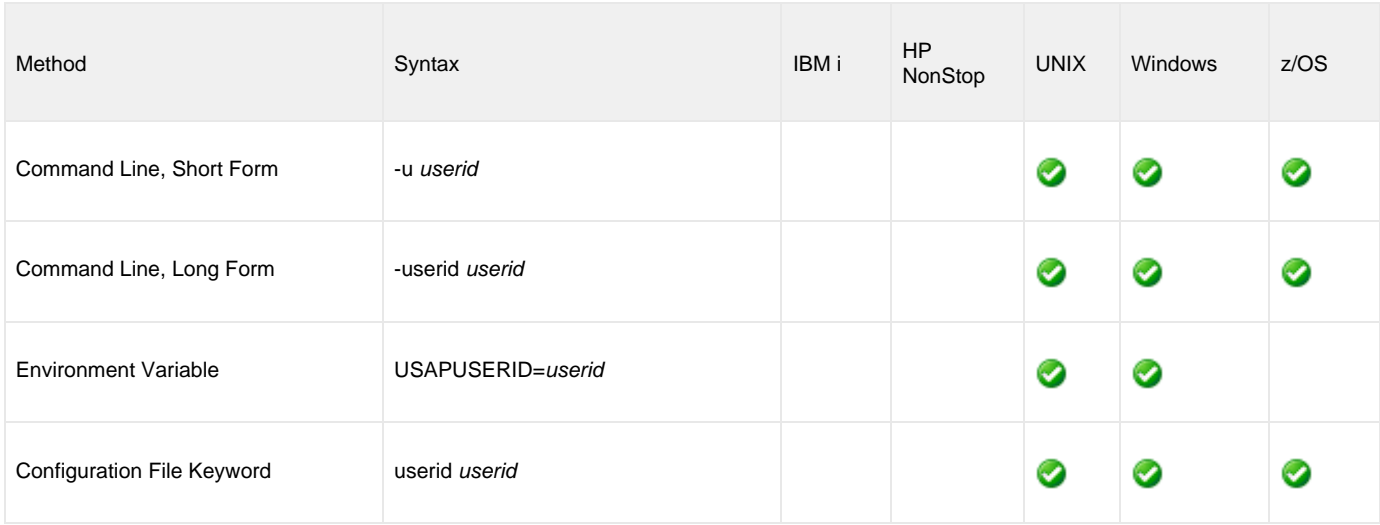

## **Value**

userid is the SAP user ID with which to logon to the SAP system.

# **Command Usage**

The USER\_ID option is a [USER](#page-98-0) option.

USER options are associated with program execution, not commands. They are required to establish an RFC connection to an SAP system.

# **USER\_NAME - USAP configuration option**

# **Description**

The USER\_NAME option specifies the user ID associated with a job.

# **Usage**

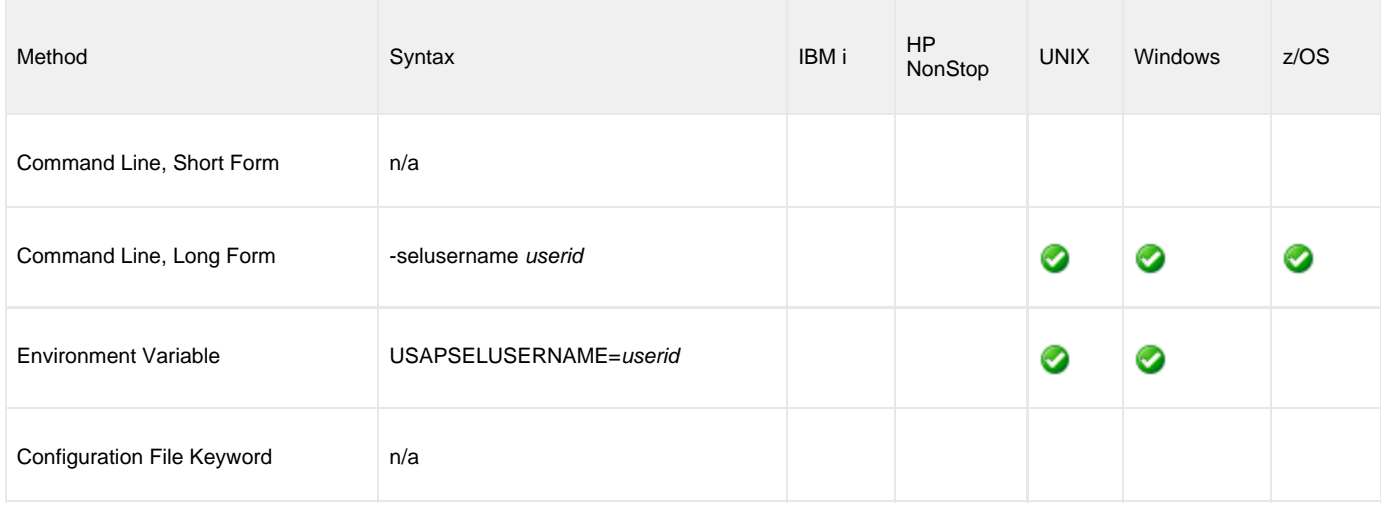

### **Value**

userid is the user ID.

userid is either:

- Complete user ID
- User ID mask

**Note** ◬ A mask contains an asterisk ( **\*** ) to represent 0 or more characters of a user ID.

### **Default**

User ID with which Universal Connector currently is running.

# **Command Usage**

The USER\_NAME option is used in the following Universal Connector command:

**• [DISPLAY SELECT](#page-47-0)** 

# **VARIANT - USAP configuration option**

# **Description**

The VARIANT option specifies the pre-existing SAP variant whose contents will be displayed.

# **Usage**

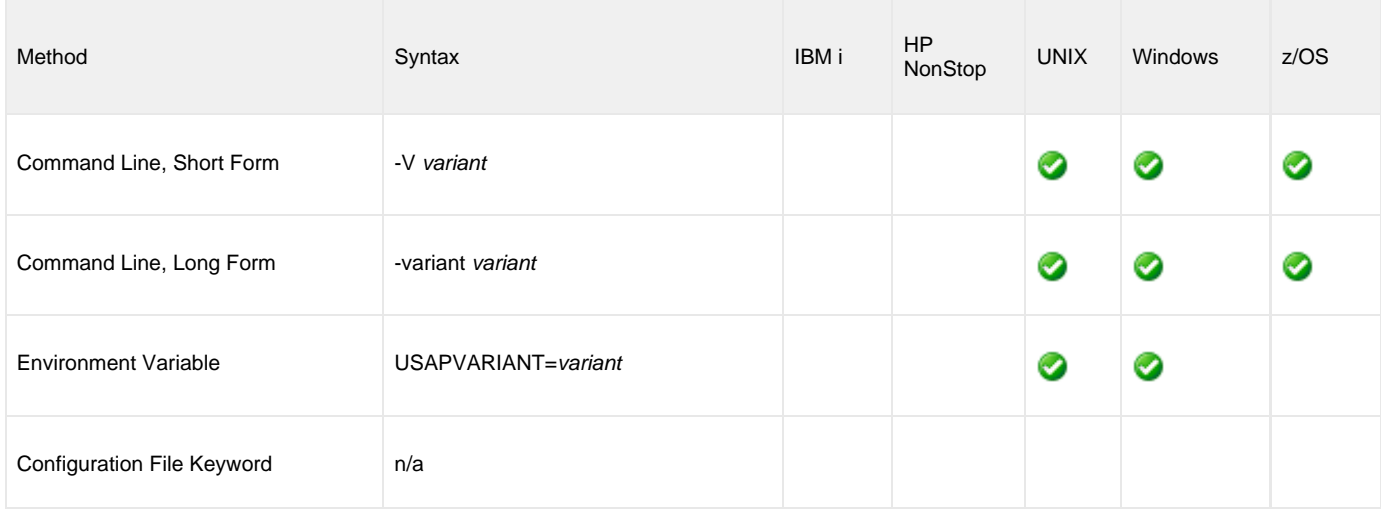

### **Value**

variant is the pre-existing SAP variant.

# **Command Usage**

The VARIANT option is used in the following Universal Connector commands:

- [DISPLAY VARIANT](#page-54-0)
- [GENERATE VARIANT DEFINITION FILE](#page-57-0)
- **[PURGE VARIANT](#page-66-0)**
- [SUBMIT VARIANT](#page-84-0)

# **VARIANT\_LANGUAGE - USAP configuration option**

# **Description**

The VARIANT\_LANGUAGE option specifies the preferred language in which to return the variant description.

The option is only effective if a variant description exists on the SAP system in the language specified.

# **Usage**

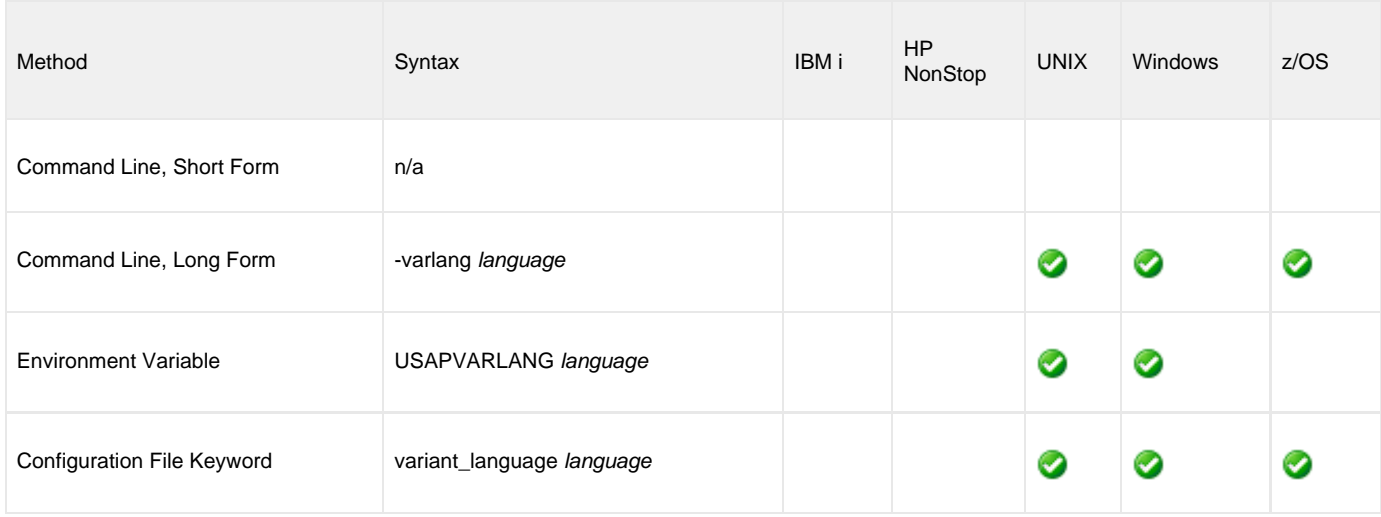

## **Value**

language is the language in which to return the variant description.

**Default is EN.**

## **Command Usage**

The VARIANT\_LANGUAGE option is used in the following Universal Connector command:

**• [DISPLAY VARIANT](#page-54-0)** 

# **VARIANT\_SELECTION - USAP configuration option**

# **Description**

The VARIANT\_SELECTION option specifies the display of available variants.

# **Usage**

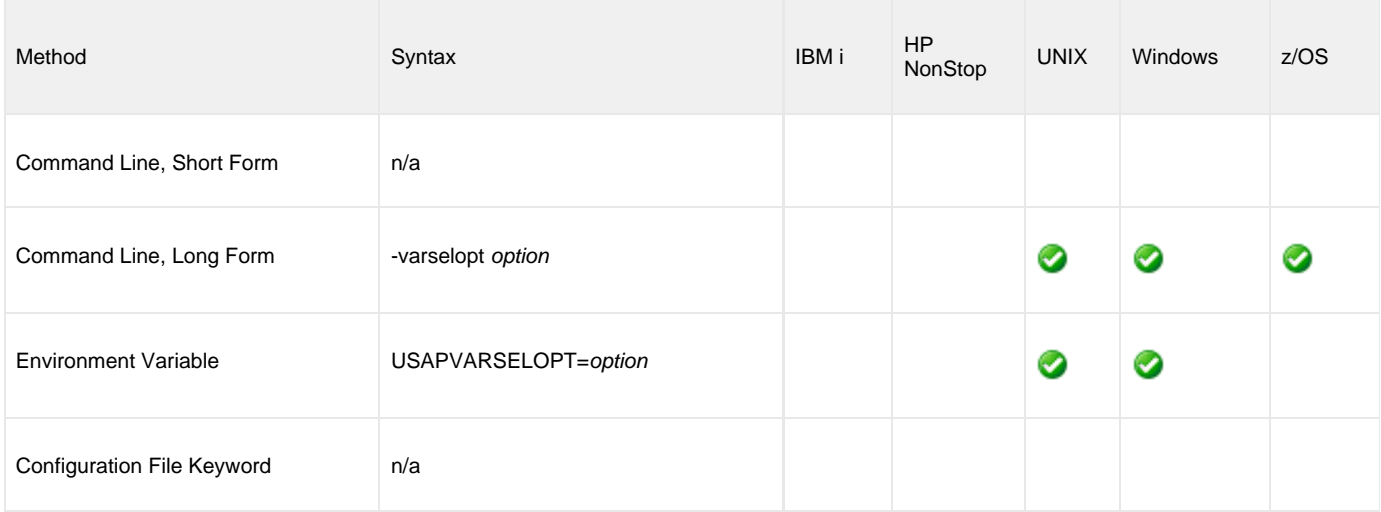

## **Value**

option is the variant selection option.

Valid values for option are:

- **A**
- Display variants that are available for batch and dialog modes. **B**

Displays variants that are available for batch mode only.

# **Command Usage**

The VARIANT\_SELECTION option is used in the following Universal Connector command:

[DISPLAY VARIANTS](#page-55-0)

# **VERSION - USAP configuration option**

# **Description**

The VERSION option writes Universal Connector version and copyright information.

# **Usage**

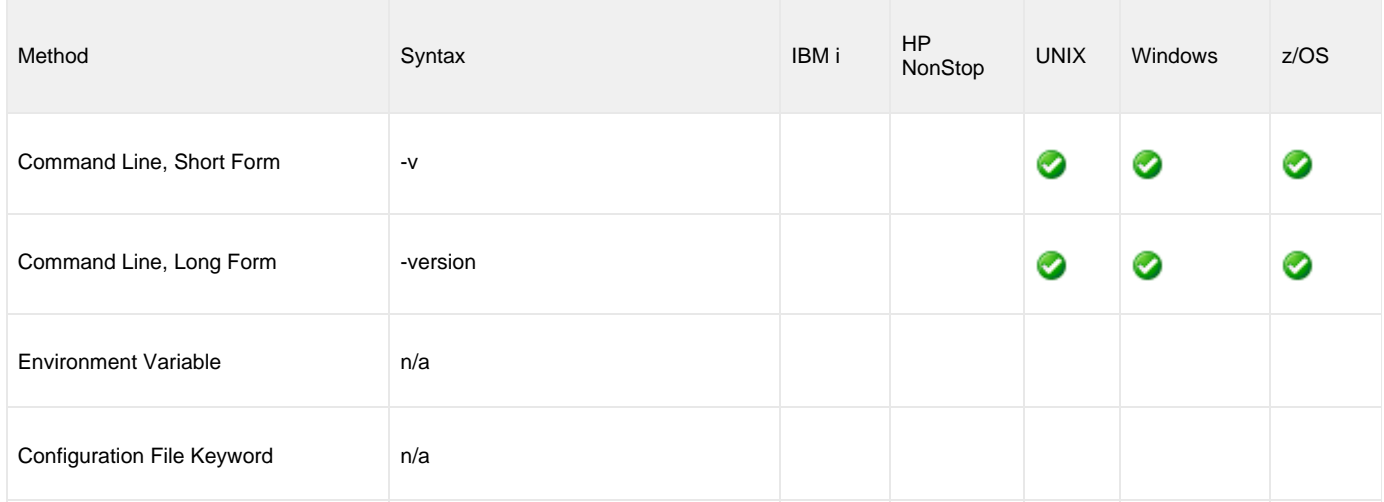

### **Value**

(There are no values required for this option.)

# **Command Usage**

The VERSION option is an [INFORMATIONAL](#page-103-0) option.

INFORMATIONAL options are associated with program execution, not commands. They request information pertaining to the USAP program.

# **WAIT - USAP configuration option**

### **Description**

The WAIT option causes Universal Connector to wait for the SAP job to complete processing.

(When used with the FS JOB NETWORK command, WAIT causes Universal Connector to wait for the SAP job network to complete processing.)

When WAIT is used, the exit code of Universal Connector indicates the completion status of the SAP job / network. (See [Universal Connector Exit](#page-92-0) [Codes](#page-92-0) for a complete list of job status exit codes.)

It also allows Universal Connector to return the joblog and spoollists for the job:

- [RETURN\\_JOB\\_LOG](#page-219-0) controls the return of the joblog.
- [RETRUN\\_SPOOL\\_LIST](#page-220-0) controls the return of the spoollist.

#### **Usage**

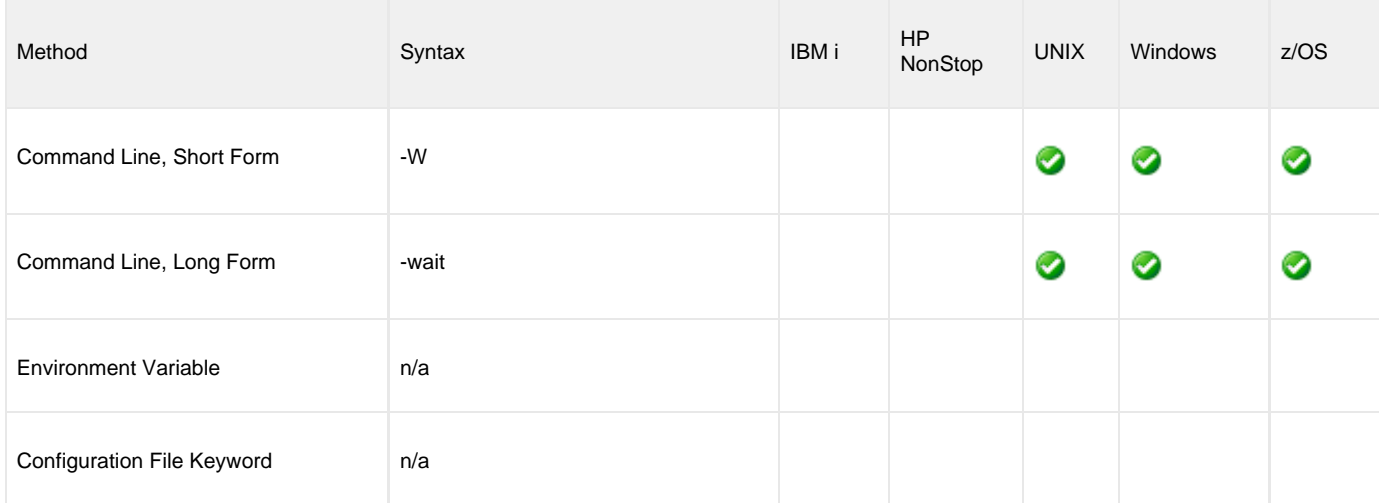

### **Value**

(There are no values used with this option.)

### **Command Usage**

The WAIT option is used in the following Universal Connector commands:

- [MODIFY JOB](#page-61-0)
- **[START FS JOBNET](#page-75-0)**
- [START JOB](#page-77-0)
- **[START PROCESS CHAIN](#page-79-0)**
- [SUBMIT JOB](#page-82-0)
- [SUBMIT FS JOBNET](#page-80-0)
- [WAIT for JOB](#page-88-0)
- [WAIT for FS JOB NETWORK](#page-86-0)
- [WAIT for INFOPACKAGE](#page-87-0)
- [WAIT for PROCESS CHAIN](#page-90-0)

# **WAIT\_FOR\_CHILD\_JOBS - USAP configuration option**

# **Description**

The WAIT\_FOR\_CHILD\_JOBS option specifies whether or not to monitor child jobs.

WAIT\_FOR\_CHILD\_JOBS is dependent on a Universal Connector WAIT or RUN command. It is evaluated only when the WAIT command is being used.

When WAIT\_FOR\_CHILD\_JOBS is used, Universal Connector will exit with most significant completion status received from all monitored jobs.

### **Usage**

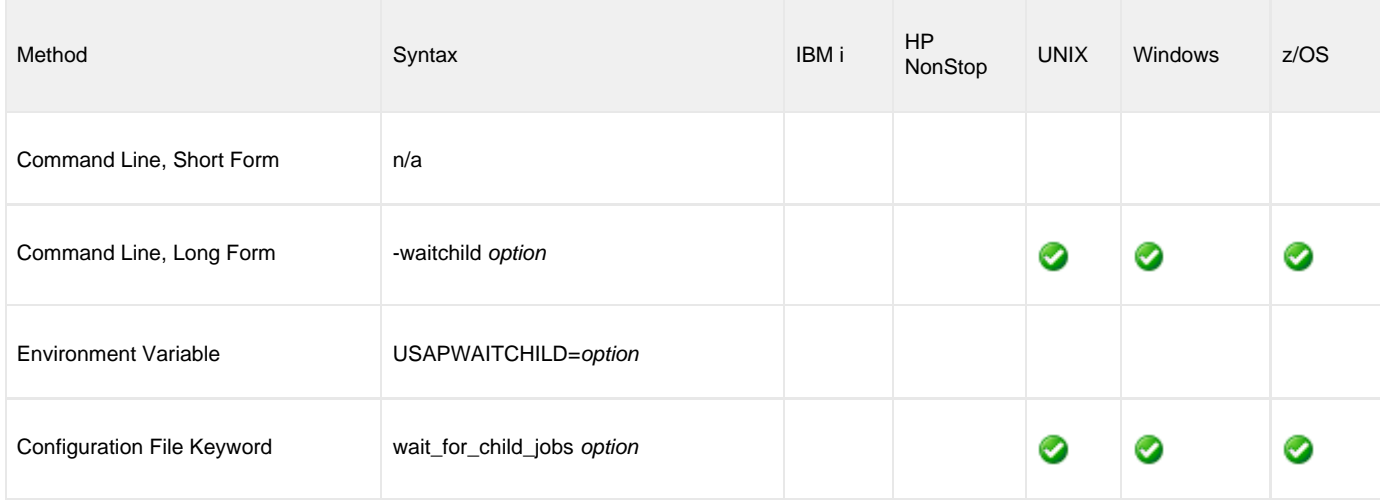

## **Value**

option is the specification for whether or not to monitor child jobs.

Valid values for option are:

- **yes** ٠
- USAP will monitor all child jobs to completion.
- **no** USAP will not monitor child jobs.

**Default = yes.**

## **Command Usage**

The WAIT\_FOR\_CHILD\_JOBS option is used in the following Universal Connector commands:

- **[MODIFY JOB](#page-61-0)**
- [START JOB](#page-77-0)
- [SUBMIT JOB](#page-82-0)
- [WAIT for JOB](#page-88-0)

# **WITH\_PREDECESSOR - USAP configuration option**

# **Description**

The WITH\_PREDECESSOR option specifies whether or not to include jobs with start after predecessor in selection criteria.

# **Usage**

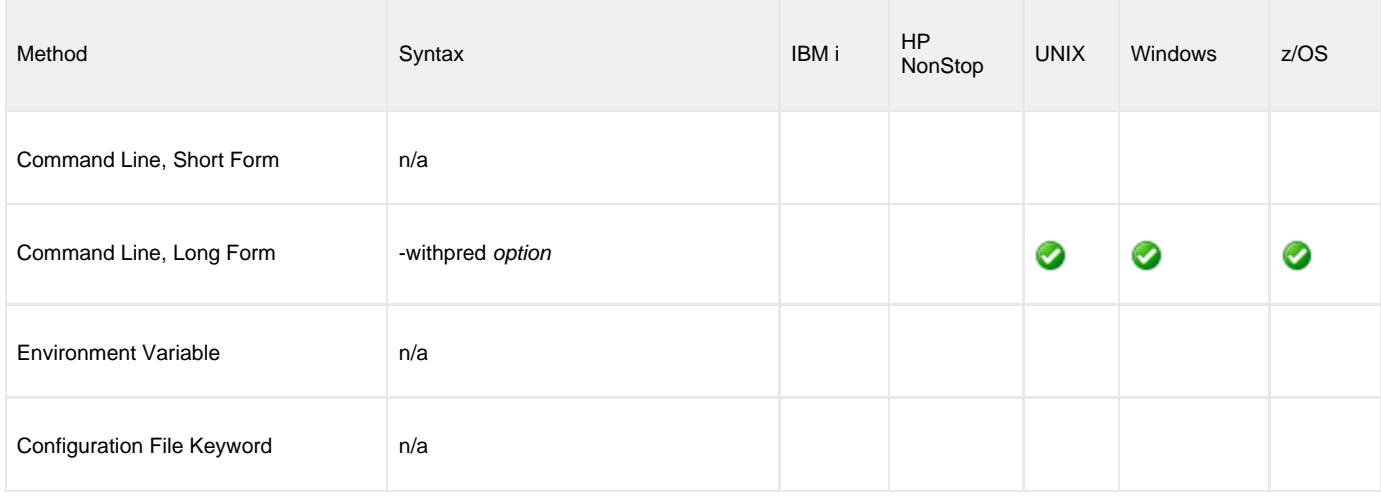

# **Value**

option is the specification for whether or not to include jobs with start after predecessor in selection criteria.

Valid values for option are:

- **yes**
- Include jobs with start after predecessor in selection criteria.
- **no** Do not include jobs with start after predecessor in selection criteria.

#### **Default is yes.**

## **Command Usage**

The WITH\_PREDECESSOR option is used in the following Universal Connector command:

• [DISPLAY SELECT](#page-47-0)

# **XMI\_AUDIT\_LEVEL - USAP configuration option**

# **Description**

The XMI\_AUDIT\_LEVEL option sets the XMI audit level to be used for the execution of the command.

# **Usage**

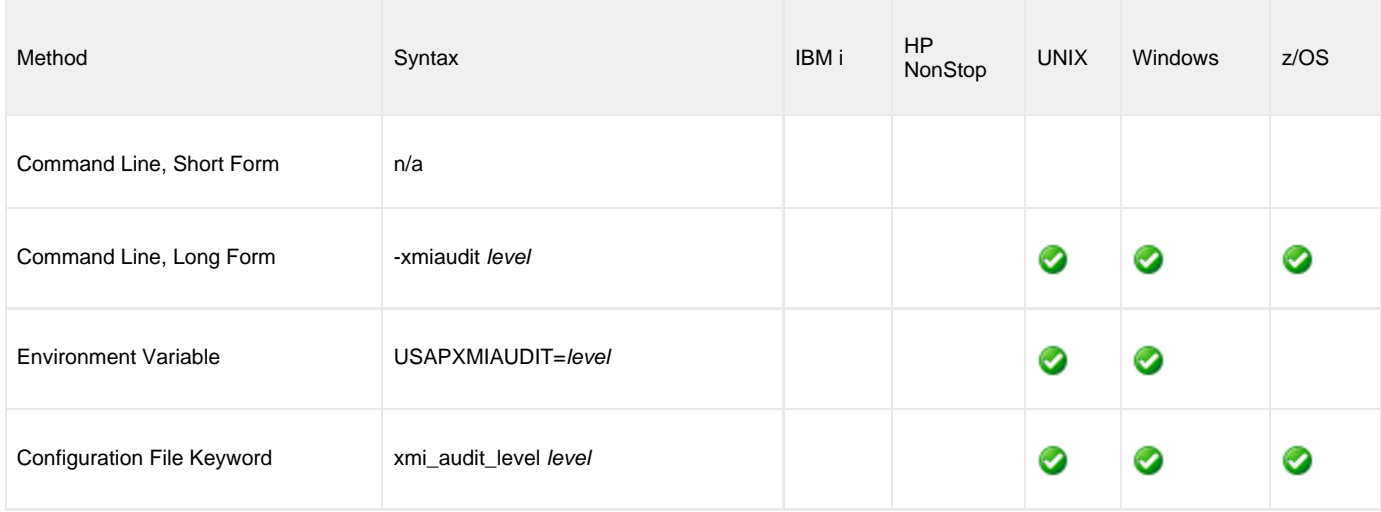

### **Value**

level is the XMI audit level to be used for the execution of the command.

Valid values for level are 0, 1, 2, and 3. The amount of information logged in the XMI log increases with higher audit level values.

**Default is 0.**

## **Command Usage**

The XMI\_AUDIT\_LEVEL option is a [HOST](#page-97-0) option.

HOST options are associated with program execution, not commands. They are required to establish a connection with an SAP system.

# **Universal Connector Job Definition Files**

# **Universal Connector Job Definition Files**

These pages provide information on the job definition files of Universal Connector for Use with SAP® ERP.

Job definition files contain statements that specify the attributes of jobs. These job definitions are used by the SUBMIT, MODIFY, and RUN commands to define or modify jobs in an SAP system.

Universal Connector supports several different job types. These pages provide a detailed description of the syntax options and requirements for each type of job definition.

# **Standard Universal Connector Job Definition File Syntax**

### **Standard Universal Connector Job Definition File Syntax**

The standard Universal Connector job is equivalent to defining a background job SAP via transaction SM36.

There are five types of statements used to define a standard USAP job:

- 1. [Job Header statement](#page-269-0)
- 2. [ABAP Step statement](#page-272-0)
- 3. [Temporary Variant Content statement](#page-277-0)
- 4. [External Step statement](#page-278-0)
- 5. [External Command Step statement](#page-280-0)

A job definition requires a Job Header statement followed by one or more ABAP Step statements.

Statements are made up of keyword = value assignments and are terminated with a semi-colon ( **;** ). Each statement type has a specific unique keyword that is required to start the keyword = value assignment list.

The following figure illustrates the syntax of a Universal Connector standard job definition.

Job\_Header\_Statement Step\_Statement [Step\_Statements]

# <span id="page-269-0"></span>**Keywords for Job Header Statement**

#### **Keywords for Job Header Statement**

The following table identifies:

- Keywords for a Job Header statement
- Maximum length of the associated values
- Specification for whether or not the values are required
- Any restricted value sets.

The first keyword in the table is the keyword required to start the corresponding statement.

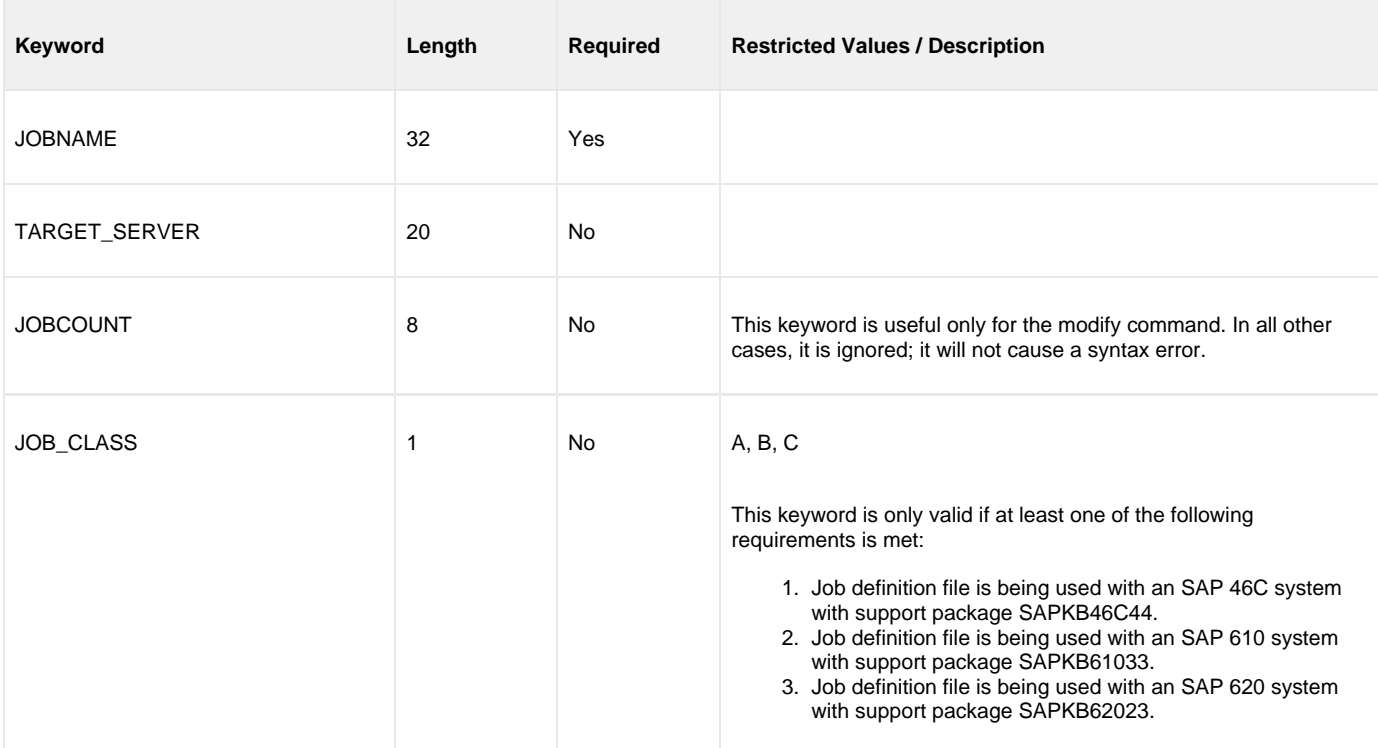

#### **The following keywords represent SAP job start conditions.**

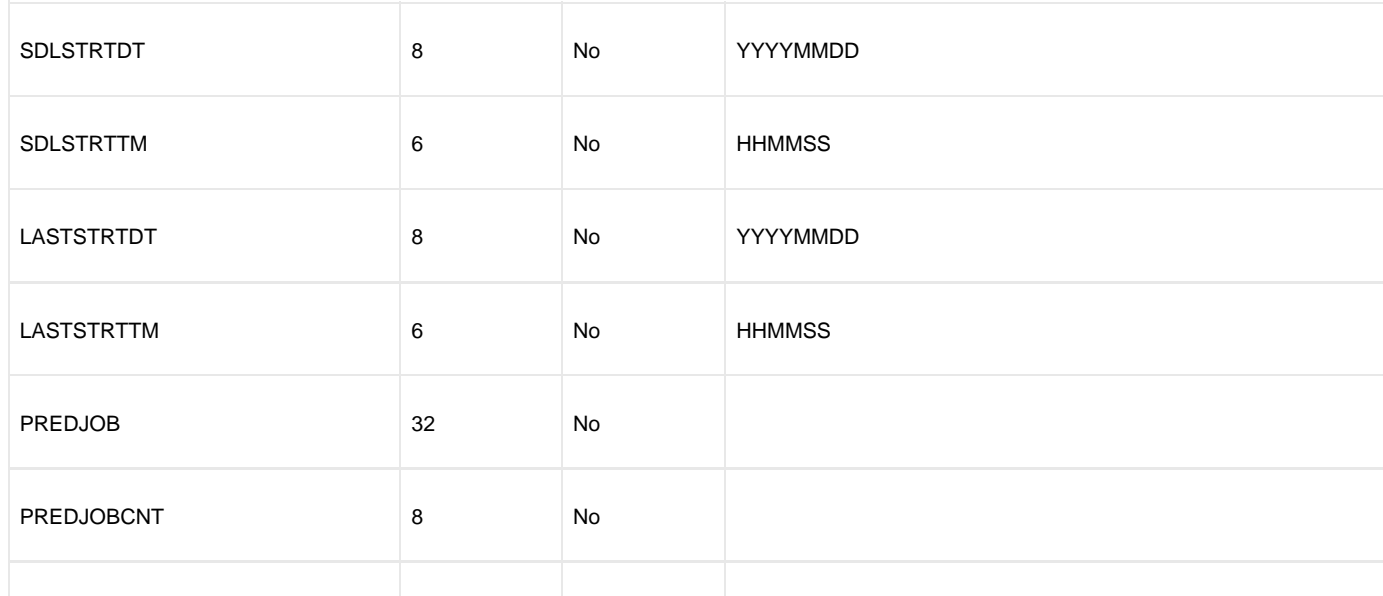

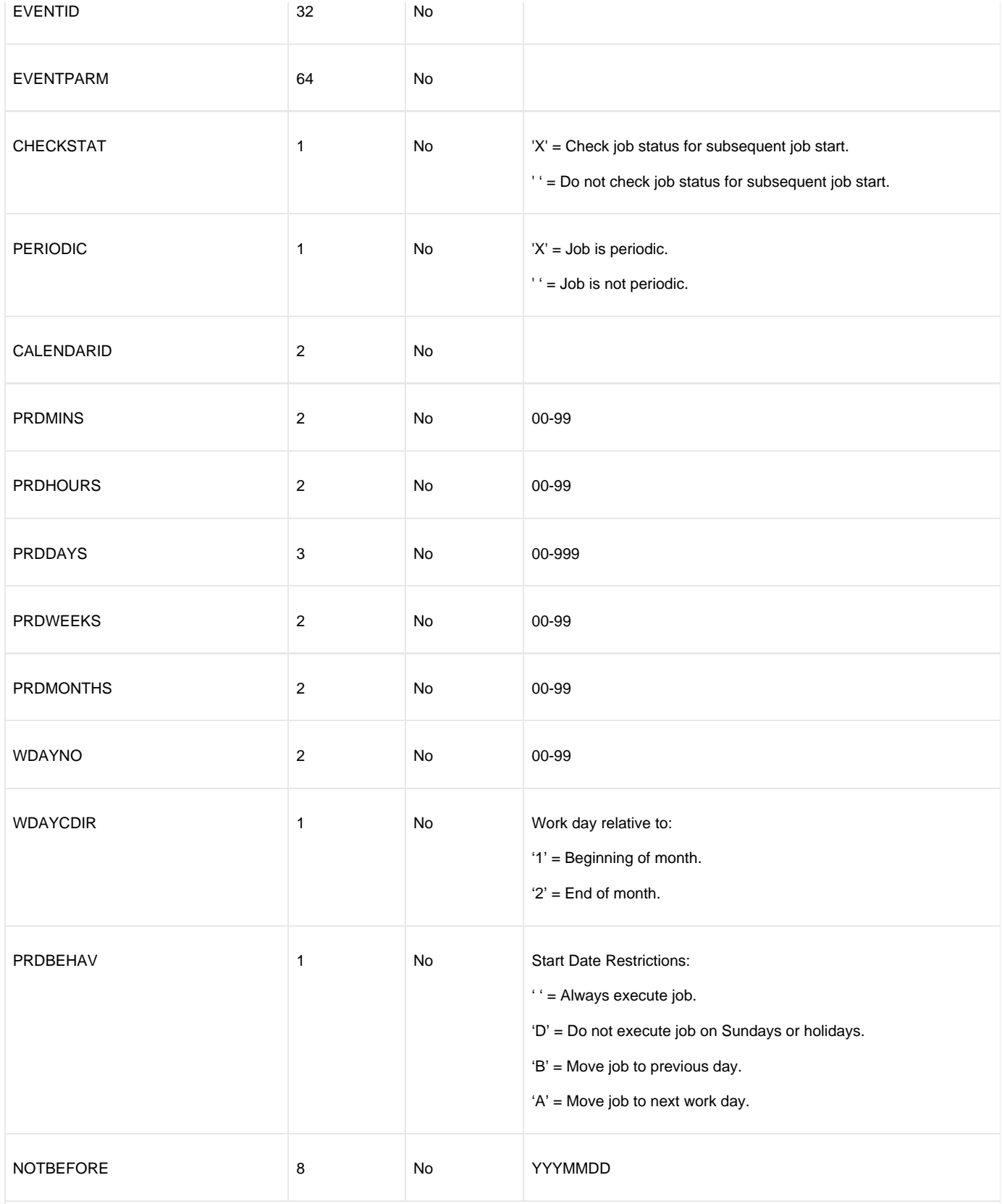

**The following keywords represent SAP spool list recipient (XBP 2.0 format). The values for these keywords must be supplied in internal format.**

LOGSYS 10 No

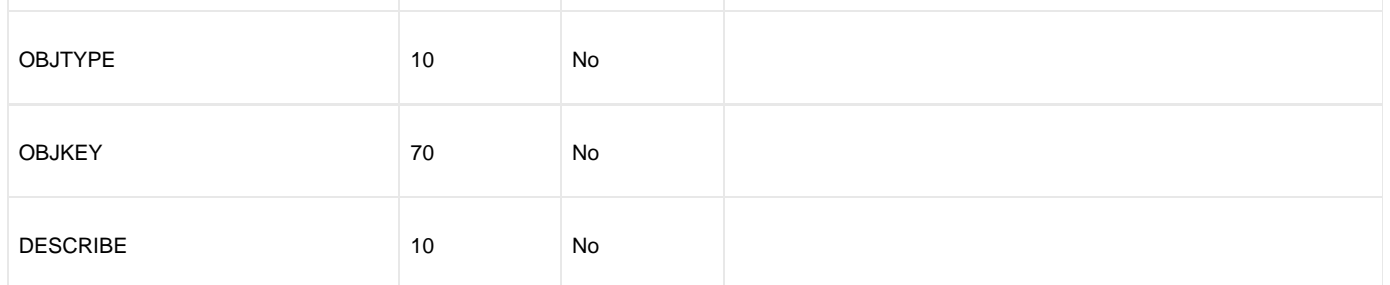

**The following keywords represent an SAP spool list recipient (XBP 3.0 format). The values for these keywords are specified in a format that more closely matches the job definition interface of the SAP Front End GUI. This is a user friendly replacement for the XBP 2.0 format above.**

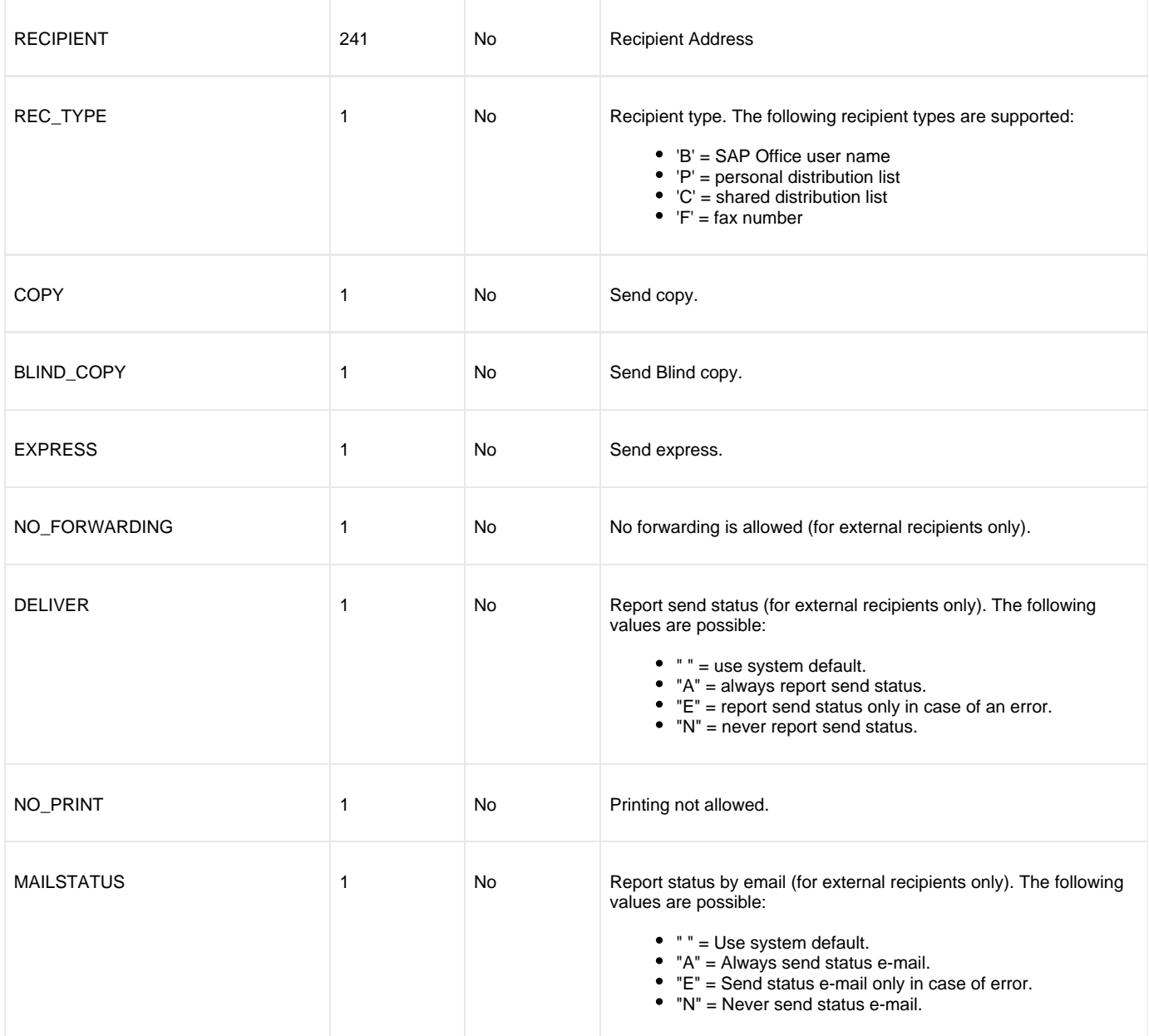

# <span id="page-272-0"></span>**Keywords for ABAP Step Statement**

#### **Keywords for ABAP Step Statement**

The following table identifies:

- Keywords for an ABAP Step statement
- Maximum length of the associated values
- Specification for whether or not the values are required
- Any restricted value sets.

The first keyword in the table is the keyword required to start the corresponding statement.

#### ◬ **Note**

[Temporary variants](#page-277-0) can be supplied for ABAP steps by defining inline variant content statements following the ABAP step statements to which they pertain.

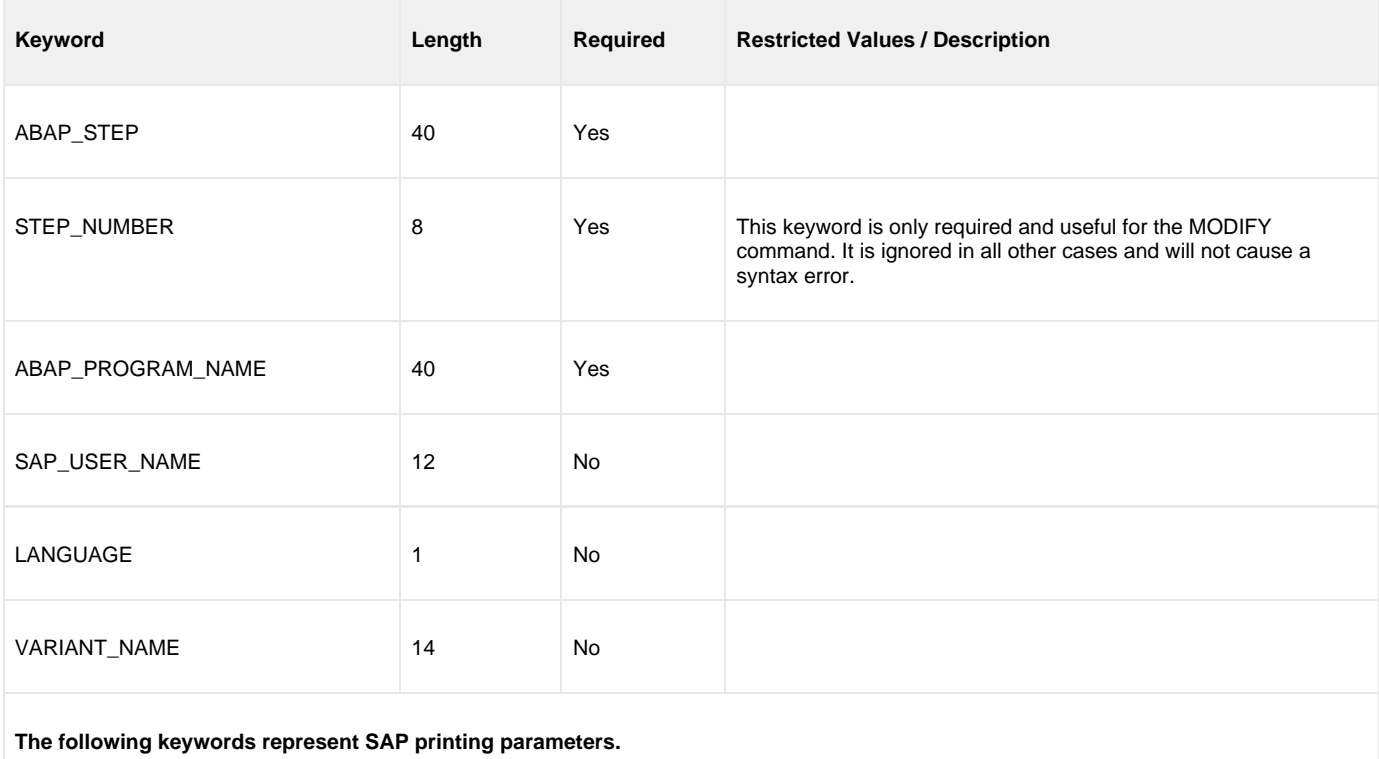

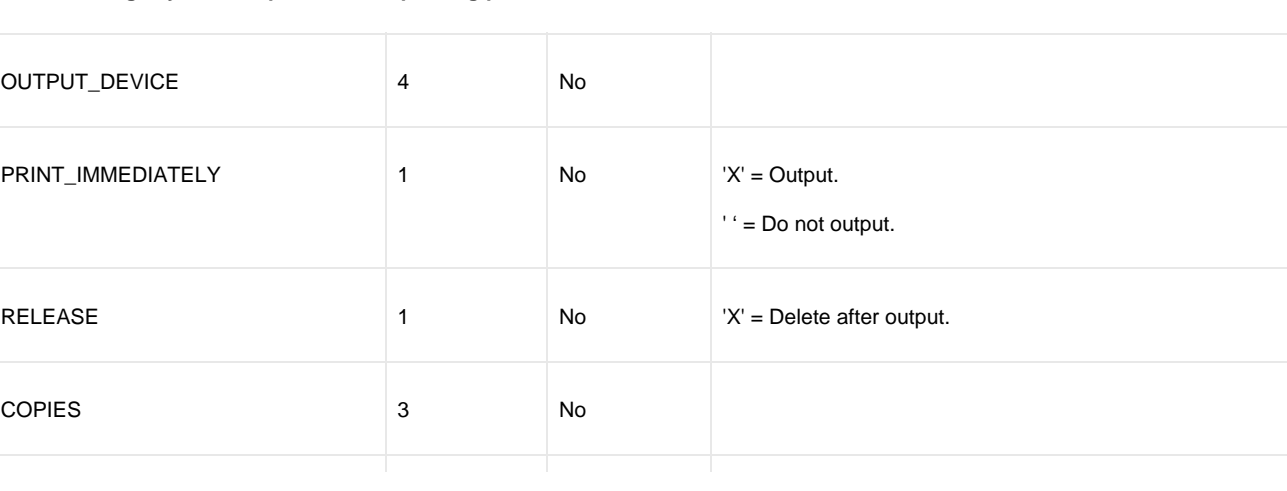

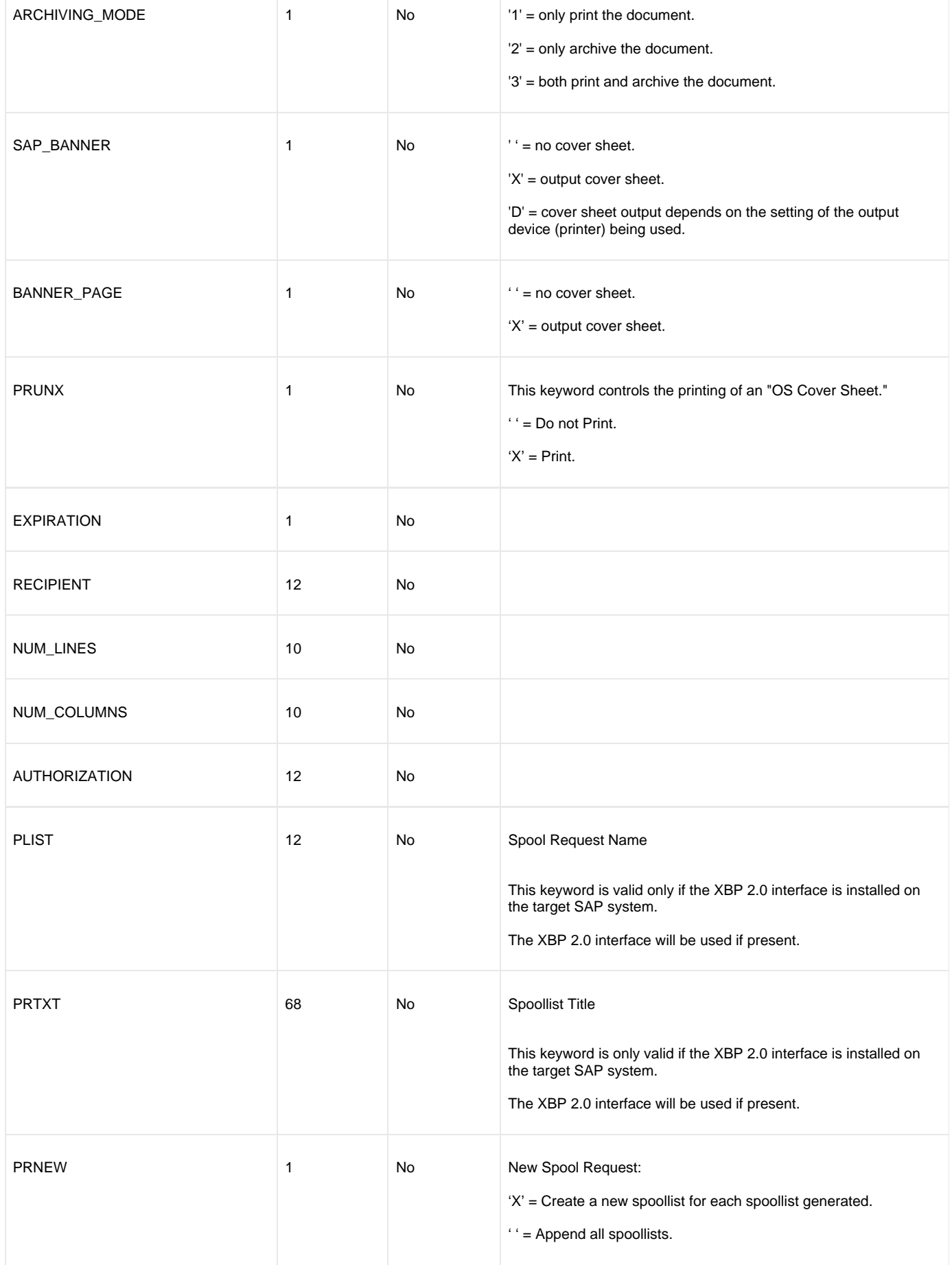

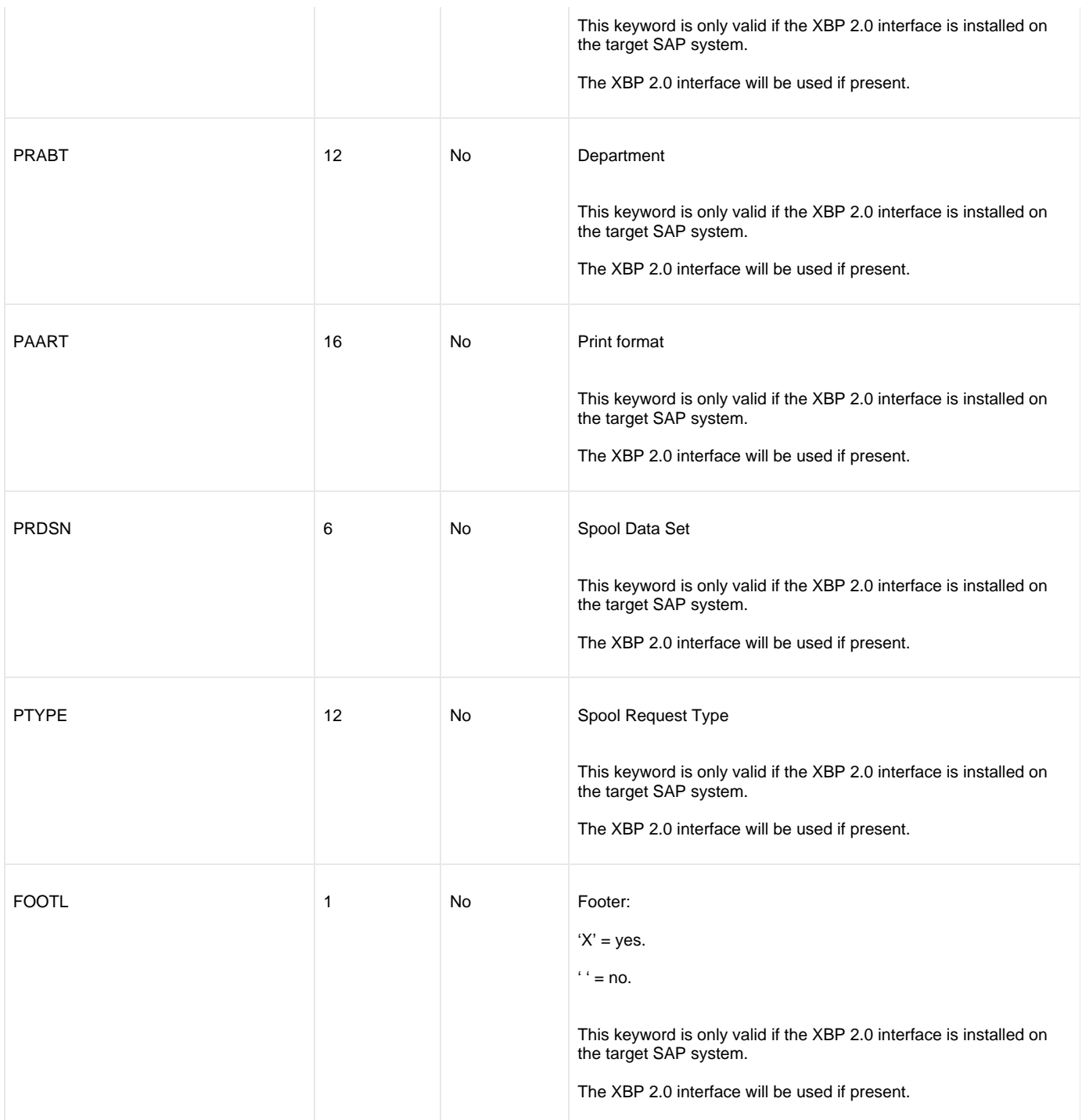

#### **The following keywords represent SAP archiving parameters.**

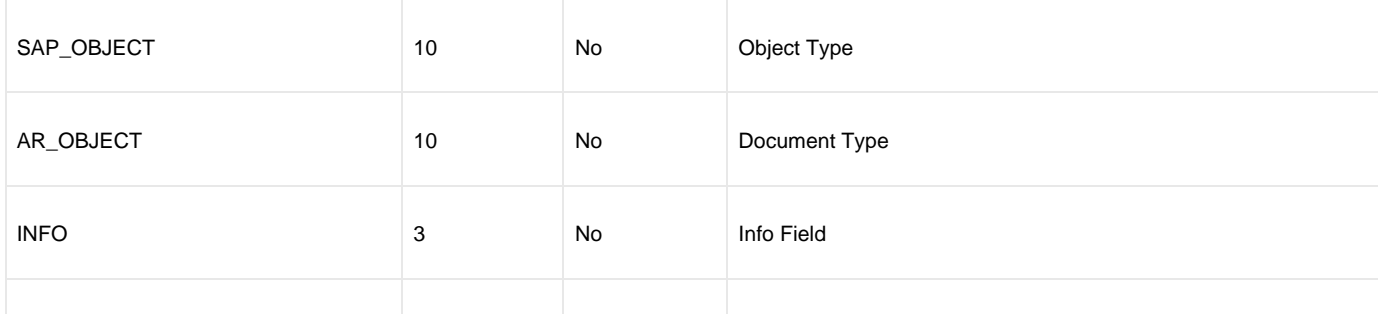

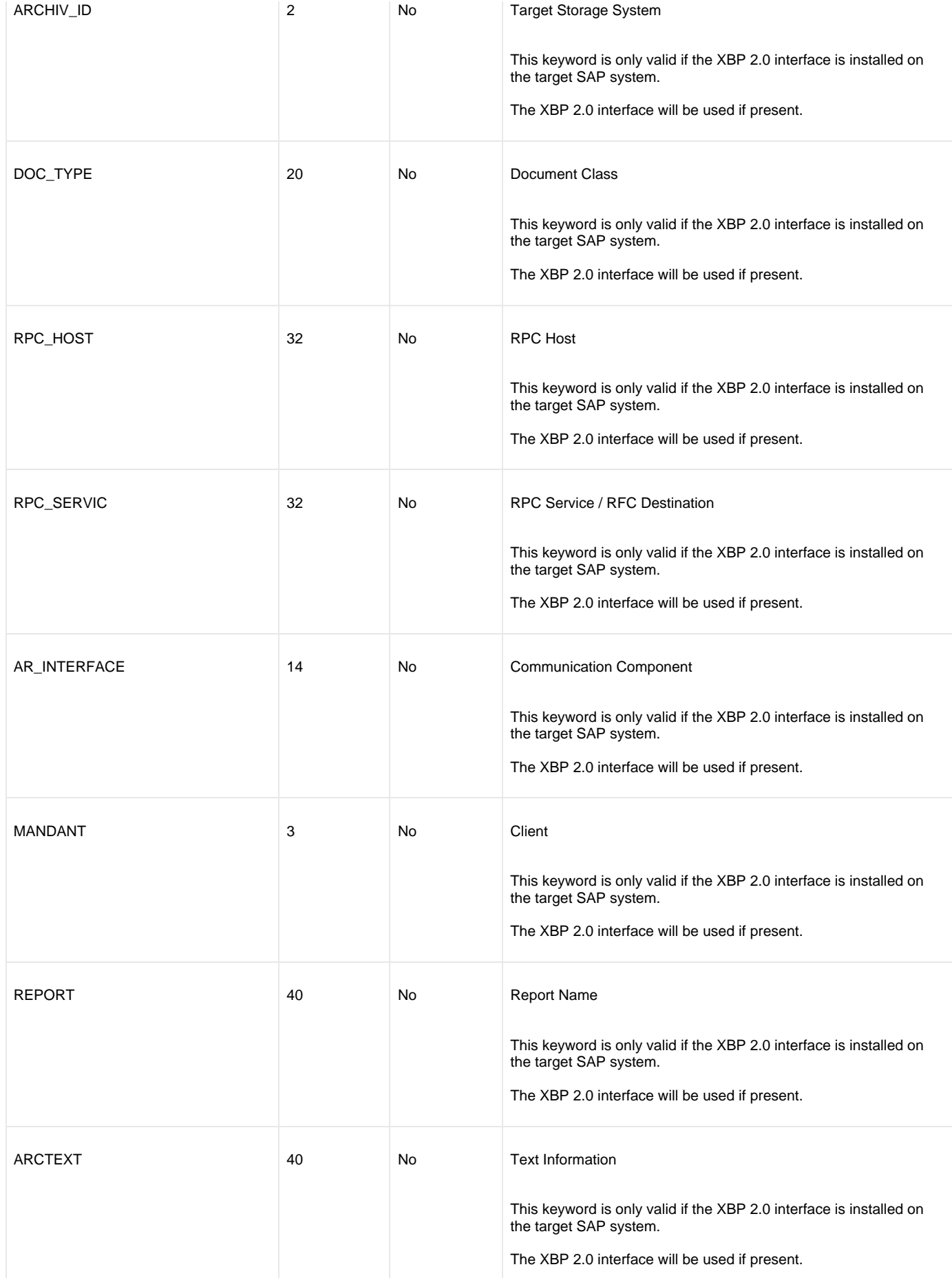

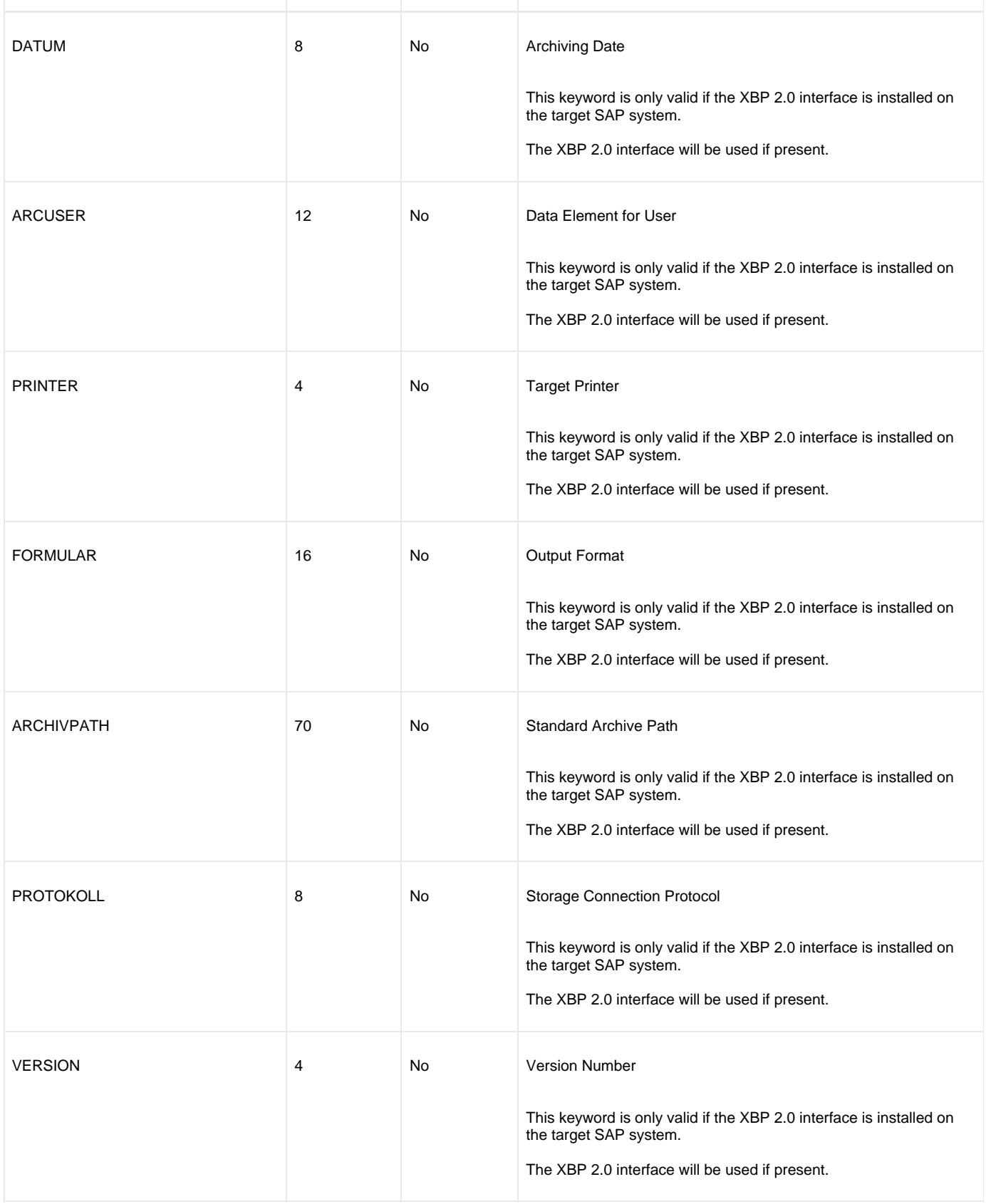

# <span id="page-277-0"></span>**Keywords for Temporary Variant Content Statement**

#### **Keywords for Temporary Variant Content Statement**

Universal Connector supports SAP temporary variants via an inline variant definition. Inline variant definitions are added to a job definition file following the ABAP Step Statement to which they are associated.

Inline variant definitions are similar in structure and syntax to the standard [USAP Variant Definitions.](#page-284-0) However, Inline variant definitions are comprised solely of Variant Content Statements.

Inline variant definitions are made up of keyword = value assignments and are terminated with a semi-colon (;).

The following table lists the keywords available for the Inline Variant Content statement, the maximum length of the associated values, whether or not they are required, and any restricted value sets.

The first keyword in the table is the keyword required to start the statement.

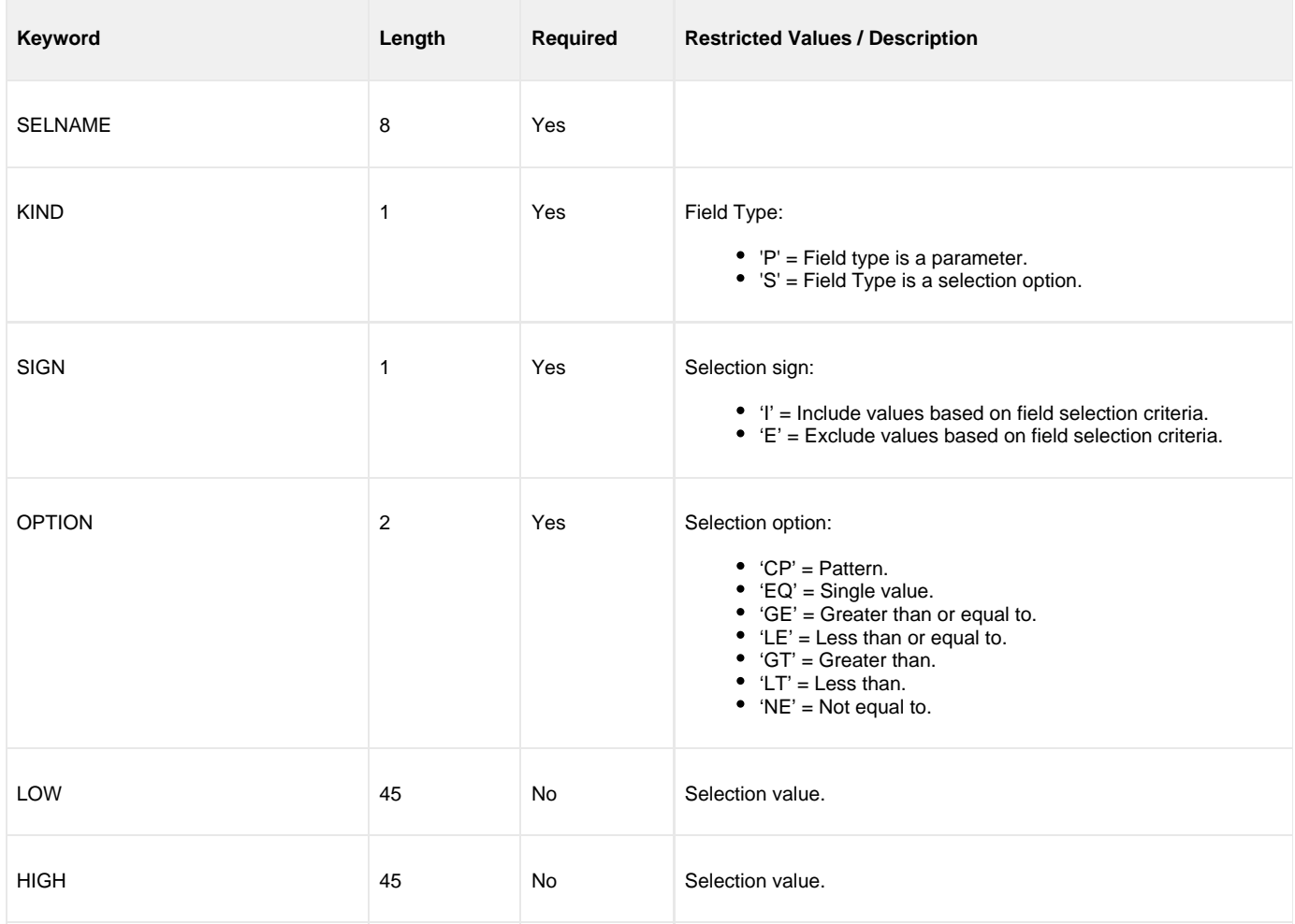

# <span id="page-278-0"></span>**Keywords for External Step Statement**

#### **Keywords for External Step Statement**

The following table identifies:

- Keywords for an External Step statement
- Maximum length of the associated values
- Specification for whether or not the values are required
- Any restricted value sets.

The first keyword in the table is the keyword required to start the corresponding statement.

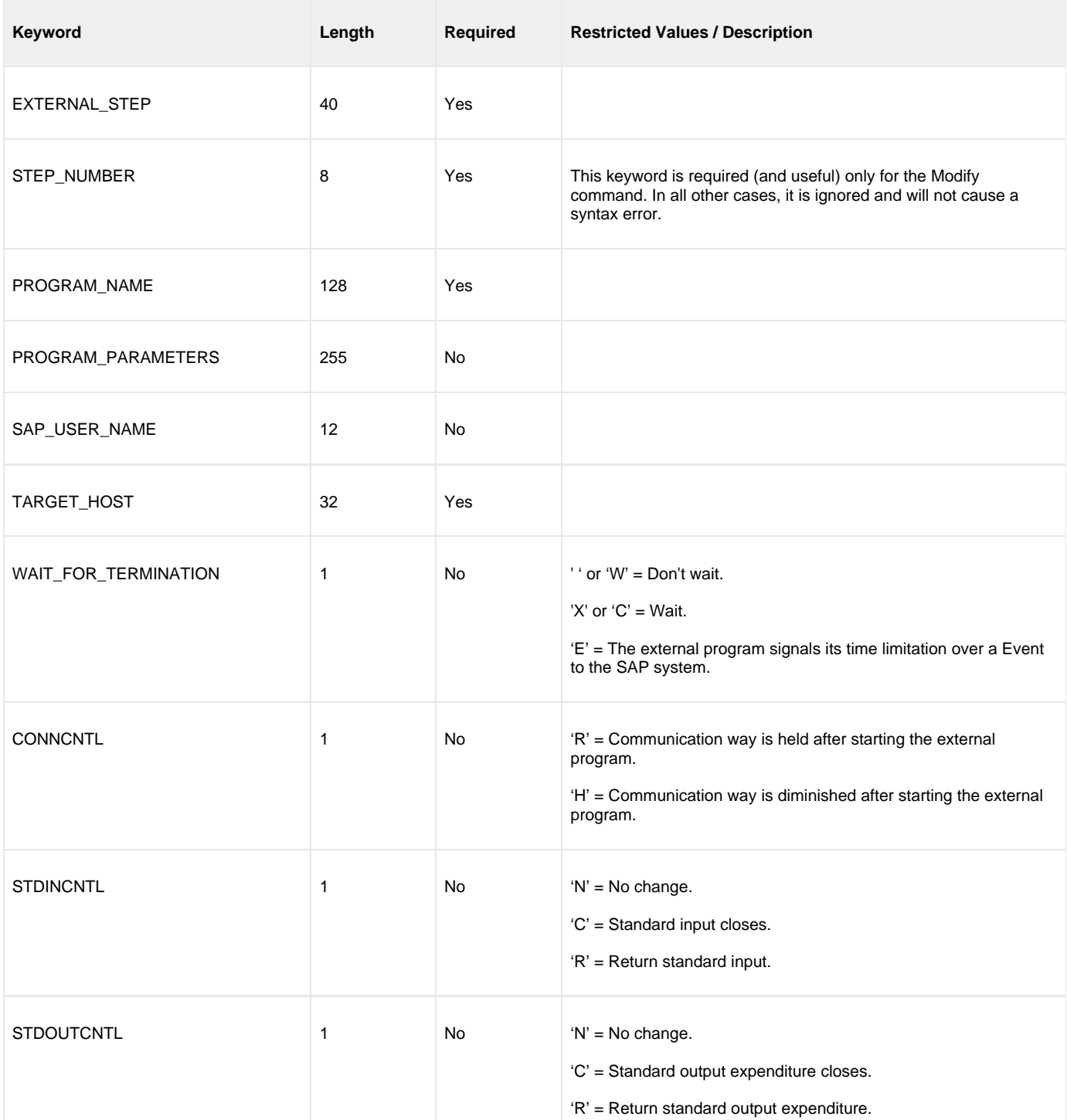

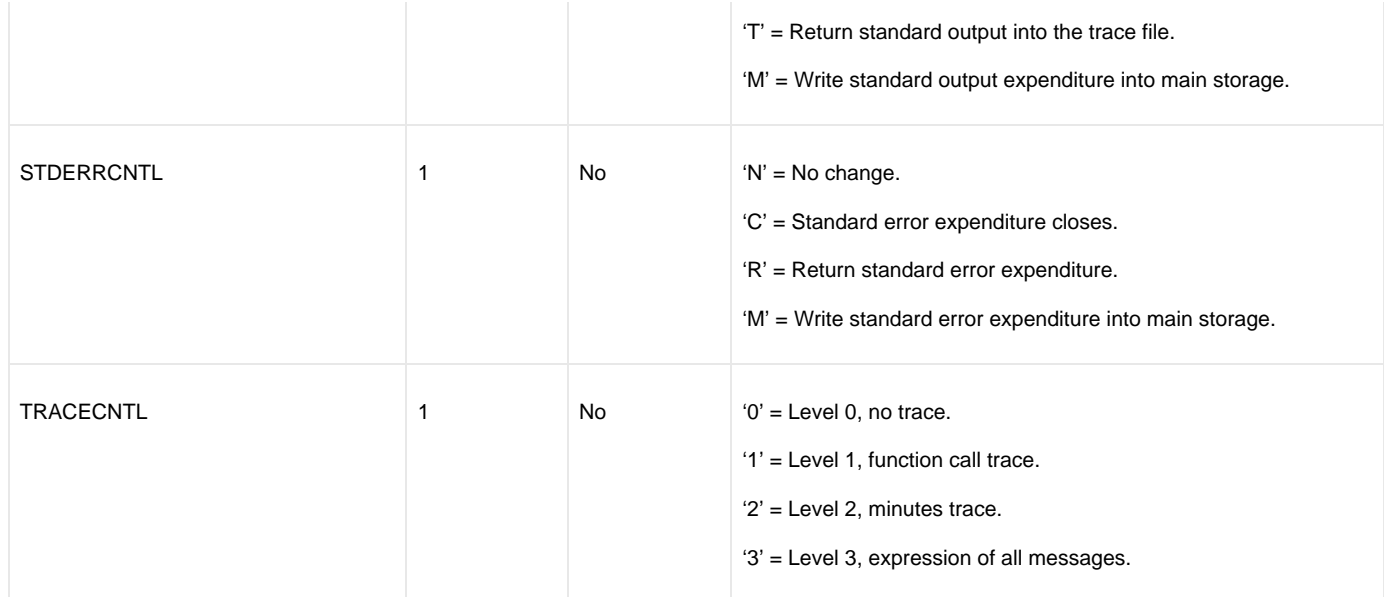

# <span id="page-280-0"></span>**Keywords for External Command Step Statement**

### **Keywords for External Command Step Statement**

The following table identifies:

- Keywords for an External Command Step statement
- Maximum length of the associated values
- Specification for whether or not the values are required
- Any restricted value sets.

The first keyword in the table is the keyword required to start the corresponding statement.

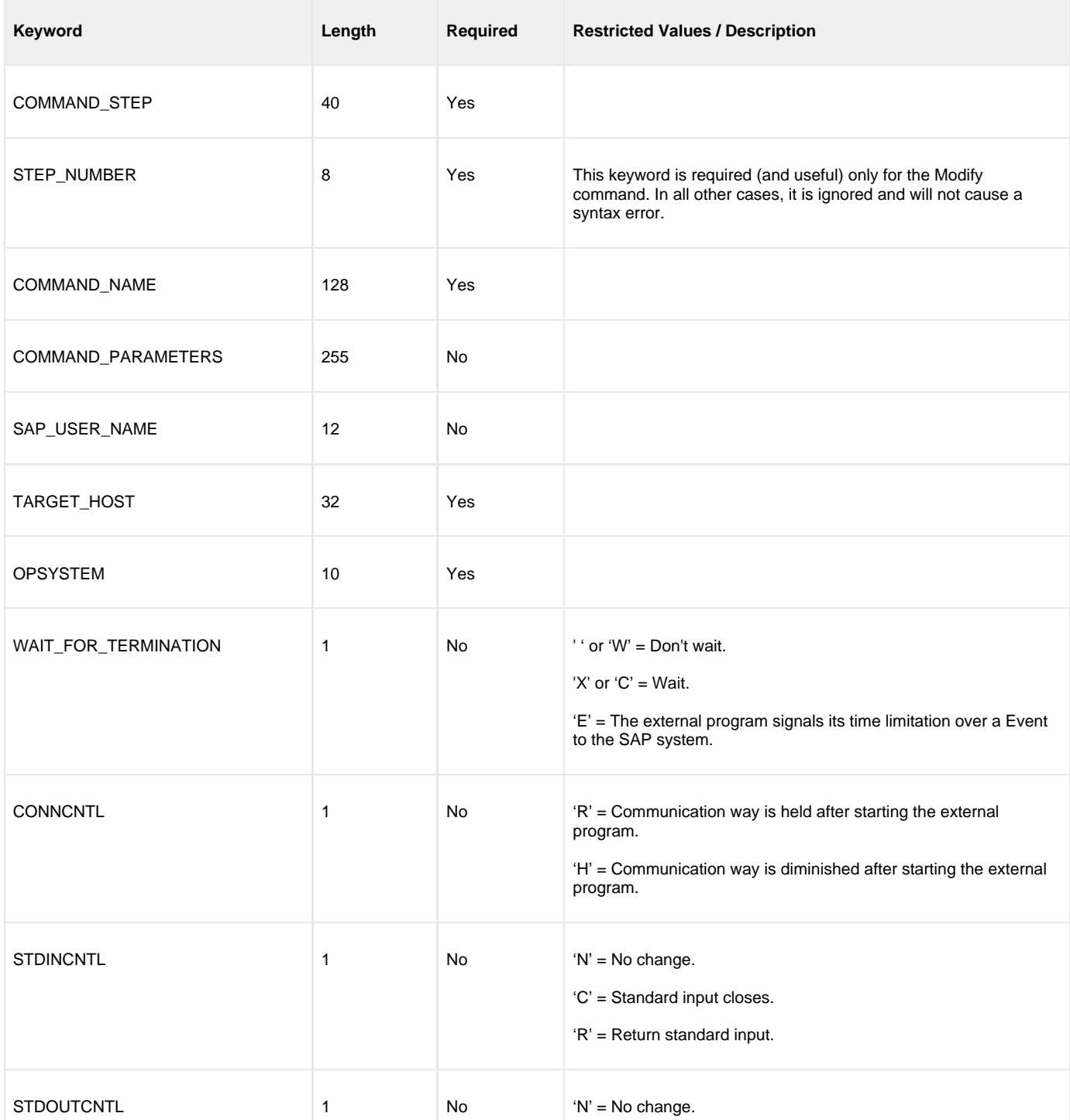

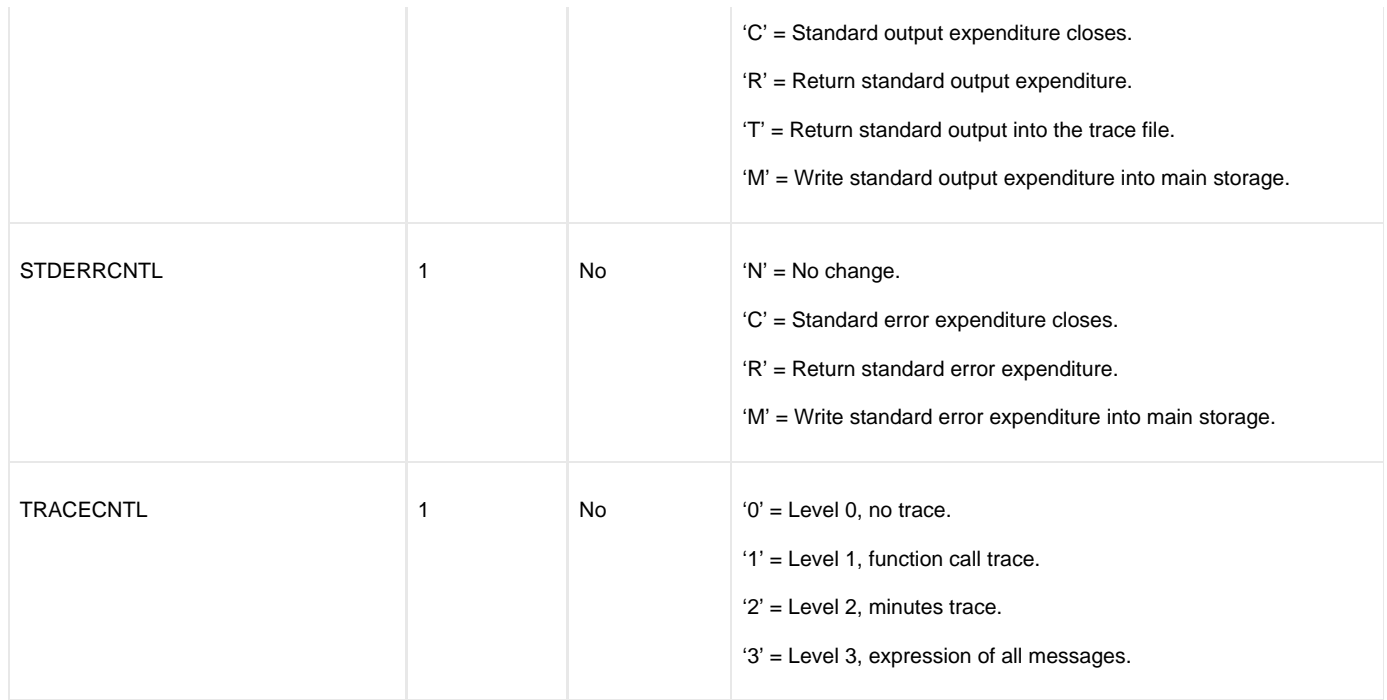

# **Sample Universal Connector Job Definition File**

# **Sample Job Definition File**

The following figure illustrates a sample job definition file that defines a job with 1 ABAP step running ABAP report BTCSPOOL.

```
/* Job Header statement */
JOBNAME = "SAMPLE_1"
JOB_CLASS = "B" 
;
/* ABAP_STEP Step statement */<br>ABAP_STEP = "1"ABAP\_STEP = "1"
 ABAP_PROGRAM_NAME = "BTCSPOOL" 
PRTXT = "Sample 1"
 PRNEW = "X" 
;
```
# **Sample Universal Connector Job Definition File with Temporary Variants**

### **Sample Job Definition File with Temporary Variants**

The following figure illustrates a sample job definition file that uses inline variant statements to define temporary variants.

This file will define a two-step job. Each job step runs ABAP report RSUSR002. The inline variant content statement is used to set the USER parameter of a temporary variant that will be created for RSUSR002. The inline content statement for the first job step specifies a value of STONE\*. The inline content statement for the second job step specifies a value of OPS\*.

Additional inline variant content statements can be added as needed.

```
/******************************************************************
 ** Description
*** --
 ** This sample demonstrates the use of inline variants.
 ** 
 */
 /* Job Header statement */
 JOBNAME = "SAMPLE - Inline Variants"
  JOB_CLASS = "C" 
 ;
/* ABAP_STEP Step statement */<br>ABAP_STEP = "***STE
 ABAP_STEP = "***STEP 1***"
 /* STEP_NUMBER = "1" */
   ABAP_PROGRAM_NAME = "RSUSR002"
 ;
 /* User */
 SELNAME = "USER"
 KIND = "S"
 SIGN = "I"
   OPTION = "CP"
 LOW = "STONE*"
 HIGH = ""
 ;
 /* ABAP_STEP Step statement */
 ABAP_STEP = "***STEP 2***"
 /* STEP_NUMBER = "2" */
  ABAP_PROGRAM_NAME = "RSUSR002"
 ;
 /* User */
  SELNAME = "USER"
 KIND = "S"
 SIGN = "I"
   OPTION = "CP"
  LOW = "OPS*"HIGH = "" ;
 /******** END SAMPLE ********/
```
# <span id="page-284-0"></span>**Variant Definition File**

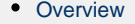

- [Variant Definition File Syntax](#page-284-2)
- [Variant Definition File Statement Keywords](#page-284-3)
	- [Keywords for Variant Header Statement](#page-284-4)
	- [Keywords for Variant Text Statement](#page-284-5)
	- [Keywords for Variant Content Statement](#page-285-0)
- [Sample Variant Definition File](#page-286-0)

#### <span id="page-284-1"></span>**Overview**

Universal Connector variant definition files contain statements that specify the attributes of variants.

These variant definitions are used by the SUBMIT and MODIFY commands to define or modify variants in an SAP system.

This page provides a detailed description of the syntax options and requirements for variant definition files.

# <span id="page-284-2"></span>**Variant Definition File Syntax**

The USAP variant definition file is used to create or modify a variant in an SAP system. There are three types of statements used to define a variant:

- 1. Variant Header Statement
- 2. Variant Text Statement
- 3. Variant Content Statement

A variant definition requires a Variant Header statement followed by Text and Content statements. Statements are made up of keyword = value assignments and are terminated with a semi-colon (;). Each statement type has a specific unique keyword that is required to start the keyword = value assignment list.

The following figure illustrates the syntax of a Universal Connector variant definition.

Variant\_Header\_Statement Variant\_Text\_Statement Variant\_Content\_Statement [Variant\_Content\_Statements]

## <span id="page-284-3"></span>**Variant Definition File Statement Keywords**

The following tables list the keywords available for each statement, the maximum length of the associated values, whether or not they are required, and any restricted value sets. The first keyword in each table is the keyword required to start the corresponding statement.

#### <span id="page-284-4"></span>**Keywords for Variant Header Statement**

The following tables identifies the keywords for a Variant Header statement.

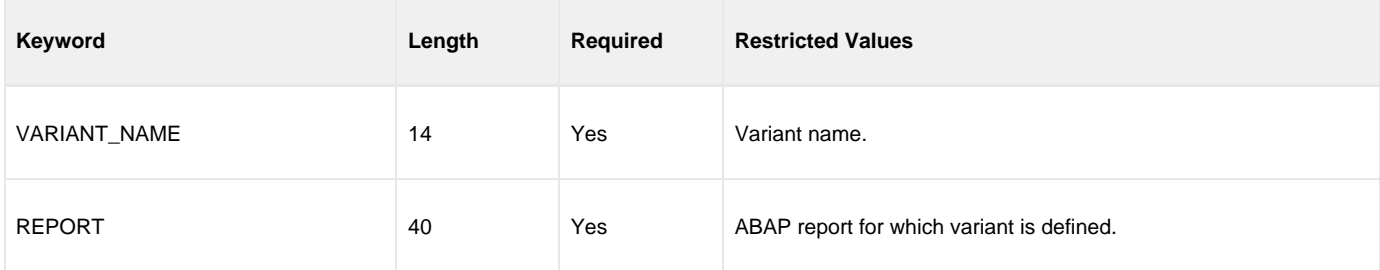

#### <span id="page-284-5"></span>**Keywords for Variant Text Statement**

The following tables identifies the keywords for a Variant Text statement.

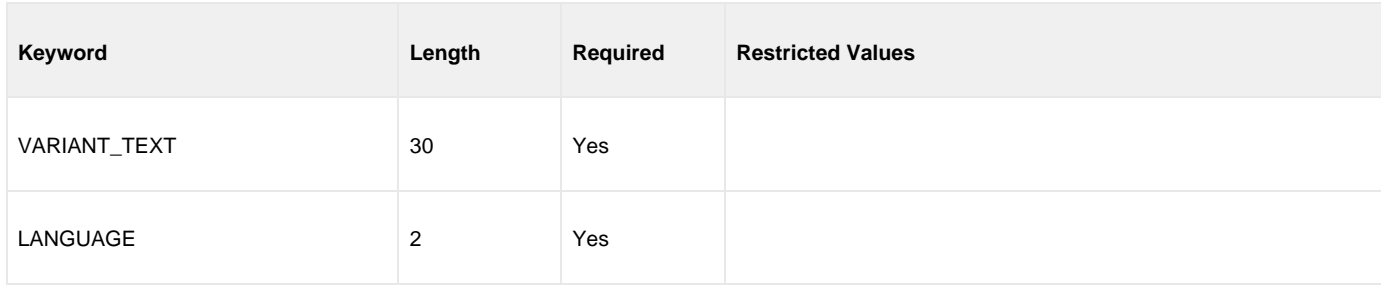

# <span id="page-285-0"></span>**Keywords for Variant Content Statement**

The following table identifies the keywords for a Variant Content statement.

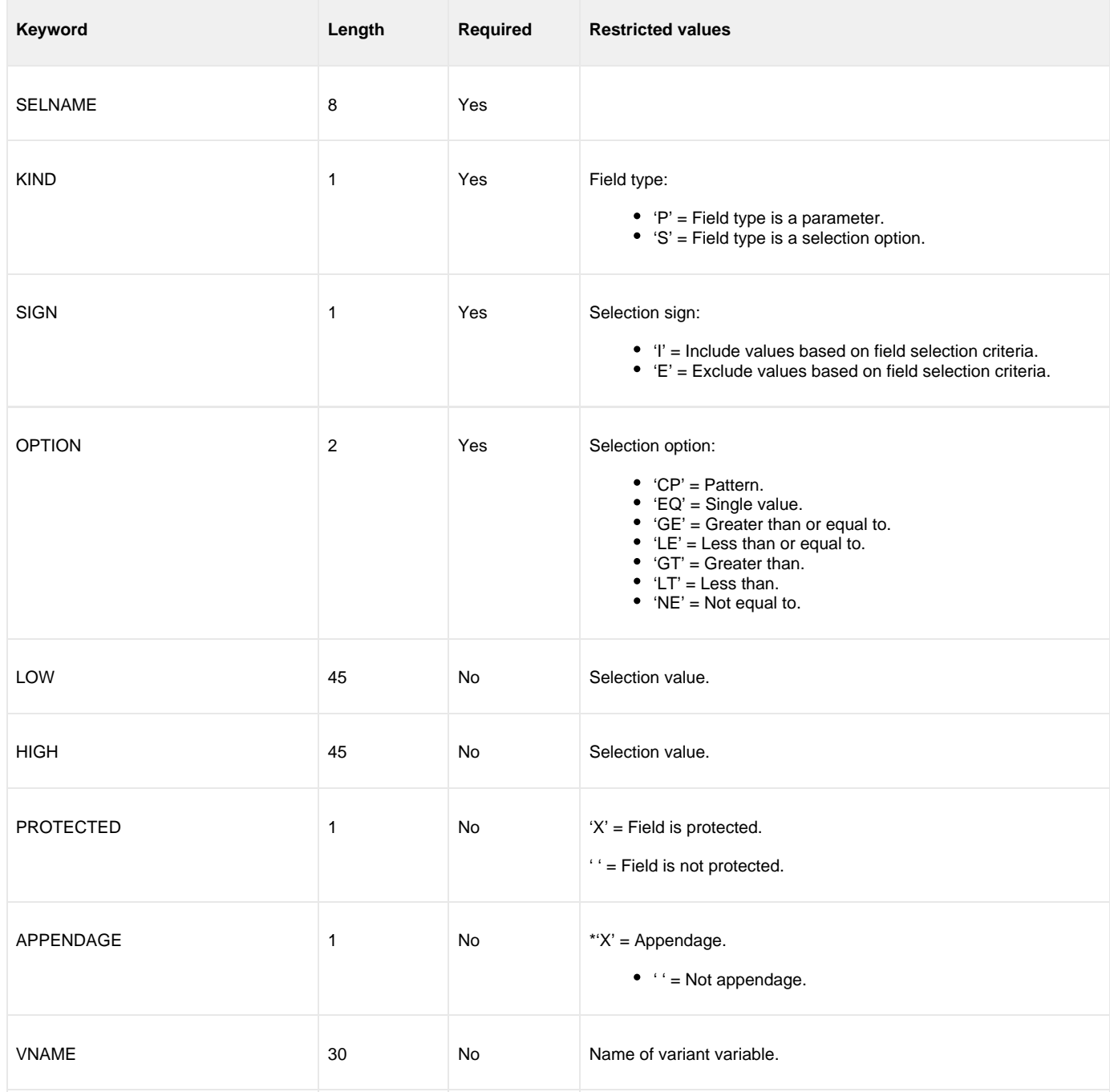

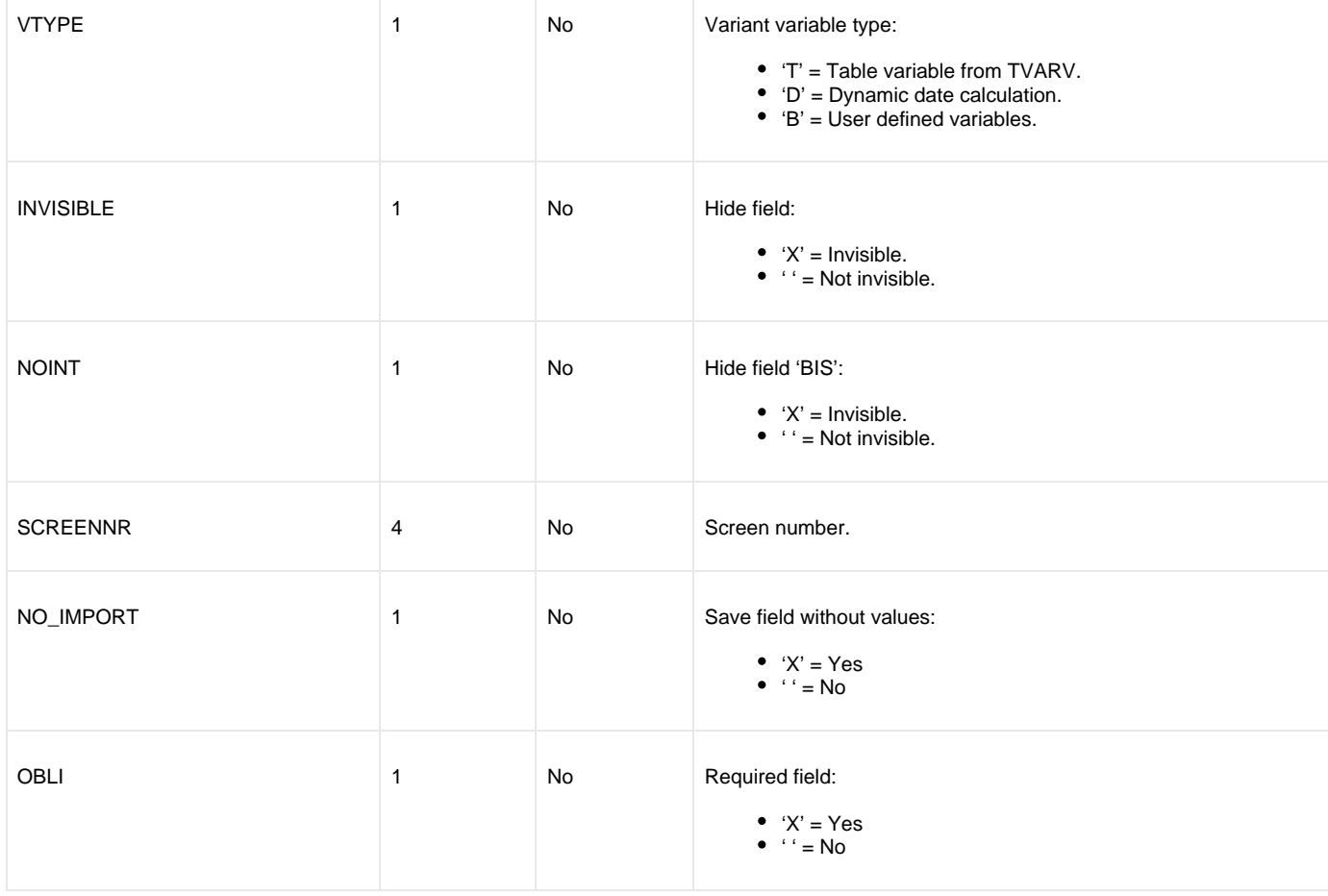

# <span id="page-286-0"></span>**Sample Variant Definition File**

The following figure illustrates a sample variant definition file.

This file will define variant **SAMPLE\_1** for ABAP report **RSUSR002**. The **USER** field will contain value **S\***.

```
/* Variant Header statement. */
VARIANT_NAME = "SAMPLE_1"
 REPORT = "RSUSR002"
;
/* Variant text statement. */
VARIANT_TEXT = "SAMPLE_1"
 LANGUAGE = "EN"
;
/* User */
SELNAME = "USER"
KIND = "S"SIGN = "I" OPTION = "CP"
LOW = "S*" HIGH = ""
 PROTECTED = ""
 APPENDAGE = ""
VNAME = ""
VTYPE = ""
  \begin{array}{rcl} \text{VTYPE} & = & \text{""} \\ \text{INVISIBLE} & = & \text{""} \\ \end{array} SCREENNR = ""
 NO_IMPORT = ""
 SPAGPA = ""
 OBLI = ""
 NOINT = ""
;
```
# **Job Intercept Table Definition File**

- [Overview](#page-288-0)
- [Job Intercept Table Definition File Syntax](#page-288-1)
- [Job Intercept Table Definition File Keywords](#page-288-2)
	- [Keywords for Job Intercept Table Header Statement](#page-288-3)
	- [Keywords for Job Intercept Table Row Statement](#page-289-0)
- **[Sample Job Intercept Table Definition File](#page-289-1)**

### <span id="page-288-0"></span>**Overview**

Universal Connector job intercept table definition files contain statements that specify criteria rows. These definitions are used by the SUBMIT command to replace or append the job intercept table in an SAP system.

This page provides a detailed description of the syntax options and requirements for job intercept table definition files.

# <span id="page-288-1"></span>**Job Intercept Table Definition File Syntax**

The USAP job intercept table definition file is used to replace or append the job intercept in an SAP system.

There are two types of statements used to define a job intercept table:

- 1. Job Intercept Table Header Statement
- 2. Job Intercept Table Row Statement

A job intercept table definition requires a Header statement followed by row statements. Statements are made up of keyword = value assignments and are terminated with a semi-colon (;). Each statement type has a specific unique keyword that is required to start the keyword = value assignment list.

The following figure illustrates the syntax of a USAP job intercept table definition.

Job\_Intercept\_Table\_Header\_Statement [Job\_Intercept\_Table\_Row\_Statements]

# <span id="page-288-2"></span>**Job Intercept Table Definition File Keywords**

The following tables list the keywords available for each statement, the maximum length of the associated values, whether or not they are required, and any restricted value sets. The first keyword in each table is the keyword required to start the corresponding statement.

### <span id="page-288-3"></span>**Keywords for Job Intercept Table Header Statement**

The following table identifies the keywords for a Job Intercept Table Header statement.

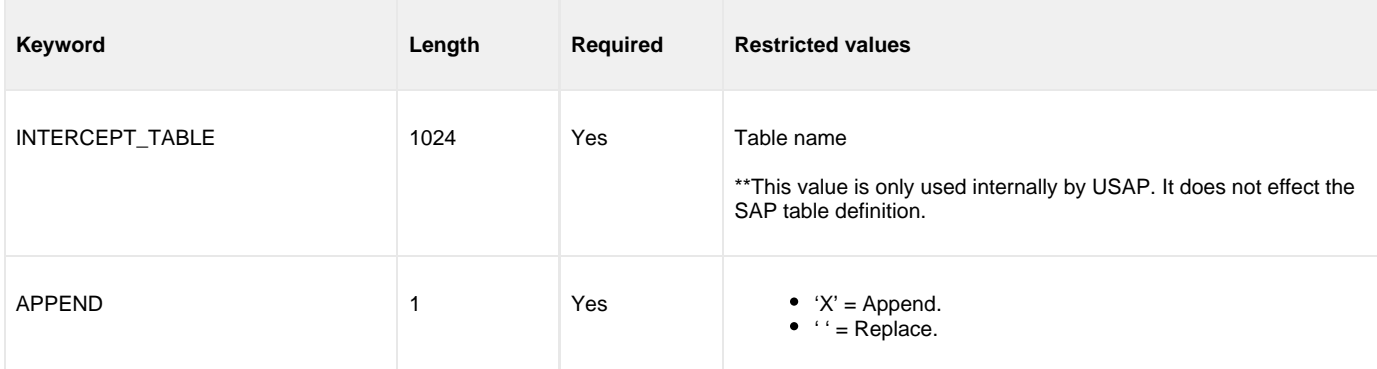

### <span id="page-289-0"></span>**Keywords for Job Intercept Table Row Statement**

The following table identifies the keywords for a Job Intercept Table Row statement.

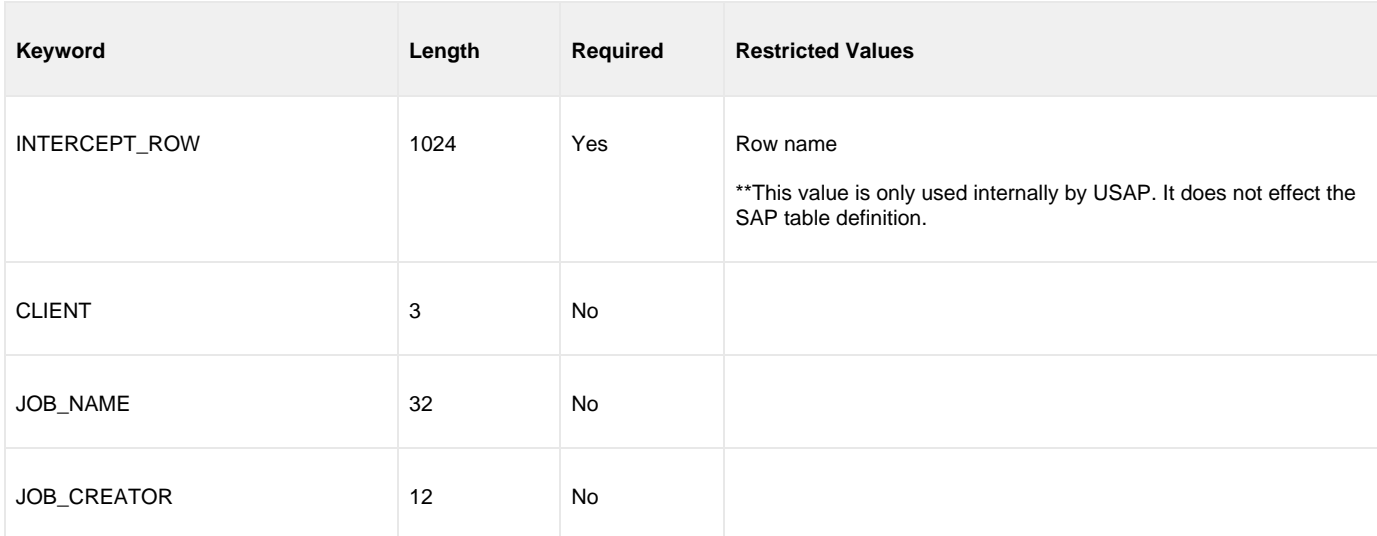

# <span id="page-289-1"></span>**Sample Job Intercept Table Definition File**

The following figure illustrates a sample job intercept table definition file.

The file will append four rows to the SAP job intercept criteria table.

```
/* Job Intercept Table Header statement */
INTERCEPT_TABLE = "TABLE_1"
APPEND = "X"
;
/* Job Intercept Row statement */
INTERCEPT_ROW = "1"
CLIENT = "850" JOB_NAME = "TEST*"
 JOB_CREATOR = "stonebranch"
;
/* Job Intercept Row statement */
INTERCEPT_ROW = "2"
CLIENT = "850"
 JOB_NAME = "TST*"
 JOB_CREATOR = "stonebranch"
;
/* Job Intercept Row statement */
INTERCEPT_ROW = "3"
CLIENT = "850"JOB_NAME = "DEV^*"
 JOB_CREATOR = "stonebranch"
;
/* Job Intercept Row statement */
INTERCEPT_ROW = "4"
 CLIENT = "*"
JOB_NAME = "*"
 JOB_CREATOR = "BOB"
;
```
# **FS Job Network Definition File**

- [Overview](#page-290-0)
- [FS Job Network Definition File Syntax](#page-290-1)
- [FS Job Network Definition File Statement Keywords](#page-290-2)
	- [Keywords for FS Jobnet Header Statement](#page-290-3)
	- [Keywords for FS Jobnet Process Statement](#page-290-4)
	- [Keywords for FS Jobnet Process Relation Statement](#page-291-0)
- **[Sample FS Job Network Definition File](#page-291-1)**

### <span id="page-290-0"></span>**Overview**

Universal Connector FS job network definition files contain statements that specify the attributes of FS job networks. These variant definitions are used by the SUBMIT, START, and RUN commands to define and start FS job networks in an SAP system.

This page provides a detailed description of the syntax options and requirements for FS job network definition files.

# <span id="page-290-1"></span>**FS Job Network Definition File Syntax**

The Universal Connector FS job network definition file is used to create an FS job network in an SAP system.

There are three types of statements used to define an FS job network:

- 1. FS Jobnet Header statement.
- 2. FS Jobnet Process statement.
- 3. FS Jobnet Process Relation statement.

An FS jobnet definition requires an FS Jobnet Header statement followed by FS Jobnet Process Statements, then FS Jobnet Process Relation statements. Statements are made up of keyword = value assignments and are terminated with a semi-colon (; ). Each statement type has a specific unique keyword that is required to start the keyword = value assignment list.

The following figure illustrates the syntax of a Universal Connector FS Job Network definition.

```
FS_Jobnet_Header FS_Jobnet_Process [FS_Jobnet_Process] 
FS_Jobnet_Process_Relation [FS_Jobnet_Process_Relation]
```
### <span id="page-290-2"></span>**FS Job Network Definition File Statement Keywords**

The following tables list the keywords available for each statement, the maximum length of the associated values, whether or not they are required, and any restricted value sets.

The first keyword in each table is the keyword required to start the corresponding statement.

#### <span id="page-290-3"></span>**Keywords for FS Jobnet Header Statement**

The following table identifies the keywords for an FS Jobnet Header statement.

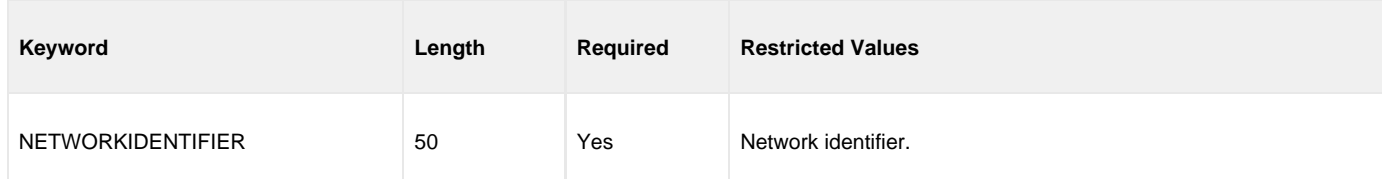

#### <span id="page-290-4"></span>**Keywords for FS Jobnet Process Statement**

The following table identifies the keywords for an FS Jobnet Process statement.

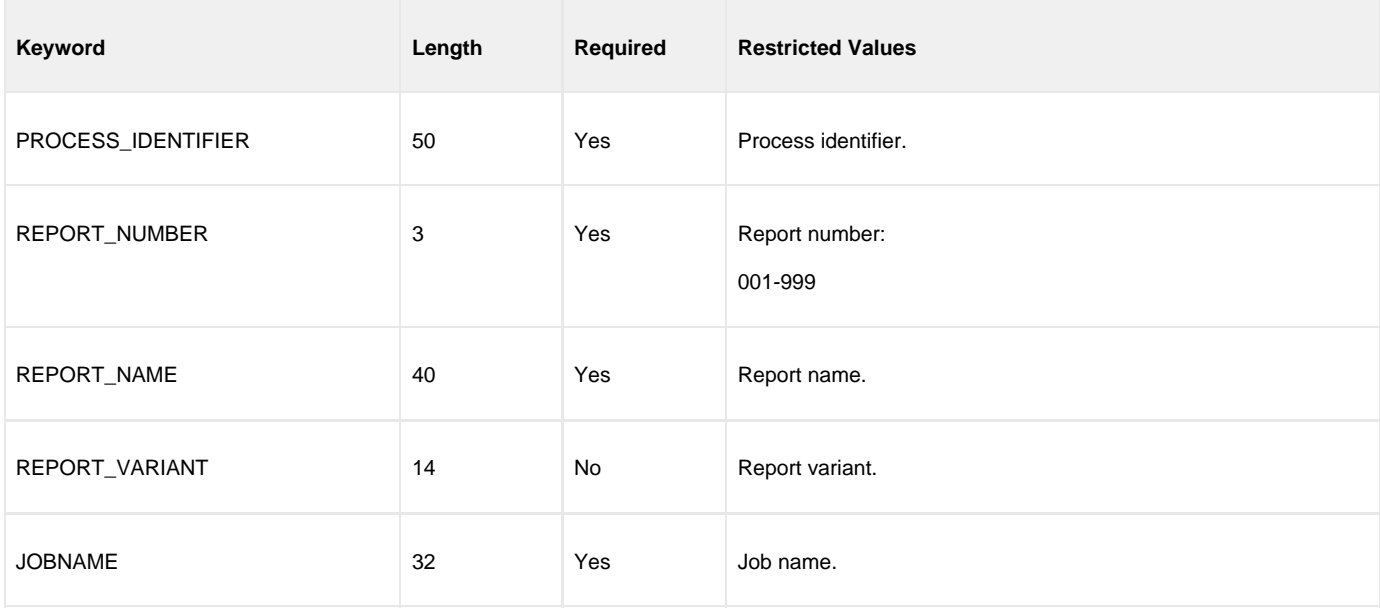

### <span id="page-291-0"></span>**Keywords for FS Jobnet Process Relation Statement**

The following table identifies the keywords for an FS Jobnet Process Relation statement.

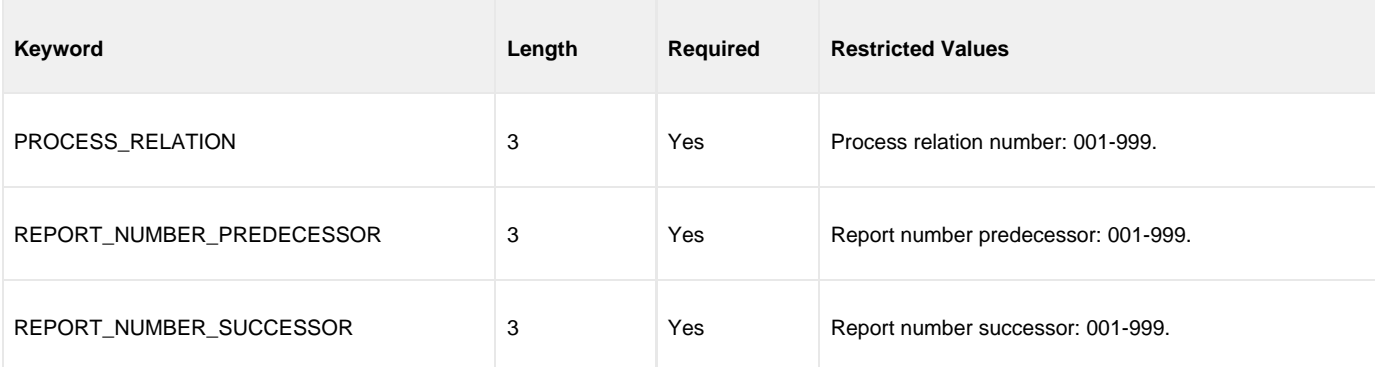

# <span id="page-291-1"></span>**Sample FS Job Network Definition File**

The following figure illustrates a sample FS job network definition file.

/\*\*\*\*\*\*\*\*\*\*\*\*\*\*\*\*\*\*\*\*\*\*\*\*\*\*\*\*\*\*\*\*\*\*\*\*\*\*\*\*\*\*\*\*\*\*\*\*\*\*\*\*\*\*\*\*\*\*\*\*\*\*\*\*\*\*\* \*\* \*\* Sample FS Job Network definition file for USAP for \*\* SAP \*\* \*\* Demonstrates creation of a multi-process jobnet. \*\* \*\*\*\*\*\*\*\*\*\*\*\*\*\*\*\*\*\*\*\*\*\*\*\*\*\*\*\*\*\*\*\*\*\*\*\*\*\*\*\*\*\*\*\*\*\*\*\*\*\*\*\*\*\*\*\*\*\*\*\*\*\*\*\*\*\*\*/ /\* Jobnet Header statement \*/ NETWORKIDENTIFIER = "SB-NETID\_01"; /\* Add Jobnet Process statements \*/ PROCESS\_IDENTIFIER = "SB-PRC\_01" REPORT\_NUMBER = "001" REPORT\_NAME = "Z\_TEST\_NETWORK" REPORT\_VARIANT = "RC\_00" JOBNAME = "SB-Z\_TEST\_NETWORK"  $\mathcal{L}$ PROCESS\_IDENTIFIER = "SB-PRC\_02" REPORT\_NUMBER = "002" REPORT\_NAME = "RSUSR000"  $\begin{array}{lcl} \texttt{OCESS\_IDENTIFYER} & \texttt{S} & \texttt{S} \\ \texttt{REPORT\_NUMBER} & = "002" \\ \texttt{REPORT\_NAME} & = "S5-RSUSR000" \\ \texttt{JORMAME} & = "SB-RSUSR000" \end{array}$  ; PROCESS\_IDENTIFIER = "SB-PRC\_03" REPORT\_NUMBER = "003" REPORT\_NAME = "BTCSPOOL" JOBNAME = "SB-BTCSPOOL" ; /\* Add Jobnet Process Relations statements. \*/<br>PROCESS\_RELATION = "1" PROCESS\_RELATION = "1" REPORT\_NUMBER\_PREDECESSOR = "001" REPORT\_NUMBER\_SUCCESSOR = "002" ; PROCESS\_RELATION = "2" REPORT\_NUMBER\_PREDECESSOR = "002" REPORT\_NUMBER\_SUCCESSOR = "003" ;

# **Spoollist Translation Tables**

[Overview](#page-293-0)

 $\bullet$ 

- [Spoollist Translation Table File Format](#page-293-1)
	- [Column 1](#page-293-2)
		- [Column 2](#page-293-3)
		- [Column 3](#page-293-4)

### <span id="page-293-0"></span>**Overview**

Universal Connector returns spoollists in a raw (SAP internal) format. This raw format contains all of the formatting control codes that the SAP system needs to display or print the spoollist. In most cases, this raw format will not be desirable.

Therefore, Universal Connector provides the ability to translate the raw spoollist into a desirable format. The translation is performed using a user-definable translation table. Multiple translation tables can be defined to achieve different formatting results. The required translation table can be specified at run time.

On UNIX systems, the Spoollist Translation (STT) files are located in the NLS subdirectory of the installation directory.

θ **z/OS** The STT files are located in the library allocated to the UNVNLS DD statement.

Universal Connector ships with two Spoollist Translation files: **default.stt** and **raw.stt**. The default Spoollist Translation Table file is **default**. This translation table contains translations for the standard SAP formatting codes to appropriate character representations. The **raw** translation table defines no translations and allows USAP to return the spoollist in its SAP internal format.

# <span id="page-293-1"></span>**Spoollist Translation Table File Format**

The Spoollist Translation Table files consist of three white space-separated columns.

#### <span id="page-293-2"></span>**Column 1**

This is a compare string to look for in the raw unformatted spoollist. This compare string is built by combining comma delimited values. The values are combined to make up the actual compare string. The values can be quoted strings, hexadecimal values representing characters, or decimal values representing characters.

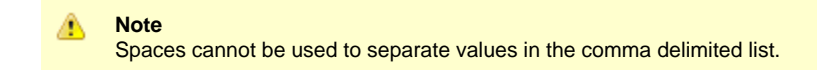

#### <span id="page-293-3"></span>**Column 2**

This is a replace string that will be used to replace the compare string in the raw unformatted spoollist. This replace string is built from comma delimited values. The values are combined to make up the actual replace string. The values can be quoted strings, hexadecimal values representing characters, or decimal values representing characters.

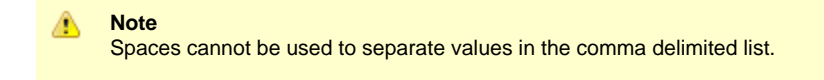

#### <span id="page-293-4"></span>**Column 3**

This is a single decimal value used to restrict the comparison to a specific starting column. A value is not required in this column. If no value is specified in this column, the compare string will be replaced in every location that it is found.